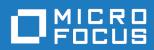

Orbix 6.3.12

Security Guide

Micro Focus The Lawn 22-30 Old Bath Road Newbury, Berkshire RG14 1QN UK http://www.microfocus.com

© Copyright 2014-2020 Micro Focus or one of its affiliates.

MICRO FOCUS, the Micro Focus logo and Orbix are trademarks or registered trademarks of Micro Focus or one of its affiliates.

All other marks are the property of their respective owners.

2020-11-27

# **Contents**

| Pre   | etace                                               |     |
|-------|-----------------------------------------------------|-----|
|       | Contacting Micro Focus                              | xii |
|       |                                                     |     |
|       |                                                     |     |
| Pa    | rt I Introducing Security                           |     |
|       | it i includacing occurrey                           |     |
|       |                                                     |     |
| Get   | tting Started with Security                         | 3   |
|       | Creating a Secure Domain                            | 3   |
|       | Running a Secure CORBA Demonstration                | 11  |
|       | Debugging with the openssl Utility                  | 14  |
|       | Where do I go from here?                            | 18  |
|       |                                                     |     |
| Orb   | oix Security Framework                              | 21  |
| • • • | Introduction to the Security Framework              | 21  |
|       | Security Framework Features                         |     |
|       | Example of an iSF System                            |     |
|       | Security Standards                                  |     |
|       | Orbix Security Service                              |     |
|       | Orbix Security Service Architecture                 |     |
|       | iSF Server Development Kit                          |     |
|       | Secure Applications                                 |     |
|       | ART Security Plug-Ins                               |     |
|       | Secure CORBA Applications                           |     |
|       | Administering the iSF                               | 28  |
|       | Overview of iSF Administration                      | 28  |
|       | Secure ASP Services                                 | 29  |
|       |                                                     |     |
| Tra   | nsport Layer Security                               | 31  |
|       | What does Orbix Provide?                            |     |
|       | How TLS Provides Security                           | 32  |
|       | Authentication in TLS                               | 32  |
|       | Certificates in TLS Authentication                  | 34  |
|       | Privacy of TLS Communications                       |     |
|       | Integrity of TLS Communications                     |     |
|       | Obtaining Credentials from X.509 Certificates       |     |
|       | Obtaining Certificate Credentials from a File       |     |
|       | Obtaining Certificate Credentials from a Smart Card | 39  |
|       |                                                     |     |
| Sec   | curing CORBA Applications                           | 43  |
|       | Overview of CORBA Security                          |     |
|       | Securing Communications with SSL/TLS                |     |
|       | Specifying Fixed Ports for SSL/TLS Connections      | 52  |
|       | Securing Two-Tier CORBA Systems with CSI            | 53  |
|       | Securing Three-Tier CORBA Systems with CSI          | 57  |
|       | X.509 Certificate-Based Authentication              | 62  |
|       | Caching of Credentials                              | 66  |
|       |                                                     |     |
| Sin   | ale Sign-On for CORBA Applications                  | 69  |

|      | SSO and the Login Service                           |            |
|------|-----------------------------------------------------|------------|
|      | Three Tier Example with Identity Assertion          |            |
|      | X.509 Certificate-Based SSO                         |            |
|      | Enabling Re-Authentication at Each Tier             |            |
|      | Optimizing Retrieval of Realm Data                  |            |
|      | SSO Sample Configurations                           | 92         |
|      |                                                     |            |
| D:   | art II Orbix Security Framework Admi                | nistration |
|      | are ir Orbix Security Framework Admi                | mscracion  |
| Co   | onfiguring the Orbix Security Service               | 99         |
|      | Configuring the File Adapter                        |            |
|      | Configuring the LDAP Adapter                        |            |
|      | Clustering and Federation                           |            |
|      | Federating the Orbix Security Service               | 104        |
|      | Failover and Replication                            | 108        |
|      | Client Load Balancing                               |            |
|      | Additional Security Configuration                   |            |
|      | Configuring Single Sign-On Properties               | 116        |
|      | Configuring the Log4J Logging                       | 117        |
| М-   | anaging Users, Roles and Domains                    | 110        |
| ITIC | Introduction to Domains and Realms                  |            |
|      | iSF Security Domains                                |            |
|      | iSF Authorization Realms                            |            |
|      | Example Domain and Realms                           |            |
|      | Domain and Realm Terminology                        |            |
|      | Managing a File Security Domain                     |            |
|      | Managing an LDAP Security Domain                    |            |
|      |                                                     |            |
| Ma   | anaging Access Control Lists                        |            |
|      | CORBA ACLs                                          |            |
|      | Overview of CORBA ACL Files                         |            |
|      | CORBA Action-Role Mapping ACL                       |            |
|      | Centralized ACL                                     |            |
|      | Local ACL Scenario                                  |            |
|      | Centralized ACL Scenario                            |            |
|      | Customizing Access Control Locally                  | 143        |
| Se   | ecuring Orbix Services                              | 145        |
|      | Introduction to Securing Services                   |            |
|      | Secure File-Based Domain                            |            |
|      | Secure CFR Domain                                   |            |
|      | Customizing a Secure Domain                         |            |
|      | Creating a Customized Secure Domain                 |            |
|      | Configuring an iSF Adapter for the Security Service |            |
|      | Configuring a Typical Orbix Service                 |            |
|      | Configuring the Security Service                    |            |
|      | Default Access Control Lists                        |            |
|      | Configuration Repository ACL                        |            |
|      | Locator ACL                                         |            |
|      | Node Daemon ACL                                     |            |
|      | Naming Service ACL                                  |            |
|      |                                                     |            |

| 2-             | Event Service ACL                                   |  |
|----------------|-----------------------------------------------------|--|
| <sup>2</sup> a | rt III SSL/TLS Administration                       |  |
| Cho            | osing an SSL/TLS Toolkit203                         |  |
|                | Toolkit Replaceability                              |  |
|                | OpenSSL Toolkit for C++                             |  |
|                | Schannel Toolkit for C++                            |  |
|                | JSSE/JCE Architecture                               |  |
| Маι            | naging Certificates211                              |  |
|                | What are X.509 Certificates?                        |  |
|                | Certification Authorities                           |  |
|                | Commercial Certification Authorities                |  |
|                | Private Certification Authorities                   |  |
|                | PKCS#12 Files                                       |  |
|                | Using the Demonstration Certificates                |  |
|                | Creating Your Own Certificates                      |  |
|                | Set Up Your Own CA                                  |  |
|                | Use the CA to Create Signed Certificates            |  |
|                | Deploying Certificates                              |  |
|                | Overview of Certificate Deployment                  |  |
|                | Providing a List of Trusted Certificate Authorities |  |
|                | Deploying Application Certificates                  |  |
|                | Deploying Orbix Service Certificates                |  |
|                | Deploying itadmin Certificates                      |  |
|                | Configuring Certificate Warnings                    |  |
|                | Deploying Certificates with Schannel                |  |
|                | Schannel Certificate Store                          |  |
|                | Deploying Trusted Certificate Authorities           |  |
|                | Deploying Application Certificates                  |  |
|                | Deploying Certificates in Smart Cards               |  |
| Cor            | figuring SSL/TLS Secure Associations243             |  |
|                | Overview of Secure Associations                     |  |
|                | Setting Association Options                         |  |
|                | Secure Invocation Policies                          |  |
|                | Association Options                                 |  |
|                | Choosing Client Behavior                            |  |
|                | Choosing Target Behavior                            |  |
|                | Specifying Cipher Suites                            |  |
|                | Supported Cipher Suites                             |  |
|                | Setting the Mechanism Policy                        |  |
|                | Caching TLS Sessions                                |  |
|                |                                                     |  |

| Configuring SSL/TLS Authentication                                                                                                    | 263                                    |
|----------------------------------------------------------------------------------------------------|----------------------------------------|
| Requiring Authentication                                                                                                    |                                        |
| Target Authentication Only                                                                                                    | 263                                    |
| Target and Client Authentication                                                                                                    |                                        |
| Specifying Trusted CA Certificates                                                                                                    | 268                                    |
| Specifying an Application's Own Certificate                                                                                                    |                                        |
| Providing a Pass Phrase or PIN                                                                                                    |                                        |
| Providing a Certificate Pass Phrase                                                                                                    |                                        |
| Providing a Smart Card PIN                                                                                                    |                                        |
| Advanced Configuration Options                                                                                                    |                                        |
| Setting a Maximum Certificate Chain Length                                                                                                    |                                        |
| Applying Constraints to Certificates                                                                                                    |                                        |
| Delaying Credential Gathering                                                                                                    | 280                                    |
| Automatic Activation of Secure Servers                                                                                                    |                                        |
| Managing Server Pass Phrases                                                                                                    | 283                                    |
| Protecting against Server Imposters                                                                                                    |                                        |
| How the KDM Activates a Secure Server                                                                                                    |                                        |
| KDM Administration                                                                                                    |                                        |
| Setting Up the KDM                                                                                                    | 290                                    |
| Registering a Secure Server                                                                                                    | 291                                    |
| Introduction to CSIv2  CSIv2 Features  Basic CSIv2 Scenarios  CSIv2 Authentication over Transport Scenario  CSIv2 Identity Assertion Scenario  Integration with the Orbix Security Framework                                                                                            | 295<br>296<br>296<br>297               |
| Configuring CSIv2 Authentication over Transport                                                                                                    |                                        |
| CSIv2 Authentication Scenario                                                                                                    | 301                                    |
| SSL/TLS Prerequisites                                                                                                    |                                        |
| Requiring CSIv2 Authentication                                                                                                    |                                        |
| Providing an Authentication Service                                                                                                    | 307                                    |
| Providing a Username and Password                                                                                                    |                                        |
| Sample Configuration                                                                                                    |                                        |
|                                                                                                    |                                        |
| Sample Client Configuration                                                                                                    | 311                                    |
|                                                                                                    | 311                                    |
| Sample Client Configuration                                                                                                    | 311<br>312                             |
| Sample Client Configuration                                                                                                    | 311<br>312                             |
| Sample Client Configuration                                                                                                    | 311<br>312<br>315                      |
| Sample Client Configuration Sample Server Configuration  Configuring CSIv2 Identity Assertion  CSIv2 Identity Assertion Scenario SSL/TLS Prerequisites Enabling CSIv2 Identity Assertion                                                                                                | 311<br>312<br>315<br>315<br>318        |
| Sample Client Configuration Sample Server Configuration  Configuring CSIv2 Identity Assertion  CSIv2 Identity Assertion  CSIv2 Identity Assertion  SSL/TLS Prerequisites  Enabling CSIv2 Identity Assertion  Sample Configuration                                                       | 311<br>312<br>315<br>318<br>319<br>321 |
| Sample Client Configuration Sample Server Configuration  Configuring CSIv2 Identity Assertion  CSIv2 Identity Assertion Scenario  SSL/TLS Prerequisites Enabling CSIv2 Identity Assertion Sample Configuration  Sample Client Configuration                                             | 311312315315318319321                  |
| Sample Client Configuration Sample Server Configuration  Configuring CSIv2 Identity Assertion  CSIv2 Identity Assertion Scenario  SSL/TLS Prerequisites  Enabling CSIv2 Identity Assertion  Sample Configuration  Sample Client Configuration  Sample Intermediate Server Configuration |                                        |
| Sample Client Configuration Sample Server Configuration  Configuring CSIv2 Identity Assertion  CSIv2 Identity Assertion Scenario  SSL/TLS Prerequisites Enabling CSIv2 Identity Assertion Sample Configuration  Sample Client Configuration                                             |                                        |

# Part V CORBA Security Programming

| Programming Policies                                                    | 327 |
|-------------------------------------------------------------------------|-----|
| Setting Policies                                                        |     |
| Programmable SSL/TLS Policies                                           |     |
| Introduction to SSL/TLS Policies                                        |     |
| The QOPPolicy                                                           | 330 |
| The EstablishTrustPolicy                                                | 331 |
| The InvocationCredentialsPolicy                                         |     |
| Interaction between Policies                                            |     |
| Programmable CSIv2 Policies                                             | 333 |
|                                                                         |     |
| Authentication                                                          | 337 |
| Using the Principal Authenticator                                       |     |
| Introduction to the Principal Authenticator                             |     |
| Creating SSL/TLS Credentials                                            |     |
| Creating CSIv2 Credentials                                              |     |
| Using a Credentials Object                                              |     |
| Retrieving Own Credentials                                              |     |
| Retrieving Own Credentials from the Security Manager                    |     |
| Parsing SSL/TLS Own Credentials                                         |     |
| Parsing CSIv2 Own Credentials                                           |     |
| Retrieving Target Credentials                                           |     |
| Retrieving Target Credentials from an Object Reference                  |     |
| Parsing SSL/TLS Target Credentials                                      |     |
| Retrieving Received Credentials                                         |     |
|                                                                         |     |
| Parsing SSL/TLS Received Credentials Parsing CSIv2 Received Credentials |     |
| Copying CSI Credentials between Threads                                 |     |
| Copyring CSI Credentials between Threads                                | 500 |
| Validating Certificates                                                 | 265 |
|                                                                         |     |
| Overview of Certificate Validation                                      |     |
| The Contents of an X.509 Certificate                                    |     |
| Parsing an X.509 Certificate                                            |     |
| Certificate Validation                                                  |     |
| Certificate Constraints Policy                                          |     |
| Obtaining an X.509 Certificate                                          |     |
| Obtaining an A.309 Certificate                                          | 570 |
|                                                                         |     |
| Part VI iSF Programming                                                 |     |
| rait vi ioi rrogianining                                                |     |
|                                                                         |     |
| Developing an iSF Adapter                                               | 379 |
| iSF Security Architecture                                               |     |
| iSF Server Module Deployment Options                                    |     |
| iSF Adapter Overview                                                    |     |
| Implementing the IS2Adapter Interface                                   |     |
| Deploying the Adapter                                                   |     |
| Configuring iSF to Load the Adapter                                     |     |
| Setting the Adapter Properties                                          |     |
| Loading the Adapter Class and Associated Resource Files                 | 392 |

| Ap | pendix Security Variables                    | 395 |
|----|----------------------------------------------|-----|
| -  | Applying Constraints to Certificates         |     |
|    | Root Namespace                               |     |
|    | initial_references                           | 398 |
|    | password_retrieval_mechanism                 | 398 |
|    | plugins:atli2_tls                            | 399 |
|    | plugins:csi                                  |     |
|    | plugins:gsp                                  |     |
|    | plugins:https                                |     |
|    | plugins:iiop_tls                             |     |
|    | plugins:kdm                                  |     |
|    | plugins:kdm_adm                              |     |
|    | plugins:locator                              |     |
|    | plugins:schannel                             |     |
|    | plugins:security                             |     |
|    | policies                                     |     |
|    | policies:csi                                 |     |
|    | policies:https                               |     |
|    | policies:iiop_tls                            |     |
|    | policies:security_server                     |     |
|    | policies:tls                                 |     |
|    | principal_sponsor                            |     |
|    | principal_sponsor:csiprincipal_sponsor:https |     |
|    | principal_sponsor:iiop_tls                   |     |
|    | principal_sponsor.nop_us                     | 434 |
| ۸n | pendix iSF Configuration                     | 127 |
| Αþ | Properties File Syntax                       |     |
|    | iSF Properties File                          |     |
|    | Cluster Properties File                      |     |
|    | log4j Properties File                        |     |
|    | log+j Properties File                        |     |
| ۸n | pendix ASN.1 and Distinguished Names         | 153 |
| Αþ |                                              |     |
|    | ASN.1Distinguished Names                     |     |
|    | Distinguished Names                          | 454 |
| _  |                                              | 455 |
|    | ppendix Association Options                  |     |
|    | Association Option Semantics                 | 457 |
|    |                                              |     |
| Ap | ppendix Action-Role Mapping DTD              | 459 |
|    |                                              |     |
| Αp | pendix OpenSSL Utilities                     | 463 |
| •  | Using OpenSSL Utilities                      |     |
|    | The x509 Utility                             |     |
|    | The req Utility                              |     |
|    | The rsa Utility                              |     |
|    | The ca Utility                               |     |
|    | The OpenSSL Configuration File               |     |
|    | [req] Variables                              |     |
|    | [ca] Variables                               |     |
|    | [policy] Variables                           |     |
|    | Example openssl.cnf File                     |     |

| Appendix Security Recommendations  General Recommendations   |     |
|--------------------------------------------------------------|-----|
| Appendix Sample TLS Configurations  Demonstration TLS Scopes |     |
| Appendix License Issues                                      | 483 |
| OpenSSL License  Index                                       |     |

# **Preface**

#### What is covered in this book

This book is a guide to administering and programming secure applications in Orbix, covering both secure CORBA applications.

The Orbix security framework provides the underlying security infrastructure for performing authentication and authorization.

#### Who should read this book

This guide is intended for the following audience:

- Security administrators.
- CORBA C++ developers.
- CORBA Java developers.

A prior knowledge of CORBA is assumed.

# Organization of this guide

This guide is divided into the following parts:

#### Part I "Introducing Security"

This part describes how TLS provides security, and how Orbix works.

#### Part II "Orbix Security Framework Administration"

This part describes how to administer the Orbix Security Framework.

#### Part III "SSL/TLS Administration"

This part explains how to configure and manage Orbix in detail.

#### Part IV "CSIv2 Administration"

This part explains how to configure and manage CSIv2 in detail.

#### Part V "CORBA Security Programming"

This part explains how to program the SSL/TLS and CSIv2 APIs in your security-aware CORBA applications.

#### Part VI "iSF Programming"

This part explains how to explains how to develop a custom Security Framework adapter implementation.

#### **Appendices**

The appendices list further technical details.

## Typographical conventions

This book uses the following typographical conventions:

Constant width

Constant width (courier font) in normal text represents portions of code and literal names of items such as classes, functions, variables, and data structures. For example, text might refer to the CORBA::Object class.

Constant width paragraphs represent code examples or information a system displays on the screen. For example:

#include <stdio.h>

Italic

Italic words in normal text represent *emphasis* 

and new terms.

Italic words or characters in code and commands represent variable values you must supply, such as arguments to commands or path names for your particular system. For example:

% cd /users/**your\_name** 

**Note:** Some command examples may use angle brackets to represent variable values you must supply. This is an older convention that is replaced with *italic* words or characters.

# **Keying conventions**

This book uses the following keying conventions:

| No prompt | When a command's format is the same for multiple platforms, a prompt is not used.                                                      |
|-----------|----------------------------------------------------------------------------------------------------|
| 8         | A percent sign represents the UNIX command shell prompt for a command that does not require root privileges.                           |
| #         | A number sign represents the UNIX command shell prompt for a command that requires root privileges.                                    |
| >         | The notation > represents the DOS or Windows command prompt.                                                                           |
|           | Horizontal or vertical ellipses in format and syntax descriptions indicate that material has been eliminated to simplify a discussion. |
| []        | Brackets enclose optional items in format and syntax descriptions.                                                                     |
| {}        | Braces enclose a list from which you must choose an item in format and syntax descriptions.                                            |
| I         | A vertical bar separates items in a list of choices enclosed in {} (braces) in format and syntax descriptions.                         |

# **Contacting Micro Focus**

Our Web site gives up-to-date details of contact numbers and addresses.

# Further Information and Product Support

Additional technical information or advice is available from several sources.

The product support pages contain a considerable amount of additional information, such as:

- The Product Updates section of the Micro Focus SupportLine Web site, where you can download fixes and documentation updates.
- The Examples and Utilities section of the Micro Focus Support-Line Web site, including demos and additional product documentation.

To connect, enter <a href="http://www.microfocus.com">http://www.microfocus.com</a> in your browser to go to the Micro Focus home page, then click Support.

#### Note:

Some information may be available only to customers who have maintenance agreements.

If you obtained this product directly from Micro Focus, contact us as described on the Micro Focus Web site, <a href="http://www.microfocus.com">http://www.microfocus.com</a>. If you obtained the product from another source, such as an authorized distributor, contact them for help first. If they are unable to help, contact us.

#### Also, visit:

- The Micro Focus Community Web site, where you can browse the Knowledge Base, read articles and blogs, find demonstration programs and examples, and discuss this product with other users and Micro Focus specialists.
- The Micro Focus YouTube channel for videos related to your product.

#### Information We Need

However you contact us, please try to include the information below, if you have it. The more information you can give, the better Micro Focus SupportLine can help you. But if you don't know all the answers, or you think some are irrelevant to your problem, please give whatever information you have.

- The name and version number of all products that you think might be causing a problem.
- Your computer make and model.
- Your operating system version number and details of any networking software you are using.
- The amount of memory in your computer.
- The relevant page reference or section in the documentation.

 Your serial number. To find out these numbers, look in the subject line and body of your Electronic Product Delivery Notice email that you received from Micro Focus.

#### **Contact information**

Our Web site gives up-to-date details of contact numbers and addresses.

Additional technical information or advice is available from several sources.

The product support pages contain considerable additional information, including the WebSync service, where you can download fixes and documentation updates. To connect, enter <a href="http://www.microfocus.com">http://www.microfocus.com</a> in your browser to go to the Micro Focus home page.

If you are a Micro Focus SupportLine customer, please see your SupportLine Handbook for contact information. You can download it from our Web site or order it in printed form from your sales representative. Support from Micro Focus may be available only to customers who have maintenance agreements.

You may want to check these URLs in particular:

- http://www.microfocus.com/products/corba/orbix/orbix-6.aspx (trial software download and Micro Focus Community files)
- https://supportline.microfocus.com/productdoc.aspx. (documentation updates and PDFs)

To subscribe to Micro Focus electronic newsletters, use the online form at:

 $\label{lem:http://www.microfocus.com/Resources/Newsletters/infocus/newsletter-subscription. as part of the property of the property of the p$ 

# Part I

# **Introducing Security**

# In this part

This part contains the following chapters:

| Getting Started with Security         | page 3  |
|---------------------------------------|---------|
| Orbix Security Framework              | page 21 |
| Transport Layer Security              | page 31 |
| Securing CORBA Applications           | page 43 |
| Single Sign-On for CORBA Applications | page 69 |

# **Getting Started with Security**

This chapter focuses on getting some security demonstrations up and running quickly. The details and background of the various security features are not discussed at this stage.

# **Creating a Secure Domain**

This section describes how to create a secure configuration domain, secure, which is required for the security demonstrations. This domain deploys a minimal set of Orbix services.

**WARNING:** The secure domain created using this procedure is *not* fully secure, because the X.509 certificates used in this domain are insecure demonstration certificates. This secure domain *must* be properly customized before deploying in a production environment.

### **Prerequisites**

Before creating a secure domain, the following prerequisites must be satisfied:

- Your license allows you to use the security features of Orbix.
- Some basic system variables are set up (in particular, the IT PRODUCT DIR, IT LICENSE FILE, and PATH variables).

Fore more details, please consult the *Installation Guide*.

# Licensing

The location of the license file, licenses.txt, is specified by the IT\_LICENSE\_FILE system variable. If this system variable is not already set in your environment, you can set it now.

### **Steps**

To create a secure configuration domain,  $\mathsf{secure}$ ,  $\mathsf{perform}$  the following steps:

- 1. Run itconfigure.
- 2. Choose the domain type.
- 3. Specify service startup options.
- 4. Specify security settings.
- 5. Specify fault tolerance settings.
- 6. Select services.
- 7. Confirm choices.
- 8. Finish configuration.

# Run itconfigure

To begin creating a new configuration domain, enter <code>itconfigure</code> at a command prompt. An **Orbix Configuration Welcome** dialog box appears, as shown in Figure 1.

Select Create a new domain and click OK.

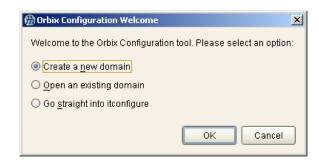

Figure 1: The Orbix Configuration Welcome Dialog Box

### Choose the domain type

A **Domain Type** window appears, as shown in Figure 2.

In the **Configuration Domain Name** text field, type secure. Under **Configuration Domain Type**, click the **Select Services** radiobutton.

Click **Next>** to continue.

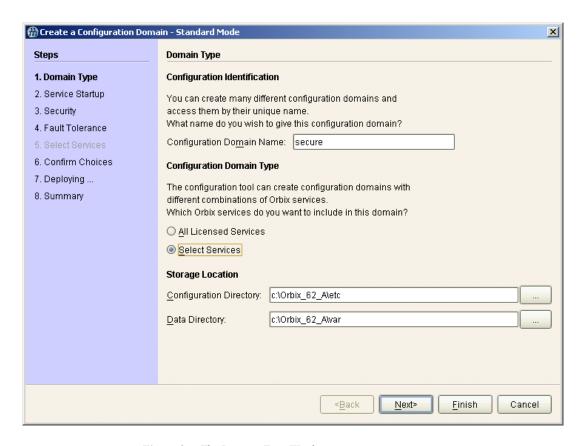

Figure 2: The Domain Type Window

### **Specify service startup options**

A **Service Startup** window appears, as shown in Figure 3. You can leave the settings in this Window at their defaults. Click **Next>** to continue.

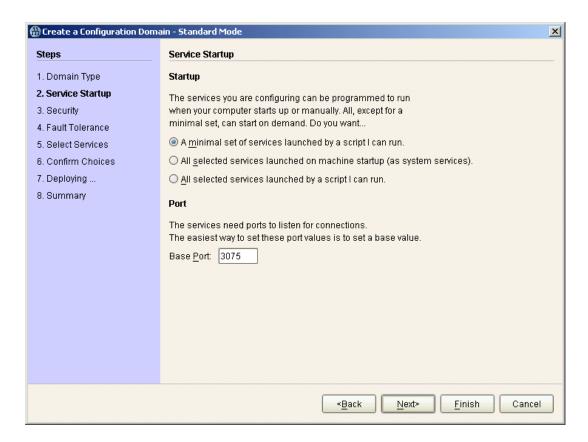

Figure 3: The Service Startup Window

## **Specify security settings**

A **Security** window appears, as shown in Figure 4.

Under Transports, click the Secure Communication (TLS/HTTPS) radiobutton. Under Security Features, select the Orbix Security Service option and the Enable Access Control for Core Services option.

Click Next> to continue.

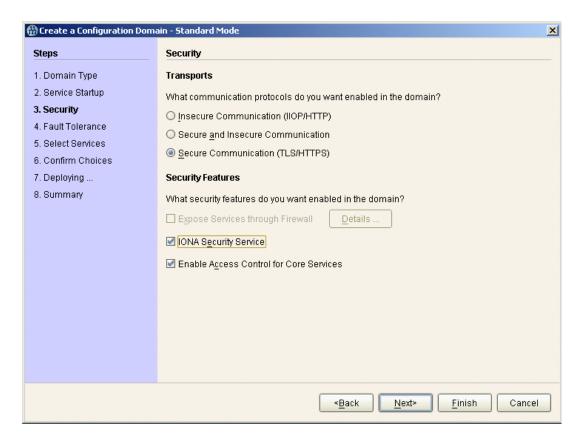

Figure 4: The Security Window

# Specify fault tolerance settings

A **Fault Tolerance** window appears, as shown in Figure 5. You can leave the settings in this Window at their defaults. Click **Next>** to continue.

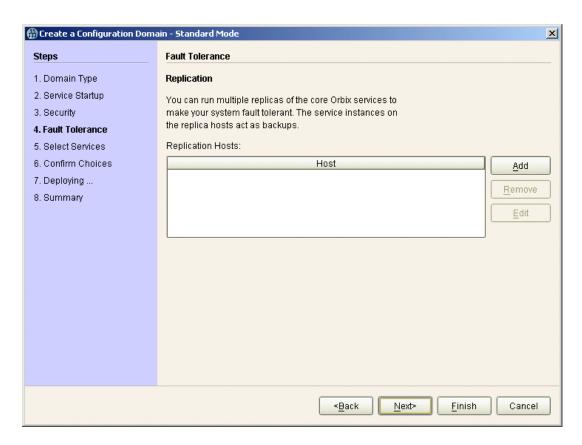

**Figure 5:** The Fault Tolerance Window

#### **Select services**

A **Select Services** window appears, as shown in Figure 6.

In the Select Services window, select the following services and components for inclusion in the configuration domain: **Location**, **Node daemon**, **Management**, **CORBA Interface Repository**, **CORBA Naming**, **Orbix Security**, and **demos**.

Click **Next>** to continue.

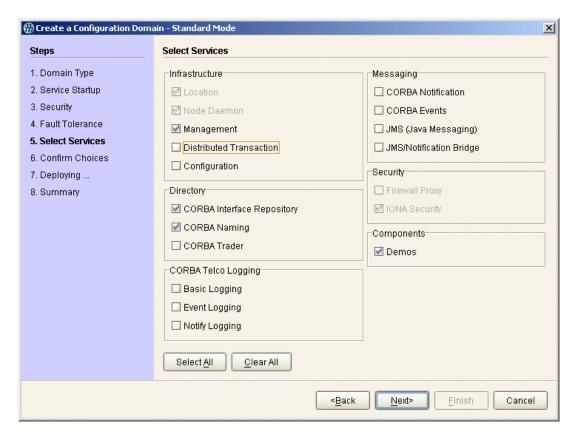

Figure 6: The Select Services Window

#### **Confirm choices**

You now have the opportunity to review the configuration settings in the **Confirm Choices** window, Figure 7. If necessary, you can use the **<Back** button to make corrections.

Click **Next>** to create the secure configuration domain and progress to the next window.

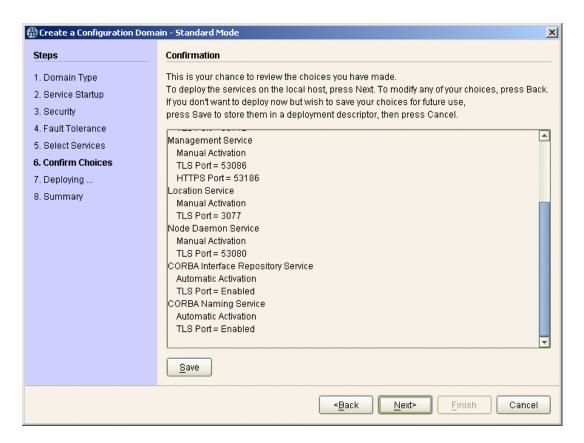

Figure 7: The Confirm Choices Window

# Finish configuration

The itconfigure utility now creates and deploys the secure configuration domain, writing files into the <code>OrbixInstallDir/etc/bin</code>, <code>OrbixInstallDir/etc/domain</code>, <code>OrbixInstallDir/etc/log</code>, and <code>OrbixInstallDir/var</code> directories.

If the configuration domain is created successfully, you should see a **Summary** window with a message similar to that shown in Figure 8.

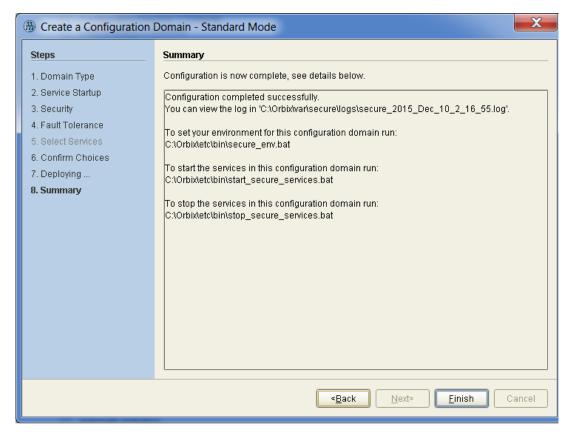

**Figure 8:** Configuration Summary

# **Running a Secure CORBA Demonstration**

This section describes how to run the secure CORBA demonstration, which is a three-tier application that illustrates the SSL/TLS, username/password authentication, and identity assertion features.

# **Prerequisites**

Before running this demonstration, you must have created a secure configuration domain—see "Creating a Secure Domain" on page 3.

#### **Demonstration location**

The secure CORBA demonstration is located in the following directory:

OrbixInstallDir/asp/Version/demos/common/is2

Where OrbixInstallDir is the directory where Orbix is installed.

#### **Demonstration overview**

Figure 9 gives an overview of the secure CORBA demonstration.

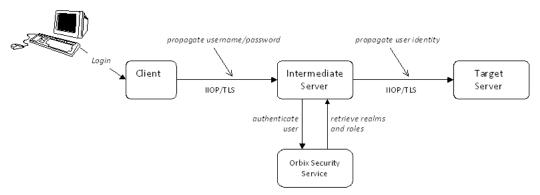

Figure 9: CORBA Secure Demonstration Overview

### Steps to run the demonstration in Java

To build and run the secure CORBA demonstration, perform the following steps:

- 1. Build the demonstration.
- 2. Start the Orbix services.
- 3. Run the target server.
- 4. Run the intermediate server.
- 5. Run the client.

#### **Build the demonstration**

To build the demonstration, open a new command prompt and enter the following commands:

#### Windows

- > OrbixInstallDir\etc\bin\secure\_env.bat
- > cd OrbixInstallDir\asp\Version\demos\common\is2
- > itant

#### UNIX

- % . OrbixInstallDir/etc/bin/secure env.sh
- % cd *OrbixInstallDir*/asp/*Version*/demos/common/is2
- % itant

### **Start the Orbix services**

To start the Orbix services, enter the following command at the command prompt:

#### Windows

> OrbixInstallDir\etc\bin\start\_secure\_services.bat

#### UNIX

% OrbixInstallDir/etc/bin/start secure services

### Run the target server

To run the target server, open a new command prompt and enter the following commands:

#### **Windows**

- > OrbixInstallDir\etc\bin\secure env.bat
- > cd OrbixInstallDir\asp\Version\demos\common\is2
- > java -classpath .\java\classes;"%CLASSPATH%" is2.Server

#### UNIX

- % . OrbixInstallDir/etc/bin/secure env.sh
- % cd *OrbixInstallDir*/asp/*Version*/demos/common/is2
- % java -classpath ./java/classes:\$CLASSPATH is2.Server

#### Run the intermediate server

To run the intermediate server, open a new command prompt and enter the following commands:

#### Windows

- > OrbixInstallDir\etc\bin\secure env.bat
- > cd OrbixInstallDir\asp\Version\demos\common\is2
- > java -classpath .\java\classes;"%CLASSPATH%"
  is2.IntermediateServer

#### UNIX

% . OrbixInstallDir/etc/bin/secure\_env.sh
% cd OrbixInstallDir/asp/Version/demos/common/is2
% java -classpath ./java/classes:\$CLASSPATH
 is2.IntermediateServer

**Note:** The intermediate server must run in the same directory as the target server.

#### Run the client

To run the client, open a new command prompt and enter the following commands:

#### **Windows**

- > OrbixInstallDir\etc\bin\secure env.bat
- > cd OrbixInstallDir\asp\Version\demos\common\is2
- > java -classpath .\java\classes;"%CLASSPATH%" is2.Client -user
  alice

#### UNIX

- % . OrbixInstallDir/etc/bin/secure env.sh
- % cd OrbixInstallDir/asp/Version/demos/common/is2
- % java -classpath ./java/classes:\$CLASSPATH is2.Client -user
  alice

**Note:** The client must run in the same directory as the target and intermediate servers.

# **Debugging with the openss! Utility**

The openssl utility included with Orbix provides two powerful tools for debugging SSL/TLS client and server applications, as follows:

- openssl s\_client—an SSL/TLS test client, which can be used to test secure Orbix servers. The test client can connect to a secure port, while providing a detailed log of the steps performed during the SSL/TLS handshake.
- openssl s\_server—an SSL/TLS test server, which can be used to test secure Orbix clients. The test server can simulate a bare bones SSL/TLS server (handshake only). Additionally, by supplying the -www switch, the test server can also simulate a simple secure Web server.

#### References

For complete details of the openssl s\_client and the openssl s\_server commands, see the following OpenSSL documentation pages:

- http://www.openssl.org/docs/apps/s client.html
- http://www.openssl.org/docs/apps/s server.html

# **Debugging example**

Consider the is2 demonstration discussed in the previous section, "Running a Secure CORBA Demonstration" on page 11. This demonstration consists of a client, an intermediate server and a target server.

To demonstrate SSL debugging, you can use the <code>openssl</code> test client to connect directly to the target server.

# **Debugging steps**

The following table shows the steps required to debug a secure server by connecting to that server using the <code>openssl</code> test client:

| Step | Action                                        |
|------|-----------------------------------------------|
| 1    | Convert the client certificate to PEM format. |
| 2    | Run the target server.                        |
| 3    | Obtain the target server's IP port.           |

| Step | Action               |
|------|----------------------|
| 4    | Run the test client. |

# Convert the client certificate to PEM format

Certificates for Orbix applications are deployed in PKCS#12 format, whereas the <code>openssl</code> test client requires the certificate to be in PEM format (a format that is proprietary to OpenSSL). It is, therefore, necessary to convert the client certificate to the PEM format.

For example, given the certificate admin.p12 (located in the *OrbixInstallDir*/asp/Version/etc/tls/x509/certs/demos directory), you can convert the certificate to PEM format as follows.

- Run the openss1 pkcs12 command, as follows:
   openss1 pkcs12 -in admin.p12 -out admin.pem
   When you run this command you are prompted to enter, first of all, the pass phrase for the admin.p12 file and then to enter a pass phrase for the newly created admin.pem file.
- 2. The admin.pem file generated in the previous step contains a CA certificate, an application certificate, and the application certificate's private key. Before you can use the admin.pem file with the openssl test client, however, you must remove the CA certificate from the file. That is, the file should contain only the application certificate and its private key.

  For example, after deleting the CA certificate from the admin.pem file, the contents of the file should look something

Bag Attributes localKeyID: 6A F2 11 9B A4 69 16 3C 3B 08 32 87 A6 7D 7C 91 C1 E1 FF 4A friendlyName: Administrator subject=/C=US/ST=Massachusetts/O=ABigBank -- no warranty -- demo purposes/OU=Administration/CN=Administrator/emailAddress=administrator@abigbank.com issuer=/C=US/ST=Massachusetts/L=Boston/O=ABiqBank -- no warranty -- demo purposes/OU=Demonstration Section -- no warranty --/CN=ABigBank Certificate Authority/emailAddress=info@abigbank.com ----BEGIN CERTIFICATE---MIIEiTCCA/KgAwIBAgIBATANBgkqhkiG9w0BAQQFADCB5jELMAkGA1UEBhMCVVMx FjAUBqNVBAqTDU1hc3NhY2h1c2V0dHMxDzANBqNVBAcTBkJvc3RvbjExMC8GA1UE ChMoQUJpZ0JhbmsgLS0gbm8gd2FycmFudHkgLS0gZGVtbyBwdXJwb3NlczEwMC4G A1UECxMnRGVtb25zdHJhdGlvbiBTZWN0aW9uIC0tIG5vIHdhcnJhbnR5IC0tMScw JQYDVQQDEx5BQmlnQmFuayBDZXJ0aWZpY2F0ZSBBdXRob3JpdHkxIDAeBgkqhkiG 9w0BCQEWEWluZm9AYWJpZ2JhbmsuY29tMB4XDTA0MTExODEwNTE1NVoXDTE0MDgw NzEwNTE1NVowgbQxCzAJBqNVBAYTA1VTMRYwFAYDVQQIEw1NYXNzYWNodXNldHRz MTEwLwYDVQQKEyhBQmlnQmFuayAtLSBubyB3YXJyYW50eSAtLSBkZW1vIHB1cnBv c2VzMRcwFQYDVQQLEw5BZG1pbmlzdHJhdGlvbjEWMBQGA1UEAxMNQWRtaW5pc3Ry YXRvcjEpMCcGCSqGSIb3DQEJARYaYWRtaW5pc3RyYXRvckBhYmlnYmFuay5jb20w gZ8wDQYJKoZIhvcNAQEBBQADgY0AMIGJAoGBANk7503YBkkjCvgy0pOPxAU+M6Rt OQzaQ8/YlciWlQ/oCT/17+3P/ZhHAJaT+QxmahQHdY5ePixGyaE7raut2MdjHOUo wCKtZqlhuNa8juJSvsN5iTUupzp/mRQ/j4rOxr8gWI5dh5d/kF4+H5s8yrxNjrDq tY7fdxP9Kt0x9sYPAqMBAAGjqqF1MIIBcTAJBqNVHRMEAjAAMCwGCWCGSAGG+EIB DQQfFh1PcGVuU1NMIEdlbmVyYXRlZCBDZXJ0aWZpY2F0ZTAdBgNVHQ4EFgQUJBdK

9LPZPsaE9+a/FWbCz2LQxWkwgqEVBqNVHSMEgqEMMIIBCIAUhJz9oNb6Yq8d1nbH

like the following:

BPjtS7uI0WyhqeykqekwqeYxCzAJBqNVBAYTAlVTMRYwFAYDVQQIEw1NYXNzYWNo  $\verb|dXNldHRzMQ8wDQYDVQQHEwZCb3N0b24xMTAvBgNVBAoTKEFCaWdCYW5riC0tiG5v||$ IHdhcnJhbnR5IC0tIGRlbW8gcHVycG9zZXMxMDAuBgNVBAsTJ0RlbW9uc3RyYXRp b24gU2VjdGlvbiAtLSBubyB3YXJyYW50eSAtLTEnMCUGA1UEAxMeQUJpZ0Jhbmsg Q2VydGlmaWNhdGUgQXV0aG9yaXR5MSAwHgYJKoZIhvcNAQkBFhFpbmZvQGFiaWdi YW5rLmNvbYIBADANBqkqhkiG9w0BAQQFAAOBqQC7S5RiDsK3ZChIVpHPQrpQj5BA J5DYTAmgzac7pkxy8rQzYvG5FjHL7beuzT3jdM2fvQJ8M7t8EMkHKPqeguArnY+x 3VNGwWvlkr5jQTDeOd7d9Ilo2fknQA14j/wPFEDUwdz4n9TThjE7lpj6zG27EivF cm/h2L/DpWgZK0TQ9Q== ----END CERTIFICATE-Bag Attributes localKeyID: 6A F2 11 9B A4 69 16 3C 3B 08 32 87 A6 7D 7C 91 C1 E1 FF 4A friendlyName: Administrator Key Attributes: <No Attributes> ----BEGIN RSA PRIVATE KEY----Proc-Type: 4, ENCRYPTED DEK-Info: DES-EDE3-CBC, AD8F864A0E97FB4E e3cexhY+kAujb6cOs9skerP2qZsauc33yyp4cdZiAkAilcmfA/mLv2pfgao8gfu9 yroNvYyDADEZzagEyzF/4FGUlnScZjAiy9Imi9mA/lSHD5g1HH/wl2bgXclBqtC3 GrfiHzGMbWyzDUj0PHjw/EkbyxQBJsCe4fPuCGVH7frgCPeE1q2EqRKBHCa3vkHr 6hrwuWS18TXn8DtcCFFtugouHXwKeGjJxE5PYfKak18BOwKgiZqtj1DHY6G2oERl ZgNtAB+XF9vrA5XZHNsU6RBeXMVSrUlOGzdVrCnojd6d8Be7Q7KBSHDV9XzZlPKp 7DYVn5DyFSEQ7kYs9dsaZ5Id5iNkMJiscPp7AL2SJAWpYlUfEN5gFnIYiwXP1ckF STTiq+BG8UPPm6G3KGgRZMZ0Ih7DySZufbE24NIrN74kXV9Vf/RpxzNiMz/PbLdG 6wiyp47We/40qxLv8YIjGGEdYyaB/Y7XEyE9ZL74Dc3CcuSvtA2fC8hU3cXjKBu7 YsVz/Dq8G0w223owpZ0Qz2KUl9CLq/hmYLOJt1yLVoaGZuJ1CWXdgX0dComDOR8K aIaUagy/Gz2zys20N5WRK+s+HzqoB0vneOy4Z1Ss71HfGAUemiRTAI8DXizgyHYK

VBwuUZqo0zIJ6gUrMV1LOAWwL7zFxyKaF5lijF1C9KxtEKm0393zag== ----END RSA PRIVATE KEY----

### Run the target server

5m6iSSB961xOM7YI58JYOGNLMXzllmCUAyCQhklWGJFEN4cZBrkh5o6r+U4FcwhFdvDoBu39Xie5gHFrJU86qhzxi202h0sO2vexvujSGyNy009PJGkEAhJGfOG+a2Qq

Run the target server, as described in "Running a Secure CORBA Demonstration" on page 11.

### Obtain the target server's IP port

In this demonstration, the server writes an IOR file, target\_server.ior, to the <code>OrbixInstallDir/asp/Version/demos/common/is2</code> directory as it starts up. You can extract the target server's IP port from this IOR file using the <code>iordump</code> utility.

From a command prompt, use the <code>iordump</code> utility to parse the <code>target\_server.ior</code> file as follows:

```
iordump target server.ior
```

This dumps the parsed contents of the IOR to the console window. The relevant portion of the output is the <code>SSL\_SEC\_TRANS</code> tagged component, which looks something like the following:

```
Component 1:
>> +108 [00][00][00][14]
Tag: (20) SSL SEC TRANS
```

```
>> +112 [00][00][00][08]
                        Component length: 8 bytes
>> +116 [00]
                      Component Byte Order: (0) Big Endian
>> +117 [00]
       (padding)
>> +118 [00][7e]
                        Target supports: Integrity
   Confidentiality DetectReplay DetectMisordering
   EstablishTrustInTarget EstablishTrustInClient
>> +120 [00][5e]
                        Target requires: Integrity
   Confidentiality DetectReplay DetectMisordering
   EstablishTrustInClient
>> +122 [0b][8b]
                        SSL port: 2955
```

In this example, the target server's IP port is 2955.

#### Run the test client

To run the <code>openssl</code> test client, open a command prompt, change directory to the directory containing the <code>admin.pem</code> file, and enter the following command:

```
openssl s_client -connect localhost:2955 -tls1_2 -cert
   admin.pem
```

When you enter the command, you are prompted to enter the pass phrase for the admin.pem file.

The  ${\tt openssl\ s\_client}$  command switches can be explained as follows:

```
-connect host:port
```

Open a secure connection to the specified *host* and *port*.

```
-tls1_2
```

This option configures the client to initiate the handshake using TLSv1\_2. To see which SSL version (or versions) the target server is configured to use, check the value of the policies:mechanism\_policy:protocol\_version variable in the Orbix configuration file.

```
-cert admin.pem
```

Specifies admin.pem as the test client's own certificate. The PEM file should contain only application certificate and the application certificate's private key. The PEM file should *not* contain a complete certificate chain.

If your server is not configured to require a client certificate, you can omit the  $\neg$ cert switch.

#### Other command switches

The openssl s\_client command supports numerous other command switches, details of which can be found on the OpenSSL document pages (see "References" on page 14). Two of the more interesting switches are -state and -debug, which log extra details to the command console during the handshake.

# Where do I go from here?

To help you get started in the wide-ranging field of security, you might find it helpful to focus on one of the following fundamental tasks:

- I want to customize the sample domain to make it fully secure.
- I want to security-enable a CORBA application.
- I want to write a security-aware CORBA application.
- I want to integrate a third-party enterprise security system.
- I want to replace the default SSL/TLS toolkit.

# I want to customize the sample domain to make it fully secure

The sample configuration domains generated by the <code>itconfigure</code> utility are *not* fully secure, because the X.509 certificates used by the Orbix services are insecure demonstration certificates. To perform basic customization of a secure configuration domain, see the following reference:

"Securing Orbix Services" on page 145.

# I want to security-enable a CORBA application

To security-enable a CORBA application, see the following reference:

"Securing CORBA Applications" on page 43.

# I want to write a security-aware CORBA application

To write a security-aware CORBA application, see the following references:

- "Programming Policies" on page 327.
- "Authentication" on page 337.
- "Validating Certificates" on page 365.

# I want to integrate a third-party enterprise security system

The Orbix Security Framework provides a facility for integrating with third-part enterprise security systems, such as LDAP, through a pluggable system of security adapters. For details of how this works, see the following reference:

"Configuring the Orbix Security Service" on page 99.

For details of how to write your own custom adapter, see the following reference:

"Developing an iSF Adapter" on page 379.

# I want to replace the default SSL/TLS toolkit

By default, Orbix uses the OpenSSL toolkit to provide security on C++, and uses JSSE on Java. Orbix's SSL/TLS toolkit replaceability feature enables you to replace the underlying SSL/TLS toolkit used by an Orbix application (for example, to replace OpenSSL with Schannel on Windows).

**Note:** The Baltimore toolkit formerly used to provide Orbix security is no longer used. This toolkit was deprecated from Orbix 6.3 SP4 onwards, and has now been removed from the product.

For details, see the following chapter:

"Choosing an SSL/TLS Toolkit" on page 203.

# Orbix Security Framework

The Orbix Security Framework provides the common underlying security framework for all types of applications in Orbix, including CORBA and Web services applications. This chapter provides an introduction to the main features of the Security Framework.

# **Introduction to the Security Framework**

This section provides a brief overview of and introduction to the Orbix Security Framework, which provides a common security framework for all components of Orbix.

## **Security Framework Features**

The Orbix Security Framework is a scalable, standards-based security framework with the following features:

- Pluggable integration with third-party enterprise security systems.
- Out-of-the-box integration with flat file, or LDAP security systems.
- Centralized management of user accounts.
- Role-Based Access Control.
- Role-to-permission mapping supported by access control lists.
- Unified security platform works across CORBA and Web services.
- Security platform is ART-based.
- Logging.

### **Example of an iSF System**

Figure 10 shows an example of an iSF system that features a standalone Orbix security service, which can service remote requests for security-related functions.

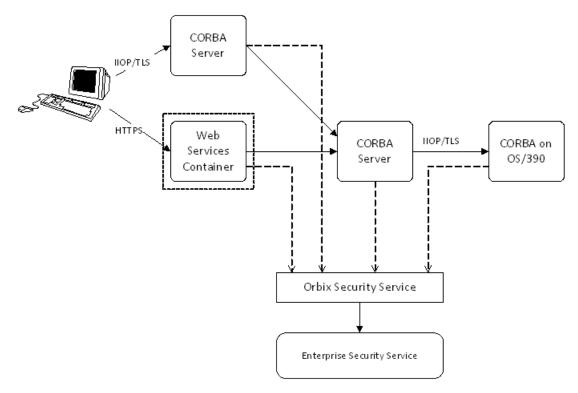

Figure 10: Example System with a Standalone Orbix Security Service

# **Orbix security service**

The Orbix security service is the central component of the Orbix Security Framework, providing an authentication service, an authorization service and a repository of user information and credentials. When the Orbix security service is deployed in standalone mode, all kinds of application, including CORBA applications and Web services, can call it remotely.

# **Enterprise security service**

The Orbix security service is designed to integrate with a third-party enterprise security service (ESS), which acts as the primary repository for user information and credentials. Integration with an ESS is supported by a variety of *iSF adapters*. The following adapters are currently supported by iSF:

LDAP adapter.

The following adapter is provided for use in simple demonstrations (but is *not* supported in production environments):

File adapter.

In addition, it is possible to build your own adapters using the iSF Adapter SDK—see "iSF Server Development Kit" on page 25.

#### **Propagating security credentials**

The example in Figure 10 on page 22 assumes that a user's credentials can be propagated from one application to another. There are fundamentally two different layers that can propagate security credentials between processes in an iSF distributed system:

- Transport layer.
- Application layer.

#### Transport layer

Security at the transport layer enables security information to be exchanged during the security handshake, which happens while the connection is being established. For example, the SSL/TLS standard enables X.509 certificates to be exchanged between a client and a server during a security handshake.

#### **Application layer**

Security at the application layer enables security information to be propagated *after* connection establishment, using a protocol layered above the transport. For example, the CORBA common secure interoperability v2.0 (CSIv2) protocol propagates security information by embedding security data in IIOP messages, which are layered above TCP/IP.

The CSIv2 protocol can be used to propagate any of the following kinds of credential:

- Username/password/domain.
- Username only.
- Single sign-on (SSO) token.

#### **Security Standards**

One of the goals of the iSF is to base the security framework on established security standards, thereby maximizing the ability of iSF to integrate and interoperate with other secure systems. This section lists the security standards currently supported by the iSF.

#### Standards supported by iSF

The following security standards are supported by iSF:

 HTTP login mechanisms—that is, HTTP basic authentication and HTTP form-based authentication.

- Secure Sockets Layer / Transport Layer Security (SSL/TLS), from the Internet Engineering Task Force, which provides data security for applications that communicate across networks.
- CCITT X.509, which governs the form of security certificates based on public (asymmetric) key systems)
- OMG Common Secure Interoperability specification (CSIv2)
- WS-Security, which a proposed standard from Microsoft, IBM, and VeriSign. It defines a standard set of SOAP extensions, or message headers, that can be used to implement integrity and confidentiality in Web services applications.
- Java Authentication and Authorization Service (JAAS)

### **Orbix Security Service**

The Orbix security service is the central component of the Orbix Security Framework. This section provides an overview of the main Orbix security service features.

#### **Orbix Security Service Architecture**

#### **iSF** client API

The GSP plug-in accesses the Orbix security service through the iSF client API, which is a private Orbix-proprietary API. This API exposes general security operations, such as authenticating a username and password, retrieving a user's roles, and so on. Two language versions of the iSF client API are used internally by Orbix:

- C++.
- Java.

# Remote connections to the Orbix security service

Orbix plug-ins can communicate with the Orbix security service through an IIOP/TLS connection.

#### Standalone or embedded deployment

The *iSF* server module can be packaged in the following different ways:

- Standalone deployment (default)—the iSF server module is packaged as a standalone server process, the *Orbix security* service, that services requests through a CORBA interface (IIOP or IIOP/TLS).
- Embedded deployment—the iSF server module is packaged as a JAR library that can be loaded directly into a Java application. In this case, service requests are made as local calls.

#### **iSF** adapter API

Integration with third-party enterprise security systems is facilitated by the *iSF adapter API* that enables the Orbix security service to delegate security operations to other security systems.

#### **iSF** adapters

Orbix provides several ready-made adapters that are implemented with the iSF adapter API. The following adapters are available:

- LDAP adapter.
- File adapter (demonstration only—not supported in production environments).

#### **Optional iSF components**

The Orbix security service includes the following optional components that can be enabled to provide additional security features:

Single sign-on.

#### Single sign-on

Single sign-on means that once an application has authenticated a particular user, it is relatively easy for other secure applications to access that user's security data.

When single sign-on is enabled, the Orbix security service creates an association between an SSO token and a user session. Any application that has the user's SSO token can then use it to access the user's session data.

#### iSF Server Development Kit

The iSF server development kit (SDK) enables you to implement custom extensions to the iSF. The iSF SDK is divided into the following parts:

- iSF adapter SDK.
- iSF client SDK.

#### iSF adapter SDK

The iSF adapter SDK provides an API implementing custom iSF adapters. Using this API, you can integrate any enterprise security system with the iSF.

This API is available in both C++ and Java.

#### **iSF client SDK**

The iSF client SDK provides an API for Orbix to access the iSF server module's core functionality directly (usually through remote calls).

This is a private API intended only for internal use by Orbix.

### **Secure Applications**

This section explains how applications from various technology domains are integrated into the Orbix Security Framework.

This section contains the following subsections:

| ART Security Plug-Ins     | page 26 |
|---------------------------|---------|
| Secure CORBA Applications | page 27 |

#### **ART Security Plug-Ins**

To participate in the Orbix Security Framework, applications load one or more of the ART security plug-ins. Because Orbix is built using a common ART platform, an identical set of security plug-ins are used across the different technology domains of CORBA and Web services. This has the advantage of ensuring maximum security compatibility between these different technology domains.

#### What is ART?

Orbix's Adaptive Runtime Technology (ART) is a modular framework for constructing distributed systems, based on a lightweight core and an open-ended set of *plug-ins*. ART is the underlying technology in Orbix.

#### **Security plug-ins**

An application can load any of the following security plug-ins to enable particular security features and participate in the Orbix Security Framework:

- IIOP/TLS.
- HTTPS.
- CSIv2.
- GSP.

#### IIOP/TLS

The IIOP/TLS plug-in provides applications with the capability to establish secure connections using IIOP over a TLS transport. Authentication is also performed using X.509 certificates. For example, this plug-in is used by CORBA applications.

#### **HTTPS**

The HTTPS plug-in provides the capability to establish secure connections using HTTP over a TLS transport. Authentication is also performed using X.509 certificates. For example, this plug-in is used by the Web container to enable secure communications with Web clients.

#### CSIv2

The Common Secure Interoperability (CSIv2) plug-in provides support for authentication based on a username and password. The CSIv2 plug-in also enables applications to forward usernames or security tokens to other applications over an IIOP or IIOP/TLS connection.

#### **GSP**

The GSP plug-in provides an authorization capability for the iSF—that is, the capability to restrict access to certain methods, operations, or attributes, based on the configuration values stored in an external *action-role mapping* XML file. The GSP plug-in works in tandem with the Orbix security service to realize a complete system of role-based access control.

**Note:** The GSP plug-in depends on the CSIv2 plug-in. Whenever you include the GSP plug-in, gsp, in your ORB plug-ins list, it automatically loads the CSIv2 plug-in, csi.

#### **Secure CORBA Applications**

Figure 11 shows how the security plug-ins in a CORBA application cooperate to provide security for the application.

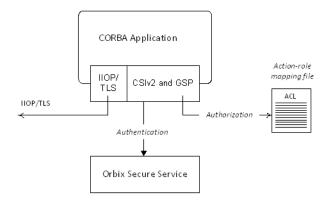

Figure 11: Security Plug-Ins in a CORBA Application

#### IIOP/TLS plug-in in CORBA a application

The IIOP/TLS plug-in enables the CORBA application to establish connections secured by SSL/TLS. This layer of security is essential for providing data encryption.

#### CSIv2 plug-in in a CORBA application

The CSIv2 plug-in provides CORBA applications with the following features:

- The capability to log in with a username and password.
- Screening incoming IIOP invocations by making sure that the username/password combination is correct.
- Transmission of a username/password/domain combination to other applications.
- Transmission of a username or security token to other applications.

#### **GSP plug-in in a CORBA application**

The GSP plug-in restricts access to a CORBA server's operations and attributes, only allowing user's with certain specified roles to proceed with an invocation.

### Administering the iSF

This section provides an overview of the main aspects of configuring and administering the iSF.

#### **Overview of iSF Administration**

There are several different aspects of iSF administration to consider, as follows:

- Orbix configuration file.
- iSF properties file.
- Enterprise security service administration.
- Access control lists.

### **Orbix configuration file**

The Orbix configuration file, <code>DomainName.cfg</code> (or, alternatively, the CFR service), is used to configure the security policies for all of the applications and services in a particular location domain. For example, the following kinds of security policy are specified in the Orbix configuration file:

- The list of security plug-ins to be loaded by an application.
- Whether an application accepts both secure and insecure connections, or secure connections only.

 The name of the iSF authorization realm to which an application belongs.

These are just some of the security policies that can be configured—see "Security Variables" on page 395.

#### iSF properties file

The iSF properties file is used to configure the core properties of the Orbix security service. This file primarily configures the properties of an iSF adapter that connects to an enterprise security backend. This file also configures the optional single sign-on and authorization manager features.

# **Enterprise security service** administration

Because the Orbix security service is capable of integrating with a third-party enterprise security service, you can continue to use the native third-party administration tools for your chosen enterprise security service. These tools would be used to administer user accounts, including such data as usernames, passwords, user groups, and roles.

#### Access control lists

To complete a system of role-based access control, it is necessary to provide individual applications with an access control list (ACL) file that is responsible for mapping user roles to particular permissions.

For example, the ACL associated with a CORBA server could specify that only a specified set of roles are allowed to invoke a particular IDL operation.

There is one type of ACL file used within the iSF, as follows:

Action-role mapping (proprietary format).

#### **Secure ASP Services**

When you create a secure location domain, all of the standard ASP services are secure by default. The default configuration can be used to test sample applications, but is not genuinely secure. Before the ASP services can be used in a real deployment, it is necessary to customize the security configuration.

#### **Customizing the security configuration**

For a real deployment, certain aspects of the security configuration for ASP services would be customized, as follows:

 X.509 certificates associated with ASP services—the sample certificates initially associated with the ASP services must all be replaced, because they are not secure.

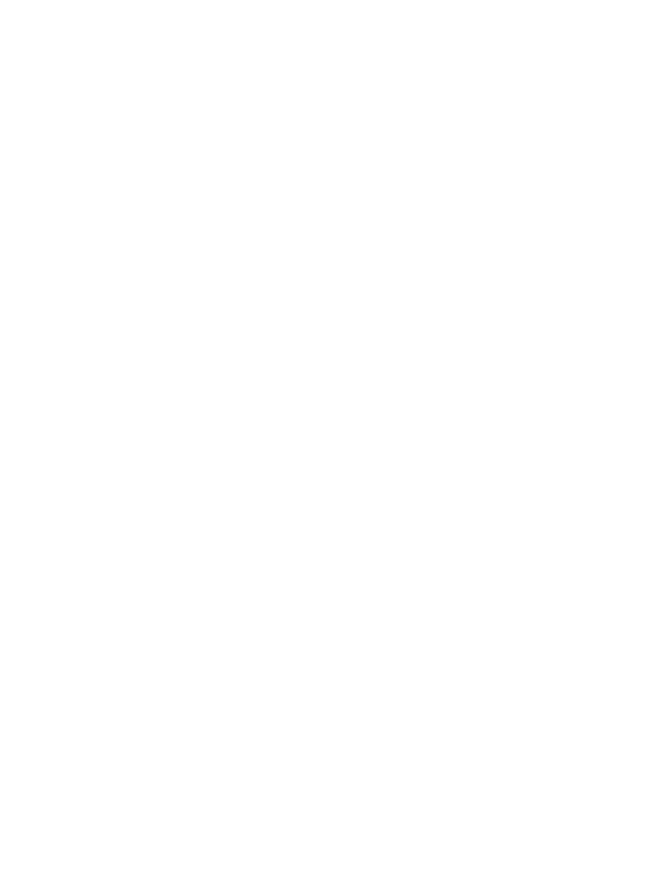

Default security policies—for the ASP services might need to be changed before deployment.

# Transport Layer Security

Transport Layer Security provides encryption and authentication mechanisms for your Orbix system.

#### What does Orbix Provide?

#### **Security plug-ins**

Orbix provides the core security infrastructure to a distributed system based on Orbix's Adaptive Runtime Technology (ART). It is implemented as a symmetric set of plug-ins for Orbix (C++ and Java). When the security plug-ins are installed in an application, the communication layers consist of the CORBA standard Internet Inter-ORB Protocol (IIOP), layered above TLS and TCP/IP.

#### **Transport Layer Security**

Transport Layer Security (TLS) is an IETF Open Standard. It is based on, and is the successor to, Secure Sockets Layer (SSL), long the standard for secure communications.

The TLS Protocol provides the most critical security features to help you preserve the privacy and integrity of your system:

- Authentication (RSA with X.509v3 certificates).
- Encryption (based on, for example, AES, Triple DES, IDEA).
- Message integrity (SHA1, SHA256).
- A framework that allows new cryptographic algorithms to be incorporated into the TLS specification.

#### **CORBA Security Level 2**

Orbix is based on the CORBA Security Level 2 policies and APIs (RTF 1.7). It implements a set of policies from the CORBA specification that enable you to control encryption and authentication at a fine level.

#### Added-value policies and APIs

Orbix also has added-value policies and APIs that provide more control for SSL/TLS applications than provided by CORBA Security.

#### SSL/TLS toolkit replaceability

Orbix has an SSL/TLS toolkit replaceability feature that enables you to replace completely the underlying toolkit that implements SSL/TLS in Orbix.

# Security-unaware and security-aware applications

There are two basic approaches to using security in your applications:

- Security-unaware applications—Modify the Orbix configuration to enable and configure security for your application. This approach to security is completely transparent to the application, requiring no code changes or recompilation.
- Security-aware applications—In addition to modifying the Orbix configuration to enable security, you can customize application security using both the standard CORBA security API and the Orbix added-value APIs.

# **How TLS Provides Security**

#### **Basic TLS security features**

TLS provides the following security for communications across TCP/IP connections:

Authentication This allows an application to verify the

identity of another application with which it

communicates.

Privacy This ensures that data transmitted between

applications can not be eavesdropped on or

understood by a third party.

Integrity This allows applications to detect if data was

modified during transmission.

#### **Authentication in TLS**

#### **Public key cryptography**

TLS uses Rivest Shamir Adleman (RSA) public key cryptography for authentication. In public key cryptography, each application has an associated public key and private key. Data encrypted with the public key can be decrypted only with the private key. Data encrypted with the private key can be decrypted only with the public key.

Public key cryptography allows an application to prove its identity by encoding data with its private key. As no other application has access to this key, the encoded data must derive from the true application. Any application can check the content of the encoded data by decoding it with the application's public key.

#### The TLS Handshake Protocol

Consider the example of two applications, a client and a server. The client connects to the server and wishes to send some confidential data. Before sending application data, the client must ensure that it is connected to the required server and not to an impostor.

When the client connects to the server, it confirms the server identity using the TLS handshake protocol. A simplified explanation of how the client executes this handshake in order to authenticate the server is as follows:

| Stage | Description                                                                                                    |
|-------|----------------------------------------------------------------------------------------------------|
| 1     | The client initiates the TLS handshake by sending the initial TLS handshake message to the server.                                                                                                    |
| 2     | The server responds by sending its <i>certificate</i> to the client. This certificate verifies the server's identity and contains the certificate's public key.                                                                                                    |
| 3     | The client extracts the public key from the certificate and encrypts a symmetric encryption algorithm session key with the extracted public key.                                                                                                    |
| 4     | The server uses its private key to decrypt the encrypted session key which it will use to encrypt and decrypt application data passing to and from the client. The client will also use the shared session key to encrypt and decrypt messages passing to and from the server. |

#### **Optimized handshake**

The TLS protocol permits a special optimized handshake in which a previously established session can be resumed. This has the advantage of not needing expensive private key computations. The TLS handshake also facilitates the negotiation of ciphers to be used in a connection.

#### Client authentication

The TLS protocol also allows the server to authenticate the client. Client authentication, which is supported by Orbix, is optional in TLS communications.

#### **Certificates in TLS Authentication**

#### **Purpose of certificates**

A public key is transmitted as part of a certificate. The certificate is used to ensure that the submitted public key is, in fact, the public key that belongs to the submitter. The client checks that the certificate has been digitally signed by a certification authority (CA) that the client explicitly trusts.

#### **Certification authority**

A CA is a trusted authority that verifies the validity of the combination of entity name and public key in a certificate. You must specify trusted CAs in order to use Orbix.

#### X.509 certificate format

The International Telecommunications Union (ITU) recommendation, X.509, defines a standard format for certificates. TLS authentication uses X.509 certificates to transfer information about an application's public key.

An X.509 certificate includes the following data:

- The name of the entity identified by the certificate.
- The public key of the entity.
- The name of the certification authority that issued the certificate.

The role of a certificate is to match an entity name to a public key.

#### Access to certificates

According to the TLS protocol, it is unnecessary for applications to have access to all certificates. Generally, each application only needs to access its own certificate and the corresponding issuing certificates. Clients and servers supply their certificates to applications that they want to contact during the TLS handshake. The nature of the TLS handshake is such that there is nothing insecure in receiving the certificate from an as yet untrusted peer. The certificate will be checked to make sure that it has been digitally signed by a trusted CA and the peer will have to prove its identity during the handshake.

#### **Privacy of TLS Communications**

#### Establishing a symmetric key

Immediately after authentication, the client sends an encoded data value to the server (using the server's public key). This unique session encoded value is a key to a symmetric cryptographic algorithm. Only the server is able to decode this data (using the corresponding private key).

#### Symmetric cryptography

A symmetric cryptographic algorithm is an algorithm in which a single key is used to encode and decode data. Once the server has received such a key from the client, all subsequent communications between the applications can be encoded using the agreed symmetric cryptographic algorithm. This feature strengthens TLS security.

Examples of symmetric cryptographic algorithms used to maintain privacy in TLS communications are 3DES and AES.

#### **Integrity of TLS Communications**

#### Message authentication code

The authentication and privacy features of TLS ensure that applications can exchange confidential data that cannot be understood by an intermediary. However, these features do not protect against the modification of encrypted messages transmitted between applications.

To detect if an application has received data modified by an intermediary, TLS adds a message authentication code (MAC) to each message. This code is computed by applying a function to the message content and the secret key used in the symmetric cryptographic algorithm.

### **Guaranteeing message integrity**

An intermediary cannot compute the MAC for a message without knowing the secret key used to encrypt it. If the message is corrupted or modified during transmission, the message content will not match the MAC. TLS automatically detects this error and rejects corrupted messages.

### **Obtaining Credentials from X.509 Certificates**

#### **Obtaining own credentials**

This section discusses how an application's own credentials are initially obtained from an X.509 certificate. An application's own credentials are the credentials that the application normally uses to identify itself to other applications.

#### Comparison of PKCS#12 and PKCS#11

Two mechanisms for obtaining own credentials are described in this section:

- PKCS#12—credentials obtained from a PKCS#12 file.
- PKCS#11—credentials obtained from a smart card. Orbix uses the PKCS#11 interface to communicate with the smart card.

#### **Obtaining Certificate Credentials from a File**

# Creating credentials using the principal sponsor

The simplest way for a client to obtain certificate credentials is to configure an *SSL/TLS principal sponsor* for the client application. This principal sponsor can be initialized by editing the Orbix configuration—see "Specifying an Application's Own Certificate" on page 270.

#### Creating credentials from a PKCS#12 file

Figure 12 illustrates how the principal sponsor creates credentials from a PKCS#12 file.

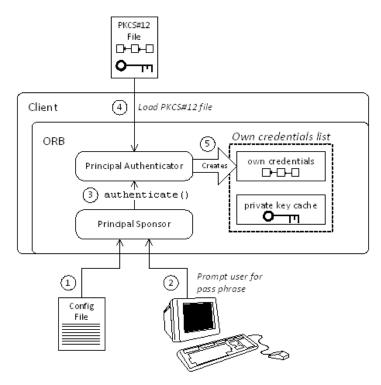

Figure 12: Creating Credentials for a Client Application Using PKCS#12

#### Steps for creating credentials

The principal sponsor automates the steps to create credentials, as follows:

- 1. The principal sponsor reads the client configuration file to discover which authentication method to use.
- 2. If the authentication method is PKCS#12, the principal sponsor obtains the pass phrase to decrypt the client's certificate chain and private key. The pass phrase is obtained either by running a login utility that prompts the user for the pass phrase, or by reading the client configuration file—see "Providing a Certificate Pass Phrase" on page 273.
- 3. The principal sponsor requests the *principal authenticator* to generate credentials for the client by invoking the authenticate() operation, passing the following data as parameters:
  - Pass phrase,
  - PKCS#12 file name.
- 4. The principal authenticator loads the PKCS#12 file to obtain the client identity. The PKCS#12 file contains an encrypted *X.509 certificate chain* and an encrypted *private key*.

5. If the authentication step is successful, the principal authenticator creates an *own credentials* object, of SecurityLevel2::Credentials type. The own credentials object is cached in memory along with its private key.

# How PKCS#12 credentials are used in an SSL/TLS handshake

Figure 13 illustrates how PKCS#12 credentials are used during an SSL/TLS handshake, showing only the portion of the handshake where the server verifies the client's identity.

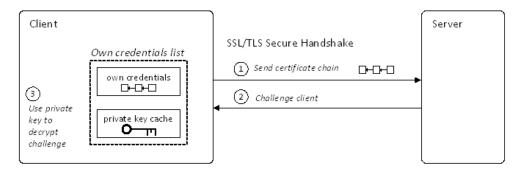

Figure 13: Using PKCS#12 Credentials to Authenticate a Client to a Server

#### PKCS#12 handshake steps

During an SSL/TLS handshake, the client authenticates itself to the server as follows:

- 1. At a certain point during the SSL/TLS handshake, the client sends an X.509 certificate chain (which has been cached in an own credentials object) to the server.
- 2. The server sends a challenge message, encrypted using the client's public key.
- 3. The client uses the private key (cached in memory) to decrypt the challenge message.
- 4. Having successfully answered the server challenge, the client proceeds to the next stage of the handshake (not shown).

#### **Obtaining Certificate Credentials from a Smart Card**

# Creating credentials using the PKCS#11 interface

Figure 14 illustrates how the SSL/TLS principal sponsor creates certificate credentials using the PKCS#11 interface—see "Specifying an Application's Own Certificate" on page 270.

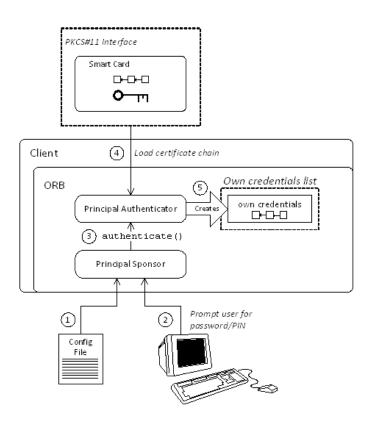

Figure 14: Creating Credentials for a Client Application Using PKCS#11

### Steps for creating credentials

The principal sponsor automates the steps to create credentials, as follows:

- 1. The principal sponsor reads the client configuration file to discover which authentication method to use.
- 2. If the authentication method is PKCS#11, the principal sponsor obtains the smart card's PIN to gain access to the smart card. The PIN is obtained either by running a login utility that prompts the user for the PIN, or by reading the client configuration file—see "Providing a Smart Card PIN" on page 276.
- 3. The principal sponsor requests the *principal authenticator* to generate credentials for the client by invoking the authenticate() operation, passing the following data:

- Provider name,
- Slot number,
- PIN or pass phrase.
- 4. The principal authenticator communicates with the smart card using the PKCS#11 interface to obtain the client identity. The principal authenticator uploads *only* the X.509 certificate chain. The private key is left on the smart card.
- 5. If the authentication step is successful, the principal authenticator creates an *own credentials* object, of SecurityLevel2::Credentials type. The own credentials object is cached in memory *but its private key is not stored in memory*.

# How PKCS#11 credentials are used in an SSL/TLS handshake

Figure 15 illustrates how PKCS#11 credentials are used during an SSL/TLS handshake, showing only the portion of the handshake where the server verifies the client's identity.

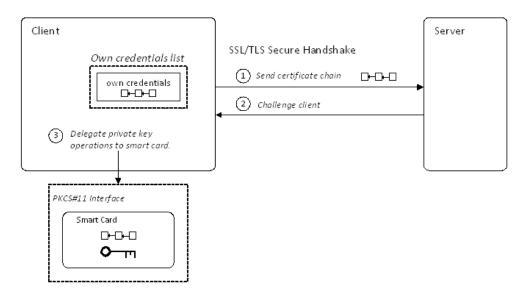

Figure 15: Using PKCS#11 Credentials to Authenticate a Client to a Server

#### PKCS#11 handshake steps

During an SSL/TLS handshake, the client authenticates itself to the server as follows:

- 1. At a certain point during the SSL/TLS handshake, the client sends an X.509 certificate chain (which has been cached in an own credentials object) to the server.
- 2. The server sends a challenge message, encrypted using the client's public key.

- 3. The client delegates the challenge message to the smart card, using the PKCS#11 interface. The smart card uses the appropriate private key to decrypt the challenge message. Because the smart card has a built-in processor, it is able to perform the private key calculations in place. The private key never leaves the smart card.
- 4. Having successfully answered the server challenge, the client proceeds to the next stage of the handshake (not shown).

**Note:** At no point during the handshake is the smart card's private key loaded into memory.

# Securing CORBA Applications

This chapter describes how to enable security in the context of the Orbix Security Framework for CORBA applications and services.

# **Overview of CORBA Security**

There are two main components of security for CORBA applications: IIOP over SSL/TLS (IIOP/TLS), which provides secure communication between client and server; and the iSF, which is concerned with higher-level security features such as authentication and authorization.

The following combinations are recommended:

- IIOP/TLS only—for a pure SSL/TLS security solution.
- IIOP/TLS and iSF—for a highly scalable security solution, based on username/password client authentication.

#### **CORBA applications and iSF**

Figure 16 shows the main features of a secure CORBA application in the context of the iSF.

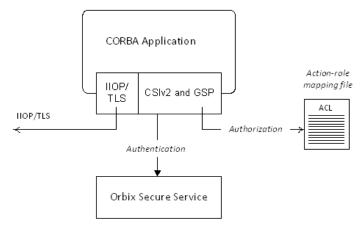

**Figure 16:** A Secure CORBA Application within the iSF

#### **Security plug-ins**

Within the iSF, a CORBA application becomes fully secure by loading the following plug-ins:

- IIOP/TLS plug-in
- CSIv2 plug-in
- GSP plug-in

#### **IIOP/TLS plug-in**

The IIOP/TLS plug-in, <code>iiop\_tls</code>, enables a CORBA application to transmit and receive IIOP requests over a secure SSL/TLS connection. This plug-in can be enabled independently of the other two plug-ins.

See "Securing Communications with SSL/TLS" on page 44 for details on how to enable IIOP/TLS in a CORBA application.

#### CSIv2 plug-in

The CSIv2 plug-in, csi, provides a client authentication mechanism for CORBA applications. The authentication mechanism is based on a username and a password. When the CSIv2 plug-in is configured for use with the iSF, the username and password are forwarded to a central Orbix security service to be authenticated. This plug-in is needed to support the iSF.

**Note:** The IIOP/TLS plug-in also provides a client authentication mechanism (based on SSL/TLS and X.509 certificates). The SSL/TLS and CSIv2 authentication mechanisms are independent of each other and can be used simultaneously.

#### **GSP plug-in**

The GSP plug-in, gsp, provides authorization by checking a user's roles against the permissions stored in an action-role mapping file. This plug-in is needed to support the iSF.

**Note:** The GSP plug-in depends on the CSIv2 plug-in. Whenever you include the GSP plug-in, gsp, in your ORB plug-ins list, it automatically loads the CSIv2 plug-in, csi.

# Securing Communications with SSL/TLS

This section describes how to configure an application to use SSL/TLS security. In this section, it is assumed that your initial configuration comes from a secure location domain (generated by the itconfigure utility with security enabled—see "Creating a Secure Domain" on page 3).

**WARNING:** The default certificates used in the CORBA configuration samples are for demonstration purposes only and are completely insecure. You must generate your own custom certificates for use in your own CORBA applications.

#### **Configuration samples**

If a location domain, <code>DomainName</code>, is generated with security enabled and demonstration configurations enabled, the domain will include several sample configurations that can be used as templates for configuring SSL/TLS. Within the default domain configuration (either in the <code>DomainName.cfg</code> file or in the CFR service), you can find the following sample SSL/TLS configuration scopes:

- demos.tls.secure client with no cert
- demos.tls.secure\_client\_with\_cert
- demos.tls.semi secure client with cert
- demos.tls.semi secure client with no cert
- demos.tls.secure server no client auth
- demos.tls.secure server request client auth
- demos.tls.secure server enforce client auth
- demos.tls.semi secure server no client auth
- demos.tls.semi secure server request client auth
- demos.tls.semi\_secure\_server\_enforce\_client\_auth

#### Secure client terminology

The terminology used to describe the preceding client configuration scopes is explained in Table 1.

 Table 1:
 Terminology Describing Secure Client Sample Configurations

| Scope Name<br>Prefix/Suffix | Description                                                                                                    |  |
|-----------------------------|----------------------------------------------------------------------------------------------------|--|
| secure_client               | The client opens only secure SSL/TLS connections to the server. If the server does not support secure connections, the connection attempt will fail.                                                    |  |
| semi_secure_client          | The type of connection opened by the client depends on the disposition of the server:                                                                                                    |  |
|                             | If the server is insecure (listening only on an insecure IIOP port), an insecure connection is established.                                                                                             |  |
|                             | If the server is secure (listening only on a secure IIOP/TLS port), a secure SSL/TLS connection is established.                                                                                         |  |
|                             | If the server is semi-secure (listening on both an IIOP port and on an IIOP/TLS port), the type of connection established depends on the client's binding:client_binding_list.                          |  |
|                             | <ul> <li>If, in the client's binding:client_binding_list, a binding with the IIOP interceptor appears before a binding with the IIOP_TLS interceptor, an insecure connection is established.</li> </ul> |  |
|                             | <ul> <li>Conversely, if a binding with the IIOP_TLS interceptor<br/>appears before a binding with the IIOP interceptor, a<br/>secure connection is established.</li> </ul>                              |  |

 Table 1:
 Terminology Describing Secure Client Sample Configurations

| Scope Name<br>Prefix/Suffix | Description                                                                                                  |
|-----------------------------|----------------------------------------------------------------------------------------------------|
| with_no_cert                | No X.509 certificate is associated with the client (at least, not through configuration).                    |
| with_cert                   | An X.509 certificate is associated with the client by setting the principal sponsor configuration variables. |

# **Secure server terminology**

The terminology used to describe the preceding server configuration scopes is explained in Table 2.

 Table 2:
 Terminology Describing Secure Server Sample Configurations

| Scope Name<br>Prefix/Suffix | Description                                                                                                    |
|-----------------------------|----------------------------------------------------------------------------------------------------|
| secure_server               | The server accepts only secure SSL/TLS connection attempts. If a remote client does not support secure connections, the connection attempt will fail.                      |
| semi_secure_server          | The server accepts both secure and insecure connection attempts by remote clients.                                                                                         |
| no_client_auth              | The server does not support client authentication over SSL/TLS. That is, during an SSL/TLS handshake, the server will not request the client to send an X.509 certificate. |
| request_client_auth         | The server allows a connecting client the option of either authenticating itself or not authenticating itself using an X.509 certificate.                                  |
| enforce_client_auth         | The server requires a connecting client to authenticate itself using an X.509 certificate.                                                                                 |

#### Outline of a sample configuration scope

For example, the <code>demos.tls.secure\_server\_no\_client\_auth</code> configuration defines a server configuration that is secured by SSL/TLS but does not expect clients to authenticate themselves. This configuration has the following outline:

```
# Orbix Configuration File
...
# General configuration at root scope.
...
demos {
    ...
    tls {
        # Common SSL/TLS configuration settings.
        ...
        secure_server_no_client_auth {
            # Specific server configuration settings.
              ...
        };
};
```

Three significant groups of configuration variables contribute to the secure\_server\_no\_client\_auth configuration, as follows:

- General configuration at root scope—these configuration settings are common to all applications, whether secure or insecure.
- Common SSL/TLS configuration settings—specify the basic settings for SSL/TLS security. In particular, the orb\_plugins list defined in this scope includes the iiop\_tls plug-in.
- 3. Specific server configuration settings—define the settings specific to the <code>secure\_server\_no\_client\_auth</code> configuration.

### Sample client configuration

For example, consider a secure SSL/TLS client whose configuration is modeled on the demos.tls.secure\_client\_with\_no\_cert configuration. Example 1 shows how to configure such a sample client.

**Example 1:** Sample SSL/TLS Client Configuration

1

```
# Orbix Configuration File
...
# General configuration at root scope.
...
my_secure_apps {
    # Common SSL/TLS configuration settings.
    # (copied from 'demos.tls')
    orb_plugins = ["local_log_stream", "iiop_profile", "giop",
    "iiop_tls"];
```

```
2
      binding:client binding list = ["OTS+POA Coloc", "POA Coloc",
      "OTS+TLS Coloc+POA Coloc", "TLS Coloc+POA Coloc", "OTS+GIOP+IIOP",
      "GIOP+IIOP", "OTS+GIOP+IIOP TLS", "GIOP+IIOP TLS"];
      policies:trusted ca list policy =
3
      "OrbixInstallDir\asp\6.3\etc\tls\x509\trusted ca lists\ca list1.pem";
      policies:mechanism policy:protocol version = "TLS V1 2";
      policies:mechanism policy:ciphersuites = ["RSA WITH RC4 128 SHA",
      "RSA WITH AES 256 CBC SHA256", "RSA WITH RC4 128 MD5",
      "RSA_WITH_AES_256_CBC_SHA", "RSA WITH DES CBC_SHA",
      "RSA WITH 3DES EDE CBC SHA", "RSA WITH AES 128 CBC SHA",
      "RSA WITH AES 128 CBC SHA256"];
      event_log:filters = ["IT_ATLI_TLS=*", "IT IIOP=*",
      "IT IIOP TLS=*", "IT TLS=*"];
       . . .
      my client {
           # Specific SSL/TLS client configuration settings
           # (copied from 'demos.tls.secure client with no cert')
           principal sponsor:use principal sponsor = "false";
          policies:client secure invocation policy:requires =
      ["Confidentiality", "EstablishTrustInTarget"];
          policies:client secure invocation policy:supports =
      ["Confidentiality", "Integrity", "DetectReplay",
      "DetectMisordering", "EstablishTrustInTarget"];
       };
   };
```

The preceding client configuration can be described as follows:

1. Make sure that the orb\_plugins variable in this configuration scope includes the iiop tls plug-in.

**Note:** For fully secure applications, you should *exclude* the <code>iiop</code> plug-in (insecure IIOP) from the ORB plug-ins list. This renders the application incapable of making insecure IIOP connections.

For semi-secure applications, however, you should *include* the <code>iiop</code> plug-in before the <code>iiop\_tls</code> plug-in in the ORB plug-ins list.

If you plan to use the full Orbix Security Framework, you should include the gsp plug-in in the ORB plug-ins list as well—see "Securing Two-Tier CORBA Systems with CSI" on page 53.

2. Make sure that the binding:client\_binding\_list variable includes bindings with the IIOP\_TLS interceptor. You can use the value of the binding:client\_binding\_list shown here. If you plan to use the full Orbix Security Framework, you should use the binding:client\_binding\_list as shown in "Client configuration" on page 55 instead.

- 3. An SSL/TLS application needs a list of trusted CA certificates, which it uses to determine whether or not to trust certificates received from other SSL/TLS applications. You must, therefore, edit the policies:trusted\_ca\_list\_policy variable to point at a list of trusted certificate authority (CA) certificates.
- 4. The SSL/TLS mechanism policy specifies the default security protocol version and the available cipher suites—see "Specifying Cipher Suites" on page 253.
- This line enables console logging for security-related events, which is useful for debugging and testing. Because there is a performance penalty associated with this option, you might want to comment out or delete this line in a production system.
- 6. The SSL/TLS principal sponsor is a mechanism that can be used to specify an application's own X.509 certificate. Because this client configuration does not use a certificate, the principal sponsor is disabled by setting principal sponsor:use principal sponsor to false.
- 7. The following two lines set the *required* options and the *supported* options for the client secure invocation policy. In this example, the policy is set as follows:
  - Required options—the options shown here ensure that the client can open only secure SSL/TLS connections.
  - Supported options—the options shown include all of the association options, except for the EstablishTrustInClient option. The client cannot support EstablishTrustInClient, because it has no X.509 certificate.

#### Sample server configuration

Generally speaking, it is rarely necessary to configure such a thing as a *pure server* (that is, a server that never makes any requests of its own). Most real servers are applications that act in both a server role and a client role. Hence, the sample server described here is a hybrid of the following two demonstration configurations:

- demos.tls.secure\_server\_request\_client\_auth
- demos.tls.secure client with cert

Example 2 shows how to configure such a sample server.

**Example 2:** Sample SSL/TLS Server Configuration

```
# Orbix Configuration File
...
# General configuration at root scope.
...
my_secure_apps {
    # Common SSL/TLS configuration settings.
    # (copied from 'demos.tls')
    ...
    my_server {
        # Specific SSL/TLS server configuration settings
        # (from 'demos.tls.secure_server_request_client_auth')
        policies:target_secure_invocation_policy:requires =
        ["Confidentiality"];
```

```
policies:target secure invocation policy:supports =
      ["EstablishTrustInClient", "Confidentiality", "Integrity",
      "DetectReplay", "DetectMisordering",
      "EstablishTrustInTarget"];
           principal sponsor:use principal sponsor = "true";
3
           principal sponsor:auth method id = "pkcs12 file";
4
5
           principal sponsor: auth method data =
      ["filename=OrbixInstallDir\asp\6.3\etc\tls\x509\certs\demos\bank
      server.p12"];
           # Specific SSL/TLS client configuration settings
           # (copied from 'demos.tls.secure client with cert')
6
           policies:client secure invocation policy:requires =
      ["Confidentiality", "EstablishTrustInTarget"];
           policies:client secure invocation policy:supports =
      ["Confidentiality", "Integrity", "DetectReplay",
      "DetectMisordering", "EstablishTrustInClient",
      "EstablishTrustInTarget"];
       };
   };
```

The preceding server configuration can be described as follows:

- 1. You can use the same common SSL/TLS settings here as described in the preceding "Sample client configuration" on page 47
- 2. The following two lines set the *required* options and the *supported* options for the target secure invocation policy. In this example, the policy is set as follows:
  - Required options—the options shown here ensure that the server accepts only secure SSL/TLS connection attempts.
  - Supported options—all of the target association options are supported.
- 3. A server must always be associated with an X.509 certificate. Hence, this line enables the SSL/TLS principal sponsor, which specifies a certificate for the application.
- 4. This line specifies that the X.509 certificate is contained in a PKCS#12 file. For alternative methods, see "Specifying an Application's Own Certificate" on page 270.

```
Note: If using Schannel as the underlying SSL/TLS toolkit (Windows only), the principal_sponsor:auth_method_id value must be security_label instead of pkcs12_file.
```

5. Replace the X.509 certificate, by editing the filename option in the principal\_sponsor:auth\_method\_data configuration variable to point at a custom X.509 certificate. The filename value

should be initialized with the location of a certificate file in PKCS#12 format—see "Specifying an Application's Own Certificate" on page 270 for more details.

**Note:** If using Schannel as the underlying SSL/TLS toolkit (Windows only), you would set the label option instead of the filename option in the principal\_sponsor:auth\_method\_data configuration variable. The label specifies the common name (CN) from the application certificate's subject DN.

For details of how to specify the certificate's pass phrase, see "Providing a Pass Phrase or PIN" on page 273.

- 6. The following two lines set the *required* options and the *supported* options for the client secure invocation policy. In this example, the policy is set as follows:
  - Required options—the options shown here ensure that the application can open only secure SSL/TLS connections to other servers.
  - Supported options—all of the client association options are supported. In particular, the EstablishTrustInClient option is supported when the application is in a client role, because the application has an X.509 certificate.

#### Mixed security configurations

Most realistic secure server configurations are mixed in the sense that they include both server settings (for the server role), and client settings (for the client role). When combining server and client security settings for an application, you must ensure that the settings are consistent with each other.

For example, consider the case where the server settings are secure and the client settings are insecure. To configure this case, set up the server role as described in "Sample server configuration" on page 49. Then configure the client role by adding (or modifying) the following lines to the my\_secure\_apps.my\_server configuration scope:

The first line sets the ORB plug-ins list to make sure that the <code>iiop</code> plug-in (enabling insecure IIOP) is included. The <code>NoProtection</code> association option, which appears in the required and supported client secure invocation policy, effectively disables security for the client role.

#### **Customizing SSL/TLS security policies**

You can, optionally, customize the SSL/TLS security policies in various ways. For details, see the following references:

- "Configuring SSL/TLS Secure Associations" on page 243.
- "Configuring SSL/TLS Authentication" on page 263.

#### Key distribution management

It is possible to configure your CORBA server so that the certificate pass phrase is supplied automatically by the key distribution management (KDM) service. For details, see the following reference:

"Automatic Activation of Secure Servers" on page 283.

# **Specifying Fixed Ports for SSL/TLS Connections**

Orbix allows you to specify a fixed IP port on which a server listens for SSL/TLS connections. This subsection provides an overview of the programming and configuration requirements for setting IIOP/TLS fixed ports.

# POA policies required for setting fixed ports

The main prerequisite for configuring fixed ports is that a CORBA developer programs the application to create a POA instance with the following policies:

- PortableServer::LifespanPolicy—the value of this POA policy should be set to PERSISTENT, indicating that the objects managed by this POA can outlive the server process.
- IT\_CORBA::WellKnownAddressingPolicy—the value of this POA policy is a string that defines a well-known addressing prefix, <warprefix>, for host/port configuration variables that an administrator can edit in the Orbix configuration.
- IT\_PortableServer::PersistenceModePolicy—the value of this POA policy can be set to either of the following values:
  - DIRECT\_PERSISTENCE, indicating that the POA is configured to receive connection attempts directly from clients. The server listens on the fixed port (well-known address) and exports IORs containing its own host and fixed port.
  - INDIRECT\_PERSISTENCE, indicating that connection attempts will be redirected to the server by the locator service. The server listens on the fixed port (well-known address), but exports IORs containing the locator's host and port.

#### **Programming the required POA policies**

For details of how to program POA policies, see the *CORBA Programmer's Guide*.

#### Fixed port configuration variables

The following IIOP/TLS configuration variables can be set for a POA that supports the well-known addressing policy with the <wka prefix> prefix:

```
<wka_prefix>:iiop_tls:host = "<host>";
```

Specifies the hostname, <host>, to publish in the IIOP/TLS profile of server-generated IORs.

```
<wka_prefix>:iiop_tls:port = "<port>";
```

Specifies the fixed IP port, <port>, on which the server listens for incoming IIOP/TLS messages. This port value is also published in the IIOP/TLS profile of generated IORs.

```
<wka_prefix>:iiop_tls:listen_addr = "<host>";
```

Restricts the IIOP/TLS listening point to listen only on the specified host, <host>. It is generally used on multi-homed hosts to limit incoming connections to a particular network interface.

```
<wka_prefix>:iiop_tls:addr_list =
  ["<optional_plus_sign><host>:<port>", ...];
```

In the context of server clustering, this configuration variable specifies a list of host and port combinations, <host>:<port>, for the <wka prefix> persistent POA instance.

One of the host and port combinations, <host>:<port> (lacking a + prefix), specifies the POA's own listening point. The other host and port combinations, +<host>:<port> (including a + prefix), specify the listening points for other servers in the cluster.

**Note:** The \*:addr\_list variable takes precedence over the other host/port configuration variables (\*:host, \*:port, and \*:listen addr).

# Securing Two-Tier CORBA Systems with CSI

This section describes how to secure a two-tier CORBA system using the iSF. The client supplies username/password authentication data which is then authenticated on the server side. The following configurations are described in detail:

- Client configuration.
- Target configuration.

## **Two-tier CORBA system**

Figure 17 shows a basic two-tier CORBA system in the iSF, featuring a client and a target server.

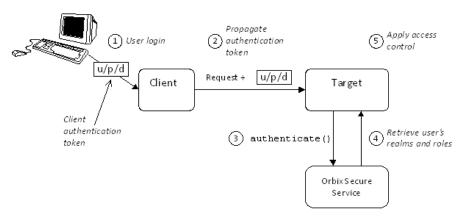

**Figure 17:** Two-Tier CORBA System in the iSF

# **Scenario description**

The scenario shown in Figure 17 can be described as follows:

| Stage | Description                                                                                                    |
|-------|----------------------------------------------------------------------------------------------------|
| 1     | The user enters a username, password, and domain name on the client side (user login).                                                                                                    |
|       | <b>Note:</b> The domain name can either be an empty string (acts as a wildcard) or must match the value of the policies:csi:auth_over_transport:server_domain_name configuration variable set on the server side. |
| 2     | When the client makes a remote invocation on the server, the iSF transmits the username/password/domain authentication data to the target along with the invocation request.                                      |
| 3     | The server authenticates the received username and password by calling out to the external Orbix security service.                                                                                                |
| 4     | If authentication is successful, the Orbix security service returns the user's realms and roles.                                                                                                    |
| 5     | The iSF controls access to the target's IDL interfaces by consulting an <i>action-role mapping file</i> to determine what the user is allowed to do.                                                              |

#### Client configuration

The CORBA client from Example 17 on page 54 can be configured as shown in Example 3.

**Example 3:** Configuration of a CORBA client in the iSF

```
# Orbix Configuration File
   # General configuration at root scope.
   my secure apps {
      # Common SSL/TLS configuration settings.
       # Common iSF configuration settings.
2
      orb plugins = ["local log stream", "iiop profile", "giop",
      "iiop tls", "ots", "gsp"];
3
      binding:client_binding_list = ["GIOP+EGMIOP",
      "OTS+TLS Coloc+POA Coloc", "TLS Coloc+POA Coloc",
      "OTS+POA Coloc", "POA Coloc", "GIOP+SHMIOP",
      "CSI+OTS+GIOP+IIOP TLS", "OTS+GIOP+IIOP TLS",
      "CSI+GIOP+IIOP TLS", "GIOP+IIOP TLS", "CSI+OTS+GIOP+IIOP",
      "OTS+GIOP+IIOP", "CSI+GIOP+IIOP", "GIOP+IIOP"];
      binding:server_binding_list = ["CSI+GSP+OTS", "CSI+GSP",
      "CSI+OTS", "CSI"];
      my client {
5
           # Specific SSL/TLS configuration settings.
           # Specific iSF configuration settings.
           plugins:csi:allow csi reply without service context =
      "false";
7
           policies:csi:auth over transport:client supports =
      ["EstablishTrustInClient"];
8
           principal sponsor:csi:use principal sponsor = "true";
           principal sponsor:csi:auth method id = "GSSUPMech";
           principal sponsor:csi:auth method data = [];
       };
   };
```

The preceding client configuration can be explained as follows:

- 1. The SSL/TLS configuration variables common to all of your applications can be placed here—see "Securing Communications with SSL/TLS" on page 44 for details of the SSL/TLS configuration.
- 2. Make sure that the <code>orb\_plugins</code> variable in this configuration scope includes both the <code>iiop\_tls</code> and the <code>gsp</code> plug-ins in the order shown.
- 3. Make sure that the binding:client\_binding\_list variable includes bindings with the CSI interceptor. Your can use the value of the binding:client binding list shown here.
- 4. Make sure that the binding:server\_binding\_list variable includes bindings with both the CSI and GSP interceptors. Your can use the value of the binding:server\_binding\_list shown here.

- 5. The SSL/TLS configuration variables specific to the CORBA client can be placed here—see "Securing Communications with SSL/TLS" on page 44.
- 6. This setting enforces strict checking of reply messages from the server, to make sure the server actually supports CSIv2.
- 7. This configuration setting specifies that the client supports sending username/password authentication data to a server.
- 8. The next three lines specify that the client uses the CSI principal sponsor to obtain the user's authentication data. With the configuration as shown, the user would be prompted to enter the username and password when the client application starts up.

For more details on the CSI principal sponsor, see "Providing a Username and Password" on page 308.

#### **Target configuration**

The CORBA target server from Figure 17 on page 54 can be configured as shown in Example 4.

**Example 4:** Configuration of a Second-Tier Target Server in the iSF

```
# Orbix Configuration File
   # General configuration at root scope.
   my secure apps {
       # Common SSL/TLS configuration settings.
       # Common iSF configuration settings.
       orb plugins = [ ..., "iiop tls", "gsp", ... ];
       binding:client binding list = [ ... ];
       binding:server binding list = [ ... ];
       my two tier target {
1
           # Specific SSL/TLS configuration settings.
           # Specific iSF configuration settings.
2
           policies:csi:auth over transport:target supports =
      ["EstablishTrustInClient"];
3
           policies:csi:auth_over_transport:target_requires =
      ["EstablishTrustInClient"];
4
          policies:csi:auth over transport:server domain name =
      "DEFAULT";
           plugins:gsp:authorization realm = "AuthzRealm";
           plugins:gsp:action role mapping file = "ActionRoleURL";
7
           # iSF client configuration settings.
           policies:csi:auth over transport:client supports =
      ["EstablishTrustInClient"];
           principal sponsor:csi:use principal sponsor = "true";
           principal sponsor:csi:auth method id = "GSSUPMech";
           principal sponsor:csi:auth method data = [];
       };
  };
```

The preceding target server configuration can be explained as follows:

- The SSL/TLS configuration variables specific to the CORBA target server can be placed here—see "Securing Communications with SSL/TLS" on page 44.
- 2. This configuration setting specifies that the target server *supports* receiving username/password authentication data from the client.
- 3. This configuration setting specifies that the target server *requires* the client to send username/password authentication data.
- 4. The server\_domain\_name configuration variable sets the server's CSIv2 authentication domain name. The domain name embedded in a received CSIv2 credential must match the value of the server\_domain\_name variable on the server side or could be an empty string (acts as a wildcard).
- 5. This configuration setting specifies the iSF authorization realm, *AuthzRealm*, to which this server belongs. For more details about iSF authorization realms, see "iSF Authorization Realms" on page 120.
- 6. The action\_role\_mapping configuration variable specifies the location of an action-role mapping that controls access to the IDL interfaces implemented by the server. The file location is specified in an URL format, for example: file:///security\_admin/action\_role\_mapping.xml (UNIX) or
  - file:///security\_admin/action\_role\_mapping.xml (UNIX) OF file:///c:/security\_admin/action\_role\_mapping.xml (Windows).
  - For more details about the action-role mapping file, see "CORBA Action-Role Mapping ACL" on page 133.
- 7. You should also set iSF client configuration variables in the server configuration scope, because a secure server application usually behaves as a secure client of the core CORBA services. For example, almost all CORBA servers need to contact both the locator service and the CORBA naming service.

#### Related administration tasks

After securing your CORBA applications with iSF, you might need to perform related administration tasks, for example:

- See "Managing Users, Roles and Domains" on page 119.
- See "CORBA Action-Role Mapping ACL" on page 133.

## Securing Three-Tier CORBA Systems with CSI

This section describes how to secure a three-tier CORBA system using the iSF. In this scenario there is a client, an intermediate server, and a target server. The intermediate server is configured to propagate the client identity when it invokes on the target server in the third tier. The following configurations are described in detail:

- Intermediate configuration.
- Target configuration.

#### **Three-tier CORBA system**

Figure 18 shows a basic three-tier CORBA system in the iSF, featuring a client, an intermediate server and a target server.

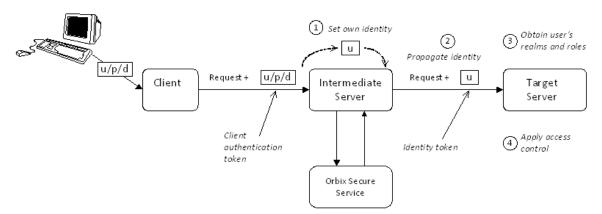

Figure 18: Three-Tier CORBA System in the iSF

#### **Scenario description**

The second stage of the scenario shown in Figure 18 (intermediate server invokes an operation on the target server) can be described as follows:

| Stage | Description                                                                                                    |
|-------|----------------------------------------------------------------------------------------------------|
| 1     | The intermediate server sets its own identity by extracting the user identity from the received username/password credentials. Hence, the intermediate server assumes the same identity as the client. |
| 2     | When the intermediate server makes a remote invocation on the target server, the iSF also transmits the user identity data to the target.                                                              |
| 3     | The target server then obtains the user's realms and roles.                                                                                                    |
| 4     | The iSF controls access to the target's IDL interfaces by consulting an action-role mapping file to determine what the user is allowed to do.                                                          |

## **Client configuration**

The client configuration for the three-tier scenario is identical to that of the two-tier scenario, as shown in "Client configuration" on page 55.

## **Intermediate configuration**

The CORBA intermediate server from Figure 18 on page 58 can be configured as shown in Example 5.

**Example 5:** Configuration of a Second-Tier Intermediate Server in the iSF

```
# Orbix Configuration File
   # General configuration at root scope.
   my secure apps {
       # Common SSL/TLS configuration settings.
       # Common iSF configuration settings.
       orb plugins = [ ..., "iiop tls", "gsp", ... ];
       binding:client binding list = [ ... ];
       binding:server binding list = [ ... ];
       my three tier intermediate {
1
           # Specific SSL/TLS configuration settings.
           # Specific iSF configuration settings.
2
           plugins:csi:allow csi reply without service context =
3
           policies:csi:attribute service:client supports =
      ["IdentityAssertion"];
4
           policies:csi:auth over transport:target supports =
      ["EstablishTrustInClient"];
           policies:csi:auth over transport:target requires =
      ["EstablishTrustInClient"];
           policies:csi:auth over transport:server domain name =
6
      "DEFAULT";
           plugins:gsp:authorization realm = "AuthzRealm";
           plugins:gsp:action role mapping file = "ActionRoleURL";
9
           # iSF client configuration settings.
           policies:csi:auth over transport:client supports =
      ["EstablishTrustInClient"];
           principal sponsor:csi:use principal sponsor = "true";
           principal sponsor:csi:auth method id = "GSSUPMech";
           principal sponsor:csi:auth_method_data = [];
       };
   };
```

The preceding intermediate server configuration can be explained as follows:

- The SSL/TLS configuration variables specific to the CORBA intermediate server can be placed here—see "Securing Communications with SSL/TLS" on page 44.
- 2. This setting enforces strict checking of reply messages from the target, to make sure the target actually supports CSIv2.

- This configuration setting specifies that the intermediate server is capable of propagating the identity it receives from a client. In other words, the server is able to assume the identity of the client when invoking operations on third-tier servers.
- 4. This configuration setting specifies that the intermediate server *supports* receiving username/password authentication data from the client.
- 5. This configuration setting specifies that the intermediate server *requires* the client to send username/password authentication data.
- 6. The server\_domain\_name configuration variable sets the server's CSIv2 authentication domain name. The domain name embedded in a received CSIv2 credential must match the value of the server\_domain\_name variable on the server side or could be an empty string (acts as a wildcard).
- 7. This configuration setting specifies the iSF authorization realm, *AuthzRealm*, to which this server belongs. For more details about iSF authorization realms, see "iSF Authorization Realms" on page 120.
- 8. This configuration setting specifies the location of an action-role mapping that controls access to the IDL interfaces implemented by the server. The file location is specified in an URL format, for example:

```
file:///security_admin/action_role_mapping.xml (UNIX) or
file:///c:/security_admin/action_role_mapping.xml (Windows).
For more details about the action-role mapping file, see
```

"CORBA Action-Role Mapping ACL" on page 133.

9. You should also set iSF client configuration variables in the intermediate server configuration scope, because a secure server application usually behaves as a secure client of the core CORBA services. For example, almost all CORBA servers need to contact both the locator service and the CORBA naming service.

## **Target configuration**

The CORBA target server from Figure 18 on page 58 can be configured as shown in Example 6.

**Example 6:** Configuration of a Third-Tier Target Server in the iSF

```
# Orbix Configuration File
...
# General configuration at root scope.
...
my_secure_apps {
    # Common SSL/TLS configuration settings.
    ...
    # Common iSF configuration settings.
    orb_plugins = [ ..., "iiop_tls", "gsp", ... ];
    binding:client_binding_list = [ ... ];
    binding:server_binding_list = [ ... ];
...
```

```
my three tier target {
           # Specific SSL/TLS configuration settings.
1
2
      policies:iiop tls:target secure invocation policy:requires =
      ["Confidentiality", "DetectMisordering", "DetectReplay",
      "Integrity", "EstablishTrustInClient"];
3
           policies:iiop tls:certificate constraints policy =
      [ConstraintString1, ConstraintString2, ...];
           # Specific iSF configuration settings.
4
           policies:csi:attribute service:target supports =
      ["IdentityAssertion"];
5
           plugins:gsp:authorization realm = "AuthzRealm";
           plugins:gsp:action role mapping file = "ActionRoleURL";
7
           # iSF client configuration settings.
           policies:csi:auth over transport:client supports =
      ["EstablishTrustInClient"];
           principal sponsor:csi:use principal sponsor = "true";
           principal sponsor:csi:auth method id = "GSSUPMech";
           principal sponsor:csi:auth method data = [];
       };
   };
```

These target server configuration can be explained as follows:

- 1. The SSL/TLS configuration variables specific to the CORBA target server can be placed here—see "Securing Communications with SSL/TLS" on page 44.
- 2. It is recommended that the target server require its clients to authenticate themselves using an X.509 certificate. For example, the intermediate server (acting as a client of the target) would then be required to send an X.509 certificate to the target during the SSL/TLS handshake. You can specify this option by including the EstablishTrustInClient association option in the target secure invocation policy, as shown here (thereby overriding the policy value set in the outer configuration scope).
- 3. In addition to the preceding step, it is also advisable to restrict access to the target server by setting a certificate constraints policy, which allows access only to those clients whose X.509 certificates match one of the specified constraints—see "Applying Constraints to Certificates" on page 278.

**Note:** The motivation for limiting access to the target server is that clients of the target server obtain a special type of privilege: propagated identities are granted access to the target server without the target server performing authentication on the propagated identities. Hence, the target server trusts the intermediate server to do the authentication on its behalf.

- 4. This configuration setting specifies that the target server supports receiving propagated user identities from the client.
- 5. This configuration setting specifies the iSF authorization realm, *AuthzRealm*, to which this server belongs. For more details about iSF authorization realms, see "iSF Authorization Realms" on page 120.
- 6. This configuration setting specifies the location of an action-role mapping that controls access to the IDL interfaces implemented by the server. The file location is specified in an URL format, for example:
  - file:///security\_admin/action\_role\_mapping.xml.
  - For more details about the action-role mapping file, see "CORBA Action-Role Mapping ACL" on page 133.
- 7. You should set iSF client configuration variables in the target server configuration scope, because a secure server application usually behaves as a secure client of the core CORBA services. For example, almost all CORBA servers need to contact both the locator service and the CORBA naming service.

#### Related administration tasks

After securing your CORBA applications with iSF, you might need to perform related administration tasks, for example:

- See "Managing Users, Roles and Domains" on page 119.
- See "CORBA Action-Role Mapping ACL" on page 133.

#### X.509 Certificate-Based Authentication

This section describes how to enable X.509 certificate authentication with the iSF, based on a simple two-tier client/server scenario. In this scenario, the Orbix security service authenticates the client's certificate and retrieves roles and realms based on the identity of the certificate subject. When iSF certificate-based authentication is enabled, the X.509 certificate is effectively authenticated twice, as follows:

- SSL/TLS-level authentication—this authentication step occurs during the SSL/TLS handshake and is governed by Orbix configuration settings and programmable SSL/TLS policies.
- *iSF-level* authentication and authorization—this authentication step occurs after the SSL/TLS handshake and is performed by the Orbix security service working in tandem with the gsp plug-in.

## Certificate-based authentication scenario

Figure 19 shows an example of a two-tier system, where authentication of the client's X.509 certificate is integrated with iSF.

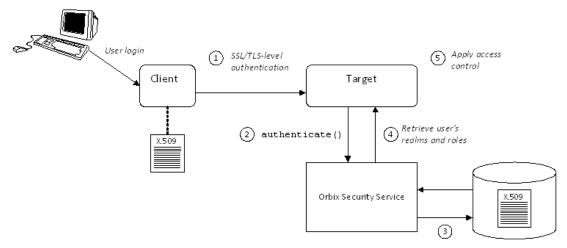

Figure 19: Overview of iSF Certificate-Based Authentication

## **Scenario description**

The scenario shown in Figure 19 can be described as follows:

| Stage | Description                                                                                                    |
|-------|----------------------------------------------------------------------------------------------------|
| 1     | When the client opens a connection to the server, the client sends its X.509 certificate as part of the SSL/TLS handshake. The server then performs SSL/TLS-level authentication, checking the certificate as follows: |
|       | <ul> <li>The certificate is checked against the server's<br/>trusted CA list to ensure that it is signed by a trusted<br/>certification authority.</li> </ul>                                                          |
|       | <ul> <li>If a certificate constraints policy is set, the<br/>certificate is checked to make sure it satisfies the<br/>specified constraints.</li> </ul>                                                                |
|       | <ul> <li>If a certificate validator policy is set (by<br/>programming), the certificate is also checked by this<br/>policy.</li> </ul>                                                                                 |
| 2     | The server then performs iSF-level authentication by calling authenticate() on the Orbix security service, passing the client's X.509 certificate as the argument.                                                     |

| Stage | Description                                                                                                    |
|-------|----------------------------------------------------------------------------------------------------|
| 3     | The Orbix security service authenticates the client's X.509 certificate by checking it against a cached copy of the certificate. The type of checking performed depends on the particular <i>third-party enterprise security service</i> that is plugged into the Orbix security service. |
| 4     | If authentication is successful, the Orbix security service returns the user's realms and roles.                                                                                                    |
| 5     | The iSF controls access to the target's IDL interfaces by consulting an <i>action-role mapping file</i> to determine what the user is allowed to do.                                                                                                    |

## **Client configuration**

Example 7 shows a sample client configuration that you can use for the iSF certificate-based authentication scenario (Figure 19 on page 63).

**Example 7:** Client Configuration for iSF Certificate-Based Authentication

```
# Orbix Configuration File
corba cert auth
    orb plugins = ["local log stream", "iiop profile", "giop",
   "iiop tls", "gsp"];
     event log:filters = ["IT GSP=*", "IT CSI=*", "IT TLS=*",
   "IT IIOP TLS=*", "IT_ATLI2_TLS=*"];
     binding:client_binding_list = ["GIOP+EGMIOP",
   "OTS+POA_Coloc", "POA_Coloc", "OTS+TLS_Coloc+POA_Coloc",
   "TLS Coloc+POA Coloc", "GIOP+SHMIOP", "CSI+OTS+GIOP+IIOP",
   "CSI+GIOP+IIOP", "CSI+OTS+GIOP+IIOP TLS",
   "CSI+GIOP+IIOP TLS", "GIOP+IIOP", "GIOP+IIOP TLS"];
     client x509
   policies:iiop tls:client secure invocation policy:supports =
   ["Integrity", "Confidentiality", "DetectReplay",
   "DetectMisordering", "EstablishTrustInTarget",
   "EstablishTrustInClient"];
   policies:iiop tls:client secure invocation policy:requires =
   ["Integrity", "Confidentiality", "DetectReplay",
   "DetectMisordering"];
         principal sponsor:use principal sponsor = "true";
         principal sponsor:auth method id = "pkcs12 file";
         principal_sponsor:auth_method_data =
   ["filename=W:\art\etc\tls\x509\certs\demos\bob.p12",
   "password=bobpass"];
     };
};
```

The preceding client configuration is a typical SSL/TLS configuration. The only noteworthy feature is that the client must have an associated X.509 certificate. Hence, the principal\_sponsor settings are initialized with the location of an X.509 certificate (provided in the form of a PKCS#12 file).

For a discussion of these client SSL/TLS settings, see "Sample client configuration" on page 47.

## **Target configuration**

Example 8 shows a sample server configuration that you can use for the iSF certificate-based authentication scenario (Figure 19 on page 63).

**Example 8:** Server Configuration for iSF Certificate-Based Authentication

```
# Orbix Configuration File
   corba cert auth
   {
       orb plugins = ["local log stream", "iiop profile", "giop",
      "iiop tls", "gsp"];
        event log:filters = ["IT GSP=*", "IT CSI=*", "IT TLS=*",
      "IT IIOP TLS=*", "IT ATLI2 TLS=*"];
       binding:client binding list = ["GIOP+EGMIOP",
      "OTS+POA Coloc", "POA Coloc", "OTS+TLS Coloc+POA Coloc",
      "TLS Coloc+POA Coloc", "GIOP+SHMIOP", "CSI+OTS+GIOP+IIOP",
      "CSI+GIOP+IIOP", "CSI+OTS+GIOP+IIOP TLS",
      "CSI+GIOP+IIOP TLS", "GIOP+IIOP", "GIOP+IIOP TLS"];
        server
        {
      policies:csi:auth over_transport:authentication_service =
      "com.iona.corba.security.csi.AuthenticationService";
             principal sponsor:use principal sponsor = "true";
             principal sponsor:auth method id = "pkcs12 file";
1
             principal sponsor:auth method data =
      ["filename=OrbixInstallDir\etc\tls\x509\certs\demos\bank server.
      p12", "password=bankserverpass"];
             binding:server binding list = ["CSI+GSP", "CSI",
      "GSP"];
             initial references:IS2Authorization:plugin =
      "it is2 authorization";
             plugins:it is2 authorization:ClassName =
      "com.iona.corba.security.authorization.IS2AuthorizationPlugI
2
             plugins:gsp:action role mapping file =
      "file://W:\art\etc\tls\x509\...\..\art svcs\etc\actionr
      olemapping with interfaces.xml";
             auth x509
```

The preceding server configuration can be explained as follows:

- As is normal for an SSL/TLS server, you must provide the server with its own certificate. The simplest way to do this is to specify the location of a PKCS#12 file using the principal sponsor.
- 2. This configuration setting specifies the location of an action-role mapping file, which controls access to the server's interfaces and operations.
- 3. The plugins:gsp:enable\_security\_service\_cert\_authentication variable is the key to enabling iSF certificate-based authentication. By setting this variable to true, you cause the server to perform iSF-level certificate authentication.
- 4. The IIOP/TLS target secure invocation policy must require EstablishTrustInClient. Evidently, if the client does not provide a certificate during the SSL/TLS handshake, there will be no certificate available to perform the iSF-level authentication.

#### Related administration tasks

When using X.509 certificate-based authentication, it is necessary to add the appropriate user data to your *enterprise security system* (which is integrated with the Orbix security service through an iSF adapter), as follows:

- File adapter (do not use in deployed systems)—see "Certificate-based authentication for the file adapter" on page 131
- LDAP adapter—see "Certificate-based authentication for the LDAP adapter" on page 132.

## **Caching of Credentials**

To improve the performance of servers within the Orbix Security Framework, the GSP plug-in implements caching of credentials (that is, the authentication and authorization data received from the Orbix security service).

The GSP credentials cache reduces a server's response time by reducing the number of remote calls to the Orbix security service. On the first call from a given user, the server calls the Orbix security service and caches the received credentials. On subsequent calls from the same user, the cached credentials are used, thereby avoiding a remote call to the Orbix security service.

#### Cache time-out

The cache can be configured to time-out credentials, forcing the server to call the Orbix security service again after using cached credentials for a certain period.

#### Cache size

The cache can also be configured to limit the number of stored credentials.

## **Configuration variables**

The following variables configure the credentials cache in the context of the Orbix Security Framework:

plugins:gsp:authentication cache size

The maximum number of credentials stored in the authentication cache. If this size is exceeded the oldest credential in the cache is removed.

A value of -1 (the default) means unlimited size. A value of  ${\tt 0}$  means disable the cache.

plugins:gsp:authentication\_cache\_timeout

The time (in seconds) after which a credential is considered *stale*. Stale credentials are removed from the cache and the server must re-authenticate with the Orbix security service on the next call from that user. The cache timeout should be configured to be smaller than the timeout set in the is2.properties file (by default, that setting is is2.sso.session.timeout=600).

A value of -1 (the default) means an infinite time-out. A value of  $_{\scriptsize 0}$  means disable the cache.

# **Single Sign-On for CORBA Applications**

Single sign-on (SSO) is an Orbix security feature which minimizes the exposure of usernames and passwords to snooping. After initially signing on, a client communicates with other applications by passing an SSO token in place of the original username and password.

## SSO and the Login Service

The SSO feature is implemented by the following elements of Orbix:

- Login service—a central service which can authenticate username/password combinations and generate SSO tokens.
- GSP plug-in—the generic security plug-in, which is embedded in a client application, is responsible for contacting the login service to obtain an SSO token.

## **Advantages of SSO**

SSO greatly increases the security of an application in the Orbix Security Framework, offering the following advantages:

- Password visibility is restricted to the Login Service.
- Clients use SSO tokens to communicate with servers.
- Clients can be configured to use SSO with no code changes.
- SSO tokens are configured to expire after a specified length of time.
- When an SSO token expires, the CORBA client automatically requests a new token from the login service. No additional user code is required.

## **Embedded login service**

Figure 20 shows an overview of the login service which, by default, is embedded in the same process as the Orbix security service. The client ORB automatically requests an SSO token by

sending a username and a password to the login service. If the username and password are successfully authenticated, the login service returns an SSO token.

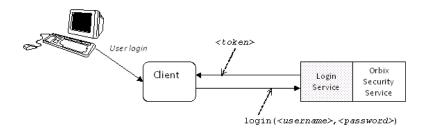

Figure 20: Client Requesting an SSO Token from the Login Service

#### SSO token

The SSO token is a compact key that the Orbix security service uses to access a user's session details, which are stored in a cache.

## SSO token expiry

The Orbix security service is configured to impose the following kinds of timeout on an SSO token:

- SSO session timeout—this timeout places an absolute limit on the lifetime of an SSO token. When the timeout is exceeded, the token expires.
- SSO session idle timeout—this timeout places a limit on the amount of time that elapses between authentication requests involving the SSO token. If the central Orbix security service receives no authentication requests in this time, the token expires.

For more details, see "Configuring Single Sign-On Properties" on page 116.

#### **Automatic token refresh**

In theory, the expiry of SSO tokens could prove a nuisance to client applications, because servers will raise a CORBA::NO\_PERMISSION exception whenever an SSO token expires. In practice, however, when SSO is enabled, the GSP plug-in catches the NO\_PERMISSION exception on the client side and contacts the login service again to refresh the SSO token automatically. The GSP plug-in then automatically retries the failed operation invocation.

## Connection to the login server

It is imperative that a connection to the login service is strongly protected by SSL/TLS, in order to avoid exposing usernames and passwords to snooping. Hence, by default, the client-to-login service connection is protected by strong SSL/TLS security policies and the IIOP/TLS client secure invocation policy requires the following association options:

```
["Integrity", "Confidentiality", "DetectReplay",
    "DetectMisordering", "EstablishTrustInTarget"];
```

This protection remains in force, irrespective of the association options set explicitly by the SSL/TLS client secure invocation policy.

**Note:** The only way to reduce the level of protection on login service connections is to set the plugins:gsp:enforce\_secure\_comms\_to\_sso\_server variable to false.

## Standalone login service

It is possible, in principle, to reconfigure the login service as a standalone server (that is, a standalone process that runs independently of the Orbix security service). Currently, however, the itconfigure utility can only generate domains with an embedded login service.

Please contact Micro Focus for more details.

## **Username/Password-Based SSO**

This section describes how to configure a client so that it transmits an SSO token in place of a username and a password (that is, SSO is used in conjunction with the CSI authentication over transport mechanism).

## **CSI layers**

The CSIv2 standard defines two layers for transmitting credentials:

- CSI authentication over transport (GSSUP authentication)—
  this layer is used to transmit username, password, and
  domain data which can then be authenticated on the server
  side.
- CSI identity assertion—this layer is used to transmit just a username (asserted identity). It is not needed for the scenarios in this section.

#### **GSSUP** authentication without SSO

Figure 21 gives an overview of Generic Security Service Username/Password (GSSUP) based authentication without SSO. In this case, the username, <username>, and password, <password>, are passed directly to the target server, which then contacts the Orbix security service to authenticate the username/password combination.

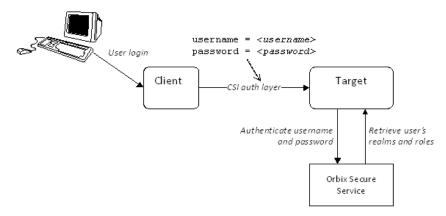

Figure 21: Overview of GSSUP Authentication without SSO

#### **GSSUP** authentication with SSO

Figure 22 gives an overview of username/password-based (GSSUP) authentication when SSO is enabled.

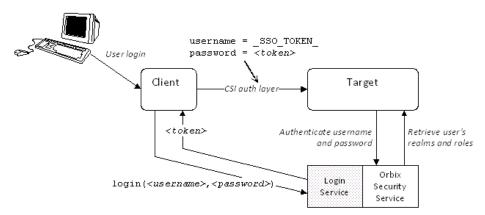

Figure 22: Overview of GSSUP Authentication with SSO

Prior to contacting the target server for the first time, the client ORB sends the username, <username>, and password, <password>, to the login server, getting an SSO token, <token> in return. The client ORB then includes a CSIv2 service context in the next request to the target server, sending the special string, \_SSO\_TOKEN\_, instead of a username and the SSO token, <token>, instead of a password.

The target server's ORB contacts the Orbix security service to authenticate the username/password combination and to obtain the user's authorization data.

**Note:** The target server is not aware whether the client has used the login service or not. It is the Orbix security service that knows to treat the <code>\_SSO\_TOKEN\_</code> username in a special way.

## **Related configuration variables**

The following variables are relevant to username/password-based SSO:

```
plugins:gsp:enable_gssup_sso
    Enables SSO with a username and a password (that is,
    GSSUP) when set to true.
```

plugins:gsp:sso\_server\_certificate constraints

A special certificate constraints policy that applies *only* to the SSL/TLS connection between the client and the SSO login server. This policy is used to ensure that sensitive password information is seen only by a specific login server. For details on the syntax of certificate constraints, see "Applying Constraints to Certificates" on page 278.

## **Client configuration**

Example 9 shows a typical configuration for an SSO client that employs GSSUP authentication.

**Example 9:** Client Configuration for Username/Password-Based SSO

```
# Orbix Configuration File
   corba login server test with tls
      orb plugins = ["local log stream", "iiop profile", "giop",
      "iiop tls", "gsp"];
       event log:filters = ["IT GSP=*", "IT CSI=*", "IT TLS=*",
      "IT IIOP TLS=*", "IT ATLI2 TLS=*"];
      binding:client binding list = ["GIOP+EGMIOP",
      "OTS+POA_Coloc", "POA Coloc", "OTS+TLS Coloc+POA Coloc",
      "TLS Coloc+POA Coloc", "GIOP+SHMIOP", "CSI+OTS+GIOP+IIOP",
      "CSI+GIOP+IIOP", "CSI+OTS+GIOP+IIOP TLS",
      "CSI+GIOP+IIOP TLS", "GIOP+IIOP", "GIOP+IIOP TLS"];
1
      plugins:gsp:sso server certificate constraints =
      ["C=US,ST=Massachusetts,O=ABigBank*,CN=Orbix Services*"];
       sso client gssup
2
           principal_sponsor:use_principal_sponsor = "false";
```

```
3
      policies:iiop tls:client secure invocation_policy:supports =
      ["Integrity", "Confidentiality", "DetectReplay",
      "DetectMisordering", "EstablishTrustInTarget"];
      policies:iiop tls:client secure invocation policy:requires =
      ["Integrity", "Confidentiality", "DetectReplay",
      "DetectMisordering", "EstablishTrustInTarget"];
4
           plugins:csi:allow csi reply without service context =
      "false";
5
           policies:csi:auth over transport:client supports =
      ["EstablishTrustInClient"];
6
           principal sponsor:csi:use principal sponsor = "true";
           principal sponsor:csi:auth method id = "GSSUPMech";
           principal sponsor:csi:auth method data =
      ["username=paulh", "password=password", "domain=PCGROUP"];
7
          plugins:gsp:enable gssup sso = "true";
       };
   };
```

The preceding client configuration can be described as follows:

- 1. The plugins:gsp:sso\_server\_certificate\_constraints variable specifies certificate constraints that apply only to the X.509 certificate from the login server. If the login server's certificate fails to match these constraints, a CORBA::NO PERMISSION exception is thrown on the client side.
- 2. In this example, the SSL/TLS principal sponsor is not used (the SSL/TLS principal sponsor is used to specify an application's own X.509 certificate credentials).
- 3. In this example, the client requires a secure SSL/TLS connection and requires the target server to authenticate itself with an X.509 certificate.

**Note:** Irrespective of the level of security required by the these configuration settings, the SSO client *always* requires the login server connection to be secure and authenticated by an X.509 certificate. The only way you can reduce the level of security required by the login server connection is by setting the plugins:gsp:enforce\_secure\_comms\_to\_sso\_server variable to false.

- 4. This setting enforces strict checking of reply messages from the server, to make sure the server actually supports CSIv2.
- 5. The CSI authentication over transport policy must support EstablishTrustInClient to enable the sending of usernames and passwords in CSIv2 service contexts.
- The CSI principal sponsor, which specifies an application's own CSI credentials, can be enabled as shown here (alternatively, you could specify CSI credentials by programming; see "Creating CSIv2 Credentials" on page 342).

In a deployed system, it is better to omit the password entry from the principal\_sponsor:csi:auth\_method\_data setting. When omitted, the principal sponsor will prompt the user to enter a username and password as the client application starts up. The domain must be set to match the value of the policies:csi:auth\_over\_transport:server\_domain\_name variable on the server side.

**Note:** Alternatively, you can specify the domain as an empty string, which would match any domain on the server side.

7. The plugins:gsp:enable\_gssup\_sso variable is set to true to enable the GSSUP single sign-on behavior.

## **Target configuration**

1

Example 10 shows a typical configuration for a target server that accepts connections from clients that authenticate themselves using GSSUP.

Example 10: Target Configuration for Username/Password-Based SSO

```
# Orbix Configuration File
corba login server test with tls
   orb plugins = ["local log stream", "iiop profile", "giop",
  "iiop tls", "gsp"];
   event log:filters = ["IT GSP=*", "IT CSI=*", "IT TLS=*",
  "IT IIOP TLS=*", "IT ATLI2 TLS=*"];
   binding:client binding list = ["GIOP+EGMIOP",
  "OTS+POA Coloc", "POA Coloc", "OTS+TLS Coloc+POA Coloc",
   "TLS_Coloc+POA_Coloc", "GIOP+SHMIOP", "CSI+OTS+GIOP+IIOP",
   "CSI+GIOP+IIOP", "CSI+OTS+GIOP+IIOP TLS",
  "CSI+GIOP+IIOP TLS", "GIOP+IIOP", "GIOP+IIOP TLS"];
   plugins:gsp:sso_server_certificate constraints =
   ["C=US,ST=Massachusetts,O=ABigBank*,CN=Orbix Services*"];
    server
       policies:csi:auth over transport:authentication service
  = "com.iona.corba.security.csi.AuthenticationService";
        principal sponsor:use principal sponsor = "true";
        principal sponsor:auth method id = "pkcs12 file";
        principal sponsor: auth method data =
   ["filename=W:\art\etc\tls\x509\certs\demos\bank server.p12",
   "password=bankserverpass"];
       binding:server binding list = ["CSI+GSP", "CSI", "GSP"];
        initial references:IS2Authorization:plugin =
   "it is2 authorization";
```

```
plugins:it is2 authorization:ClassName =
      "com.iona.corba.security.authorization.IS2AuthorizationPlugI
      n";
2
           plugins:gsp:action role mapping file =
      "file://W:\art\etc\tls\x509\..\..\art svcs\etc\actionr
      olemapping with interfaces.xml";
           plugins:gsp:authorization realm = "AuthzRealm";
           policies:csi:auth over transport:server domain name =
      "PCGROUP";
           auth csi
           {
3
      policies:iiop tls:target secure invocation policy:supports =
      ["Integrity", "Confidentiality", "DetectReplay",
      "DetectMisordering", "EstablishTrustInTarget"];
      policies:iiop tls:target secure invocation policy:requires =
      ["Integrity", "Confidentiality", "DetectReplay",
      "DetectMisordering"];
4
               policies:csi:auth over transport:target requires =
      ["EstablishTrustInClient"];
               policies:csi:auth over transport:target supports =
      ["EstablishTrustInClient"];
           };
       };
  };
```

The preceding target configuration can be described as follows:

- As usual for an SSL/TLS server, the SSL/TLS principal sponsor is used to specify the location of the server's own X.509 certificate.
- 2. The action\_role\_mapping configuration variable specifies the location of an action-role mapping that controls access to the IDL interfaces implemented by the server.
- 3. In this example, the server requires a secure SSL/TLS connection, but does not require the client to authenticate itself with an X.509 certificate.
- 4. It is essential for the target server to require and support the EstablishTrustInClient option for CSI authentication over transport. This ensures that the server receives a username and a password from the client in a CSIv2 service context.

#### Related administration tasks

For details of how to configure SSO token timeouts, see "Configuring Single Sign-On Properties" on page 116.

## **Three Tier Example with Identity Assertion**

his section describes what happens when the two-tier username/password-based SSO example is extended by a third tier, which uses the CSI identity assertion mechanism.

This scenario has the following essential features:

- Client to second tier—the CSI authentication over transport mechanism (GSSUP authentication) is enabled and the client is configured to use single sign-on.
- Second tier to third tier—the CSI identity assertion mechanism is enabled between these tiers. SAML data (containing details of the client user's roles and realms) is propagated between these tiers.

## Three-tier scenario with piggybacking

Figure 23 shows the outline of a single sign-on scenario where SAML role and realm data is piggybacked between the second and third tiers.

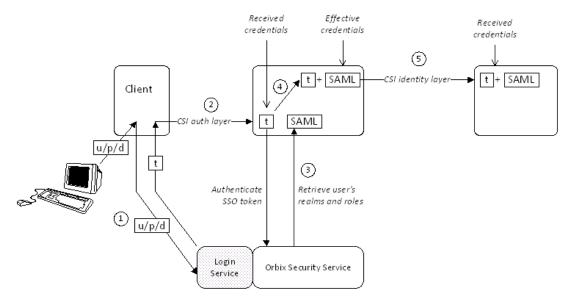

Figure 23: Single Sign-On Scenario with Piggybacking Roles and Realms

## **Steps**

The operation invocations performed on behalf of the client shown in Figure 23 on page 77 can be described as follows:

| Stage | Description                                                                                                    |
|-------|----------------------------------------------------------------------------------------------------|
| 1     | When single sign-on is enabled, the client calls out to the login service, passing in the client's GSSUP credentials, $u/p/d$ , in order to obtain a single sign-on token, t.                                                                                                    |
| 2     | When the client invokes an operation on the second-tier server, the SSO token, t, is sent as the password in the GSSUP authentication data. The GSSUP username has the reserved value _SSO_TOKEN  The client SSO token, t, is now accessible through the IT_CORBASEC::ExtendedReceivedCredentials interface.                                                                                                    |
| 3     | When the SSO token is received by the middle-tier server, it calls out to the Orbix security service to authenticate the client token and retrieve the SAML authorization data containing the user's complete role and realm data.                                                                                                    |
| 4     | <ul> <li>If the second tier now invokes an operation on the third tier, the effective credentials for the invocation are constructed as follows:         <ul> <li>The client username is used as the asserted identity (to be propagated through the CSI identity assertion mechanism).</li> </ul> </li> <li>The client SSO token, t, from the received credentials is inserted into an Orbix-proprietary service context.</li> </ul>                                                                                                    |
| 5     | When the request message is sent to the third tier, the asserted identity is sent through the CSI identity layer, and the single sign-on token, t, is sent in an Orbix-proprietary service context, accompanied by the SAML role and realm data.  In the third tier, no call-out to the Orbix Security Service is required, because the SAML data includes all of the information needed for an authorization check.  WARNING:It is essential that an adequate degree of trust is established between the third-tier server and the second-tier server. In this scenario, the third tier is completely dependent on the second tier to perform authentication on its behalf. |

## **Configuration notes**

The most important policy settings for this three-tier scenario with SAML piggybacking are briefly described here.

#### **Client to Second Tier**

The client is configured to support CSI authentication over transport and single sign-on with the following configuration settings (the <code>sso\_server\_certificate\_constraints</code> setting would have to be customised to match your login server's X.509 certificate):

```
policies:csi:auth_over_transport:client_supports =
    ["EstablishTrustInClient];
plugins:gsp:enable_gssup_sso = "true";
plugins:gsp:sso_server_certificate_constraints =
    ["C=US,ST=Massachusetts,O=ABigBank*,CN=Orbix
    Services*"];
```

The second tier is configured to support CSI authentication over transport from incoming connections with the following settings:

```
policies:csi:auth_over_transport:target_supports =
    ["EstablishTrustInClient];
policies:csi:auth_over_transport:target_requires =
    ["EstablishTrustInClient];
```

#### **Second Tier to Third Tier**

The second tier is configured to support CSI identity assertion for outgoing connections with the following configuration settings:

```
policies:csi:attribute_service:client_supports =
    ["IdentityAssertion"];
```

The third tier is configured to support CSI identity assertion from incoming connections with the following settings:

```
policies:csi:attribute_service:target_supports =
    ["IdentityAssertion"];
```

## X.509 Certificate-Based SSO

Normally, during certificate-based authentication, a client transmits its X.509 certificate during the SSL/TLS handshake. This certificate is then used for the authentication step with the Orbix security service (see "X.509 Certificate-Based Authentication" on page 62).

In contrast to this, in the SSO case a client transmits an SSO token through the CSI security layer (using CSI authentication over transport), having previously obtained the SSO token by authenticating its own certificate with the login server. The client's certificate might also be propagated directly to the target, in addition to the SSO token, but this would not be the usual case.

## **Certificate-based authentication without SSO**

Figure 24 gives an overview of ordinary certificate-based authentication without SSO. In this case, the client's X.509 certificate is passed directly to the target server (during the SSL/TLS handshake). The target server then contacts the Orbix security service to authenticate the certificate.

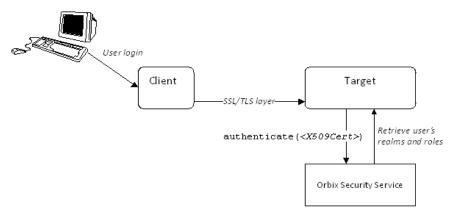

Figure 24: Overview of Certificate-Based Authentication without SSO

## Certificate-based authentication with SSO

Figure 25 gives an overview of certificate-based authentication when SSO is enabled.

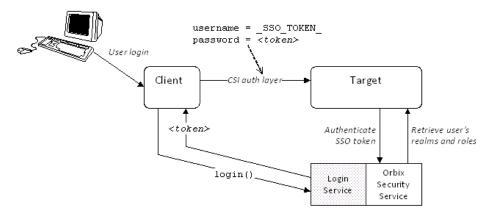

Figure 25: Overview of Certificate-Based Authentication with SSO

Prior to contacting the target server for the first time, the client ORB invokes the login() operation on the login server. The login server retrieves the client's X.509 certificate from the SSL/TLS received credentials, authenticates the certificate, and sends back an SSO token, <token> in return.

The client then sends a request to the target server, including the special username, \_SSO\_TOKEN\_, and the password, <token>, in a CSIv2 service context. The target server contacts the Orbix security service to authenticate the username/password combination and to retrieve the user's authorization data (realms and roles).

# Difference between username/password-based SSO and certificate-based SSO

The key difference between username/password-based SSO (Figure 22 on page 72) and certificate-based SSO (Figure 25) lies in the communication with the login server. In the username/password-based case, the client sends GSSUP data to be authenticated to the login service; whereas in the certificate-based case, the client sends an X.509 certificate to be authenticated to the login service.

There is no difference in the nature of the communication between the client and the target, however. In both cases, an SSO token is transmitted through the CSI authentication over transport layer.

## Related configuration variables

The following variables are relevant to certificate-based SSO:

plugins:gsp:enable x509 sso

Enables certificate-based SSO when set to true.

plugins:gsp:sso server certificate constraints

A special certificate constraints policy that applies *only* to the SSL/TLS connection between the client and the SSO login server. For details on the syntax of certificate constraints, see "Applying Constraints to Certificates" on page 278.

## **Typical scenario**

The most likely scenario where you might need certificate-based SSO is where an existing server is configured to require username/password credentials, but you want to connect to the server using clients that have only X.509 certificate credentials. By enabling SSO on the client side, the clients acquire username/password credentials which the target server can then use for the purpose of authentication and authorization.

## **Client configuration**

Example 11 shows a typical configuration for an SSO client that employs certificate-based authentication.

**Example 11:** Client Configuration for Certificate-Based Authentication

```
# Orbix Configuration File
   corba login server test with tls
       orb plugins = ["local log stream", "iiop profile", "giop",
      "iiop tls", "gsp"];
       event log:filters = ["IT GSP=*", "IT CSI=*", "IT TLS=*",
      "IT IIOP TLS=*", "IT ATLI2 TLS=*"];
      binding:client binding list = ["GIOP+EGMIOP",
      "OTS+POA Coloc", "POA Coloc", "OTS+TLS Coloc+POA Coloc",
      "TLS Coloc+POA Coloc", "GIOP+SHMIOP", "CSI+OTS+GIOP+IIOP",
      "CSI+GIOP+IIOP", "CSI+OTS+GIOP+IIOP TLS",
      "CSI+GIOP+IIOP TLS", "GIOP+IIOP", "GIOP+IIOP TLS"];
1
      plugins:gsp:sso_server_certificate_constraints =
      ["C=US,ST=Massachusetts,O=ABigBank*,CN=Orbix Services*"];
       sso client x509
2
      policies:iiop_tls:client_secure_invocation_policy:supports =
      ["Integrity", "Confidentiality", "DetectReplay",
      "DetectMisordering", "EstablishTrustInTarget",
      "EstablishTrustInClient"];
      policies:iiop tls:client secure invocation policy:requires =
      ["Integrity", "Confidentiality", "DetectReplay",
      "DetectMisordering", "EstablishTrustInTarget"];
3
           plugins:csi:allow csi reply without service context =
      "false";
           principal sponsor:use principal sponsor = "true";
           principal sponsor:auth method id = "pkcs12 file";
           principal sponsor: auth method data =
      ["filename=W:\art\etc\tls\x509\certs\demos\bob.p12",
      "password=bobpass"];
5
           policies:csi:auth over transport:client supports =
      ["EstablishTrustInClient"];
          plugins:gsp:enable_x509_sso = "true";
       };
  };
```

The preceding client configuration can be described as follows:

- The plugins:gsp:sso\_server\_certificate\_constraints variable specifies certificate constraints that apply only to the X.509 certificate from the login server. If the login server's certificate fails to match these constraints, a CORBA::NO PERMISSION exception is thrown on the client side.
- 2. In this example, the client requires a secure SSL/TLS connection and requires the target server to authenticate itself with an X.509 certificate. The client also supports the SSL/TLS EstablishTrustInClient option.

**Note:** Irrespective of the level of security required by the these configuration settings, the SSO client *always* requires the login server connection to be secure and authenticated by an X.509 certificate. The only way you can reduce the level of security required by the login server connection is by setting the plugins:gsp:enforce\_secure\_comms\_to\_sso\_server variable to false.

- 3. This setting enforces strict checking of reply messages from the server, to make sure the server actually supports CSIv2.
- 4. The client must have its own X.509 certificate to authenticate itself to the target. In this example, the SSL/TLS principal sponsor is used to specify the location of a PKCS#12 file containing the client's certificate.
- 5. The CSI authentication over transport policy must support EstablishTrustInClient to enable the sending of usernames and passwords in CSIv2 service contexts.
- 6. The plugins:gsp:enable\_x509\_sso variable is set to true to enable the X.509 single sign-on behavior.

## **Target configuration**

Example 12 shows the configuration for a target server that requires GSSUP username/password credentials, but can also accept connections from clients that use X.509 certificate-based SSO.

**Example 12:** Target Configuration for Certificate-Based Authentication

```
# Orbix Configuration File
corba_login_server_test_with_tls
{
    orb_plugins = ["local_log_stream", "iiop_profile", "giop",
    "iiop_tls", "gsp"];

    event_log:filters = ["IT_GSP=*", "IT_CSI=*", "IT_TLS=*",
    "IT_IIOP_TLS=*", "IT_ATLI2_TLS=*"];

    binding:client_binding_list = ["GIOP+EGMIOP",
    "OTS+POA_Coloc", "POA_Coloc", "OTS+TLS_Coloc+POA_Coloc",
    "TLS_Coloc+POA_Coloc", "GIOP+SHMIOP", "CSI+OTS+GIOP+IIOP",
    "CSI+GIOP+IIOP", "CSI+OTS+GIOP+IIOP_TLS",
    "CSI+GIOP+IIOP TLS", "GIOP+IIOP", "GIOP+IIOP TLS"];
```

```
plugins:gsp:sso server certificate constraints =
      ["C=US,ST=Massachusetts,O=ABigBank*,CN=Orbix Services*"];
       server
          policies:csi:auth over transport:authentication service
      = "com.iona.corba.security.csi.AuthenticationService";
1
           principal_sponsor:use_principal_sponsor = "true";
           principal sponsor:auth method id = "pkcs12 file";
           principal sponsor:auth method data =
      ["filename=W:\art\etc\tls\x509\certs\demos\bank server.p12",
      "password=bankserverpass"];
           binding:server binding list = ["CSI+GSP", "CSI", "GSP"];
           initial references:IS2Authorization:plugin =
      "it is2 authorization";
           plugins:it is2 authorization:ClassName =
      "com.iona.corba.security.authorization.IS2AuthorizationPlugI
      n";
2
           plugins:gsp:action role mapping file =
      "file://W:\art\etc\tls\x509\..\..\..\art svcs\etc\actionr
      olemapping with interfaces.xml";
           plugins:gsp:authorization realm = "AuthzRealm";
           policies:csi:auth over transport:server domain name =
      "PCGROUP";
           require_gssup_support_x509_with_sso
      policies:iiop tls:target secure invocation policy:supports =
      ["Integrity", "Confidentiality", "DetectReplay",
      "DetectMisordering", "EstablishTrustInTarget",
      "EstablishTrustInClient"];
      policies:iiop_tls:target_secure_invocation_policy:requires =
      ["Integrity", "Confidentiality", "DetectReplay",
      "DetectMisordering"];
4
               policies:csi:auth over transport:target requires =
      ["EstablishTrustInClient"];
               policies:csi:auth over transport:target supports =
      ["EstablishTrustInClient"];
            };
       };
  };
```

The preceding target configuration can be described as follows:

- As usual for an SSL/TLS server, the SSL/TLS principal sponsor is used to specify the location of the server's own X.509 certificate.
- 2. The action\_role\_mapping configuration variable specifies the location of an action-role mapping that controls access to the IDL interfaces implemented by the server.
- 3. The server requires a secure SSL/TLS connection, but does not require the client to authenticate itself with an X.509 certificate.
- 4. Because the target server requires the EstablishTrustInClient option for CSI authentication over transport, clients must supply GSSUP username/password credentials. This condition is also satisfied by clients that use X.509 certificate-based SSO, because this results in the generation of GSSUP username/password credentials.

#### Related administration tasks

For details of how to configure SSO token timeouts, see "Configuring Single Sign-On Properties" on page 116.

## **Enabling Re-Authentication at Each Tier**

This section describes a three-tier SSO scenario where piggybacking of SAML data (containing details of the client user's roles and realms) is disabled. This forces an SSO token to be re-authenticated at each tier in a multi-tier system, because the servers in each tier need to contact the Orbix security service to obtain the SAML data.

## Advantages of enabling re-authentication

Re-enabling authentication at each tier has the following potential advantages:

- If your distributed application crosses different security domains, it might be necessary to re-authenticate credentials in a new domain.
- Sometimes, if the quantity of SAML data is very large, it might be more efficient for servers to retrieve the SAML data directly from the Orbix security service.

## Disabling SAML piggybacking

There are two configuration variables that control SAML piggybacking.

plugins:gsp:assert authorization info

If  ${\tt false},$  SAML data is not sent on outgoing connections. Default is  ${\tt true}.$ 

plugins:gsp:accept asserted authorization info

If  ${\tt false},$  SAML data is not read from incoming connections. Default is  ${\tt true}.$ 

## Three-tier scenario without piggybacking

Figure 26 shows the outline of a single sign-on scenario where the propagation of SAML role and realm data is disabled.

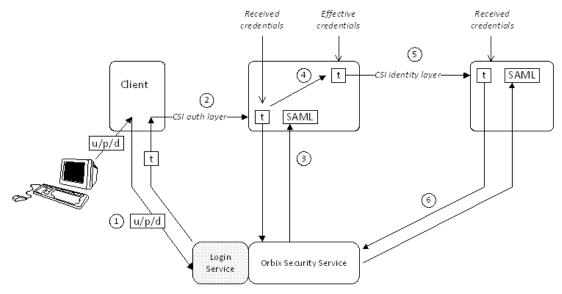

Figure 26: Single Sign-On Scenario without Piggybacking Roles and Realms

## **Steps**

The operation invocations performed on behalf of the client shown in Figure 26 on page 86 can be described as follows:

| Stage | Description                                                                                                    |
|-------|----------------------------------------------------------------------------------------------------|
| 1     | When single sign-on is enabled, the client calls out to the login service, passing in the client's GSSUP credentials, $u/p/d$ , in order to obtain a single sign-on token, t.   |
| 2     | When the client invokes an operation on the second-tier server, the SSO token, t, is sent as the password in the GSSUP username/password credentials.                           |
| 3     | The second tier re-authenticates the client's SSO token, t, by calling out to the Orbix Security Service. The return value contains the SAML role and realm data for the token. |

| Stage | Description                                                                                                    |
|-------|----------------------------------------------------------------------------------------------------|
| 4     | If the second tier now invokes an operation on the third tier, the <i>effective credentials</i> for the invocation are constructed as follows:                                           |
|       | <ul> <li>The client username is used as the asserted identity<br/>(to be propagated through the CSI identity assertion<br/>mechanism).</li> </ul>                                        |
|       | <ul> <li>The client SSO token, t, from the received<br/>credentials is inserted into an Orbix-proprietary<br/>service context.</li> </ul>                                                |
| 5     | When the request message is sent to the third tier, only the asserted identity and the single sign-on token, $t$ , are included. Propagation of the SAML authorization data is disabled. |
| 6     | The third tier re-authenticates the client's SSO token, $t$ , by calling out to the Orbix Security Service. The return value contains the SAML role and realm data for the token.        |

## **Configuration notes**

The most important policy settings for this three-tier scenario without SAML piggybacking are briefly described here.

#### **Client to Second Tier**

The client is configured to support CSI authentication over transport and single sign-on without SAML piggybacking, with the following configuration settings (the

sso\_server\_certificate\_constraints setting would have to be customised to match your login server's X.509 certificate):

```
policies:csi:auth_over_transport:client_supports =
    ["EstablishTrustInClient];
plugins:gsp:enable_gssup_sso = "true";
plugins:gsp:sso_server_certificate_constraints =
    ["C=US,ST=Massachusetts,O=ABigBank*,CN=Orbix
    Services*"];
plugins:gsp:assert authorization info = "false";
```

The second tier is configured to support CSI authentication over transport from incoming connections, but not to accept SAML data, with the following settings:

```
policies:csi:auth_over_transport:target_supports =
    ["EstablishTrustInClient];
policies:csi:auth_over_transport:target_requires =
    ["EstablishTrustInClient];
plugins:gsp:accept_asserted_authorization_info = "false";
```

#### Second Tier to Third Tier

The second tier is configured to support CSI identity assertion for outgoing connections, but not to send SAML data, with the following configuration settings:

```
policies:csi:attribute_service:client_supports =
    ["IdentityAssertion"];
plugins:gsp:assert_authorization_info = "false";
```

The third tier is configured to support CSI identity assertion from incoming connections, but not to accept SAML data, with the following settings:

```
policies:csi:attribute_service:target_supports =
    ["IdentityAssertion"];
plugins:gsp:accept_asserted_authorization_info = "false";
```

## **Optimizing Retrieval of Realm Data**

By default, when the GSP plug-in connects to the security service to authenticate a user's security credentials, it retrieves all of the realm and role data for that user. For example, if a user has security data for realms, A, B, and C, the authentication step would return realm and role data for each of the three realms, A, B, and C.

In an enterprise system, the amount of realm data associated with each user might become very large. In such systems, it is desirable to optimize the authentication step by returning only the realm data that is needed at a particular point in the system, rather than retrieving all of the realm data at once. Orbix enables you to restrict the amount of realm data returned at the authentication step by enabling a feature known as *realm filtering*.

## **Enabling realm filtering**

To enable realm filtering, set the following configuration variable to false:

```
plugins:gsp:retrieve_isf_auth_principal_info_for_all_realms By default, the GSP plug-in would retrieve a user's role and realm data for all realms when contacting the security service. When realm filtering is enabled in an Orbix server, however, the GSP plug-in checks to see whether the following configuration variable is set:
```

```
plugins:gsp:authorization realm
```

If the preceding variable is set to a specific realm, the GSP plug-in proceeds to retrieve realm and role data for that realm only.

#### Same-realm scenario

Figure 27 shows an example of realm filtering applied to a three-tier system, where the intermediate server and the target server both belong to the *same* realm, A. In this case, the realm

filtering optimization works effectively, because the target server can re-use the role and realm data (SAML-A data) obtained by the intermediate server.

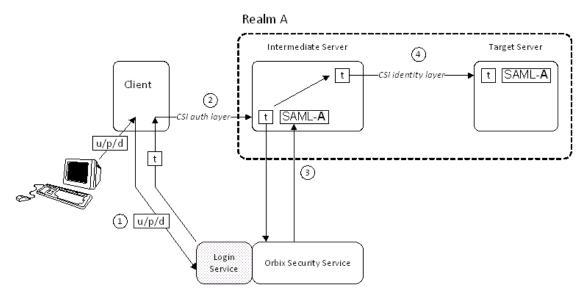

Figure 27: Intermediate and Target Belong to Same Realm

## Same-realm stages

The same-realm scenario shown in Figure 27 can be described as follows:

| Stage | Description                                                                                                    |  |
|-------|----------------------------------------------------------------------------------------------------|--|
| 1     | The client calls out to the login service, passing in the client's GSSUP credentials, $u/p/d$ , in order to obtain a single sign-on token, t.                                                |  |
| 2     | When the client invokes an operation on the intermediate server, the SSO token, t, is included with the request message (in the CSI authentication layer).                                   |  |
| 3     | The intermediate server re-authenticates the client's SSO token, t, by calling out to the Orbix Security Service.                                                                            |  |
|       | Because the intermediate server is configured to use realm filtering, it requests SAML role and realm data for realm A <i>only</i> .                                                         |  |
| 4     | The intermediate server invokes an operation on the target server. The request message includes the client SSO token, t, and the SAML data for realm A, SAML-A.                              |  |
|       | Because the target server also belongs to realm A, it can use the SAML data received from the intermediate server to make an access decision. It does not need to re-authenticate the token. |  |

## Same-realm configuration

Example 13 shows an outline of the configuration required for the same-realm scenario. The intermediate server is configured to use realm filtering by setting the

plugins:gsp:retrieve\_isf\_auth\_principal\_info\_for\_all\_realms variable to false. Both the intermediate and the target are configured to belong to realm A.

Example 13: Same-Realm Scenario Configuration

```
# Orbix Configuration File
client {
    ...
};

intermediate_server {
    ...
    plugins:gsp:retrieve_isf_auth_principal_info_for_all_realms
    = "false";
    plugins:gsp:authorization_realm = "A";
};

target_server {
    ...
    plugins:gsp:authorization_realm = "A";
};
```

#### Different-realm scenario

Figure 28 shows an example of realm filtering applied to a three-tier system, where the intermediate server and the target server belong to *different* realms, A and B. In this case, realm filtering does not provide an optimization and the target server must be configured to re-authenticate any incoming tokens.

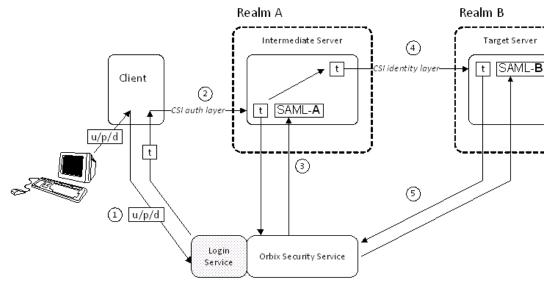

Figure 28: Intermediate and Target Belong to Different Realms

## **Different-realm stages**

The different-realm scenario shown in Figure 28 can be described as follows:

| Stage | Description                                                                                                    |
|-------|----------------------------------------------------------------------------------------------------|
| 1     | The client calls out to the login service, passing in the client's GSSUP credentials, $u/p/d$ , in order to obtain a single sign-on token, t.                                                                                                    |
| 2     | When the client invokes an operation on the intermediate server, the SSO token, t, is included with the request message (in the CSI authentication layer).                                                                                        |
| 3     | The intermediate server re-authenticates the client's SSO token, t, by calling out to the Orbix Security Service.                                                                                                    |
|       | Because the intermediate server is configured to use realm filtering, it requests SAML role and realm data for realm A <i>only</i> .                                                                                                    |
| 4     | The intermediate server invokes an operation on the target server. The request message includes the client SSO token, t, and the SAML data for realm A, SAML-A.                                                                                   |
|       | The SAML data for realm A is of no use to the target server, which belongs to realm B. Therefore, the target server is configured to reject the transmitted realm data (that is, plugins:gsp:accept_asserted_authorization_info is set to false). |
| 5     | The target server re-authenticates the client's SSO token, t, to obtain the SAML role and realm data for realm B.                                                                                                    |

## **Different-realm configuration**

Example 14 shows an outline of the configuration required for the different-realm scenario. Both the intermediate server and the target server are configured to use realm filtering by setting the plugins:gsp:retrieve\_isf\_auth\_principal\_info\_for\_all\_realms variable to false. The intermediate and the target belong, however, to different realms: while the intermediate belongs to realm A, the target belongs to realm B. To force the target server to re-authenticate incoming tokens (and thus retrieve the necessary SAML data for realm B), the target server configuration sets plugins:gsp:accept\_asserted\_authorization\_info to false.

Example 14: Different-Realm Scenario Configuration

```
# Orbix Configuration File
client {
    ...
};
intermediate_server {
```

```
plugins:gsp:retrieve_isf_auth_principal_info_for_all_realms
= "false";
   plugins:gsp:authorization_realm = "A";
};

target_server {
    ...
   plugins:gsp:retrieve_isf_auth_principal_info_for_all_realms
= "false";
   plugins:gsp:authorization_realm = "B";
   plugins:gsp:accept_asserted_authorization_info = "false";
};
```

## **SSO Sample Configurations**

This section provides SSO sample configurations that show how to configure the client side and the server side in a variety of different ways.

## **Client SSO configurations**

The following client configurations appear in Example 15:

- sso\_client\_x509—configuration for an SSO client that uses
   X.509 certificate-based SSO credentials to authenticate itself to the server.
- sso\_client\_gssup—configuration for an SSO client that provides username and password (GSSUP)-based SSO credentials to authenticate itself to the server.
- sso\_client\_gssup\_x509—configuration for an SSO client that can authenticate itself to a server using either username/password-based SSO credentials or X.509 certificate-based SSO credentials, depending on the requirements of the server.

## **Server SSO configurations**

The following server configurations appear in Example 15:

- auth\_csi—configuration for a server that requires the client to provide credentials over CSI. Three client scenarios are supported by this server configuration, as follows:
  - Client with username/password credentials (SSO not enabled).
  - Client with username/password-based SSO credentials.
  - Client with X.509 certificate-based SSO credentials.
- auth\_csi\_and\_x509—configuration for a server that requires both X.509 certificate credentials (over SSL/TLS) and username/password credentials (over CSIv2). The following client scenarios are supported by this server configuration:
  - Client with both X.509 certificate credentials and username/password credentials (SSO not enabled).

- Client with X.509 certificate-based SSO credentials.
- Client with both X.509 certificate credentials and username/password-based SSO credentials.
- Client with both X.509 certificate-based SSO credentials and username/password-based SSO credentials (for example, the sso\_client\_gssup\_x509 configuration scope). In this case, the client would store three different kinds of credentials: X.509 certificate credentials, X.509 certificate-based SSO credentials, and username/password-based SSO credentials. Only two of the stored credentials would actually be used when communicating with the server (X.509 certificate credentials over SSL/TLS, and one of the SSO credentials over CSIv2).

## SSO configuration examples

Example 15 shows a series of sample configurations suitable for SSO clients and SSO servers, supporting either GSSUP authentication, or X.509 certificate authentication, or both.

**Example 15:** SSO Client and Server Configuration Examples

```
# Orbix Configuration File
corba login server test with tls
   principal sponsor:use principal_sponsor = "false";
   orb plugins = ["local log stream", "iiop profile", "giop",
  "iiop tls", "qsp"];
   event log:filters = ["IT GSP=*", "IT CSI=*", "IT TLS=*",
   "IT IIOP TLS=*", "IT_ATLI2_TLS=*"];
   binding:client binding list = ["GIOP+EGMIOP",
   "OTS+POA_Coloc", "POA_Coloc", "OTS+TLS_Coloc+POA_Coloc",
  "TLS Coloc+POA Coloc", "GIOP+SHMIOP", "CSI+OTS+GIOP+IIOP",
  "CSI+GIOP+IIOP", "CSI+OTS+GIOP+IIOP TLS",
  "CSI+GIOP+IIOP TLS", "GIOP+IIOP", "GIOP+IIOP TLS"];
   plugins:gsp:sso server certificate constraints =
   ["C=US,ST=Massachusetts,O=ABigBank*,CN=Orbix Services*"];
   sso_client_x509
  policies:iiop tls:client secure invocation policy:supports =
   ["Integrity", "Confidentiality", "DetectReplay",
   "DetectMisordering", "EstablishTrustInTarget",
  "EstablishTrustInClient"];
  policies:iiop tls:client secure invocation policy:requires =
   ["Integrity", "Confidentiality", "DetectReplay",
  "DetectMisordering"];
        principal sponsor:use principal sponsor = "true";
        principal sponsor:auth method id = "pkcs12 file";
```

```
principal sponsor:auth method data =
["filename=W:\art\etc\tls\x509\certs\demos\bob.p12",
"password=bobpass"];
     plugins:csi:allow csi reply without service context =
"false";
     policies:csi:auth_over_transport:client_supports =
["EstablishTrustInClient"];
     plugins:gsp:enable x509 sso = "true";
 };
sso client gssup
{
policies:iiop tls:client secure invocation policy:supports =
["Integrity", "Confidentiality", "DetectReplay",
"DetectMisordering", "EstablishTrustInTarget"];
policies:iiop tls:client secure invocation policy:requires =
["Integrity", "Confidentiality", "DetectReplay",
"DetectMisordering"];
     plugins:csi:allow csi reply without service context =
"false";
    policies:csi:auth over transport:client supports =
["EstablishTrustInClient"];
     principal sponsor:csi:use principal sponsor = "true";
     principal sponsor:csi:auth method id = "GSSUPMech";
     principal sponsor:csi:auth_method_data =
["username=paulh", "password=password", "domain=PCGROUP"];
     plugins:gsp:enable gssup sso = "true";
 };
sso_client_gssup_x509
 {
policies:iiop tls:client secure invocation policy:supports =
["Integrity", "Confidentiality", "DetectReplay",
"DetectMisordering", "EstablishTrustInTarget",
"EstablishTrustInClient"];
policies:iiop tls:client secure invocation policy:requires =
["Integrity", "Confidentiality", "DetectReplay",
"DetectMisordering"];
     principal sponsor:use principal sponsor = "true";
     principal sponsor:auth method id = "pkcs12 file";
     principal sponsor:auth method data =
["filename=W:\art\etc\tls\x509\certs\demos\bob.p12",
"password=bobpass"];
     plugins:csi:allow csi reply without service context =
"false";
     policies:csi:auth over transport:client supports =
["EstablishTrustInClient"];
```

```
principal sponsor:csi:use principal sponsor = "true";
     principal sponsor:csi:auth method id = "GSSUPMech";
     principal sponsor:csi:auth method data =
["username=paulh", "password=password", "domain=PCGROUP"];
     plugins:gsp:enable gssup sso = "true";
     plugins:gsp:enable x509 sso = "true";
 };
 server
    policies:csi:auth over transport:authentication service
= "com.iona.corba.security.csi.AuthenticationService";
     principal_sponsor:use_principal_sponsor = "true";
     principal sponsor:auth method id = "pkcs12 file";
     principal sponsor:auth method data =
["filename=W:\art\etc\tls\x509\certs\demos\bank server.p12",
"password=bankserverpass"];
    binding:server binding list = ["CSI+GSP", "CSI", "GSP"];
     initial references:IS2Authorization:plugin =
"it is2 authorization";
     plugins:it is2 authorization:ClassName =
"com.iona.corba.security.authorization.IS2AuthorizationPlugI
     plugins:gsp:action role mapping file =
"file://W:\art\etc\tls\x509\...\..\art svcs\etc\actionr
olemapping_with_interfaces.xml";
     plugins:gsp:authorization realm = "AuthzRealm";
     policies:csi:auth over transport:server domain name =
"PCGROUP";
    auth csi
policies:iiop tls:target secure invocation policy:supports =
["Integrity", "Confidentiality", "DetectReplay",
"DetectMisordering", "EstablishTrustInTarget"];
policies:iiop_tls:target_secure_invocation_policy:requires =
["Integrity", "Confidentiality", "DetectReplay",
"DetectMisordering"];
         policies:csi:auth over transport:target requires =
["EstablishTrustInClient"];
         policies:csi:auth over transport:target supports =
["EstablishTrustInClient"];
    };
    auth_csi_and_x509
```

#### **Example 15:** SSO Client and Server Configuration Examples

# **Part II**

# Orbix Security Framework Administration

# In this part

This part contains the following chapters:

| Configuring the Orbix Security Service | page 99  |
|----------------------------------------|----------|
| Managing Users, Roles and Domains      | page 119 |
| Managing Access Control Lists          | page 133 |
| Securing Orbix Services                | page 145 |

# **Configuring the Orbix Security Service**

This chapter describes how to configure the properties of the Orbix security service and, in particular, how to configure a variety of adapters that can integrate the Orbix security service with third-party enterprise security back-ends (for example, LDAP).

# **Configuring the File Adapter**

The iSF file adapter enables you to store information about users, roles, and realms in a flat file, a *security information file*. The file adapter is easy to set up and configure, but is appropriate for demonstration purposes only. This section describes how to set up and configure the iSF file adapter.

**WARNING:** The file adapter is provided for demonstration purposes only. Orbix does not support the use of the file adapter in a production environment.

#### File locations

The following files configure the iSF file adapter:

 is2.properties file—the default location of the iSF properties file is as follows:

OrbixInstallDir/etc/domains/DomainName/is2.properties

• Security information file—this file's location is specified by the com.iona.isp.adapter.file.param.filename property in the is2.properties file.

# File adapter properties

Example 16 shows the properties to set for a file adapter.

**Example 16:** Sample File Adapter Properties

#### Example 16: Sample File Adapter Properties

The necessary properties for a file adapter are described as follows:

- 1. Set com.iona.isp.adapters=file to instruct the Orbix security service to load the file adapter.
- 2. The com.iona.isp.adapter.file.class property specifies the class that implements the iSF file adapter.
- 3. The com.iona.isp.adapter.file.param.filename property specifies the location of the security information file, which contains information about users and roles.
  See "Managing a File Security Domain" on page 129 for details of how to create or modify the security information file.
- (Optionally) You might also want to edit the general Orbix security service properties.
   See "Additional Security Configuration" on page 116 for details.

# **Configuring the LDAP Adapter**

The Orbix security platform integrates with the Lightweight Directory Access Protocol (LDAP) enterprise security infrastructure by using an LDAP adapter. The LDAP adapter is configured in an is2.properties file. This section discusses the following topics:

- Prerequisites
- File location.
- Minimal LDAP configuration.
- Basic LDAP properties.
- LDAP.param properties.
- LDAP server replicas.
- Logging on to an LDAP server.

### **Prerequisites**

Before configuring the LDAP adapter, you must have an LDAP security system installed and running on your system. LDAP is *not* a standard part of Orbix, but you can use the Orbix security service's LDAP adapter with any LDAP v.3 compatible system.

#### File location

The following file configures the LDAP adapter:

 is2.properties file—the default location of the iSF properties file is as follows:

OrbixInstallDir/etc/domains/DomainName/is2.properties

#### **Minimal LDAP configuration**

Example 17 shows the minimum set of iSF properties that can be used to configure an LDAP adapter.

**Example 17:** A Sample LDAP Adapter Configuration File

```
com.iona.isp.adapters=LDAP
##
## LDAP Adapter Properties
##
com.iona.isp.adapter.LDAP.class=com.iona.security.is2adapter.ldap.LdapAdapter
com.iona.isp.adapter.LDAP.param.host.1=10.81.1.400
com.iona.isp.adapter.LDAP.param.port.1=389
com.iona.isp.adapter.LDAP.param.UserNameAttr=uid
com.iona.isp.adapter.LDAP.param.UserBaseDN=dc=iona,dc=com
com.iona.isp.adapter.LDAP.param.UserObjectClass=organizationalPerson
com.iona.isp.adapter.LDAP.param.UserSearchScope=SUB
com.iona.isp.adapter.LDAP.param.UserRoleDNAttr=nsroledn
com.iona.isp.adapter.LDAP.param.RoleNameAttr=cn
com.iona.isp.adapter.LDAP.param.GroupNameAttr=cn
com.iona.isp.adapter.LDAP.param.GroupObjectClass=groupofuniquenames
com.iona.isp.adapter.LDAP.param.GroupSearchScope=SUB
com.iona.isp.adapter.LDAP.param.GroupBaseDN=dc=iona,dc=com
com.iona.isp.adapter.LDAP.param.MemberDNAttr=uniqueMember
com.iona.isp.adapter.LDAP.param.version=3
```

The necessary properties for an LDAP adapter are described as follows:

- 1. Set com.iona.isp.adapters=LDAP to instruct the Orbix Security Platform to load the LDAP adapter.
- 2. The com.iona.isp.adapter.file.class property specifies the class that implements the LDAP adapter.
- For each LDAP server replica, you must specify the host and port where the LDAP server can be contacted. In this example, the host and port parameters for the primary LDAP server, host.1 and port.1, are specified.
- 4. These properties specify how the LDAP adapter finds a user name within the LDAP directory schema. The properties are interpreted as follows:

UserNameAttr

The attribute type whose corresponding value uniquely identifies the user.

UserBaseDN

The base DN of the tree in the LDAP directory that stores user object class instances.

UserObjectClass

The attribute type for the object class that stores users.

UserSearchScope The user search scope specifies the search

depth relative to the user base DN in the LDAP directory tree. Possible values are:  ${\tt BASE}$ , one, or

SUB.

5. The following properties specify how the adapter extracts a user's role from the LDAP directory schema:

RoleNameAttr The attribute type that the LDAP server uses to

store the role name.

6. These properties specify how the LDAP adapter finds a group name within the LDAP directory schema. The properties are interpreted as follows:

GroupNameAttr The attribute type whose corresponding

attribute value gives the name of the user

group.

GroupBaseDN The base DN of the tree in the LDAP directory

that stores user groups.

GroupObjectClass The object class that applies to user group

entries in the LDAP directory structure.

GroupSearchScope The group search scope specifies the search

depth relative to the group base DN in the LDAP directory tree. Possible values are: BASE,

ONE, Or SUB.

MemberDNAttr The attribute type that is used to retrieve LDAP

group members.

7. The LDAP version number can be either 2 or 3, corresponding to LDAP v.2 or LDAP v.3 respectively.

#### **Basic LDAP properties**

The following properties must always be set as part of the LDAP adapter configuration:

com.iona.isp.adapters=LDAP

com.iona.isp.adapter.LDAP.class=com.iona.security.is2adapter.lda
p.LdapAdapter

In addition to these basic properties, you must also set a number of LDAP parameters, which are prefixed by

com.iona.isp.adapter.LDAP.param.

#### LDAP.param properties

Table 3 shows all of the LDAP adapter properties from the com.iona.isp.adapter.LDAP.param scope. Required properties are shown in bold:

 Table 3:
 LDAP Properties in the com.iona.isp.adapter.LDAP.param Scope

| LDAP Server Properties                                                                                                    | LDAP User/Role<br>Configuration Properties                                                                            |
|----------------------------------------------------------------------------------------------------|----------------------------------------------------------------------------------------------------|
| host. <index> port.<index> sslEnabled.<index> sslCACertDir.<index> sslClientCertFile.<index> sslClientCertPassword.<index> PrincipalUserDN.<index> PrincipalUserPassword.<index></index></index></index></index></index></index></index></index> | UserNameAttr UserBaseDN UserObjectClass UserSearchScope UserSearchFilter UserRoleDNAttr RoleNameAttr UserCertAttrName |
| LDAP Group/Member<br>Configuration Properties                                                                                                    | Other LDAP Properties                                                                                                 |
| GroupNameAttr GroupObjectClass GroupSearchScope GroupBaseDN MemberDNAttr MemberFilter                                                                                                    | MaxConnectionPoolSize version UseGroupAsRole RetrieveAuthInfo CacheSize CacheTimeToLive                               |

#### LDAP server replicas

The LDAP adapter is capable of failing over to one or more backup replicas of the LDAP server. Hence, properties such as host.<*Index>* and port.<*Index>* include a replica index as part of the parameter name.

For example, <code>host.1</code> and <code>port.1</code> refer to the host and port of the primary LDAP server, while <code>host.2</code> and <code>port.2</code> would refer to the host and port of an LDAP backup server.

### Logging on to an LDAP server

The following properties can be used to configure login parameters for the <*Index*> LDAP server replica:

PrincipalUserDN.<Index>
PrincipalUserPassword.<Index>

The properties need only be set if the LDAP server is configured to require username/password authentication.

#### Secure connection to an LDAP server

The following properties can be used to configure SSL/TLS security for the connection between the Orbix security service and the <Index> LDAP server replica:

SSLEnabled.<Index>
SSLCACertDir.<Index>
SSLClientCertFile.<Index>
SSLClientCertPassword.<Index>

The properties need only be set if the LDAP server requires SSL/TLS mutual authentication.

# **Clustering and Federation**

Clustering and federation are two distinct, but related, features of the Orbix security service. Briefly, these features can be described as follows:

- Clustering—involves running several instances of the Orbix security service to provide what is effectively a single service. By running multiple security service instances as a cluster, Orbix enables you to support fault tolerance and replication features. Typically, in this case all of the security services in a cluster are integrated with a single authentication database back-end.
- Federation—enables SSO tokens to be recognized across multiple security domains. Each security domain is served by a distinct security service instance and each security service is integrated with a different database back-end.

#### **Federating the Orbix Security Service**

Federation is meant to be used in deployment scenarios where there is more than one instance of an Orbix security service. By configuring the Orbix security service instances as a federation, the security services can talk to each other and access each other's session caches. Federation frequently becomes necessary when single sign-on (SSO) is used, because an SSO token can be verified only by the security service instance that originally generated it.

#### Federation is not clustering

Federation is not the same thing as clustering. In a federated system, user data is not replicated across different security service instances and there are no fault tolerance features provided.

#### **Example federation scenario**

Consider a simple federation scenario consisting of two security domains, each with their own Orbix security service instances, as follows:

• First LDAP security domain—consists of an Orbix security service (with is2.current.server.id property equal to 1) configured to store user data in an LDAP database. The domain includes any Orbix applications that use this Orbix security service (ID=1) to verify credentials.

- In this domain, a login server is deployed which enables clients to use single sign-on.
- Second LDAP security domain—consists of an Orbix security service (with is2.current.server.id property equal to 2) configured to store user data in an LDAP database. The domain includes any Orbix applications that use this Orbix security service (ID=2) to verify credentials.

The two Orbix security service instances are federated, using the configuration described later in this section. With federation enabled, it is possible for single sign-on clients to make invocations that cross security domain boundaries.

#### **Federation scenario**

Figure 29 shows a typical scenario that illustrates how iSF federation might be used in the context of an Orbix system.

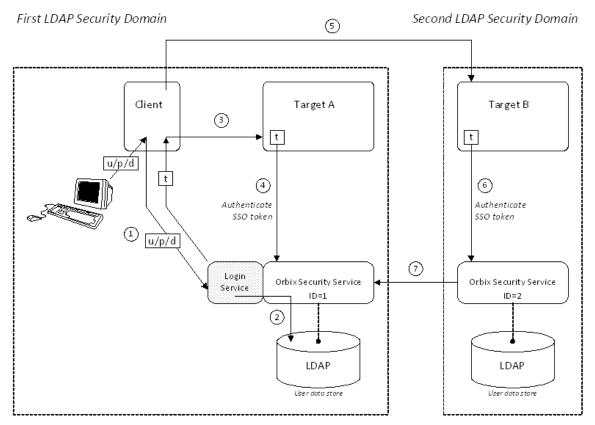

Figure 29: An iSF Federation Scenario

#### **Federation scenario steps**

The federation scenario in Figure 29 can be described as follows:

| Stage | Description                                                                                                    |
|-------|----------------------------------------------------------------------------------------------------|
| 1     | With single sign-on (SSO) enabled, the client calls out to the login service, passing in the client's GSSUP credentials, $\rm u/p/d$ , in order to obtain an SSO token, t.                                                                                                    |
| 2     | The login service delegates authentication to the Orbix security server (ID=1), which retrieves the user's account data from the LDAP backend.                                                                                                    |
| 3     | The client invokes an operation on the <i>Target A</i> , belonging to the first LDAP security domain. The SSO token, t, is included in the message.                                                                                                    |
| 4     | Target A passes the SSO token to the Orbix security server (ID=1) to be authenticated. If authentication is successful, the operation is allowed to proceed.                                                                                                    |
| 5     | Subsequently, the client invokes an operation on the<br>Target B, belonging to the second LDAP security domain.<br>The SSO token, t, obtained in step 1 is included in the message.                                                                                                    |
| 6     | Target $B$ passes the SSO token to the second Orbix security server (ID=2) to be authenticated.                                                                                                    |
| 7     | The second Orbix security server examines the SSO token. Because the SSO token is tagged with the first Orbix security server's ID (ID=1), verification of the token is delegated to the first Orbix security server. The second Orbix security server opens an IIOP/TLS connection to the first Orbix security service to verify the token. |

### Configuring the is2.properties files

Each instance of the Orbix security service should have its own is2.properties file. Within each is2.properties file, you should set the following:

- is2.current.server.id—a unique ID (alphanumeric string) for this Orbix security service instance,
- is2.cluster.properties.filename—a shared cluster file.
- is2.sso.remote.token.cached—a boolean property enables caching of remote token credentials in a federated system. With caching enabled, the call from one federated security service to another (step 7 of Figure 29 on page 105) is only necessary to authenticate a token for the first time. For subsequent authentications, the security service (with ID=2) can obtain the token's security data from its own token cache.

For example, the first Orbix security server instance from Figure 29 on page 105 could be configured as follows:

And the second Orbix security server instance from Figure 29 on page 105 could be configured as follows:

#### Configuring the cluster properties file

All the Orbix security server instances within a federation should share a cluster properties file. For example, the following extract from the cluster.properties file shows how to configure the pair of embedded Orbix security servers shown in Figure 29 on page 105.

```
# Advertise the locations of the security services in the cluster.
com.iona.security.common.securityInstanceURL.1=corbaloc:it_iiops:1.2@security_ldap1:5
     001/IT_SecurityService
com.iona.security.common.securityInstanceURL.2=corbaloc:it_iiops:1.2@security_ldap2:5
     002/IT_SecurityService
```

**Note:** If your cluster additionally supports failover and replication, you will also see some

com.iona.security.common.replicaURL.\* entries in this file. See "Failover and Replication" on page 108 for details.

This assumes that the first security service (ID=1) runs on host security\_ldap1 and IP port 5001; the second security service (ID=2) runs on host security\_ldap2 and IP port 5002. To discover the appropriate host and port settings for the security services, check the plugins:security:iiop\_tls settings in the relevant configuration scope in the relevant Orbix configuration file for each federated security service.

The securityInstanceURL.ServerID variable advertises the location of a security service in the cluster. Normally, the most convenient way to set these values is to use the corbaloc URL format.

#### Sample cluster properties file

If you have generated a secure configuration domain, <code>DomainName</code>, on a host, <code>HostName</code>, you can then find a sample <code>cluster.properties</code> file in the following directory:

OrbixInstallDir/etc/domains/DomainName/security HostName/

#### **Failover and Replication**

To support *high availability* of the Orbix security service, Orbix implements the following features:

- Failover—the security service is contacted using an IOR that
  contains the address of every security service in a cluster.
  Hence, if one of the services in the cluster crashes, or
  otherwise becomes unavailable, an application can
  automatically try one of the alternative addresses listed in the
  IOR.
- Replication—the data cache associated with single sign-on (SSO) sessions can be replicated to other security services in the cluster. This ensures that SSO session data is not lost if one member of the cluster should become unavailable.

This subsection describes how to configure failover and replication by hand.

#### Failover scenario

Example 30 shows a scenario for a highly available Orbix security service that consists of a cluster of three security services, each with an embedded login service. The security and login services run on separate hosts, security01, security02, and security03 respectively, and all of the services rely on the same third-party LDAP database to store their user data.

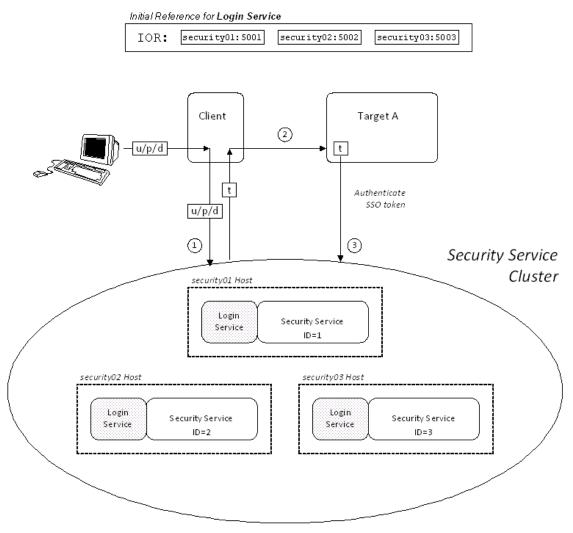

Figure 30: Failover Scenario for a Cluster of Three Security Services

In this scenario, it is assumed that both the client and the target application are configured to perform *random load balancing* over the security services in the cluster (see "Client Load Balancing" on page 115 for details). Each of the security services in the cluster are configured for failover and replication.

#### Failover scenario steps

The interaction of the client and target with the security service cluster shown in Example 30 on page 109 can be described as follows:

| Stage | Description                                                                                                    |
|-------|----------------------------------------------------------------------------------------------------|
| 1     | Assuming the client is configured to use single sign-on (SSO), it will automatically contact the login service (which is part of the security service) to obtain an SSO token.                                                                                                    |
|       | Because the client is configured to perform random load balancing, it chooses one of the addresses from the ${\tt IT\_Login}$ IOR at random and opens a connection to that login service.                                                                                                    |
| 2     | The client invokes an operation on the target, sending the SSO token obtained in the previous step with the request.                                                                                                    |
| 3     | The target server checks the SSO token received from the client by sending an invocation to the security service cluster. If the target server already has an existing connection with a service in the cluster, it re-uses that connection. Otherwise, the target randomly picks an address from the list of addresses in the IT_SecurityService IOR. |

# Configuring the is2.properties file

Each instance of the Orbix security service should have its own is2.properties file. Within each is2.properties file, you should set the following:

- is2.current.server.id—a unique ID (alphanumeric string) for this Orbix security service instance,
- is2.cluster.properties.filename—a shared cluster file.
- is2.replication.required—must be set to true.
- is2.replica.selector.classname—you must set this variable as shown in the example.

For example, the first Orbix security server instance from Figure 30 on page 109 could be configured as follows:

The second and third Orbix security services from Figure 30 on page 109 should be configured similarly, except that the is2.current.server.id property should be set to 2 and 3 respectively.

#### Configuring the cluster properties file

For the three-service cluster shown in Figure 30 on page 109, you could configure the cluster.properties file as follows:

```
# Advertise the locations of the security services in the cluster.
com.iona.security.common.securityInstanceURL.1=corbaloc:it_iiops:1.2@security01:5001/
   IT_SecurityService
com.iona.security.common.securityInstanceURL.2=corbaloc:it_iiops:1.2@security02:5002/
   IT_SecurityService
com.iona.security.common.securityInstanceURL.3=corbaloc:it_iiops:1.2@security03:5003/
   IT_SecurityService

# Configure replication between security services.
com.iona.security.common.replicaURL.1=corbaloc:it_iiops:1.2@security02:5002/IT_SecurityService, corbaloc:it_iiops:1.2@security03:5003/IT_SecurityService
com.iona.security.common.replicaURL.2=corbaloc:it_iiops:1.2@security03:5003/IT_SecurityService, corbaloc:it_iiops:1.2@security01:5001/IT_SecurityService
com.iona.security.common.replicaURL.3=corbaloc:it_iiops:1.2@security01:5001/IT_SecurityService
```

#### There are two groups of settings in this file:

- securityInstanceURL. ServerID—advertises the location of a security service in the cluster. Normally, the most convenient way to set these values is to use the corbaloc URL format.
- replicaURL. ServerID—a list of URLs for the other security services to which this service replicates its data.

For example, the replicaURL.1 setting lists URLs for the security service with ID=2 and the security service with ID=3. Hence, the first service in the cluster is configured to replicate its data to the second and third services. Normally, each security service should replicate to all of the other services in the cluster.

# Orbix configuration for the first security service

Example 18 shows the details of the Orbix configuration for the first Orbix security service in the cluster. To configure this security service to support failover, you must ensure that the security service's IOR contains a list addresses for all of the services in the cluster.

Example 18: Orbix Security Service Configuration for Failover

```
# Orbix Configuration File
initial references:IT SecurityService:reference =
   "IOR: 010000002400000049444c3a696f6e612e636f6d2f49545f53656375
   726974792f5365727665723a312e3000010000000000000920000001010
   2000800000066626f6c74616e000000000220000003a3e02333109536563
   7572697479001249545£53656375726974795365727669636500000400000
   01400000080000001007e005e0078cf00000000800000001000000415f
   10000000010100060000000600000010000000e00";
initial references:IT Login:reference =
   "IOR: 010000002300000049444c3a696f6e612e636f6d2f49545f5
   3656375726974792f4c6f67696e3a312e300000010000000000000
   08600000010102000800000066626f6c74616e00000000018000
   0003a3e023331095365637572697479000849545f4c6f67696e040
   0000014000000800000001007e001e0078cf0000000080000000
   1000000415f5449010000001c00000001000000010001000100000
   0010001050901010001000000001010006000000060000001000
   0000e00";
iona services {
    principal sponsor:use principal sponsor = "true";
    principal sponsor:auth method id = "pkcs12 file";
    principal sponsor:auth method data =
    ["filename=PKCS12File",
    "password file=CertPasswordFile"];
    policies:client secure invocation policy:requires =
    ["Confidentiality", "EstablishTrustInTarget",
   "DetectMisordering", "DetectReplay", "Integrity"];
    policies:client secure invocation policy:supports =
    ["Confidentiality", "EstablishTrustInClient",
   "EstablishTrustInTarget", "DetectMisordering",
   "DetectReplay", "Integrity"];
    security {
        Hostname {
           plugins:security cluster:iiop tls:addr list =
    ["+security01:5001", "+security02:5002", "+security03:5003"];
           plugins:security:iiop_tls:host = "5001";
           plugins:security:iiop_tls:port = "security01";
   policies:iiop tls:target secure invocation policy:requ
   ires = ["Integrity", "Confidentiality",
   "DetectReplay", "DetectMisordering",
   "EstablishTrustInClient"];
```

The preceding Orbix configuration can be explained as follows:

1. The IT\_SecurityService initial reference is read by Orbix applications to locate the cluster of Orbix security services. Embedded in this IOR is a list of addresses for all of the security services in the cluster.

This IOR is generated by the Orbix security service when it is run in prepare mode.

**Note:** You can parse the contents of the stringified IOR using the iordump tool.

- 2. The Orbix security service picks up most of its SSL/TLS security settings from the <code>iona\_services</code> scope. In particular, the default configuration of the security service uses the X.509 certificate specified by the <code>principal\_sponsor</code> settings in this scope.
- 3. The plugins:security\_cluster:iiop\_tls:addr\_list variable lists the addresses for all of the security services in the cluster. Each address in the list is preceded by a + sign, which indicates that the service embeds the address in its generated IORs.

```
Note: The plugins:security_cluster:iiop_tls:addr_list setting also configures the embedded login service.
```

4. The plugins:security:iiop\_tls:host and plugins:security:iiop\_tls:port settings specify the address where the security service listens for incoming IIOP/TLS request messages.

# Orbix configuration for other services in the cluster

The configuration for other services in the cluster is similar, except that the plugins:security:iiop\_tls:host and plugins:security:iiop\_tls:port variables should be changed to the appropriate host and port for each of the replicas.

#### Replication

Example 31 on page 114 shows how replication works in a cluster of three Orbix security services. If replication is enabled (that is, is2.replication.required is set to true in the is2.properties file), a security service pushes its data cache to the other services in the cluster every 30 seconds (default replication interval).

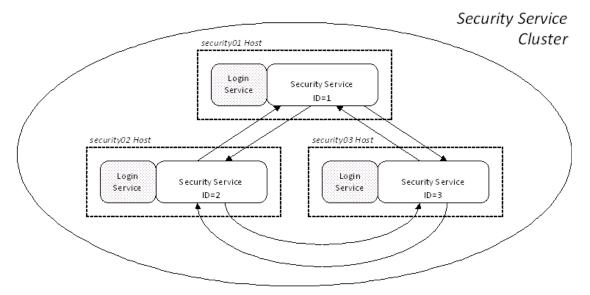

Figure 31: Replication of Data Caches in a Security Service Cluster

Security service replication has the following characteristics:

- The security service pushes the following data to the other services:
  - SSO tokens that have been added since the last replication.
  - Realm and role data for each of the new SSO tokens.
- Note, however, that the security service does *not* replicate username and password data. Therefore, replication is only relevant to applications that use the SSO feature.

#### Modifying the replication interval

You can modify the replication interval by setting the is2.replication.interval property in the is.properties file for the relevant service. If this variable is not set, the default replication interval is 30 seconds.

For example, to configure the security service with ID=1 to replicate data once every 10 seconds, its is2.properties file would be configured as follows:

#### **Client Load Balancing**

When you use a clustered security service, it is important to configure *all* of the other applications in the system (clients and servers) to perform *client load balancing* (in this context, *client* means a client of the Orbix security service and thus includes ordinary Orbix servers as well). This ensures that the client load is evenly spread over all of the security services in the cluster.

Client load balancing is enabled by default.

### Configuration for load balancing

Example 19 shows an outline of the configuration for a client of a security service cluster. Such clients must be configured to use random load balancing to ensure that the load is spread evenly over the servers in the cluster. The settings highlighted in bold should be added to the application's configuration scope.

**Example 19:** Configuration for Client of a Security Service Cluster

```
# Orbix Configuration File
...
load_balanced_app {
    ...
    plugins:gsp:use_client_load_balancing = "true";
    policies:iiop_tls:load_balancing_mechanism = "random";
};
```

#### Client load balancing mechanism

The client load balancing mechanism is selected by setting the policies:iiop\_tls:load\_balancing\_mechanism variable. Two mechanisms are supported, as follows:

 random—choose one of the addresses embedded in the IOR at random (this is the default).

**Note:** This is the only mechanism suitable for use in a deployed system.

 sequential—choose the first address embedded in the IOR, moving on to the next address in the list only if the previous address could not be reached.

In general, this mechanism is not recommended for deployed systems, because it usually results in all of the client applications connecting to the first cluster member.

# **Additional Security Configuration**

This section describes how to configure optional features of the Orbix security service, such as single sign-on and the authorization manager. These features can be combined with any iSF adapter type.

#### **Configuring Single Sign-On Properties**

The Orbix Security Framework provides an optional *single sign-on* (SSO) feature. If you want to use SSO with your applications, you must configure the Orbix security service as described in this section. SSO offers the following advantages:

- User credentials can easily be propagated between applications in the form of an SSO token.
- Performance is optimized, because the authentication step only needs to be performed once within a distributed system.
- Because the user's session is tracked centrally by the Orbix security service, it is possible to impose timeouts on the user sessions and these timeouts are effective throughout the distributed system.

#### SSO tokens

The login service generates an SSO token in response to an authentication operation. The SSO token is a compact key that the Orbix security service uses to access a user's session details, which are stored in a cache.

#### SSO properties

Example 20 shows the iSF properties needed for SSO:

**Example 20:** Single Sign-On Properties

The SSO properties are described as follows:

- 1. Setting this property to yes enables single sign-on.
- 2. The SSO session timeout sets the lifespan of SSO tokens, in units of seconds. Once the specified time interval elapses, the token expires.
- The SSO session idle timeout sets the maximum length of time for which an SSO session can remain idle, in units of seconds. If the Orbix security service registers no activity against a particular session for this amount of time, the session and its token expire.
- 4. The size of the SSO cache, in units of number of sessions.

#### Related administration tasks

For details of how to configure CORBA applications to use SSO, see "Single Sign-On for CORBA Applications" on page 69.

#### **Configuring the Log4J Logging**

log4j is a third-party toolkit from Apache logging, <a href="https://logging.apache.org/">https://logging.apache.org/</a>, that provides a flexible and efficient system for capturing logging messages from an application. Because the Orbix security service's logging is based on log4j, it is possible to configure the output of Orbix security service logging using a standard log4j properties file.

#### log4j documentation

For complete log4j documentation, see the following Web page: https://logging.apache.org/log4j/1.2/

#### **Enabling log4j logging**

To enable log4j logging, you can specify the location of the log4j properties file in either of the following ways:

- In the system\_properties list.
- In the SECURITY CLASSPATH.

#### In the system\_properties list

You can specify the location of the log4j properties file by setting the com.iona.common.log4j.Log4JUtils.filename property in the plugins:java\_server:system\_properties list in the security service configuration. For example, to use the

/is2\_config/log4j.properties file, modify the security service configuration by extending its system properties list as follows:

```
# Orbix Configuration File
# In the security service configuration scope:
plugins:java_server:system_properties = [...,
    "com.iona.common.log4j.Log4JUtils.filename=/is2_config
    /log4j.properties"];
```

#### In the SECURITY CLASSPATH

You can specify the location of the log4j properties file by adding it to the SECURITY\_CLASSPATH variable in the Orbix configuration file (the separator between items in the classpath is ; on Windows platforms and : on UNIX platforms).

#### Configuring the log4j properties file

The following example shows how to configure the log4j properties to perform basic logging. In this example, the lowest level of logging is switched on (DEBUG) and the output is sent to the console screen.

# Managing Users, Roles and Domains

The Orbix security service provides a variety of adapters that enable you to integrate the Orbix Security Framework with third-party enterprise security products. This allows you to manage users and roles using a third-party enterprise security product.

#### **Introduction to Domains and Realms**

This section introduces the concepts of an iSF security domain and an iSF authorization realm, which are fundamental to the administration of the Orbix Security Framework. Within an iSF security domain, you can create user accounts and within an iSF authorization realm you can assign roles to users.

This section deals with the following subjects:

- iSF Security Domains
- iSF Authorization Realms
- Example Domain and Realms
- Domain and Realm Terminology

# **iSF Security Domains**

This subsection introduces the concept of an iSF security domain.

#### iSF security domain

An *iSF security domain* is a particular security system, or namespace within a security system, designated to authenticate a user

Here are some specific examples of iSF security domains:

 LDAP security domain—authentication provided by an LDAP security backend, accessed through the Orbix security service.

#### **Domain architecture**

Figure 32 shows the architecture of an iSF security domain. The iSF security domain is identified with an enterprise security service that plugs into the Orbix security service through an iSF adapter. User data needed for authentication, such as username and

password, are stored within the enterprise security service. The Orbix security service provides a central access point to enable authentication within the iSF security domain.

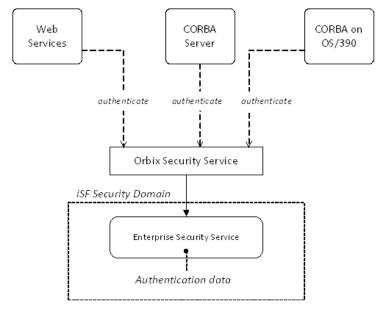

Figure 32: Architecture of an iSF Security Domain

#### Creating an iSF security domain

Effectively, you create an iSF security domain by configuring the Orbix security service to link to an enterprise security service through an iSF adapter (such as an LDAP adapter). The enterprise security service is the implementation of the iSF security domain.

### Creating a user account

Because user account data is stored in a third-party enterprise security service, you use the standard tools from the third-party enterprise security product to create a user account.

For a simple example, see "Managing a File Security Domain" on page 129.

#### **iSF Authorization Realms**

This subsection introduces the concept of an iSF authorization realm and role-based access control, explaining how users, roles, realms, and servers are interrelated.

#### iSF authorization realm

An *iSF* authorization realm is a collection of secured resources that share a common interpretation of role names. An authenticated user can have different roles in different realms. When using a resource in realm  $\mathbb R$ , only the user's roles in realm  $\mathbb R$  are applied to authorization decisions.

#### Role-based access control

The Orbix security framework supports a *role-based access control* (RBAC) authorization scheme. Under RBAC, authorization is a two step process, as follows:

- User-to-role mapping—every user is associated with a set of roles in each realm (for example, guest, administrator, and so on, in a realm, Engineering). A user can belong to many different realms, having a different set of roles in each realm. The user-to-role assignments are managed centrally by the Orbix security service, which returns the set of realms and roles assigned to a user when required.
- Role-to-permission mapping (or action-role mapping)—in the RBAC model, permissions are granted to *roles*, rather than directly to users. The role-to-permission mapping is performed locally by a server, using data stored in local access control list (ACL) files. For example, CORBA servers in the iSF use an XML action-role mapping file to control access to IDL interfaces, operation, and attributes.

#### Servers and realms

From a server's perspective, an iSF authorization realm is a way of grouping servers with similar authorization requirements.

Figure 33 shows two iSF authorization realms, Engineering and Finance, each containing a collection of server applications.

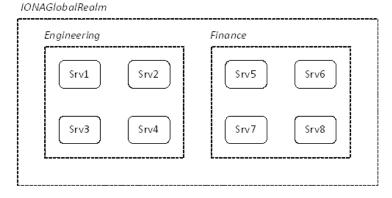

Figure 33: Server View of iSF Authorization Realms

#### Adding a server to a realm

To add a server to a realm, add or modify the plugins:gsp:authorization\_realm configuration variable within the server's configuration scope (either in the <code>DomainName.cfg</code> file or in the CFR server).

For example, if your server's configuration is defined in the  $my\_server\_scope$  scope, you can set the iSF authorization realm to Engineering as follows:

```
# Orbix configuration file
...
my_server_scope {
    plugins:gsp:authorization_realm = "Engineering";
    ...
};
```

#### Roles and realms

From the perspective of role-based authorization, an iSF authorization realm acts as a namespace for roles. For example, Figure 34 shows two iSF authorization realms, Engineering and Finance, each associated with a set of roles.

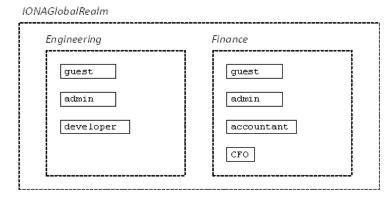

Figure 34: Role View of iSF Authorization Realms

#### Creating realms and roles

Realms and roles are usually administered from within the enterprise security system that is plugged into the Orbix security service through an adapter. Not every enterprise security system supports realms and roles, however.

For example, in the case of a security file connected to a file adapter (a demonstration adapter provided by Orbix), a realm or role is implicitly created whenever it is listed amongst a user's realms or roles. See also "Assigning realms and roles to the example users" on page 124.

#### Assigning realms and roles to users

The assignment of realms and roles to users is administered from within the enterprise security system that is plugged into the Orbix security service. For example, Figure 35 shows how two users, Janet and John, are assigned roles within the Engineering and Finance realms.

- Janet works in the engineering department as a developer, but occasionally logs on to the Finance realm with guest permissions.
- John works as an accountant in finance, but also has guest permissions with the Engineering realm.

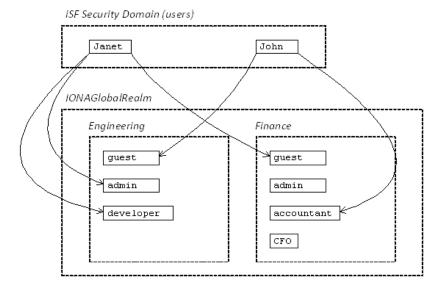

Figure 35: Assignment of Realms and Roles to Users Janet and John

# Special realms and roles

The following special realms and roles are supported by the Orbix Security Framework:

- IONAGlobalRealm realm—a special realm that encompasses every iSF authorization realm. Roles defined within the IONAGlobalRealm are valid within every iSF authorization realm.
- UnauthenticatedUserRole—a special role that can be used to specify actions accessible to an unauthenticated user (in an action-role mapping file). An unauthenticated user is a remote user without credentials (that is, where the client is not configured to send GSSUP credentials).

Actions mapped to the <code>UnauthenticatedUserRole</code> role are also accessible to authenticated users.

The UnauthenticatedUserRole can be used only in action-role mapping files.

#### **Example Domain and Realms**

This subsection presents an example of how to set up an iSF security domain using a file domain. Sample iSF authorization realms, roles, and users are created, and the authorization process is explained by example.

#### File domain

In this example, the iSF security domain is configured to be a *file domain*. A file domain is a simple file-based security domain that can be used for tests or demonstrations. The user data is then stored in an XML security file.

For details of how to configure a file domain, see "Managing a File Security Domain" on page 129.

#### **Example users**

The following users are created in the file domain for this example:

- Janet—with username, Janet, and password, JanetPass.
- John—with username, John, and password, JohnPass.
- SuperUser—with username, SuperUser, and password, BigSecret.

# Assigning realms and roles to the example users

The following realms and roles are assigned to the users, Janet, John, and SuperUser (where realms and roles are notated in the format RealmA { roleA1, roleA2, ..., roleAn}):

- Janet—is assigned the following realms and roles:
  - ◆ Engineering {developer, admin}
  - ♦ IONAGlobalRealm {guest}
- John—is assigned the following realms and roles:
  - Finance {accountant}
  - IONAGlobalRealm {guest}
- SuperUser—is assigned the following realm and role:
  - ♦ IONAGlobalRealm {admin}

#### Sample security file for the file domain

Within a file domain, you specify the user authentication data (username and password) as well as the realm/role assignments within the same XML security file. The preceding user data can be specified in a security file as follows:

```
<?xml version="1.0" encoding="utf-8" ?>
<ns:securityInfo xmlns:ns="urn:www-xmlbus-com:simple-security">
  <users>
    <user name="Janet" password="JanetPass"</pre>
         description="Developer">
      <realm name="Engineering">
       <role name="developer"/>
       <role name="admin"/>
      </realm>
      <realm name="IONAGlobalRealm" description="All realms">
       <role name="guest"/>
    </user>
    <user name="John" password="JohnPass"</pre>
         description="Accountant">
      <realm name="Finance">
       <role name="accountant"/>
      </realm>
      <realm name="IONAGlobalRealm" description="All realms">
        <role name="guest"/>
      </realm>
    </user>
    <user name="SuperUser" password="BigSecret"</pre>
         description="All powerful user!">
      <realm name="IONAGlobalRealm" description="All realms">
       <role name="admin" description="All actions"/>
      </realm>
    </user>
  </users>
</ns:securityInfo>
```

#### Sample server configuration

Consider, for example, the CORBA naming service in the Engineering iSF authorization realm. To configure this naming service, edit the variables in the <code>iona\_services.naming</code> scope in the <code>DomainName.cfg</code> configuration file. Set the authorization realm to Engineering and specify the location of the action-role mapping file, as follows:

#### Sample ACL file

The <code>eng\_naming\_arm.xml</code> action-role mapping file, which specifies permissions for the naming service in the <code>Engineering</code> domain, could be defined as follows:

```
<?xml version="1.0" encoding="UTF-8"?>
<!DOCTYPE secure-system SYSTEM</pre>
   "actionrolemapping with interfaces.dtd">
<secure-system>
  <allow-unlisted-interfaces>true</allow-unlisted-interfaces>
  <action-role-mapping>
    <server-name>iona services.naming</server-name>
    <interface>
      <name>IDL:omg.org/CosNaming/NamingContext:1.0
      <action-role>
        <action-name>*</action-name>
        <role-name>developer</role-name>
      </action-role>
      <action-role>
        <action-name>resolve</action-name>
        <action-name>list</action-name>
        <role-name>quest</role-name>
      </action-role>
    </interface>
  </action-role-mapping>
</secure-system>
```

#### **Authorization process**

When user John attempts to invoke an operation on the CORBA naming service in the Engineering domain, authorization proceeds as follows:

| Stage | Description                                                                                                    |  |
|-------|----------------------------------------------------------------------------------------------------|--|
| 1     | The naming service contacts the Orbix security service remotely to authenticate John's username and password.                                                                                                    |  |
| 2     | If authentication is successful, the Orbix security service returns the complete list of realms and roles assigned to John. In the current example, the following realms and roles would be returned:                                                                            |  |
|       | <ul><li>Finance {accountant}</li><li>IONAGlobalRealm {guest}</li></ul>                                                                                                    |  |
| 3     | The naming service determines which roles are applicable to John in the current iSF authorization realm. Because the naming service belongs to the Engineering realm, only the guest role from the IONAGlobalRealm is applicable here.                                           |  |
| 4     | The naming service now checks the <code>eng_naming_arm.xml</code> action-role mapping file and finds that only the <code>resolve</code> and <code>list</code> actions are permitted on the <code>CosNaming::NamingContext IDL</code> interface for the <code>guest role</code> . |  |
|       | On the other hand, if the user, John, attempts to call an operation (or attribute) on any other naming service interface, the call would be permitted, because the <allow-unlisted-interfaces> option is true in the action-role mapping file.</allow-unlisted-interfaces>       |  |
|       | <b>Note:</b> The special <allow-unlisted-interfaces> tag is a useful shortcut, but you should use it carefully to avoid opening a security hole.</allow-unlisted-interfaces>                                                                                                    |  |

## **Domain and Realm Terminology**

The terms *domain* and *realm* appear in several security technology specifications with different (and sometimes contradictory) meanings. This subsection attempts to clarify some of the domain and realm terminology and provides a comparison with the Orbix Security Framework terms.

#### **Comparison of terminology**

To clarify the terminology used by different technology specifications (all of which are embraced by the iSF) Table 4 lists the generic iSF terms against their technology-specific equivalents:

 Table 4:
 Domain and Realm Terminology Comparison

| Generic iSF Term        | Technology-Specific<br>Equivalents                                                                                                    |
|-------------------------|----------------------------------------------------------------------------------------------------|
| iSF security domain     | J2EE security technology domain J2EE security policy domain (1) J2EE realm (2) JAAS authentication realm CSIv2 authentication domain HTTP login realm |
| iSF authorization realm | J2EE security policy domain (1) J2EE realm (2)                                                                                                    |

- 1. The term, J2EE security policy domain, appears in both rows because it is a general term that embodies both an authentication domain and an authorization domain.
- J2EE realm means the same thing as J2EE security policy domain.

# J2EE security technology domain

The J2EE specification defines a *J2EE security technology domain* as follows:

The scope over which a single security mechanism is used to enforce a security policy. Multiple security policy domains can exist within a single technology domain.

# J2EE security policy domain

The J2EE specification defines a *J2EE security policy domain* as follows:

A realm, also called a security policy domain or security domain in the J2EE specification, is a scope over which a common security policy is defined and enforced by the security administrator of the security service

#### J2EE realm

A J2EE realm is the same thing as J2EE security policy domain.

#### JAAS authentication realm

A Java Authentication and Authorization Service (JAAS) authentication realm is a namespace for JAAS principals.

#### CSIv2 authentication domain

A *CSIv2* authentication domain is a named domain in which CSIv2 authentication data (for example, username and password) is authenticated.

#### **HTTP login realm**

When a user logs on to a Web client through a standard HTTP login mechanism (for example, HTTP basic authentication or HTTP form-based authentication), the user is prompted for a username, password, and login realm name. The login realm name, along with the user's username and password, is the sent to the Web server.

# **Managing a File Security Domain**

The file security domain is active if the Orbix security service has been configured to use the iSF file adapter (see "Configuring the File Adapter" on page 99). The main purpose of the iSF file adapter is to provide a lightweight security domain for demonstration purposes. A realistic deployed system, however, would use one of the other adapters (LDAP or custom) instead.

**WARNING:** The file adapter is provided for demonstration purposes only. Orbix does not support the use of the file adapter in a production environment.

#### Location of file

The location of the security information file is specified by the com.iona.isp.adapter.file.param.filename property in the Orbix security service's is2.properties file.

## **Example**

Example 21 is an extract from a sample security information file that shows you how to define users, realms, and roles in a file security domain.

Example 21: Sample Security Information File for an iSF File Domain

```
<?xml version="1.0" encoding="utf-8" ?>

<ns:securityInfo xmlns:ns="urn:www-xmlbus-com:simple-security">
<users>
```

```
3
       <user name="IONAAdmin" password="admin"</pre>
             description="Default Orbix admin user">
         <realm name="MicroFocus" description="All Orbix
      applications"/>
       </user>
       <user name="admin" password="admin" description="Old admin</pre>
      user; will not have the same default privileges as
      IONAAdmin.">
         <realm name="Corporate">
           <role name="Administrator"/>
         </realm>
       </user>
       <user name="alice" password="dost1234">
5
         <realm name="Financials"</pre>
               description="Financial Department">
           <role name="Manager" description="Department Manager" />
           <role name="Clerk"/>
         </realm>
       </user>
       <user name="bob" password="dost1234">
         <realm name="Financials">
           <role name="Clerk"/>
         </realm>
       </user>
     </users>
   </ns:securityInfo>
```

- 1. The <ns:securityInfo> tag can contain a nested <users> tag.
- 2. The <users> tag contains a sequence of <user> tags.
- 3. Each <user> tag defines a single user. The <user> tag's name and password attributes specify the user's username and password. Within the scope of the <user> tag, you can list the realms and roles with which the user is associated.
- 4. When a <realm> tag appears within the scope of a <user> tag, it implicitly defines a realm and specifies that the user belongs to this realm. A <realm> must have a name and can optionally have a description attribute.
- 5. A realm can optionally be associated with one or more roles by including <role> elements within the <realm> scope.

# Certificate-based authentication for the file adapter

When performing certificate-based authentication, the file adapter compares the certificate to be authenticated with a cached copy of the user's certificate.

To configure the file adapter to support X.509 certificate-based authentication, perform the following steps:

- 1. Cache a copy of each user's certificate, *CertFile*.pem, in a location that is accessible to the file adapter.
- 2. Make the following type of entry for each user with a certificate:

Example 22: File Adapter Entry for Certificate-Based Authentication

The user's name, <code>CNfromSubjectDN</code>, is derived from the certificate by taking the Common Name (CN) from the subject DN of the X.509 certificate (for DN terminology, see "ASN.1 and Distinguished Names" on page 453). The <code>certificate</code> attribute specifies the location of this user's X.509 certificate, <code>CertFile.pem</code>.

# Managing an LDAP Security Domain

The Lightweight Directory Access Protocol (LDAP) can serve as the basis of a database that stores users, groups, and roles. There are many implementations of LDAP and any of them can be integrated with the Orbix security service by configuring the LDAP adapter.

Please consult documentation from your third-party LDAP implementation for detailed instructions on how to administer users and roles within LDAP.

# Configuring the LDAP adapter

A prerequisite for using LDAP within the Orbix Security Framework is that the Orbix security service be configured to use the LDAP adapter.

See "Configuring the LDAP Adapter" on page 100.

# Certificate-based authentication for the LDAP adapter

When performing certificate-based authentication, the LDAP adapter compares the certificate to be authenticated with a cached copy of the user's certificate.

To configure the LDAP adapter to support X.509 certificate-based authentication, perform the following steps:

- 1. Cache a copy of each user's certificate, *CertFile*.pem, in a location that is accessible to the LDAP adapter.
- 2. The user's name, <code>CNfromSubjectDN</code>, is derived from the certificate by taking the Common Name (CN) from the subject DN of the X.509 certificate (for DN terminology, see "ASN.1 and Distinguished Names" on page 453).
- 3. Make (or modify) an entry in your LDAP database with the username, *CNfromSubjectDN*, and specify the location of the cached certificate.

# Managing Access Control Lists

The Orbix Security Framework defines access control lists (ACLs) for mapping roles to resources. The ACLs are specific to particular technology domains, such as CORBA. They can be deployed either together with each secure server or centrally in the Orbix security service.

#### **CORBA ACLs**

This section discusses the ACL files that control access to IDL operations and attributes in a CORBA server. The ACL files for CORBA servers provide role-based access control with granularity down to the level of IDL operations, and attributes.

#### **Overview of CORBA ACL Files**

# **Action-role mapping file**

The action-role mapping file is an XML file that specifies which user roles have permission to perform specific actions on the server (that is, invoking specific IDL operations and attributes).

# **GSP** plug-in

The GSP plug-in is a component of the iSF that provides support for action-role mapping. This plug-in must be loaded in order to use the action-role mapping ACL file (see the "Security" chapter in the *Orbix Configuration Reference* for details of how to configure the GSP plug-in).

# **CORBA Action-Role Mapping ACL**

This subsection explains how to configure the action-role mapping ACL file for CORBA applications. Using an action-role mapping file, you can specify that access to IDL operations and attributes is restricted to specific roles.

#### File location

In your Orbix configuration file, the plugins:gsp:action\_role\_mapping\_file configuration variable configuration the location LDL of the action role mapping file.

specifies the location URL of the action-role mapping file, action role mapping.xml, for a CORBA server. For example:

```
# Orbix Configuration File
...
my_server_scope {
    plugins:gsp:action_role_mapping_file =
        "file:///security_admin/action_role_mapping.xml";
};
```

# **Example IDL**

For example, consider how to set the operation and attribute permissions for the IDL interface shown in Example 23.

Example 23: Sample IDL for CORBA ACL Example

```
// IDL
module Simple
{
    interface SimpleObject
    {
       void call_me();
       attribute string foo;
    };
};
```

# **Example action-role mapping**

Example 24 shows how you might configure an action-role mapping file for the Simple::SimpleObject interface given in the preceding Example 23 on page 134.

Example 24: CORBA Action-Role Mapping Example

```
<?xml version="1.0" encoding="UTF-8"?>
  <!DOCTYPE secure-system SYSTEM</pre>
      "InstallDir/etc/domains/Domain/actionrolemapping.dtd">
   <secure-system>
2
    <allow-unlisted-interfaces>false</allow-unlisted-interfaces>
3
   <action-role-mapping>
4
      <server-name>gsp basic test.server</server-name>
      <interface>
        <name>IDL:Simple/SimpleObject:1.0
         <action-role>
7
          <action-name>call me</action-name>
           <role-name>corba-developer</role-name>
           <role-name>guest</role-name>
         </action-role>
         <action-role>
           <action-name> get foo</action-name>
```

#### **Example 24:** CORBA Action-Role Mapping Example

The preceding action-role mapping example can be explained as follows:

- If the directory containing the actionrolemapping.dtd file includes spaces, the spaces should be replaced by %20 in the <!DOCTYPE> tag.
- 2. The <allow-unlisted-interfaces> tag specifies the default access that applies to interfaces not explicitly listed in the action-role mapping file. The tag contents can have the following values:
  - true—for any interfaces not listed, access is allowed for all roles. If the remote user is unauthenticated (in the sense that no GSSUP credentials are sent by the client), access is also allowed.
  - false—for any interfaces not listed, access is denied for all roles. Unauthenticated users are also denied access. This is the default.
- 3. The <action-role-mapping> tag contains all of the permissions that apply to a particular server application.
- 4. The <server-name> tag specifies the ORB name that is used by the server in question. The value of this tag must match the ORB name exactly.

**Note:** The ORB name also determines which configuration scopes are read by the server. See the *Administrator's Guide* for details.

- 5. The <interface> tag contains all of the access permissions for one particular IDL interface.
- 6. The <name> tag identifies the IDL interface using the interface's OMG repository ID. The repository ID normally consists of the characters IDL: followed by the fully scoped name of the interface (using / instead of :: as the scoping character), followed by the characters :1.0. Hence, the Simple::SimpleObject IDL interface is identified by the IDL:Simple/SimpleObject:1.0 repository ID.

**Note:** The form of the repository ID can also be affected by various #pragma directives appearing in the IDL file. A commonly used directive is #pragma prefix.

For example, the CosNaming::NamingContext interface in the naming service module, which uses the omg.org prefix, has the following repository ID:

IDL:omg.org/CosNaming/NamingContext:1.0

- 7. The call\_me action name corresponds to the call\_me() operation in the Simple::SimpleObject interface. The action name corresponds to the GIOP on-the-wire form of the operation name (usually the same as it appears in IDL).
- 8. The \_get\_foo action name corresponds to the foo attribute accessor. In general, any read/write attribute, *AttributeName*, has the following action names:
  - \_get\_AttributeName—for the attribute accessor, and
  - set AttributeName—for the attribute modifier.

In general, the accessor or modifier action names correspond to the GIOP on-the-wire form of the attribute accessor or modifier.

# **Action-role mapping DTD**

The syntax of the action-role mapping file is defined by the action-role mapping DTD. See "Action-Role Mapping DTD" on page 459 for details.

#### Centralized ACL

By default, a secure Orbix application is configured to store its ACL file locally. Hence, in a large deployment, ACL files might be scattered over many hosts, which could prove to be a nuisance for administrators.

An alternative approach, as described in this section, is to configure your secure applications to use a centralized ACL repository. This allows you to administer all of the ACL data in one place, making it easier to update and maintain.

This section deals with the following subjects:

- Local ACL Scenario
- Centralized ACL Scenario
- Customizing Access Control Locally

#### **Local ACL Scenario**

This section briefly describes the behavior of a secure server whose operations are protected by a local ACL file (see, for example, "Target configuration" on page 56 for details of such a configuration).

#### **Local ACL scenario**

Figure 36 shows an outline of the local ACL scenario, where the ACL file is stored on the same host as the target server. You configure the server to load the ACL file from the local file system by setting the plugins:gsp:action\_role\_mapping\_file variable in the target server's configuration scope.

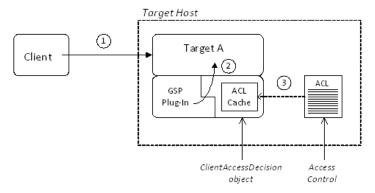

Figure 36: Local ACL Scenario

# **Scenario description**

The local ACL scenario shown in Figure 36 can be described as follows:

| Stage | Description                                                                                                    |
|-------|----------------------------------------------------------------------------------------------------|
| 1     | The client invokes an operation on the secure target server, requiring an access decision to be made on the server side.                                                                                                    |
| 2     | The GSP plug-in calls a function on the internal ClientAccessDecision object to check whether the current user has permission to invoke the current operation.                                                                                       |
| 3     | If this is the first access decision required by the target server, the ClientAccessDecision object reads the contents of the local ACL file (as specified by the plugins:gsp:action_role_mapping_file variable) and stores the ACL data in a cache. |
|       | For all subsequent access decisions, the ClientAccessDecision object reads the cached ACL data for efficiency.                                                                                                    |

#### **Centralized ACL Scenario**

From an administrative point of view, it is often more convenient to gather ACL files onto a central host, rather than leaving them scattered on different hosts. The *centralized ACL* feature enables you to create such a central repository of ACL files. The ACL files are stored on the same host as the Orbix security service, which serves up ACL data to remote Orbix servers on request.

#### **Centralized ACL scenario**

Figure 37 shows an outline of a centralized ACL scenario, where the ACL files are stored on the same host as the Orbix security service.

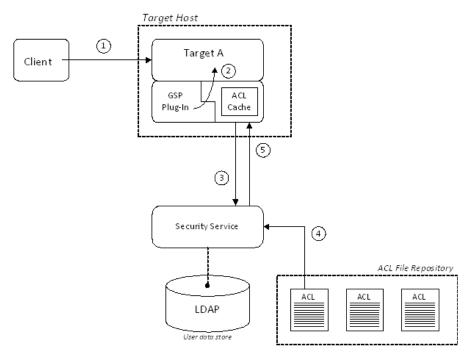

Figure 37: Centralized ACL scenario

# **Scenario description**

The centralized ACL scenario shown in Figure 37 can be described as follows:

| Stage | Description                                                                                                    |
|-------|----------------------------------------------------------------------------------------------------|
| 1     | The client invokes an operation on the secure target server, requiring an access decision to be made on the server side. |

| Stage | Description                                                                                                    |
|-------|----------------------------------------------------------------------------------------------------|
| 2     | The GSP plug-in calls a function on the internal ClientAccessDecision object to check whether the current user has permission to invoke the current operation.  |
| 3     | If this is the first access decision required by the target server, the ClientAccessDecision object contacts the Orbix security service to obtain the ACL data. |
|       | For all subsequent access decisions, the ClientAccessDecision object reads the cached ACL data for efficiency.                                                  |
| 4     | When the security service is requested to provide ACL data, it selects the appropriate ACL file from its repository of ACL files.                               |
|       | By default, the Orbix security service selects the ACL file whose ORB name (as specified in the <server-name> tag) matches that of the request.</server-name>   |
| 5     | The security service returns the ACL data in the form of an XML string, which is then cached by the ClientAccessDecision object.                                |

# **Modify the Orbix configuration file**

To configure an application (such as the target server shown in Figure 37 on page 138) to use a centralized ACL, you must modify its configuration scope as shown in Example 25. In this example, it is assumed that the application's ORB name is my\_secure\_apps.my\_two\_tier\_target.

**Example 25:** Configuration of a Second-Tier Target Server in the iSF

1

2

3

```
# Orbix Configuration File
...
# General configuration at root scope.
...
my_secure_apps {
...
my_two_tier_target {
...
plugins:gsp:authorization_realm = "AuthzRealm";
# plugins:gsp:action_role_mapping_file = "ActionRoleURL";
plugins:gsp:authorization_policy_store_type = "centralized";
plugins:gsp:authorization_policy_enforcement_point = "local";
};
};
```

The preceding Orbix configuration can be described as follows:

- 1. The plugins:gsp:action\_role\_mapping\_file setting is ignored when you have centralized ACL enabled. You can either comment out this line, as shown here, or delete it.
- 2. Setting the plugins:gsp:authorization\_policy\_store\_type variable to centralized configures the application to retrieve its ACL data from the Orbix security service (which is then stored in a local cache).
- 3. Setting the plugins:gsp:authorization\_policy\_enforcement\_point variable to local specifies that the ACL logic is implemented locally (in the target server). Currently, this is the only option that is supported.

### Modify the is2.properties file

To configure the Orbix security service to support centralized ACL, you should edit its <code>is2.properties</code> (normally located in the <code>OrbixInstallDir/etc/domains/DomainName</code> directory) to add or modify the following settings:

The ACLFileListFile is the name of a file (specified in the local file format) which contains a list of the centrally stored ACL files.

### Create an ACL file list file

The ACL file list file is a list of filenames, each line of which has the following format:

```
[ACLKey=]ACLFileName
```

A file name can optionally be preceded by an ACL key and an equals sign, *ACLKey*=, if you want to select the file by ACL key (see "Selection by ACL key" on page 142). The ACL file, *ACLFileName*, is specified using an absolute pathname in the local file format.

**Note:** On Windows, you should replace backslashes by forward slashes in the pathname.

For example, on Windows you could specify a list of ACL files as follows:

```
U:/orbix_security/etc/acl_files/server_A.xml
U:/orbix_security/etc/acl_files/server_B.xml
U:/orbix_security/etc/acl_files/server_C.xml
```

# Selecting the ACL file

When the Orbix security service responds to a request to provide ACL data, it chooses an ACL file using one of the following selection criteria:

- Selection by ORB name.
- Selection by override value.
- Selection by ACL key.

# **Selection by ORB name**

The default selection criterion is *selection by ORB name*. The target application includes its ORB name in the request it sends to the security service. The security service then selects the data from the ACL file which includes a <server-name> tag with the specified ORB name.

**Note:** The security service reads and returns *all* of the data from the selected ACL file. Even if the ACL file contains multiple <server-name</pre> tags labelled by different ORB names, the data from the enclosing <action-role-mapping</pre> tags with non-matching ORB names are also returned.

For example, if the application's ORB name is my\_secure\_apps.my\_two\_tier\_target, the security service will select the data from the ACL file containing the following <server-name> tag:

# Selection by override value

Alternatively, you can use selection by override value to override the value of the ORB name sent to the Orbix security service. The override value must be set in the Orbix configuration using the plugins:gsp:acl\_policy\_data\_id variable.

For example, suppose you want to select ACL data that has the ORB name, my\_secure\_apps.my\_two\_tier\_target.alt\_acl. You would specify the override value using the

plugins:gsp:acl policy data id variable as follows:

```
# Orbix Configuration File
...
# Add this line to the application's configuration scope
plugins:gsp:acl_policy_data_id =
   "my_secure_apps.my_two_tier_target.alt_acl";
```

The security service would then select the data from the ACL file containing the following <server-name> tag:

# Selection by ACL key

A more flexible system of selection is *selection by ACL key*. In this case, the application specifies an ACL key in its Orbix configuration and the security service matches this key to an entry in the ACL file list file.

For example, consider an application that defines an ACL key, bank\_data, in its configuration scope. You would specify the key using the plugins:gsp:acl policy data id variable as follows:

```
# Orbix Configuration File
...
# Add this line to the application's configuration scope
plugins:gsp:acl policy data id = "aclkey:bank data";
```

The security service then selects the entry from the ACL file list labelled with the  $bank\_data$  key:

```
U:/orbix_security/etc/acl_files/server_A.xml
U:/orbix_security/etc/acl_files/server_B.xml
bank data=U:/orbix security/etc/acl_files/server_C.xml
```

# **Customizing Access Control Locally**

Orbix allows you to customize access control locally by implementing a plug-in that overrides the implementation of the ClientAccessDecision object. This gives you complete control over the access decision logic in an Orbix application.

**Note:** Detailed instructions on how to implement a ClientAccessDecision plug-in are not provided here. Because this task requires a detailed understanding of Orbix plug-ins, we recommend that you contact Micro Focus for further assistance.

# **Custom ClientAccessDecision in an Orbix application**

Figure 38 shows an outline of an ACL scenario, where the default ClientAccessDecision object is replaced by a customized implementation.

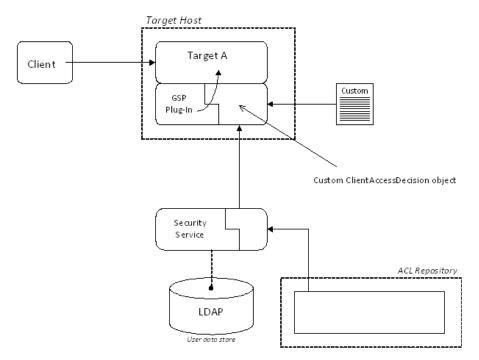

Figure 38: Custom ClientAccessDecision in an Orbix Application

### Scenario variants

Replacing the ClientAccessDecision object with a customized implementation effectively gives you complete control over the access decision logic in an Orbix application. The system shown in Figure 38 can be adapted to a variety of scenarios, as follows:

• Storing the ACL data locally, but using a customized file format.

- Customizing both the ClientAccessDecision object and the ServerAccessDecision object to implement a centralized ACL with custom features. In particular, this approach would enable you to store and transmit ACL data in a custom format.
- Retrieving ACL data from a custom server. In this case, you could have a centralized ACL repository that bypasses the Orbix security service.

# **Securing Orbix Services**

This chapter describes how to enable security in the context of the Orbix Security Framework for the Orbix services.

# **Introduction to Securing Services**

In a secure system, all Orbix services should be capable of servicing secure connections. A typical secure system includes an Orbix security service and enables SSL/TLS on all of the Orbix services.

# **Configuring the Orbix services**

Before deploying the Orbix services in a live system, you must customize the security configuration, replacing demonstration certificates by custom certificates and so on. The procedure for securing Orbix services is similar to the procedure for securing regular CORBA applications (see "Securing CORBA Applications" on page 43).

# **Configuring the Orbix security service**

The Orbix security service is a special case because, in addition to setting configuration variables in the Orbix configuration, you also need to perform the following basic administration tasks:

- Edit the properties in the is2.properties file—see "Configuring the Orbix Security Service" on page 99.
- Change the secure user data (usernames, passwords, and so on) stored in the Orbix security service's user database—see "Managing Users, Roles and Domains" on page 119.

#### Access control lists for Orbix services

Fine-grained access to the Orbix services is controlled by the access control lists (ACLs) in the Orbix *action-role mapping* files. Default ACLs are generated automatically when you run itconfigure to create a secure domain. See "Default Access Control Lists" on page 170 for a detailed discussion of the default ACLs for the Orbix services.

#### **Secure File-Based Domain**

#### File-based domain overview

Figure 39 shows an overview of a secure file-based domain. In this example, the Orbix security service runs on a host, S1, and the other core Orbix services run on a different host, S2.

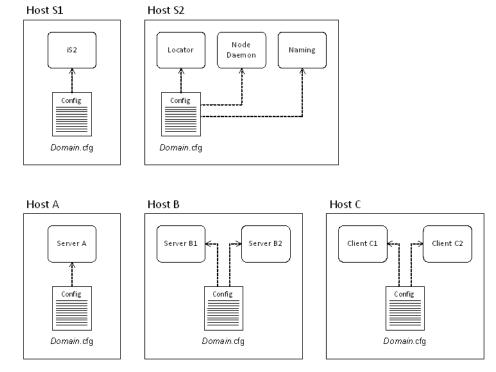

Figure 39: Overview of a Secure File-Based Domain

# Domain.cfg in a file-based domain

In a secure file-based domain, the Orbix configuration file, Domain.cfg, contains all of the configuration data for the CORBA system. In particular, the Domain.cfg file can contain security credentials for your applications and the core Orbix services (for example, certificate locations and password file locations).

When deploying a domain across multiple hosts (as, for example, in Figure 39), it is advisable to customize the *Domain*.cfg file on each host. Each copy of *Domain*.cfg should include security credentials only for the applications running on that particular host.

**WARNING:** Any domain configuration files containing security-related data must be stored securely by the operating system.

### **Secure CFR Domain**

#### **CFR** domain overview

Figure 40 shows an overview of a secure CFR domain. In this example, the Orbix security service runs on a host, S1, and the other core Orbix services run on a different host, S2.

**Note:** Some aspects of secure CFR domains have changed significantly in Orbix 6.3 Service Pack 4. If you are using an earlier version of Orbix, please consult the original documentation for that Orbix version.

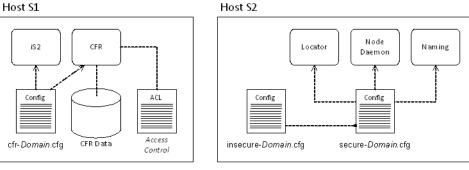

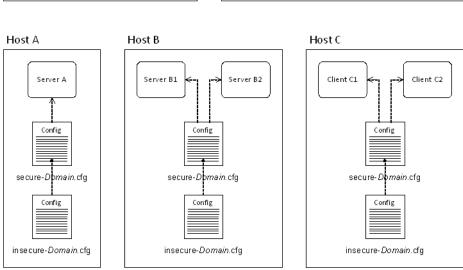

Figure 40: Overview of a Secure CFR Domain

#### Secure CFR domain files

A secure CFR domain can use the following different kinds of domain configuration file:

- insecure-Domain.cfg.
- secure-Domain.cfg.
- cfr-Domain.cfg.

# insecure-Domain.cfg

The insecure-Domain.cfg file contains boilerplate configuration and default settings for the boot ORB (see "Boot ORB" on page 150). It is not meant to be used directly in a secure CFR domain, but it can be used in a semi-secure CFR domain. It is included in the secure-Domain.cfg file.

### secure-Domain.cfg

In a secure CFR domain, the <code>secure-Domain.cfg</code> file is used by all services and clients, except for the Orbix security service and the CFR, to bootstrap the application's ORB configuration.

The secure-Domain.cfg file contains all of the settings from insecure-Domain.cfg (that is, it includes insecure-Domain.cfg) and additionally specifies the credentials needed to connect to the CFR and download the application's configuration data.

**WARNING:** The secure-*Domain*.cfg file contains sensitive data and therefore it must be stored securely by the operating system.

# cfr-Domain.cfg

The cfr-Domain.cfg file is used only by the Orbix security service and the CFR service (see Figure 40 on page 147) and it contains the *complete* configuration details for these two services. It is necessary to leave the configuration of these two services entirely file-based in order to avoid creating a circular dependency.

In a typical deployment, you need to customize the credentials for the Orbix security service and the CFR service, which are set in cfr-Domain.cfg, because the default settings use demonstration certificates and demonstration credentials. See "Creating a Customized Secure Domain" on page 154 for details.

**WARNING:** The cfr-Domain.cfg file contains sensitive data and therefore it must be stored securely by the operating system.

# **Environment scripts**

When you create a secure or a semi-secure CFR domain, *Domain*, the following pair of scripts are generated (where the suffix is either .bat for Windows, or .sh for UNIX):

- secure-Domain\_env[.bat|.sh]—enables access to secure services.
- insecure-Domain\_env[.bat|.sh]—enables access to insecure services only.

# **CFR action-role mapping**

Like any of the other Orbix services, in a secure or semi-secure domain the CFR has an associated action-role mapping file. It is usually necessary to customize this action-role mapping in order to define which configuration scopes are accessible to ordinary users and which configuration scopes are reserved for the administrator.

For more details, see "Configuration Repository ACL" on page 170.

# How does a service initialize in a secure CFR domain?

In a secure CFR domain, ordinary services (that is, all services apart from the security service and the CFR itself) initialize in two phases, as follows:

 Boot phase—during the boot phase, the service reads its boot settings from the configuration file, secure-Domain.cfg, and uses these settings to instantiate a boot ORB. The sole purpose of the boot ORB is to establish a connection to the CFR and to download the relevant configuration settings for the application.

Configuration settings are downloaded as follows:

- i. The boot ORB uses the credentials from the root scope of the secure-*Domain*.cfg file to establish a secure connection to the CFR (these are usually CSI credentials).
- ii. The boot ORB requests the CFR to send the relevant configuration data for the application-level ORB (as determined by the application ORB name).
- iii. The CFR authenticates the credentials received from the boot ORB and checks these credentials against the CFR's access control list, to see whether this user has permission to download the requested configuration data.
- iv. If the boot ORB's credentials have the requisite privileges, the CFR returns the application ORB's configuration data.

 Application phase—during the application phase, the service instantiates an application ORB using the configuration data that was downloaded during the boot phase. From this point on, application initialization proceeds as normal.

```
Note: Generally, the application ORB settings are independent of the boot ORB settings. The only exception is when you set plugins:security:share_credentials_across_orbs to true.
```

#### **Boot ORB**

Boot ORBs have the following characteristics:

- Boot ORBs are used only for the purpose of making an initial connection to the CFR and downloading the application ORB's configuration data.
- The boot ORB reads settings exclusively from the root scope of the domain configuration file. Nested scopes appearing in the domain configuration file are completely ignored.
- You can decide whether or not to share the boot ORB's credentials with the application ORB using the boolean variable, plugins:security:share credentials across orbs.

# **Customizing the default domain files**

The default CFR domain file, <code>secure-Domain.cfg</code>, is initially configured to use demonstration user accounts and X.509 certificates. It is therefore essential to customize the security settings before attempting to deploy the CFR domain files in a production system.

In particular, you must customize the following settings in secure-*Domain*.cfg:

Enable SSL/TLS—if you require SSL/TLS security on the CFR connection, check that the iiop\_tls plug-in is included in the orb\_plugins list and make sure that the client secure invocation policy is set as follows:

For more details, see "Configuring SSL/TLS Secure Associations" on page 243.

**WARNING:** It can be convenient to disable SSL/TLS security on the CFR connection (for example, it saves you having to deploy a trusted CA list file to every client host). However, this approach is potentially dangerous, because it leaves clients vulnerable to a man-in-the middle attack by an imposter CFR, which could serve up bogus configuration settings to the client and steal client credentials.

 Configure trusted CA list for SSL/TLS—if SSL/TLS is enabled, you must specify a trusted CA list. Open secure—Domain.cfg in a text editor and edit the value of ROOT\_TRUSTED\_CA\_LIST\_POLICY, setting its value to the location of the trusted CA list file on the local machine. For example:

```
ROOT_TRUSTED_CA_LIST_POLICY =
    "c:\my_custom_ca_lists\ca_list.pem";
policies:trusted_ca_list_policy =
    "%{ROOT_TRUSTED_CA_LIST_POLICY}";
```

For more details, see "Specifying Trusted CA Certificates" on page 268.

 Configure CSIv2 credentials—the CSIv2 (GSSUP) credentials set in the root scope of secure-Domain.cfg are used solely for the purpose of downloading configuration settings from the CFR service. Hence, it is sufficient to specify credentials with read-only access to the CFR.

For example, you could define a special user, bootorb, and an associated user role, bootorbrole, that provide read-only access to the CFR, but do not allow you to access any other services. The advantage of this set-up is that the bootorb credentials do not present much of a security risk, so you do not need to take any great precautions to keep the credentials a secret. You could configure the CSIv2 credentials as follows:

```
BOOT_ORB_GSSUP_CREDENTIALS = ["username=bootORB",
    "password=bootORBPass", "domain=MicroFocus"];

principal_sponsor:csi:use_principal_sponsor = "true";
principal_sponsor:csi:auth_method_id = "GSSUPMech";
principal_sponsor:csi:auth_method_data =
    "%{BOOT_ORB_GSSUP_CREDENTIALS}";
policies:csi:auth_over_transport:client_supports =
    ["EstablishTrustInClient"];
```

Where BOOT\_ORB\_GSSUP\_CREDENTIALS is a new substitution variable. You must also remove the other GSSUP credentials, \*\_GSSUP\_CREDENTIALS, from the CFR domain file.

### Administering the secure CFR

It is important to understand that, when administering the secure CFR using the itadmin utility, login occurs at two different levels, as follows:

- Boot ORB login—at this level, you can supply CSIv2
  credentials that have read-only access to the CFR. This step
  downloads the configuration that is used to instantiate the
  application ORB.
  - These login credentials are stored in the secure-Domain.cfg file.
- Application ORB login—at this level, if you want to make any changes to the CFR contents, you must supply CSIv2 credentials that give you sufficient access to modify the contents of the secure CFR.

As a result of this two-phase bootstrap process, the <code>itadmin</code> utility has two bindings connecting it to the secure CFR (which might actually result in two separate TCP/IP connections being opened to the CFR, depending how each ORB is configured).

#### **CFR administration roles**

In general, when setting up the configuration for the itadmin utility, you need to distinguish between two levels of administration:

- User-level administration—covers the routine use of the standard Orbix services, except for the CFR. You can grant this level of access with the IONAUserRole role.
  - For example, ordinary users typically need to be able to create and remove name bindings in the CORBA naming service.
- Sysadmin-level administration—covers the more sensitive operations, which includes making any modifications to the CFR. You can grant this level of access with the IONAServiceRole role.

#### **User-level administration**

To configure the application ORB for user-level administration, Orbix defines the following configuration scopes in the CFR by default:

### **Sysadmin-level administration**

By default, there is no scope provided specifically for sysadmin-level administration. You must define a new scope in the CFR for sysadmin tasks. The simplest approach is to configure the CSI principal sponsor to prompt the user for login credentials, so that system administrators can log in using their sysadmin username and password. For example, you could define the iona utilities.admin.sysadmin scope as follows:

In this example, because the password setting is omitted from principal\_sponsor:csi:auth\_method\_data, the user will be prompted to enter the sysadmin password after starting the itadmin utility.

### IT ADMIN UTILITIES ORB NAME environment variable

In order to select the correct application ORB configuration scope, it is always necessary to specify the relevant ORB name when you run the <code>itadmin</code> utility. For example:

```
itadmin -ORBname iona_utilities.admin.secure
```

In practice, it would be tedious to have to type the ORB name on the command line every time you run <code>itadmin</code>. To simplify running the utility, therefore, a new environment variable, <code>IT\_ADMIN\_UTILITIES\_ORB\_NAME</code>, is introduced in Orbix 6.3 SP4. This environment variable specifies the application-level ORB name used by the <code>itadmin</code> utility, making it unnecessary to supply the <code>-ORBname</code> switch at the command line.

For example, the environment scripts generated for a secure CFR domain set the <code>IT\_ADMIN\_UTILITIES\_ORB\_NAME</code> environment variable as follows:

- secure-*Domain\_*env[.bat|.sh] sets the application ORB name to iona utilities.admin.secure.
- insecure-*Domain*\_env[.bat|.sh] sets the application ORB name to iona utilities.admin.insecure.

# **Customizing a Secure Domain**

This section describes how to customize the configuration of secure domains generated using the itconfigure utility. When generating a domain, the itconfigure utility allows you to choose between two different levels of security:

- Secure—only secure connections are accepted.
- Semi-secure—both secure and insecure connections are accepted.

In the subsections that follow, the differences between a secure domain and a semi-secure domain are described in detail.

The itconfigure utility also allows you to choose between a file-based domain and a CFR-based domain. The examples in this section are all based on a file domain. Similar comments apply, though, to the analogous settings in a CFR domain.

**WARNING:** It is essential to customize a secure domain generated by the itconfigure utility. The default secure domain created using itconfigure is *not* fully secure, because the X.509 certificates used by the domain are demonstration certificates, which are identical for all installations of Orbix.

### **Creating a Customized Secure Domain**

If you follow the default steps for creating a secure domain using <code>itconfigure</code>, the standard Orbix services will be configured with default X.509 certificates, which are essentially insecure. This section describes how to create a security domain, such that the default X.509 certificates are replaced by secure custom certificates.

#### Substitution variables

Within a configuration file, Orbix uses substitution variables to specify the X.509 certificate credentials and the CSI credentials used by the standard Orbix services. Normally, these substitution variables are initialized with certain default values.

Orbix provides a mechanism, however, that allows you to override the default values of the substitution variables. First, you create a *substitutions file*, which contains a list of property settings, and then you provide this file to the <code>itconfigure</code> utility in the course of creating a new domain.

Example 26 shows the sample contents of a substitutions file that sets security-related substitution variables.

Example 26: Substitution Variables in Property File Format

ROOT\_TRUSTED\_CA\_LIST\_POLICY="C:\\orbix6\\custom\_certs\\calist.pem"
SERVICES\_AUTH\_METHOD\_DATA=["filename=C:\\orbix6\\custom\_certs\\admi
nistrator.p12","password\_file=C:\\orbix6\\custom\_certs\\administ
rator.pwf"]

The substitutions file has the format of a Java properties file (it is read by itconfigure, which is a Java-based tool). In particular, there is no semicolon, ;, required at the end of a line and a double backslash, \\, must be used in place of a single backslash, \, in Windows-style path names (the Java properties file uses backslash as an escape character).

The substitution variables shown in Example 26 on page 154 have the following meaning:

- ROOT\_TRUSTED\_CA\_LIST\_POLICY—specifies the list of trusted CA certificates for all Orbix services. This substitution variable initializes the policies:trusted\_ca\_list\_policy configuration variable (see "Specifying Trusted CA Certificates" on page 268).
- SERVICES\_AUTH\_METHOD\_DATA—specifies the own X.509 certificate for all Orbix services. It is recommended that you avoid putting the certificate's private key password directly into configuration (that is, set the password\_file attribute instead of the password attribute). This substitution variable initializes the principal\_sponsor:auth\_method\_data configuration variable (see "Specifying an Application's Own Certificate" on page 270) within the configuration scopes that affect standard Orbix services.
- UTILITIES\_AUTH\_METHOD\_DATA—specifies the own X.509 certificate for the itadmin command-line utility. This substitution variable initializes the principal\_sponsor:auth\_method\_data configuration variable within the iona\_utilities configuration scope.
- ADMINISTRATOR\_GSSUP\_CREDENTIALS—specifies the CSI GSSUP (username and password) credentials for all Orbix services. This substitution variable initializes the principal\_sponsor:csi:auth\_method\_data configuration variable (see "Providing a Username and Password" on page 308).
- ITADMIN\_ADMIN\_CERT\_ROOT\_DIR—specifies the location of a directory that contains PKCS#12 certificates that can be used by an administrator to log on to the KDM server using the itadmin utility (for details see "Logging In" on page 288). This substitution variable initializes the itadmin\_x509\_cert\_root configuration variable.

- KDM\_AUTH\_METHOD\_DATA—currently, not used (the KDM server is colocated with and uses the same X.509 certificate as the location service).
- KDM\_CERT\_CONSTRAINTS—specifies certificate constraints that restrict access to the KDM server, protecting it from unauthorized clients (see "Defining certificate constraints" on page 290).
- KDM\_ADM\_CERT\_CONSTRAINTS—specifies certificate constraints that
  protect the itadmin utility from rogue applications that might
  attempt to impersonate the KDM server (see "Defining
  certificate constraints" on page 290).

# Creating a secure domain using the itconfigure command line

If you have a pre-existing deployment descriptor, DeploymentDescriptor, for a secure domain, you can apply the substitution variables from a substitutions file, SubstitutionsFile, by invoking itconfigure from the command line with the -substitutions switch, as follows:

```
itconfigure -nogui -load DeploymentDescriptor
-substitutions SubstitutionsFile
```

For more details about the command-line approach to configuring domains, see the *Deployment Guide*.

# Creating a secure domain using the itconfigure GUI

To create a customized secure domain, perform the following steps:

- 1. Run itconfigure.
- 2. Select expert mode.
- 3. Specify domain details.
- 4. Specify a substitutions file.
- 5. Specify storage locations.
- 6. Select services.
- 7. Confirm choices.
- 8. Finish configuration.

# Run itconfigure

To begin creating a new configuration domain, enter itconfigure at a command prompt. An **Orbix Configuration Welcome** dialog box appears, as shown in Figure 41.

Click **Cancel** to skip this dialog.

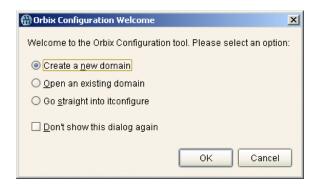

Figure 41: The Orbix Configuration Welcome Dialog Box

# Select expert mode

From the main **Orbix Configuration** window, select **File|New|Expert** to begin creating a domain in expert mode, as shown in Figure 42.

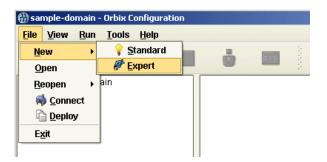

**Figure 42:** Selecting File|New|Expert from the Main Window

# **Specify domain details**

A **Domain Details** window appears, as shown in Figure 43.

In the **Configuration Domain Name** text field, type custom-secure. Set the **Allow Secure Communication** checkbox and unset the **Allow Insecure Communication** checkbox.

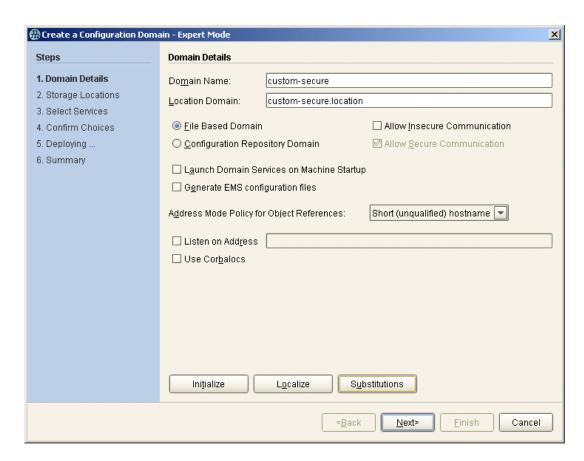

Figure 43: Specifying Domain Details

# Specify a substitutions file

From the **Domain Details** window, click the **Substitutions** button at the bottom of the panel—see Figure 43 on page 158.

A file selection dialog appears, as shown in Figure 44. Select a prepared substitutions file (a properties file containing substitution variables—see "Substitution variables" on page 154) and click **Open**.

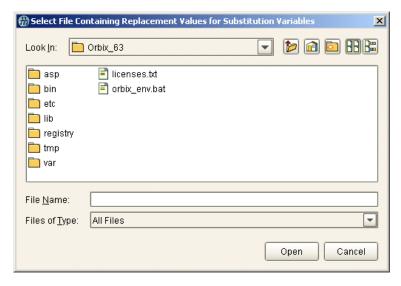

Figure 44: Specifying a Substitutions File

From the **Domain Details** window, click **Next>** to continue.

# **Specify storage locations**

A **Storage Locations** window appears.

If you want to store the domain configuration files somewhere other than the default locations, you can use the Storage Locations panel to customize the relevant directory locations.

Click **Next>** to continue.

#### **Select services**

A **Select Services** window appears.

Using the checkboxes on this panel, select the services that you require. Typically, you require at least a **Location** service and a **Node Daemon**. You only need to select the **Security** service, if you want to install it on the current host.

**Note:** For more details about how to deploy a domain across multiple hosts, please consult the Orbix *Deployment Guide*.

Click **Next>** to continue.

#### **Confirm choices**

A Confirm Choices window appears.

You now have the opportunity to review the configuration settings in the **Confirm Choices** window. If necessary, you can use the **<Back** button to make corrections.

Click **Next>** to create the secure configuration domain and progress to the next window.

# Finish configuration

The itconfigure utility now creates and deploys the secure configuration domain, writing files into the <code>OrbixInstallDir/etc/bin</code>, <code>OrbixInstallDir/etc/domain</code>, <code>OrbixInstallDir/etc/log</code>, and <code>OrbixInstallDir/var</code> directories (or into custom locations, if you changed the defaults in the <code>Storage Locations</code> window).

Click Finish to quit the itconfigure utility.

# Configuring an iSF Adapter for the Security Service

By default, a new domain configures the security service to use the *file adapter* to store security data (usernames, passwords, roles and realm data). It is necessary to replace the file adapter with a different iSF adapter, however, because the file adapter is not designed for use in a production environment.

**WARNING:** The file adapter is provided for demonstration purposes only. Orbix does not support the use of the file adapter in a production environment.

# Install an iSF adapter

There are two approaches you can take to installing an iSF adapter in the Orbix security service:

- Install a standard iSF adapter—Orbix provides a range of ready-made iSF adapters for the Orbix security service. Currently, the LDAP adapter is the only iSF adapter suitable for a production environment.
  - For details, see "Configuring the Orbix Security Service" on page 99.
- Install a custom iSF adapter—you can implement and install your own custom iSF adapter using a special Java API provided by Orbix.

For details, see "Developing an iSF Adapter" on page 379.

# Configure the third-party enterprise security system

After installing an iSF adapter (which interfaces a third-party enterprise security system into the Orbix security service), you must then prime the third-party enterprise security system with security data (usernames, passwords, roles and realm data).

For more information about the kind of security data that is required for role-based access control, see "Managing Users, Roles and Domains" on page 119.

# **Configuring a Typical Orbix Service**

This section describes how to configure a typical Orbix service—such as naming, trading, events, and so on—running in a domain with an Orbix security service. Details of the Orbix security service configuration are discussed in the next subsection "Configuring the Security Service" on page 168.

To configure a typical Orbix service, there are two groups of configuration settings that are relevant:

- Configuration settings for the application ORB—these settings configure the behavior of Orbix at the application level.
- Configuration settings for the internal ORB—these settings configure an internal ORB that allows the server process to be monitored by the Orbix management service.

# Configuration settings for the application ORB

Example 27 shows the configuration settings for a typical Orbix service (not the security service itself). These settings configure the application ORB—that is, these settings determine the ordinary runtime behavior of the service.

**Example 27:** Typical Service Configuration for the Application ORB

```
# Common SSL/TLS security settings.
4
        principal sponsor:use principal sponsor = "true";
5
        principal sponsor:auth method id = "pkcs12 file";
        principal_sponsor:auth_method_data = "%{SERVICES_AUTH_METHOD_DATA}";
6
7
        policies:target secure invocation policy:requires =
       ["Confidentiality", "DetectMisordering", "DetectReplay", "Integrity"];
       policies:target secure invocation policy:supports =
       ["Confidentiality", "EstablishTrustInTarget",
       "EstablishTrustInClient", "DetectMisordering", "DetectReplay",
       "Integrity"];
8
         policies:client secure invocation policy:requires =
       ["Confidentiality", "EstablishTrustInTarget", "DetectMisordering",
       "DetectReplay", "Integrity"];
         policies:client secure invocation policy:supports =
       ["Confidentiality", "EstablishTrustInClient",
       "EstablishTrustInTarget", "DetectMisordering", "DetectReplay",
       "Integrity"];
       binding:server binding list = ["CSI+GSP+OTS", "CSI+GSP", "CSI+OTS",
       "CSI"];
        Service {
            # Service-specific security configuration.
10
            orb plugins = ["local log stream", "iiop profile", "giop",
       "iiop_tls", "ots", "gsp"];
11
            plugins:Service:iiop tls:port = "0";
            plugins:Service:iiop tls:host = "ServiceHost";
            # Configuration of CSI and GSP plug-ins.
12
            policies:csi:auth over transport:target requires =
       "EstablishTrustInClient";
           policies:csi:auth over transport:target supports =
       "EstablishTrustInClient";
            policies:csi:auth_over_transport:server_domain_name = "ABigBank";
            policies:csi:auth over transport:client supports =
       "EstablishTrustInClient";
13
            principal sponsor:csi:use principal sponsor = "true";
            principal sponsor:csi:auth method id = "GSSUPMech";
            principal sponsor:csi:auth method data =
       "%{ADMINISTRATOR GSSUP CREDENTIALS}";
14
            plugins:gsp:action role mapping file =
       "file:///vob/art/etc/domains/filedomain-secure-is2-tls/allow all authe
       nticated_clients_action_role_mapping.xml";
15
            plugins:gsp:authorization realm = "IONAGlobalRealm";
        };
        . . .
   };
```

The preceding service configuration can be explained as follows:

- 1. Make sure that the <code>binding:client\_binding\_list</code> variable includes bindings with the <code>IIOP\_TLS</code> and <code>CSI</code> interceptors. You can use the value of the <code>binding:client\_binding\_list</code> shown here.
- 2. The SSL/TLS mechanism policy specifies the default security protocol version and the available cipher suites—see "Specifying Cipher Suites" on page 253.
- 3. An SSL/TLS application needs a list of trusted CA certificates, which it uses to determine whether or not to trust certificates received from other SSL/TLS applications.

By default, the policies:trusted\_ca\_list\_policy variable is initialized from a substitution variable,

ROOT\_TRUSTED\_CA\_LIST\_POLICY. Alternatively, you can edit the policies:trusted\_ca\_list\_policy variable to point at a list of trusted certificate authority (CA) certificates. For example, the following configuration fragment shows how to initialize the policies:trusted\_ca\_list\_policy configuration variable explicitly:

```
policies:trusted_ca_list_policy =
   "/vob/art/etc/tls/x509/trusted_ca_lists/ca_list1.p
   em";
```

For details, see "Specifying Trusted CA Certificates" on page 268.

**Note:** If using Schannel as the underlying SSL/TLS toolkit (Windows only), the policies:trusted\_ca\_list\_policy variable is ignored. Within Schannel, the trusted root CA certificates are obtained from the Windows certificate store.

- 4. The Orbix services all require an X.509 certificate. Hence, this line enables the SSL/TLS principal sponsor, which specifies a certificate for the application.
- 5. This line specifies that the X.509 certificate is contained in a PKCS#12 file. For alternative methods, see "Specifying an Application's Own Certificate" on page 270.

**Note:** If using Schannel as the underlying SSL/TLS toolkit (Windows only), the principal\_sponsor:auth\_method\_id value must be security\_label instead of pkcs12\_file.

6. By default, the service's own X.509 certificate is specified by the value of the SERVICES\_AUTH\_METHOD\_DATA substitution variable.

Alternatively, you can edit the principal\_sponsor:auth\_method\_data configuration variable directly. For example, the following configuration fragment

specifies the service's own X.509 certificate by setting the filename and password file attributes:

```
principal_sponsor:auth_method_data =
   ["filename=/vob/art/etc/tls/x509/certs/services/ad
   ministrator.p12",
   "password_file=/vob/art/etc/tls/x509/certs/service
   s/administrator.pwf"];
```

The filename value should be initialized with the location of a certificate file in PKCS#12 format—see "Specifying an Application's Own Certificate" on page 270 for more details.

**Note:** If using Schannel as the underlying SSL/TLS toolkit (Windows only), you would set the label option instead of the filename option in the principal\_sponsor:auth\_method\_data configuration variable. The label specifies the common name (CN) from the application certificate's subject DN.

7. The following two lines set the required options and the supported options for the target secure invocation policy. In this example, which is a secure domain, the target policies specify that the application will accept secure connections only.

Alternatively, in a *semi-secure domain* the target secure invocation policy would be set as follows:

```
policies:target_secure_invocation_policy:requires =
    ["NoProtection"];
policies:target_secure_invocation_policy:supports =
    ["NoProtection", "Confidentiality",
    "EstablishTrustInTarget",
    "EstablishTrustInClient", "DetectMisordering",
    "DetectReplay", "Integrity"];
```

8. The following two lines set the *required* options and the *supported* options for the *client* secure invocation policy. In this example, which is a *secure domain*, the client policies require the connection to open secure connections only. Alternatively, in a *semi-secure domain* the client secure invocation policy would be set as follows:

```
policies:client_secure_invocation_policy:requires =
    ["NoProtection"];
policies:client_secure_invocation_policy:supports =
    ["NoProtection", "Confidentiality",
    "EstablishTrustInTarget",
    "EstablishTrustInClient", "DetectMisordering",
    "DetectReplay", "Integrity"];
```

9. Make sure that the binding:server\_binding\_list variable includes bindings with the CSI and GSP interceptors. You can use the value of the binding:server binding list shown here.

10. Make sure that the orb\_plugins variable in this configuration scope includes both the iiop tls plug-in and the gsp plug-in.

**Note:** For fully secure applications, you should *exclude* the <code>iiop</code> plug-in (insecure IIOP) from the ORB plug-ins list. This renders the application incapable of making insecure IIOP connections.

For semi-secure applications, however, you should include the <code>iiop</code> plug-in before the <code>iiop\_tls</code> plug-in in the ORB plug-ins list.

- 11. The IIOP/TLS IP port is set to 0 in this example, because the node daemon is responsible for allocating the port dynamically (on demand activation). Services that are not activated on demand (for example, the locator) will be allocated a specific IP port.
- 12. In this example (secure domain), the CSI policies are set up in such a way that clients are required to provide a username and password to log on to the service.

Alternatively, in a semi-secure domain the policies:csi:auth\_over\_transport:target\_requires variable is set to an empty string, "", implying that clients are *not* required to provide a username and password to the service.

policies:csi:auth\_over\_transport:server\_domain\_name =
 "ABigBank";
policies:csi:auth\_over\_transport:target\_supports =
 "EstablishTrustInClient";
policies:csi:auth\_over\_transport:target\_requires =
 "";
policies:csi:auth\_over\_transport:client\_supports =
 "EstablishTrustInClient";

For example:

13. The CSI principal sponsor sets a username, a password and a domain, which the server uses when acting in a client role to connect to other applications. By default, the username, password, and domain for the CSI principal sponsor are initialized from the ADMINISTRATOR\_GSSUP\_CREDENTIALS substitution variable.

Alternatively, you can set the username, password, and domain explicitly, as shown in the following configuration fragment:

```
principal_sponsor:csi:auth_method_data =
    ["username=IONAServiceAdmin", "password=service",
    "domain=ABigBank"];
```

The principal\_sponsor:csi:auth\_method\_data variable is set as follows:

 username—has the value IONAServiceAdmin. When using the default ACLs (see "Default Access Control Lists" on page 170), the IONAServiceAdmin user enjoys unrestricted access to all of the core Orbix services.

- password—in this example, the CSI password is provided directly in the configuration file. For alternative ways of specifying the CSI password, see "Providing a Username and Password" on page 308.
- domain—has the value ABigBank. The CSI authentication domain must match the target server's domain name, as specified by the
  - policies:csi:auth\_over\_transport:server\_domain\_name
    configuration variable, or could be an empty string (acts
    as a wildcard).
- 14. The action\_role\_mapping configuration variable specifies the location of an action-role mapping that controls access to the IDL interfaces implemented by the server. The file location is specified in an URL format, for example:

```
file:///security_admin/action_role_mapping.xml (UNIX) or
file:///c:/security_admin/action_role_mapping.xml (Windows).
```

- For more details about the action-role mapping file, see "CORBA Action-Role Mapping ACL" on page 133.
- 15. This configuration setting specifies the iSF authorization realm, *AuthzRealm*, to which this server belongs (the default is IONAGlobalRealm). For more details about iSF authorization realms, see "iSF Authorization Realms" on page 120.

# Configuration settings for the internal ORB

Example 28 shows the configuration settings for the internal ORB. These settings enable the management service to monitor the Orbix services. All of the settings for the internal ORB are intended to configure the server end of a connection. The internal ORB does *not* open any connections to other processes.

**Example 28:** Typical Service Configuration for the Internal ORB

```
# Orbix Configuration File
   IT POAInternalORB
       principal_sponsor:use principal sponsor = "true";
      principal sponsor:auth method id = "pkcs12 file";
1
      principal sponsor:auth method data =
      "%{SERVICES AUTH METHOD DATA}";
      policies:target secure invocation policy:requires =
      ["Confidentiality", "DetectMisordering",
      "DetectReplay", "Integrity"];
       policies:target secure invocation policy:supports =
      ["Confidentiality", "EstablishTrustInTarget",
      "EstablishTrustInClient", "DetectMisordering",
      "DetectReplay", "Integrity"];
       policies:client secure invocation policy:requires =
      ["Confidentiality", "EstablishTrustInTarget",
      "DetectMisordering", "DetectReplay", "Integrity"];
```

```
policies:client secure invocation policy:supports =
      ["Confidentiality", "EstablishTrustInClient",
      "EstablishTrustInTarget", "DetectMisordering",
      "DetectReplay", "Integrity"];
      binding:server binding list = ["CSI+GSP+OTS",
      "CSI+GSP", "CSI+OTS", "CSI"];
      policies:csi:auth over transport:target requires =
      "EstablishTrustInClient";
      policies:csi:auth over transport:target supports =
      "EstablishTrustInClient";
      policies:csi:auth over transport:server domain name =
      "ABigBank";
       iona_services
           Service
2
               orb plugins = ["local log stream",
      "iiop profile", "giop", "iiop tls", "ots", "gsp"];
               plugins:local log stream:filename =
      "/vob/art/var/filedomain-secure-is2-tls/logs/IT POAInt
      ernalORBifr.log";
               plugins:gsp:action role mapping file =
      "file:///vob/art/etc/domains/filedomain-secure-is2-tls
      /allow all authenticated clients action role mapping.x
      ml";
           };
      };
  };
```

The preceding internal ORB configuration can be explained as follows:

1. The internal ORB's principal sponsor should be configured with an X.509 certificate suitable for a secure Orbix service.

**Note:** Instead of using the principal sponsor here, you could set the plugins:security:share\_credentials\_across\_orbs configuration variable instead. See the "Security" chapter in the *Orbix Configuration Reference* for details.

- 2. Make sure that the orb\_plugins variable in this configuration scope includes both the iiop tls plug-in and the gsp plug-in.
- 3. The internal ORB uses the allow\_all\_authenticated\_clients\_action\_role\_mapping.xml file for access control. This configuration gives unrestricted access to all authenticated clients.

## **Configuring the Security Service**

This section describes how to configure the Orbix security service. This service is configured somewhat differently from the others. For example, because the <code>gsp</code> plug-in contacts the security service to perform authentication, the <code>gsp</code> plug-in must be *excluded* from the security service's own <code>orb\_plugins</code> list in order to avoid a circular dependency.

## Configuration settings for application ORB

Example 29 shows the configuration settings for the Orbix security service. These settings configure the application ORB—that is, these settings determine the ordinary runtime behavior of the service.

**Example 29:** Security Service Configuration for the Application ORB

```
# Orbix Configuration File
  # General configuration at root scope.
initial references:IT SecurityService:reference = "IOR: ...";
   iona services {
3
      # Common SSL/TLS security settings.
       security
       {
           iS2Host {
               plugins:security:iiop tls:port = "53112";
               plugins:security:iiop_tls:host = "iS2Host";
               orb plugins = ["local log stream", "iiop profile",
      "giop", "iiop tls"];
6
      policies:iiop tls:target secure invocation policy:requires =
      ["Integrity", "Confidentiality", "DetectReplay",
      "DetectMisordering", "EstablishTrustInClient"];
      policies:iiop tls:target secure invocation policy:supports =
      ["Integrity", "Confidentiality", "DetectReplay",
      "DetectMisordering", "EstablishTrustInTarget",
      "EstablishTrustInClient"];
7
      policies:security server:client certificate constraints =
      ["C=US,ST=Massachusetts,O=ABigBank*,CN=Orbix Services (demo
      cert), OU=Demonstration Section -- no warranty --",
      "C=US, ST=Massachusetts, O=ABigBank*, CN=Abigbank Accounts
      Server*", "C=US, ST=Massachusetts, O=ABigBank*, CN=Iona
      utilities - demo purposes"];
```

```
server
8
                   orb plugins = ["local log stream",
      "iiop profile", "giop", "iiop_tls",
      "it servlet binding manager", "it deployer",
      "it servlet context", "it http sessions",
      "it servlet filters", "http", "https",
      "it servlet dispatch", "it exception mapping",
      "it naming context", "it web security",
      "it_web_app_activator", "it_default_servlet_binding",
      "it character encoding", "it locale",
      "it classloader mapping"];
               };
           };
       };
   };
```

The preceding security service configuration can be explained as follows:

- 1. The security service's root configuration settings are the same as in Example 27 on page 161.
- 2. The IT\_SecurityService initial reference specifies the IOR that CORBA applications use to talk to the security service.
- 3. The common configuration settings (in the <code>iona\_services</code> scope) are the same as in Example 27 on page 161.
- 4. The plugins:security:iiop\_tls:port variable specifies the IP port where the security service listens for secure connections.

**Note:** If you want to change the security service's listening port, you would also have to update the IOR in the <code>initial\_references:IT\_SecurityService:reference</code> setting. You could regenerate the IOR by re-running the <code>itconfigure utility</code>.

- 5. This orb\_plugins setting is required here for technical reasons. Specifically, the Orbix security service is bootstrapped in two stages, as follows:
  - v. In the first stage, the generic server (implemented in C++) instantiates an ORB with the iona\_services.security.iS2Host configuration scope, loading a minimal set of ORB plug-ins (this orb\_plugins setting).
  - vi. In the second stage, the generic server spawns a Java process, which instantiates an ORB with the iona\_services.security.iS2Host.server configuration scope, loading the full set of ORB plug-ins.
- 6. The IIOP/TLS target secure invocation policy requires a strong quality of protection for incoming connections.

7. Restricts access to the Orbix security server, allowing only clients that match the specified certificate constraints to open a connection to the security service. For details of how to specify certificate constraints, see "Applying Constraints to Certificates" on page 396.

**Note:** This configuration variable *must* be set, otherwise the Orbix security server will not start.

8. Make sure that the orb\_plugins variable in this configuration scope includes the iiop tls plug-in.

**Note:** For fully secure applications, you should exclude the <code>iiop</code> plug-in (insecure IIOP) and the <code>http</code> plug-in (insecure HTTP) from the ORB plug-ins list. This renders the application incapable of making insecure IIOP connections and insecure HTTP connections.

For semi-secure applications, however, you should include the <code>iiop</code> plug-in before the <code>iiop\_tls</code> plug-in in the ORB plug-ins list.

## **Default Access Control Lists**

When you use the itconfigure utility to generate a secure domain, SecureDomain, a collection of default action-role mapping files are generated in the etc/domains/SecureDomain/security\_acl\_data directory. Each of the core Orbix services, Service, is associated with an action-role mapping file as follows:

- Service action role mapping.xml—for a secure domain.
- Service\_semi\_secure\_action\_role\_mapping.xml—for a semi-secure domain.

Two basic levels of access are defined in these ACLs: IONAUserRole for ordinary users; and IONAServiceRole for administrators.

**Note:** It is recommended that you check whether the default ACLs provide the level of security you need before deploying the core Orbix services in a real system.

## **Configuration Repository ACL**

The configuration repository (CFR) ACL is a special case, because it requires access control of parameter values in the IDL operations. To enable parameter-based access control, the CFR includes a special subsystem, a request to action mapper, which is responsible for parsing the operation parameters. In the CFR, the following kinds of parameter can be subjected to access control:

- Configuration scopes.
- Namespaces.

**Note:** It is recommended that you check whether the default configuration repository ACL provides the level of security you need before deploying it in a real system.

## **Configuration scopes**

Similarly to a file domain, the CFR uses a *configuration scope* to group together related configuration settings. Configuration scopes can be nested as shown in the following example:

To reference a nested configuration scope, the period character (.) is used as a delimiter. For example, demos.tls.secure\_client\_with\_cert refers to the innermost configuration scope of the preceding example.

## **Namespaces**

The CFR uses namespaces to represent compound variable names. For example, the principal\_sponsor:csi:auth\_method\_id variable name is built up as follows:

To represent compound names composed of namespaces, the colon character (:) is used as a delimiter.

## IT\_CFR module

The IT\_CFR module defines some of the CFR's remotely accessible interfaces and operations (the CFR also implements the IDL modules defined in  $cfr\_replication.idl$ ). The IDL for the IT\_CFR module is available in the following file:

OrbixInstallDir/asp/Version/idl/orbix pdk/cfr.idl

For example, the <code>itadmin</code> utility calls operations from the <code>IT\_CFR</code> module in order to read from and update the configuration repository. Example 30 shows an overview of the interfaces defined in the <code>IT\_CFR</code> module.

**Example 30:** The IT\_CFR Module

```
// IDL
...
module IT_CFR {
   interface ConfigScope { ... };
   interface Namespace { ... };
   interface ConfigRepository { ... };
   interface Listener { ... };
   interface ListenerRegistration { ... };
};
```

## **CompoundName type**

The IT CFR::CompoundName type is defined as follows:

```
// IDL
module IT_CFR {
    typedef sequence<string> CompoundName;
};
```

The CompoundName type represents configuration scopes and namespaces as follows:

- Configuration scope—is converted into a CompoundName by recognizing the period character (.) as a delimiter. For example, the demos.tls.secure\_client\_with\_cert scope is converted to the following sequence of strings: demos, tls, secure\_client\_with\_cert.
- Namespace—is converted into a CompoundName by recognizing the colon character (:) as a delimiter. For example, the principal\_sponsor:csi:auth\_method\_id variable name is converted to the following sequence of strings: principal\_sponsor, csi, auth\_method\_id.

## Parameter-based access control

In order to provide a meaningful level of access control for the CFR, it is necessary to control access at the level of operation parameters; operation-based access control would not be sufficient.

For example, consider the following  $destroy\_subscope()$  operation from the IT CFR module:

```
// IDL
module IT_CFR {
    interface ConfigScope
    {
        ConfigScope destroy_subscope(
            in CompoundName name
        ) raises (CFRException);
    };
};
```

Ordinary users should not have permission to destroy critical configuration scopes such as <code>iona\_services</code> (which holds the configuration settings for the core Orbix services). But ordinary users do need full access to at least one scope, for example <code>demos</code>, in order to configure their own applications. <code>Parameter-based access control</code> enables you to control access based on the value of the <code>name</code> parameter in the preceding operation.

To control access based on the  ${\tt destroy\_scope}$  () operation's name parameter, you could use the following fragment in an action-role mapping file:

This ensures that ordinary users (represented by IONAUserRole) can only destroy the demos scope and its subscopes.

## **ACL** for configuration scope operations

Example 31, which is extracted from the default cfr\_action\_role\_mapping.xml file, shows how access control is configured for the IT\_CFR::ConfigScope interface.

**Example 31:** ACL for the IT\_CFR::ConfigScope Interface

```
</action-role>
   <action-role>
     <action-name>create subscope</action-name>
        <parameter-control>
          <parameter name="name"</pre>
value="_it_cfr_root_scope.*"/>
          <role-name>IONAUserRole</role-name>
        </parameter-control>
           <parameter-control>
          <parameter name="name" value="demos.*"/>
          <role-name>IONAUserRole</role-name>
        </parameter-control>
        <parameter-control>
          <parameter name="name" value="multicast demo.*"/>
          <role-name>IONAUserRole</role-name>
        </parameter-control>
        <role-name>IONAServiceRole</role-name>
   </action-role>
   <action-role>
     <action-name>destroy subscope</action-name>
           <parameter-control>
          <parameter name="name" value="demos.*"/>
          <role-name>IONAUserRole</role-name>
        </parameter-control>
        <parameter-control>
          <parameter name="name" value="multicast demo.*"/>
          <role-name>IONAUserRole</role-name>
        </parameter-control>
        <role-name>IONAServiceRole</role-name>
   </action-role>
   <action-role>
     <action-name>*</action-name>
     <role-name>IONAServiceRole</role-name>
   </action-role>
 </interface>
```

#### **Locator ACL**

This subsection describes which interfaces and operations are accessible through the default locator ACL. The following alternative ACL files are generated by itconfigure for the locator service:

- locator\_action\_role\_mapping.xml (secure domain).
- locator\_semi\_secure\_action\_role\_mapping.xml (semi-secure domain).

**Note:** It is recommended that you check whether the default locator ACL provides the level of security you need before deploying it in a real system.

## **IONAServiceRole**

The IONAServiceRole can access all interfaces and operations in both secure and semi-secure domains.

## IONAUserRole and UnauthenticatedUserRole

The IONAUserRole can access the locator interfaces and operations shown in Table 5 in both *secure* and *semi-secure* domains.

Unauthenticated users (represented by the special UnauthenticatedUserRole in the action-role mapping file) can access the interfaces and operations shown in Table 5 in semi-secure domains only.

 Table 5:
 Locator Interfaces and Operations Accessible to the IONAUserRole and the UnauthenticatedUserRole

| IDL Interface                          | IONAUserRole Accessible Operations (Secure and semi-secure) | UnauthenticatedUser Role Accessible Operations (Semi-secure only) |
|----------------------------------------|-------------------------------------------------------------|-------------------------------------------------------------------|
| IT_Location::Locator                   | All                                                         | All                                                               |
| IT_IMRAdmin::Process                   | All                                                         | All                                                               |
| IT_IMRAdmin::ProcessRegistry           | All                                                         | All                                                               |
| IT_IMRAdmin::Process                   | All                                                         | All                                                               |
| IT_IMRAdmin::ORBRegistry               | All                                                         | All                                                               |
| IT_IMRAdmin::ORB                       | All                                                         | All                                                               |
| IT_NamedKey::NamedKeyRegistry          | All                                                         | All                                                               |
| IT_POAIMRAdmin::POA                    | All                                                         | All                                                               |
| IT_POAIMRAdmin::POARegistry            | All                                                         | All                                                               |
| IT_LocatorAdmin::ActiveORBRegistry     | All                                                         | All                                                               |
| IT_LocatorAdmin::ActiveProcessRegistry | All                                                         | All                                                               |
| IT_POALocatorAdmin::ActivePOARegistry  | All                                                         | All                                                               |
| IT_POAIMRAdmin::ActivePOA              | All                                                         | All                                                               |
| IT_POAIMRAdmin::POAActiveORB           | All                                                         | All                                                               |
| IT_POAIMRAdmin::CachedPOA              | All                                                         | All                                                               |
| IT_POAIMRAdmin::POA                    | All                                                         | All                                                               |
| IT_POAIMRAdmin::POACache               | All                                                         | All                                                               |
| IT_NodeDaemon::NodeDaemonRegistry      | All                                                         | All                                                               |
| IT_NodeDaemon::NodeDaemon              | None                                                        | None                                                              |

 Table 5:
 Locator Interfaces and Operations Accessible to the IONAUserRole and the UnauthenticatedUserRole

| IDL Interface                       | IONAUserRole Accessible Operations (Secure and semi-secure) | UnauthenticatedUser Role Accessible Operations (Semi-secure only) |
|-------------------------------------|-------------------------------------------------------------|-------------------------------------------------------------------|
| IT_NodeDaemon::DynamicStateRegistry | None                                                        | None                                                              |
| IT_ServerLocation::ServerValidator  | None                                                        | None                                                              |
| IT_ServerLocation::EndpointCache    | None                                                        | None                                                              |
| IT_LocatorAdmin::ActiveProcess      | None                                                        | None                                                              |

## **Node Daemon ACL**

This subsection describes which interfaces and operations are accessible through the default node daemon ACL. The following alternative ACL files are generated by <code>itconfigure</code> for the node daemon service:

- node daemon action role mapping.xml (secure domain).
- node\_daemon\_semi\_secure\_action\_role\_mapping.xml (semi-secure domain).

**Note:** It is recommended that you check whether the default node daemon ACL provides the level of security you need before deploying it in a real system.

#### **IONAServiceRole**

The IONAServiceRole can access all interfaces and operations in both *secure* and *semi-secure* domains.

## IONAUserRole and UnauthenticatedUserRole

The IONAUserRole can access the node daemon interfaces and operations shown in Table 6 in both secure and semi-secure domains.

Unauthenticated users (represented by the special UnauthenticatedUserRole in the action-role mapping file) can access the interfaces and operations shown in Table 6 in *semi-secure* domains only.

 Table 6:
 Node Daemon Interfaces and Operations Accessible to the IONAUserRole and the UnauthenticatedUserRole

| IDL Interface                       | IONAUserRole Accessible Operations (Secure and semi-secure) | UnauthenticatedUser Role Accessible Operations (Semi-secure only) |
|-------------------------------------|-------------------------------------------------------------|-------------------------------------------------------------------|
| IT_NodeDaemon::NodeDaemon           | shutdown<br>shutdown_complete<br>register_process           | shutdown<br>shutdown_complete<br>register_process                 |
| IT_NodeDaemon::ORBStateRegistry     | None                                                        | None                                                              |
| IT_NodeDaemon::EndpointRegistry     | None                                                        | None                                                              |
| IT_NodeDaemon::ProcessRegistry      | None                                                        | None                                                              |
| IT_NodeDaemon::DynamicStateRegistry | All                                                         | All                                                               |

## **Naming Service ACL**

This subsection describes which interfaces and operations are accessible through the default naming service ACL. The following alternative ACL files are generated by <code>itconfigure</code> for the naming service:

- naming action role mapping.xml (secure domain).
- naming\_semi\_secure\_action\_role\_mapping.xml (semi-secure domain).

**Note:** It is recommended that you check whether the default naming ACL provides the level of security you need before deploying it in a real system.

#### **IONAServiceRole**

The IONAServiceRole can access all interfaces and operations in both *secure* and *semi-secure* domains.

## IONAUserRole and UnauthenticatedUserRole

The IONAUserRole can access the naming service interfaces and operations shown in Table 7 in both *secure* and *semi-secure* domains.

Unauthenticated users (represented by the special UnauthenticatedUserRole in the action-role mapping file) can access the interfaces and operations shown in Table 7 in semi-secure domains only.

 Table 7:
 Naming Service Interfaces and Operations Accessible to the IONAUserRole and the UnauthenticatedUserRole

| IDL Interface                               | IONAUserRole<br>Accessible<br>Operations (Secure<br>and semi-secure) | UnauthenticatedUserRole<br>Accessible Operations<br>(Semi-secure only) |
|---------------------------------------------|----------------------------------------------------------------------|------------------------------------------------------------------------|
| IT_Naming::IT_NamingContextExt              | All                                                                  | All                                                                    |
| IT_NamingReplication::IT_Master NamingAdmin | shutdown                                                             | shutdown                                                               |
| IT_NamingAdmin::NamingAdmin                 | shutdown                                                             | shutdown                                                               |
| CosNaming::NamingContextExt                 | None                                                                 | None                                                                   |
| CosNaming::BindingIterator                  | All                                                                  | All                                                                    |

#### **Trader Service ACL**

The default action-role mappings for the *trader* service are designed to protect the service by differentiating between non-intrusive operations (for example, read operations) and intrusive operations that might threaten the integrity of the service (for example, write operations).

Two different action-role mappings are provided, as follows:

- Secure domain—both intrusive and non-intrusive access to the trader service is restricted to authenticated applications only.
- Semi-secure domain—non-intrusive access to the trader service is available to both authenticated and unauthenticated applications. Intrusive access is limited to authenticated applications only.

**Note:** It is recommended that you check whether the default trader ACL provides the level of security you need before deploying it in a real system.

#### Secure domain

In a secure domain, the trader's action-role mapping file is:

etc/DomainName/trader\_action\_role\_mapping.xml

Only authorized applications can add service types and service offers. This ensures that unauthorized peers will not be able to add to the repository references to malicious applications designed to mimic the behavior and appearance of expected service offers.

Applications that need to obtain references to existing service offers must also be authenticated. This prevents unauthorized client applications from looking up services they are not allowed to use.

**Note:** This precaution alone is not sufficient to protect server applications from unauthorized access, because querying the trader service is not the only way to obtain references to server applications. Sensitive applications must incorporate their own security mechanisms, or be protected by the security service as well.

Access to administrative operation that could endanger the integrity of the database if accessed by unauthorized parties is restricted to roles normally used by administrators (that is, IONAServiceRole and IONAAdminRole).

#### Semi-secure domain

In a semi-secure domain, the trader's action-role mapping file is:

etc/DomainName/trader semi secure action role mapping.xml

This mapping relaxes the settings from the secure domain, so that unauthenticated users (using either secure or insecure transports) are allowed to invoke any operations that perform *read only* queries.

Only authenticated users are allowed to invoke operations that require *write access* to the Trader's database. This ensures that no malicious application will be able to export unauthorized service types or offers (for example, server applications that mimic legitimate service offers, but instead collect information passed to them by client applications).

#### **IONAServiceRole**

The IONAServiceRole can access all interfaces and operations in both secure and semi-secure domains.

## IONAUserRole and UnauthenticatedUserRole

The IONAUserRole can access the trader service interfaces and operations shown in Table 8 in both secure and semi-secure domains.

Unauthenticated users (represented by the special UnauthenticatedUserRole in the action-role mapping file) can access the interfaces and operations shown in Table 8 in *semi-secure* domains only.

 Table 8:
 Trader Service Interfaces and Operations Accessible to the IONAUserRole and the UnauthenticatedUserRole

| IDL Interface                           | IONAUserRole Accessible Operations (Secure and semi-secure) | UnauthenticatedUserRole<br>Accessible Operations<br>(Semi-secure only) |
|-----------------------------------------|-------------------------------------------------------------|------------------------------------------------------------------------|
| CosTradingRepos::ServiceType Repository | add_type list_types describe_type fully_describe_type       | list_types describe_type fully_describe_type                           |
| CosTradingDynamic::DynamicPropEval      | All                                                         | All                                                                    |
| IT_Trading::IT_LookupExt                | All                                                         | All                                                                    |
| IT_TradingAdmin::TradingAdmin           | None                                                        | None                                                                   |
| CosTrading::Lookup                      | All                                                         | All                                                                    |
| CosTrading::Register                    | export withdraw describe modify withdraw_using_ constraint  | None                                                                   |
| CosTrading::Link                        | None                                                        | None                                                                   |
| CosTrading::Proxy                       | All                                                         | None                                                                   |
| CosTrading::Admin                       | None                                                        | None                                                                   |
| CosTrading::OfferIterator               | All                                                         | All                                                                    |
| CosTrading::OfferIdIterator             | None                                                        | None                                                                   |

#### **Event Service ACL**

The default action-role mappings for the *event* service are designed to protect the service by differentiating between non-intrusive operations (for example, read operations) and intrusive operations that might threaten the integrity of the service (for example, write operations).

Two different action-role mappings are provided, as follows:

• Secure domain—intrusive access to the event service is restricted to authenticated applications only.

 Semi-secure domain—intrusive access to the event service is available to both authenticated and unauthenticated applications.

**Note:** It is recommended that you check whether the default events ACL provides the level of security you need before deploying it in a real system.

## Secure domain

In a secure domain, the event service's action-role mapping file is:

etc/DomainName/event action role mapping.xml

Only authenticated applications can connect to the event service for the purpose of sending or receiving events. With this security scheme in place, consumers connected to the service can trust that the events they receive are legitimate (because they are known to originate from authenticated suppliers). Suppliers that send events through the event service can trust that their events reach only legitimate consumers (because consumers are also authenticated).

### Semi-secure domain

In a semi-secure domain, the event service's action-role mapping file is:

etc/DomainName/event semi secure action role mapping.xml

The security scheme for the semi-secure domain is very permissive, because all applications have full access to the service by default. The scheme could be made more secure by restricting the role of unauthenticated applications to simple listeners (by denying them the privilege of connecting suppliers to event channels).

**WARNING:** The semi-secure scheme should not be used if events can carry security-sensitive information, because the identity of neither the suppliers nor the consumers can be guaranteed.

#### IONAServiceRole

The IONAServiceRole can access all interfaces and operations in both *secure* and *semi-secure* domains.

## IONAUserRole and UnauthenticatedUserRole

The <code>IONAUserRole</code> can access the event service interfaces and operations shown in Table 9 in both <code>secure</code> and <code>semi-secure</code> domains.

Unauthenticated users (represented by the special UnauthenticatedUserRole in the action-role mapping file) can access the interfaces and operations shown in Table 9 in *semi-secure* domains only.

 Table 9:
 Event Service Interfaces and Operations Accessible to the IONAUserRole and the UnauthenticatedUserRole

| IDL Interface                                      | IONAUserRole Accessible Operations (Secure and semi-secure)                                                                                                    | UnauthenticatedUserRole<br>Accessible Operations<br>(Semi-secure only)                                                                                                    |
|----------------------------------------------------|----------------------------------------------------------------------------------------------------|----------------------------------------------------------------------------------------------------|
| IT_EventChannelAdminInternal:: EventChannelFactory | _get_name _get_host shutdown create_channel find_channel find_channels create_typed_channel find_typed_channel find_typed_channel find_typed_channels create find findByRef list createTyped findByTypedRef listTyped | _get_name _get_host shutdown create_channel find_channel find_channels create_typed_channel find_typed_channel find_typed_channel find_typed_channels create find findByRef list createTyped findByTypedRef listTyped |
| CosEventChannelAdmin::EventChannel                 | All                                                                                                    | All                                                                                                    |
| CosTypedEventChannelAdmin:: TypedEventChannel      | AII                                                                                                    | AII                                                                                                    |
| CosEventChannelAdmin::Supplier<br>Admin            | All                                                                                                    | All                                                                                                    |
| CosTypedEventChannelAdmin:: TypedSupplierAdmin     | All                                                                                                    | All                                                                                                    |
| CosEventChannelAdmin::Consumer<br>Admin            | All                                                                                                    | All                                                                                                    |
| CosTypedEventChannelAdmin:: TypedConsumerAdmin     | All                                                                                                    | All                                                                                                    |
| CosEventChannelAdmin::ProxyPush Consumer           | All                                                                                                    | All                                                                                                    |

 Table 9:
 Event Service Interfaces and Operations Accessible to the IONAUserRole and the UnauthenticatedUserRole

| IDL Interface                                      | IONAUserRole<br>Accessible<br>Operations (Secure<br>and semi-secure) | UnauthenticatedUserRole<br>Accessible Operations<br>(Semi-secure only) |
|----------------------------------------------------|----------------------------------------------------------------------|------------------------------------------------------------------------|
| CosTypedEventChannelAdmin:: TypedProxyPushConsumer | All                                                                  | All                                                                    |
| CosEventChannelAdmin::ProxyPush Supplier           | All                                                                  | All                                                                    |
| CosEventChannelAdmin::ProxyPull<br>Supplier        | All                                                                  | All                                                                    |
| CosEventChannelAdmin::ProxyPull Consumer           | All                                                                  | All                                                                    |

## **Notification Service ACL**

The default action-role mappings for the *notification* service are designed to protect the service by differentiating between non-intrusive operations (for example, read operations) and intrusive operations that might threaten the integrity of the service (for example, write operations).

Two different action-role mappings are provided, as follows:

- Secure domain—both intrusive and non-intrusive access to the notification service are restricted to authenticated applications only.
- Semi-secure domain—non-intrusive access to the notification service is available to both authenticated and unauthenticated applications. Intrusive access is limited to authenticated applications only.

**Note:** It is recommended that you check whether the default notification ACL provides the level of security you need before deploying it in a real system.

### Secure domain

In a secure domain, the event service's action-role mapping file is:

etc/DomainName/notify action role mapping.xml

Only authenticated applications can connect to the notification service for the purpose of sending or receiving notifications. With this security scheme in place, consumers connected to the service can trust that the events they receive are legitimate (because they are known to originate from authenticated suppliers). Suppliers that send events through the notification service can trust that their events reach only legitimate consumers (because consumers are also authenticated).

Authenticated applications are allowed to create and apply event filters and mapping filters, as normal.

Authenticated applications are allowed to alter the behavior of the notification service by setting *Quality of Service* properties at any level of the service. The operations that administer the notification service are also protected by access control. Hence, these administration operations can only be called by authenticated applications and utilities.

#### Semi-secure domain

In a semi-secure domain, the event service's action-role mapping file is:

etc/DomainName/notify semi secure action role mapping.xml

The security scheme for the semi-secure domain forces all event suppliers to authenticate with the notification service. However any consumer, even non-authenticated consumers, can connect to the service and receive events.

Under this security model, consumers can trust the notifications they receive to be legitimate (because they are known to originate from authenticated applications only). On the other hand, suppliers do *not* know whether the events they send will reach authenticated or unauthenticated consumers.

**WARNING:** The semi-secure scheme should not be used if notifications can carry security-sensitive information, because suppliers have no way of knowing the identity of consumers. Also, an insecure transport might be used to carry events to the consumers.

Operations that could potentially compromise the integrity or the functionality of the notification service are restricted to authenticated applications only.

Only authenticated peers are allowed to apply filters to objects other than proxy consumers or suppliers, since filters set at any other level could potentially be used by malicious applications to prevent events from reaching they legitimate targets.

Unauthenticated consumers have the right to decide which events they want to receive: they can still apply filters to their proxy supplier. Similarly, they have *read-only* access to filters set at the channel administration level (so that they can interpret the filtration logic of the events they receive).

#### **IONAServiceRole**

The IONAServiceRole can access all interfaces and operations in both *secure* and *semi-secure* domains.

## IONAUserRole and UnauthenticatedUserRole

The IONAUserRole can access the notification service interfaces and operations shown in Table 10 in both secure and semi-secure domains.

Unauthenticated users (represented by the special <code>UnauthenticatedUserRole</code> in the action-role mapping file) can access the interfaces and operations shown in Table 10 in <code>semi-secure</code> domains only.

**Table 10:** Notification Service Interfaces and Operations Accessible to the IONAUserRole and the UnauthenticatedUserRole

| IDL Interface                                       | IONAUserRole Accessible Operations (Secure and semi-secure) | UnauthenticatedUserRole<br>Accessible Operations<br>(Semi-secure only) |
|-----------------------------------------------------|-------------------------------------------------------------|------------------------------------------------------------------------|
| IT_NotifyFilterInternal::Filter                     | All                                                         | All                                                                    |
| <pre>IT_NotifyFilterInternal::Mapping Filter</pre>  | All                                                         | All                                                                    |
| <pre>IT_NotifyFilterInternal::Filter Factory</pre>  | All                                                         | All                                                                    |
| IT_NotifyComm::GroupNotifyPublish                   | None                                                        | None                                                                   |
| IT_NotifyComm::GroupPushConsumer                    | All                                                         | All                                                                    |
| IT_NotifyComm:: GroupStructuredPushConsumer         | All                                                         | All                                                                    |
| IT_NotifyComm:: GroupSequencePushConsumer           | All                                                         | All                                                                    |
| IT_NotifyChannelAdmin::IT_Proxy Supplier            | All                                                         | All                                                                    |
| IT_NotifyChannelAdmin:: NotifyProxySupplier         | All                                                         | All                                                                    |
| IT_NotifyChannelAdmin:: ProxyPushSupplier           | All                                                         | All                                                                    |
| IT_NotifyChannelAdmin:: StructuredProxyPushSupplier | All                                                         | All                                                                    |
| IT_NotifyChannelAdmin:: SequenceProxyPushSupplier   | All                                                         | All                                                                    |
| IT_NotifyChannelAdmin:: ProxyPullSupplier           | All                                                         | All                                                                    |
| IT_NotifyChannelAdmin:: StructuredProxyPullSupplier | All                                                         | All                                                                    |
| IT_NotifyChannelAdmin:: SequenceProxyPullSupplier   | All                                                         | All                                                                    |

**Table 10:** Notification Service Interfaces and Operations Accessible to the IONAUserRole and the UnauthenticatedUserRole

| IDL Interface                                       | IONAUserRole Accessible Operations (Secure and semi-secure) | UnauthenticatedUserRole<br>Accessible Operations<br>(Semi-secure only) |
|-----------------------------------------------------|-------------------------------------------------------------|------------------------------------------------------------------------|
| IT_NotifyChannelAdmin::IT_Proxy Consumer            | All                                                         | All                                                                    |
| IT_NotifyChannelAdmin:: NotifyProxyConsumer         | All                                                         | All                                                                    |
| IT_NotifyChannelAdmin:: ProxyPushConsumer           | All                                                         | All                                                                    |
| IT_NotifyChannelAdmin:: StructuredProxyPushConsumer | All                                                         | All                                                                    |
| IT_NotifyChannelAdmin:: SequenceProxyPushConsumer   | All                                                         | All                                                                    |
| IT_NotifyChannelAdmin:: ProxyPullConsumer           | All                                                         | All                                                                    |
| IT_NotifyChannelAdmin:: StructuredProxyPullConsumer | All                                                         | All                                                                    |
| IT_NotifyChannelAdmin:: SequenceProxyPullConsumer   | All                                                         | All                                                                    |

**Table 10:** Notification Service Interfaces and Operations Accessible to the IONAUserRole and the UnauthenticatedUserRole

| IDL Interface                        | IONAUserRole Accessible Operations (Secure and semi-secure)                                                                                                    | UnauthenticatedUserRole<br>Accessible Operations<br>(Semi-secure only)                                                                                                    |
|--------------------------------------|----------------------------------------------------------------------------------------------------|----------------------------------------------------------------------------------------------------|
| IT_NotifyChannelAdmin::ConsumerAdmin | get_bridge_proxy_supplier obtain_subscription_types_for_admin _get_bridge_pull_suppliers _get_bridge_push_~sup_pliers get_proxy_supplier obtain_notification_pull_supplier obtain_notification_pull_supplier _get_MyID _get_MyChannel _get_MyOperator _get_priority_filter _get_lifetime_filter _get_pull_suppliers _get_push_suppliers _get_push_suppliers _get_qos validate_qos _get_filter _get_all_filters _obtain_push_supplier _destroy _set_priority_filter _set_lifetime_filter _set_lifetime_filter _set_lifetime_filter _set_lifetime_filter _set_qos subscription_change _add_filter _remove_filter _remove_all_filters | get_bridge_proxy_supplier obtain_subscription_types_     for_admin     get_bridge_pull_suppliers     get_proxy_supplier obtain_notification_pull_     supplier obtain_notification_push_     supplier get_MyID     get_MyChannel     get_priority_filter     get_lifetime_filter     get_pull_suppliers     get_qos validate_qos get_filter get_all_filters obtain_push_supplier obtain_pull_supplier  subscription_change |

**Table 10:** Notification Service Interfaces and Operations Accessible to the IONAUserRole and the UnauthenticatedUserRole

| IDL Interface                                            | IONAUserRole Accessible Operations (Secure and semi-secure) | UnauthenticatedUserRole<br>Accessible Operations<br>(Semi-secure only)                                                                                                    |
|----------------------------------------------------------|-------------------------------------------------------------|----------------------------------------------------------------------------------------------------|
| IT_NotifyChannelAdmin::SupplierAdmin                     | get_bridge_proxy_                                           | get_bridge_proxy_consumer obtain_offered_types_for_     admin     get_bridge_pull_consumers     get_bridge_push_consumers     get_MyID     get_MyChannel     get_qos validate_qos get_filter get_all_filters |
| IT_NotifyChannelAdmin::Manager                           | None                                                        | None                                                                                                    |
| <pre>IT_NotifyChannelAdmin::</pre>                       | AII                                                         | All                                                                                                    |
| IT_NotifyChannelAdmin:: GroupStructuredProxyPushSupplier | AII                                                         | AII                                                                                                    |
| IT_NotifyChannelAdmin:: GroupSequenceProxyPushSupplier   | AII                                                         | All                                                                                                    |

**Table 10:** Notification Service Interfaces and Operations Accessible to the IONAUserRole and the UnauthenticatedUserRole

| IDL Interface                                           | IONAUserRole Accessible Operations (Secure and semi-secure) | UnauthenticatedUserRole<br>Accessible Operations<br>(Semi-secure only)                                                                                                    |
|---------------------------------------------------------|-------------------------------------------------------------|----------------------------------------------------------------------------------------------------|
| IT_NotifyChannelAdminInternal::                         | All                                                         | obtain_offered_types obtain_subscribed_types _get_event_info get_consumeradmin get_supplieradmin get_all_consumeradmins get_all_supplieradmins _get_MyFactory _get_default_consumer_admin _get_default_supplier_admin _get_default_filter_factory get_qos validate_qos get_admin for_consumers new_for_consumers_delegate new_for_consumers |
| <pre>IT_NotifyChannelAdminInternal::</pre>              | All                                                         | _get_default_filter_factory<br>find_channel<br>find_channel_by_id<br>list_channels<br>_get_manager<br>get_all_channels<br>get_event_channel<br>create_named_channel<br>create_channel                                                                                                    |
| IT_NotifyChannelAdminInternal:: BridgeProxyPushSupplier | All                                                         | None                                                                                                    |
| IT_NotifyChannelAdminInternal:: BridgeProxyPushConsumer | All                                                         | None                                                                                                    |

## **Basic Log Service ACL**

The default action-role mappings for the *basic log* service are designed to protect the service by differentiating between non-intrusive operations (for example, read operations) and intrusive operations that might threaten the integrity of the service (for example, write operations).

Two different action-role mappings are provided, as follows:

• Secure domain—intrusive access to the basic log service is restricted to authenticated applications only.

 Semi-secure domain—intrusive access to the basic log service is available to both authenticated and unauthenticated applications.

**Note:** It is recommended that you check whether the default basic log ACL provides the level of security you need before deploying it in a real system.

#### Secure domain

In a secure domain, the basic log service's action-role mapping file is:

```
etc/DomainName/basic_log_action_role_mapping.xml
```

Only authenticated applications can connect to the basic log service. Authenticated applications can create new logs, retrieve existing logs, or delete logs. They also have unlimited access to all of the operations related to records.

Authenticated applications also have full access to the administrative functions of the logs (for example, setting the quality of service properties on the log, changing the maximum log size, disabling a log, and so on).

#### Semi-secure domain

In a semi-secure domain, the basic log service's action-role mapping file is:

```
etc/DomainName/basic log semi secure action role mapping.xml
```

The security scheme for the semi-secure domain is very permissive, because all applications have full access to the service by default. The scheme could be made more secure by denying unauthenticated peers access to some of the *write* operations of the services (such as log creation or deletion).

#### **IONAServiceRole**

The IONAServiceRole can access all interfaces and operations in both *secure* and *semi-secure* domains.

## IONAUserRole and UnauthenticatedUserRole

The IONAUSerRole can access the basic log service interfaces and operations shown in Table 11 in both secure and semi-secure domains.

Unauthenticated users (represented by the special UnauthenticatedUserRole in the action-role mapping file) can access the interfaces and operations shown in Table 11 in semi-secure domains only.

**Table 11:** Basic Log Service Interfaces and Operations Accessible to the IONAUserRole and the UnauthenticatedUserRole

| IDL Interface                     | IONAUserRole Accessible Operations (Secure and semi-secure)                          | UnauthenticatedUserRole<br>Accessible Operations<br>(Semi-secure only)               |
|-----------------------------------|--------------------------------------------------------------------------------------|--------------------------------------------------------------------------------------|
| IT_BasicLogAdmin::BasicLogFactory | _get_manager<br>create<br>create_with_id<br>list_logs<br>find_log<br>list_logs_by_id | _get_manager<br>create<br>create_with_id<br>list_logs<br>find_log<br>list_logs_by_id |
| IT_MessagingAdmin::Manager        | _get_name<br>_get_host<br>shutdown                                                   | _get_name<br>_get_host<br>shutdown                                                   |
| DsLogAdmin::BasicLog              | All                                                                                  | All <sup>a</sup>                                                                     |
| DsLogAdmin::Iterator              | get<br>destroy                                                                       | get<br>destroy                                                                       |

a. Security could be tightened at this level by removing access to the destroy operation, for example, or to some of the operations used to access log records (see operations inherited from the DsLogAdmin::Log interface).

## **Event Log Service ACL**

The default action-role mappings for the *event log* service are designed to protect the service by differentiating between non-intrusive operations (for example, read operations) and intrusive operations that might threaten the integrity of the service (for example, write operations).

Two different action-role mappings are provided, as follows:

- Secure domain—intrusive access to the event log service is restricted to authenticated applications only.
- Semi-secure domain—intrusive access to the event log service is available to both authenticated and unauthenticated applications.

**Note:** It is recommended that you check whether the default event log ACL provides the level of security you need before deploying it in a real system.

### Secure domain

In a secure domain, the event log service's action-role mapping file is:

etc/DomainName/event log action role mapping.xml

Only authenticated applications can connect to the event log service. With this security scheme in place, consumers connected to the built-in event channel can trust that the events they receive are legitimate (because they are known to originate from authenticated suppliers). Event suppliers can trust that their events will be sent only to legitimate consumers (because consumers are also authenticated).

Authenticated applications can create new logs, retrieve existing logs, or delete logs.

Authenticated applications also have full access to the administrative functions of the logs (for example, setting the quality of service properties on the log, changing the maximum log size, disabling a log, and so on).

#### **Semi-secure domain**

In a semi-secure domain, the event log service's action-role mapping file is:

etc/DomainName/event log semi secure action role mapping.xml

The security scheme for the semi-secure domain is very permissive, since by default all applications have full access to the service. This scheme could be made more secure by restricting the role of unauthenticated applications to simple listeners (by denying them the privilege of connecting suppliers to the event channel as well as restricting write access to the logs and log records).

The semi-secure scheme should not be used if events carry security-sensitive information, because the identity of neither the suppliers or the consumer can be guaranteed. The integrity of the logs cannot be guaranteed since unauthenticated peers have access to all of the *write* operations and can alter the content of the logs.

#### **IONAServiceRole**

The IONAServiceRole can access all interfaces and operations in both *secure* and *semi-secure* domains.

## IONAUserRole and UnauthenticatedUserRole

The IONAUSerRole can access the event log service interfaces and operations shown in Table 12 in both *secure* and *semi-secure* domains.

Unauthenticated users (represented by the special UnauthenticatedUserRole in the action-role mapping file) can access the interfaces and operations shown in Table 12 in semi-secure domains only.

**Table 12:** Event Log Service Interfaces and Operations Accessible to the IONAUserRole and the UnauthenticatedUserRole

| IDL Interface                                | IONAUserRole Accessible Operations (Secure and semi-secure)                                                                          | UnauthenticatedUser Role Accessible Operations (Semi-secure only)                                               |
|----------------------------------------------|----------------------------------------------------------------------------------------------------|----------------------------------------------------------------------------------------------------|
| <pre>IT_EventLogAdmin::EventLogFactory</pre> | _get_manager<br>create<br>create_with_id<br>list_logs<br>find_log<br>list_logs_by_id<br>obtain_push_supplier<br>obtain_pull_supplier | _get_manager create create_with_id list_logs find_log list_logs_by_id obtain_push_supplier obtain_pull_supplier |
| IT_MessagingAdmin::Manager                   | _get_name<br>_get_host<br>shutdown                                                                                                   | _get_name<br>_get_host<br>shutdown                                                                              |
| DsEventLogAdmin::EventLog                    | All                                                                                                    | All                                                                                                    |
| DsLogAdmin::Iterator                         | get<br>destroy                                                                                                    | get<br>destroy                                                                                                  |
| CosEventChannelAdmin::ConsumerAdmin          | All                                                                                                    | All                                                                                                    |
| CosEventChannelAdmin::SupplierAdmin          | All                                                                                                    | All                                                                                                    |
| CosEventChannelAdmin::ProxyPushSupplier      | All                                                                                                    | All                                                                                                    |
| CosEventChannelAdmin::ProxyPullConsumer      | All                                                                                                    | All                                                                                                    |
| CosEventChannelAdmin::ProxyPullSupplier      | All                                                                                                    | All                                                                                                    |
| CosEventChannelAdmin::ProxyPushConsumer      | All                                                                                                    | All                                                                                                    |

## **Notify Log Service ACL**

The default action-role mappings for the *notify log* service are designed to protect the service by differentiating between non-intrusive operations (for example, read operations) and intrusive operations that might threaten the integrity of the service (for example, write operations).

Two different action-role mappings are provided, as follows:

- Secure domain—both intrusive and non-intrusive access to the notify log service are restricted to authenticated applications only.
- Semi-secure domain—non-intrusive access to the notify log service is available to both authenticated and unauthenticated applications. Intrusive access is limited to authenticated applications only.

**Note:** It is recommended that you check whether the default notify log ACL provides the level of security you need before deploying it in a real system.

#### Secure domain

In a secure domain, the notify log service's action-role mapping file is:

etc/DomainName/notify log action role mapping.xml

Only authenticated applications can connect to the notify log service. With this security scheme in place, consumers connected to the built-in event channel can trust that the events they receive are legitimate (because they are known to originate from authenticated suppliers). Suppliers that send events through the notification service can trust that their events will reach only legitimate consumers (because consumers are also authenticated).

Authenticated applications can create new logs, retrieve existing logs, or delete logs.

Authenticated applications also have full access to the administrative functions of the logs (for example, setting the quality of service properties on the log, changing the maximum log size, disabling a log, and so on).

Authenticated applications are allowed to create and apply both types of filters supported by the service: log filters (which decide which events get logged) and notification-style filters (which decide which kind of events pass through the built-in event channel).

## **Semi-secure domain**

In a semi-secure domain, the notify log service's action-role mapping file is:

etc/DomainName/notify log semi secure action role mapping.xml

The security scheme for the semi-secure domain requires event suppliers (applications that create logs or write log records) to authenticate with the notify log service. Any consumer (even if unauthenticated) can connect to the service, however, in order to receive events and access the logs.

Only authenticated applications (normally event suppliers) can create new logs or alter the list of existing logs (for example, by removing logs). This ensures that unauthenticated applications are not able to interfere with the logging logic or alter critical information by tampering with the service's database (by removing log entries, for example).

With this semi-secure scheme, consumers are able to trust the notifications they receive from the built-in event channel to be legitimate (because the events must have originated from an authenticated application). Consumers can also trust all logs to be genuine. On the other hand, suppliers do not know whether the events they send and/or the logs they create will reach authenticated and/or unauthenticated consumers.

Unauthenticated applications have unlimited *read-only* access to all the properties of the service and the logs. They can receive events from the built-in channel, access the list of existing logs and obtain records from any existing log. Unauthenticated applications can also examine, but not change, the filtering logic applied to the service. However, even unauthenticated consumers can decide which events they want to receive by applying filters to their proxy supplier.

**Note:** This semi-secure scheme allows unauthenticated applications to create filters. This is a safe policy, because the unauthenticated applications cannot apply the newly created filters in places they are not supposed to.

#### **IONAServiceRole**

The IONAServiceRole can access all interfaces and operations in both secure and semi-secure domains.

## IONAUserRole and UnauthenticatedUserRole

The IONAUserRole can access the notify log service interfaces and operations shown in Table 13 in both secure and semi-secure domains.

Unauthenticated users (represented by the special <code>UnauthenticatedUserRole</code> in the action-role mapping file) can access the interfaces and operations shown in Table 13 in <code>semi-secure</code> domains only.

**Table 13:** Notify Log Service Interfaces and Operations Accessible to the IONAUserRole and the UnauthenticatedUserRole

| IDL Interface                | IONAUserRole Accessible Operations (Secure and semi-secure) | UnauthenticatedUser Role Accessible Operations (Semi-secure only)                                                                                                    |
|------------------------------|-------------------------------------------------------------|----------------------------------------------------------------------------------------------------|
| IT_NotifyLogAdmin::NotifyLog | All                                                         | non_existent obtain_offered_types obtain_subscribed_     types get_filter my_factory id get_log_qos get_max_record_life get_max_size get_current_size get_log_full_action get_administrative_     state get_operational_state get_interval get_availability_     status get_capacity_alarm_     thresholds get_week_mask query retrieve match get_record_attribute get_consumeradmin get_supplieradmin get_supplieradmin get_all_consumeradmins get_all_supplieradmins get_default_consumer_     admin     _get_default_supplier_     admin     _get_default_filter_         factory get_qos validate_qos get_admin for consumers |
|                              |                                                             | new_for_consumers                                                                                                    |

**Table 13:** Notify Log Service Interfaces and Operations Accessible to the IONAUserRole and the UnauthenticatedUserRole

| IDL Interface                                  | IONAUserRole Accessible Operations (Secure and semi-secure)                                                   | UnauthenticatedUser<br>Role Accessible<br>Operations<br>(Semi-secure only)                                    |
|------------------------------------------------|----------------------------------------------------------------------------------------------------|----------------------------------------------------------------------------------------------------|
| <pre>IT_NotifyLogAdmin::NotifyLogFactory</pre> | _get_default_filter_<br>factory<br>_get_manager<br>create<br>create_with_id                                   | _get_default_filter_fa<br>ctory<br>_get_manager                                                               |
|                                                | list_logs<br>find_log<br>list_logs_by_id<br>get_proxy_supplier<br>obtain_notification_                        | list_logs<br>find_log<br>list_logs_by_id<br>get_proxy_supplier<br>obtain_notification_                        |
|                                                | pull_supplier obtain_notification_    push_supplier    _get_MyID    _get_MyChannel                            | pull_supplier obtain_notification_    push_supplier    _get_MyID    _get_MyChannel                            |
|                                                | _get_MyOperator<br>_get_priority_filter<br>_get_lifetime_filter<br>_get_pull_suppliers<br>_get_push_suppliers | _get_MyOperator<br>_get_priority_filter<br>_get_lifetime_filter<br>_get_pull_suppliers<br>_get_push_suppliers |
|                                                | get_qos validate_qos get_filter get_all_filters                                                               | get_qos validate_qos get_filter get_all_filters                                                               |
|                                                | obtain_push_supplier obtain_pull_supplier destroy _set_priority_filter _set_lifetime_filter set_qos           | obtain_push_supplier<br>obtain_pull_supplier                                                                  |
|                                                | subscription_change<br>add_filter<br>remove_filter<br>remove_all_filters                                      | subscription_change                                                                                           |
| IT_MessagingAdmin::Manager                     | All                                                                                                    | None                                                                                                    |
| DsLogAdmin::Iterator                           | get<br>destroy                                                                                                | get<br>destroy                                                                                                |

 Table 13:
 Notify Log Service Interfaces and Operations Accessible to the IONAUserRole and the UnauthenticatedUserRole

| IDL Interface                                       | IONAUserRole Accessible Operations (Secure and semi-secure) | UnauthenticatedUser Role Accessible Operations (Semi-secure only)                                                                                                    |
|-----------------------------------------------------|-------------------------------------------------------------|----------------------------------------------------------------------------------------------------|
| IT_NotifyChannelAdmin::ConsumerAdmin                | All                                                         | get_bridge_proxy_ supplier obtain_subscription_ types_for_admin _get_bridge_pull_ suppliers _get_bridge_push_ suppliers get_proxy_supplier obtain_notification_ pull_supplier obtain_notification_ push_supplier _get_MyID _get_MyChannel _get_MyOperator _get_priority_filter _get_lifetime_filter _get_lifetime_filter _get_pull_suppliers _get_qos validate_qos get_filter get_all_filters obtain_push_supplier subscription_change |
| IT_NotifyChannelAdmin::SupplierAdmin                | All                                                         | get_bridge_proxy_ consumer  obtain_offered_types_ for_admin _get_bridge_pull_ consumers _get_bridge_push_ consumers _get_MyID _get_MyChannel _get_MyOperator get_qos validate_qos get_filter get_all_filters                                                                                                    |
| IT_NotifyChannelAdmin:: ProxyPushSupplier           | AII                                                         | AII                                                                                                    |
| IT_NotifyChannelAdmin:: StructuredProxyPushSupplier | AII                                                         | All                                                                                                    |
| IT_NotifyChannelAdmin:: SequenceProxyPushSupplier   | AII                                                         | All                                                                                                    |

**Table 13:** Notify Log Service Interfaces and Operations Accessible to the IONAUserRole and the UnauthenticatedUserRole

| IDL Interface                                            | IONAUserRole Accessible Operations (Secure and semi-secure) | UnauthenticatedUser Role Accessible Operations (Semi-secure only) |
|----------------------------------------------------------|-------------------------------------------------------------|-------------------------------------------------------------------|
| IT_NotifyChannelAdmin::ProxyPullSupplier                 | All                                                         | All                                                               |
| IT_NotifyChannelAdmin:: StructuredProxyPullSupplier      | All                                                         | All                                                               |
| IT_NotifyChannelAdmin:: SequenceProxyPullSupplier        | All                                                         | All                                                               |
| IT_NotifyChannelAdmin::ProxyPushConsumer                 | All                                                         | All                                                               |
| IT_NotifyChannelAdmin:: StructuredProxyPushConsumer      | All                                                         | All                                                               |
| IT_NotifyChannelAdmin:: SequenceProxyPushConsumer        | All                                                         | All                                                               |
| IT_NotifyChannelAdmin::ProxyPullConsumer                 | All                                                         | All                                                               |
| IT_NotifyChannelAdmin:: StructuredProxyPullConsumer      | All                                                         | All                                                               |
| IT_NotifyChannelAdmin:: SequenceProxyPullConsumer        | All                                                         | All                                                               |
| IT_NotifyChannelAdmin:: GroupProxyPushSupplier           | All                                                         | All                                                               |
| IT_NotifyChannelAdmin:: GroupStructuredProxyPushSupplier | All                                                         | All                                                               |
| IT_NotifyChannelAdmin:: GroupSequenceProxyPushSupplier   | All                                                         | All                                                               |
| IT_NotifyFilterInternal::Filter                          | All                                                         | All                                                               |
| IT_NotifyFilterInternal::MappingFilter                   | All                                                         | All                                                               |
| IT_NotifyFilterInternal::FilterFactory                   | All                                                         | All                                                               |

# **Part III**

## SSL/TLS Administration

## In this part

This part contains the following chapters:

| Choosing an SSL/TLS Toolkit             | page 203 |
|-----------------------------------------|----------|
| Managing Certificates                   | page 211 |
| Configuring SSL/TLS Secure Associations | page 243 |
| Configuring SSL/TLS Authentication      | page 263 |
| Automatic Activation of Secure Servers  | page 283 |

# Choosing an SSL/TLS Toolkit

This chapter describes the SSL/TLS toolkit replaceability feature, which enables you to replace the underlying third-party toolkit that implements the SSL/TLS protocol for Orbix applications.

## **Toolkit Replaceability**

In Orbix, the underlying SSL/TLS security layer is provided by a third-party security toolkit. The Orbix security configuration variables and programming APIs wrap the third-party toolkit in order to integrate it with CORBA technology.

Orbix provides a toolkit replaceability feature by exploiting Orbix's Adaptive Runtime Technology (ART) to encapsulate third-party SSL/TLS toolkits in an ART plug-in. Using this modular approach, you can replace the SSL/TLS security layer underlying Orbix by specifying a different ART plug-in to load at runtime.

#### **Toolkits for C++ applications**

The following SSL/TLS toolkits are currently available for use with Orbix C++ applications:

- "OpenSSL Toolkit for C++" on page 203.
- "Schannel Toolkit for C++" on page 204.

## JSSE/JCE architecture for Java applications

By default the JSSE toolkit is used to provide the security underlying your Orbix Java applications. For details, see:

"JSSE/JCE Architecture" on page 205.

### Custom toolkit plug-in for C++

Orbix also provides an option to develop a custom toolkit plug-in for C++ applications, using the Orbix plug-in development kit (PDK). You can use this feature to integrate any third-party SSL/TLS toolkit with Orbix.

## OpenSSL Toolkit for C++

The OpenSSL toolkit from the OpenSSL project is the default toolkit for C++ applications.

**Note:** The Baltimore toolkit has now been removed from Orbix, so you must migrate any applications that still use it to the OpenSSL toolkit.

## Choosing the OpenSSL toolkit for C++ applications

To ensure that Orbix uses the OpenSSL toolkit for C++ applications, add (or change) the settings shown in Example 32 in your Orbix configuration.

**Example 32:** Configuring Orbix to use the OpenSSL Toolkit in C++

```
# Orbix configuration file
initial_references:IT_TLS_Toolkit:plugin = "openssl_toolkit";
plugins:openssl toolkit:shlib name = "it tls openssl";
```

#### Schannel Toolkit for C++

This section describes how to configure Orbix to use the Schannel toolkit from Microsoft. Schannel is a software implementation of the SSL/TLS security protocol which uses the Microsoft Crypto API (MS CAPI) to implement the cryptographic functionality required by SSL/TLS.

**Note:** The Schannel toolkit is available only on Windows platforms for the purpose of securing C++ applications.

The following special features are available to C++ applications that use the Schannel toolkit:

- Smart cards.
- Schannel certificate stores.

#### Smart cards

Because almost all smart card hardware vendors make their devices available as an MS CAPI Cryptographic Service Provider (CSP), applications that use Schannel can access a very wide range of cyptographic devices and smart cards.

#### Schannel certificate stores

With Schannel, application certificates and trusted CA certificates are stored in the standard Windows certificate store, thus simplifying the administration of certificates on Windows platforms.

#### **Choosing the Schannel toolkit**

You can specify that Orbix uses the Schannel toolkit by adding the settings shown in Example 33 to your Orbix configuration.

Example 33: Configuring Orbix to use the Schannel Toolkit

```
# Orbix configuration file
initial_references:IT_TLS_Toolkit:plugin = "schannel_toolkit";
plugins:schannel toolkit:shlib name = "it tls schannel";
```

## Administration impact of switching to Schannel

Orbix toolkit replaceability is designed to be as transparent as possible to the user. Nevertheless, there are some aspects of administration that are affected by the switch to using Schannel, as follows:

- "Deploying Trusted Certificate Authorities" on page 237.
- "Deploying Application Certificates" on page 237.
- "Deploying Certificates in Smart Cards" on page 239.
- "Providing a Pass Phrase or PIN" on page 273.

## Programming impact of switching to Schannel

The following aspects of security programming are affected by the switch to using Schannel:

"Creating SSL/TLS Credentials" on page 339.

## JSSE/JCE Architecture

The Java Cryptography Extension (JCE) is a pluggable framework that allows you to replace the Java security implementation with arbitrary third-party toolkits, known as *security providers*.

By default, Orbix uses the JSSE/JCE framework, as described in this section.

### **Prerequisites**

The following prerequisites must be satisfied to use the JSSE/JCE architecture with Orbix:

- 1. Install the appropriate version of J2SE (JDK)—consult the Orbix Installation Guide to find the recommended JDK version for your platform. It is crucial to install an up-to-date version of the JDK, because some earlier versions of the JDK do not have the required support for JSSE/JCE.
- Install the unlimited strength JCE policy files—these files allow you to use security providers that implement strong cryptography. You can obtain these files from the Java Cryptography Extension (JCE) Unlimited Strength Jurisdiction Policy Files download link on the Java downloads page:

http://www.oracle.com/technetwork/indexes/downloads/index.html#java

#### Using JSSE/JCE with Orbix

To use the JSSE/JCE architecture with your Orbix Java applications and to install a third-party security provider, perform the following steps:

| Step | Action                                       |
|------|----------------------------------------------|
| 1    | Configure Orbix to use JSSE/JCE.             |
| 2    | Configure the java.security file (Optional). |
| 3    | Install the provider JAR files (Optional).   |

#### Configure Orbix to use JSSE/JCE

Orbix is by default configured to use JSSE/JCE. Check that the setting shown in Example 34 is included in your Orbix configuration.

Example 34: Configuring Orbix to use JSSE/JCE

```
# Orbix configuration file
plugins:atli2_tls:use_jsse_tk = "true";
```

#### Configure the java.security file

(Optional) Normally, you do not need to configure the <code>java.security</code> file. If you are using a default JDK installation, it is already configured to use the <code>SunJSSE</code> security provider.

JCE security providers are selected by specifying a list of security provider classes in the <code>java.security</code> file, which is found at the following location in your JDK installation:

JAVA\_HOME/jre/lib/security/java.security

If you are using a Java Runtime Environment (JRE) instead of a JDK, omit /jre from the preceding path.

For example, to use the Oracle JSSE security implementation you would configure <code>java.security</code> as shown in Example 35.

**Example 35:** Sample Java Security File

```
security.provider.1=sun.security.provider.Oracle
security.provider.2=com.sun.net.ssl.internal.ssl.Provider
security.provider.3=com.sun.rsajca.Provider
security.provider.4=com.sun.crypto.provider.SunJCE
security.provider.5=sun.security.jgss.SunProvider
```

The properties in Example 35 are organized as a prioritized list. When JCE looks for the implementation of a Java security interface, it first checks the class specified by security.provider.1 and then proceeds to the higher positions until it finds an interface implementation. Hence, it is possible for different aspects of security to be implemented by different security providers.

For more details, see *Registering the Provider* at (http://docs.oracle.com/javase/7/docs/technotes/guides/security/crypto/CryptoSpec.htm l#ProviderInstalling).

#### **Install the provider JAR files**

(Optional) Normally, you do not need to install provider JARS. The SunJSSE provider files are already available in the Java runtime.

If you are using a third-party security provider (not sunJSSE), you need to add the third-party JAR files to your CLASSPATH to make the security provider accessible to Orbix. Please follow the installation instructions provided by your third-party security provider.

For more details about installing the provider classes, see:

 $http://docs.oracle.com/javase/7/docs/technotes/guides/security/crypto/CryptoSpec.html \\ \#ProviderInstalling$ 

#### Add a provider by programming

The JCE architecture provides an API that enables you to add a security provider by programming—see *Dynamic Registration* (http://docs.oracle.com/javase/7/docs/technotes/guides/security/crypto/CryptoSpec.htm l#DynamicRegistration). The java.security.Security API can be used instead of or in addition to configuring the java.security file.

#### java.security.Security.addProvider()

Add a security provider to the next available position.

#### java.security.Security.insertProviderAt()

Add a security provider to the specified position. The succeeding security providers are shifted down by one position.

For more details, see the java.security.Security reference page:

https://docs.oracle.com/javase/7/docs/api/java/security/Security.html

## Using the Orbix principal sponsor and PKCS#12 files

When you switch to the JSSE/JCE framework with the Oracle JSSE provider, you can continue to use the Orbix principal sponsor settings to specify an application's own certificate in PKCS#12 format—for example:

```
# Orbix Configuration File
principal_sponsor:use_principal_sponsor = "true";
principal_sponsor:auth_method_id = "pkcs12_file";
principal_sponsor:auth_method_data =
    ["filename=C:\Programs\Orbix\asp\6.3\etc\tls\x509\certs\demo
    s\bank server.p12", "password=bankserverpass"];
```

You can also continue to provide the trusted CA list in PEM format—for example:

```
# Orbix Configuration File
policies:trusted_ca_list_policy =
   "C:\Programs\Orbix\asp\6.3\etc\tls\x509\trusted_ca_lists\ca_
   list1.pem";
```

See "Specifying an Application's Own Certificate" on page 270 and "Specifying Trusted CA Certificates" on page 268.

## Using the Orbix principal sponsor and keystore files

If you switch to the JSSE/JCE framework with the Oracle JSSE provider, you have the option of supplying an application's own certificate in Java Keystore (JKS) format. To use this feature, set the principal\_sponsor:auth\_method\_id variable to keystore and configure the principal sponsor variables as follows:

```
# Orbix Configuration File
principal_sponsor:use_principal_sponsor = "true";
principal_sponsor:auth_method_id = "keystore";
principal_sponsor:auth_method_data =
    ["keystore_name=C:\Programs\Orbix\asp\6.3\etc\tls\x509\certs
\demos\bank_server.ks", "password=bankserverpass"];
```

The keystore\_name property specifies the location of a keystore file that contains a single key entry (the application's own certificate and associated private key). The password property specifies a password that is used *both* to unlock the keystore file (store password) *and* to decrypt the key entry (key password). Hence, when you create the keystore file, you must ensure that these two passwords are identical.

#### Migrating certificates to keystore format

If you need to migrate certificates from the PKCS#12 format to the keystore format, use the -importkeystore option of the Java keytool utility.

**Note:** The keytool -importkeystore option is available *only* from JDK 6 onwards.

For example, if you have a certificate in PKCS#12 format, bank\_server.p12, with password, bankserverpass, you can convert it to a keystore file, bank server.ks, using the following command:

```
keytool -importkeystore
-srckeystore bank_server.p12
-destkeystore bank_server.ks
-srcstoretype pkcs12
-deststoretype jks
-srcstorepass bankserverpass
-deststorepass bankserverpass
```

If you use the preceding form of the keytool -importkeystore command, the store password and the key password for bank server.ks are identical and equal to bankserverpass.

#### Logging

When using the JSSE/JCE architecture with Orbix, the log records which security provider performs an action. This is a useful debugging aid when multiple security providers are installed.

For example, the following is a log extract for an application that uses the Bouncy Castle security provider to read PKCS#12 files (PKCS12 BC) and the IAIK security provider to read PKCS#11 smart card credentials (PKCS11 IAIK PKCS#11:1).

```
11:24:15 2/20/2003
  [_it_orb_id_1@yogibear.dublin.emea.iona.com/10.2.3.6]
  (IT_ATLI_TLS:250) I - "Using the following provider: PKCS12 BC"
11:24:21 2/20/2003
  [_it_orb_id_1@yogibear.dublin.emea.iona.com/10.2.3.6]
  (IT_TLS:201) I - Authentication succeeded using the
  IT_TLS_AUTH_METH_PKCS12_FILE method

11:24:15 2/20/2003 [_it_orb_id_1@yogibear/10.2.3.58]
  (IT_ATLI_TLS:250) I - "Using the following provider: PKCS11 IAIK
  PKCS#11:1"

11:24:15 2/20/2003 [_it_orb_id_1@yogibear/10.2.3.58] (IT_TLS:201) I
  - Authentication succeeded using the IT_TLS_AUTH_METH_PKCS11
  method
```

#### **Troubleshooting**

Some of the third-party security providers of the JSSE/JCE architecture may have specific limitations or bugs. One approach to working around these problems is by using a combination of security providers, with different security providers implementing different aspects of security.

For example, the following general security features could be implemented by distinct security providers:

- PKCS#12 functionality—loading credentials from PKCS#12 files.
- PKCS#11 functionality—loading credentials from a smart card.
- SSL/TLS encryption.

#### References

For more information about Oracle's JSSE/JCE architecture, see the following links:

- Java Cryptography Extension (http://www.oracle.com/technetwork/java/javase/tech/indexjsp-136007.html).
- J2SE (JDK) Security (http://docs.oracle.com/javase/7/docs/technotes/guides/security/).
- JCE Reference Guide (http://docs.oracle.com/javase/7/docs/technotes/guides/security/crypto/CryptoSpec.html.
- How to implement a security provider (http://docs.oracle.com/javase/7/docs/technotes/guides/security/crypto/CryptoSpec.html#ProviderImplReq).
- Installing JCE providers
   (http://docs.oracle.com/javase/7/docs/technotes/guides/security/crypto/CryptoSpec.html#ProviderInstalling).

## **Managing Certificates**

TLS authentication uses X.509 certificates—a common, secure and reliable method of authenticating your application objects. This chapter explains how you can create X.509 certificates that identify your Orbix applications.

#### What are X.509 Certificates?

#### Role of certificates

An X.509 certificate binds a name to a public key value. The role of the certificate is to associate a public key with the identity contained in the X.509 certificate.

#### Integrity of the public key

Authentication of a secure application depends on the integrity of the public key value in the application's certificate. If an impostor replaced the public key with its own public key, it could impersonate the true application and gain access to secure data.

To prevent this form of attack, all certificates must be signed by a *certification authority* (CA). A CA is a trusted node that confirms the integrity of the public key value in a certificate.

### Digital signatures

A CA signs a certificate by adding its *digital signature* to the certificate. A digital signature is a message encoded with the CA's private key. The CA's public key is made available to applications by distributing a certificate for the CA. Applications verify that certificates are validly signed by decoding the CA's digital signature with the CA's public key.

**WARNING:** Most of the demonstration certificates supplied with Orbix are signed by the CA <code>abigbank\_ca.pem</code>. This CA is completely insecure because anyone can access its private key. To secure your system, you must create new certificates signed by a trusted CA. This chapter describes the set of certificates required by an Orbix application and shows you how to replace the default certificates.

#### The contents of an X.509 certificate

An X.509 certificate contains information about the certificate subject and the certificate issuer (the CA that issued the certificate). A certificate is encoded in Abstract Syntax Notation One (ASN.1), a standard syntax for describing messages that can be sent or received on a network.

The role of a certificate is to associate an identity with a public key value. In more detail, a certificate includes:

- X.509 version information.
- A *serial number* that uniquely identifies the certificate.
- A *subject DN* that identifies the certificate owner.
- The public key associated with the subject.
- An issuer DN that identifies the CA that issued the certificate.
- The digital signature of the issuer.
- Information about the algorithm used to sign the certificate.
- Some optional X.509 v.3 extensions. For example, an extension exists that distinguishes between CA certificates and end-entity certificates.

#### **Distinguished names**

A distinguished name (DN) is a general purpose X.500 identifier that is often used in the context of security.

See "ASN.1 and Distinguished Names" on page 453 for more details about DNs.

### **Certification Authorities**

#### Choice of CAs

A CA must be trusted to keep its private key secure. When setting up an Orbix system, it is important to choose a suitable CA, make the CA certificate available to all applications, and then use the CA to sign certificates for your applications.

There are two types of CA you can use:

- A commercial CA is a company that signs certificates for many systems.
- A *private CA* is a trusted node that you set up and use to sign certificates for your system only.

#### **Commercial Certification Authorities**

#### Signing certificates

There are several commercial CAs available. The mechanism for signing a certificate using a commercial CA depends on which CA you choose.

#### **Advantages of commercial CAs**

An advantage of commercial CAs is that they are often trusted by a large number of people. If your applications are designed to be available to systems external to your organization, use a commercial CA to sign your certificates. If your applications are for use within an internal network, a private CA might be appropriate.

#### Criteria for choosing a CA

Before choosing a CA, you should consider the following criteria:

- What are the certificate-signing policies of the commercial CAs?
- Are your applications designed to be available on an internal network only?
- What are the potential costs of setting up a private CA?

#### **Private Certification Authorities**

### Choosing a CA software package

If you wish to take responsibility for signing certificates for your system, set up a private CA. To set up a private CA, you require access to a software package that provides utilities for creating and signing certificates. Several packages of this type are available.

#### **OpenSSL software package**

One software package that allows you to set up a private CA is OpenSSL, http://www.openssl.org. OpenSSL is derived from SSLeay, an implementation of SSL developed by Eric Young (eay@cryptsoft.com). Complete license information can be found in Appendix 1 on page 483. The OpenSSL package includes basic command line utilities for generating and signing certificates and these utilities are available with every installation of Orbix. Complete documentation for the OpenSSL command line utilities is available from http://www.openssl.org/docs.

#### Setting up a private CA using OpenSSL

For instructions on how to set up a private CA, see "Creating Your Own Certificates" on page 218.

## Choosing a host for a private certification authority

Choosing a host is an important step in setting up a private CA. The level of security associated with the CA host determines the level of trust associated with certificates signed by the CA.

If you are setting up a CA for use in the development and testing of Orbix applications, use any host that the application developers can access. However, when you create the CA certificate and private key, do not make the CA private key available on hosts where security-critical applications run.

#### **Security precautions**

If you are setting up a CA to sign certificates for applications that you are going to deploy, make the CA host as secure as possible. For example, take the following precautions to secure your CA:

- Do not connect the CA to a network.
- Restrict all access to the CA to a limited set of trusted users.
- Protect the CA from radio-frequency surveillance using an RF-shield.

## **Certificate Chaining**

#### Certificate chain

A *certificate chain* is a sequence of certificates, where each certificate in the chain is signed by the subsequent certificate.

#### **Self-signed certificate**

The last certificate in the chain is normally a *self-signed certificate*—a certificate that signs itself.

### **Example**

Figure 45 shows an example of a simple certificate chain.

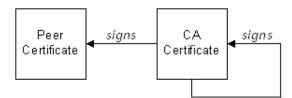

Figure 45: A Certificate Chain of Depth 2

#### **Chain of trust**

The purpose of certificate chain is to establish a chain of trust from a peer certificate to a trusted CA certificate. The CA vouches for the identity in the peer certificate by signing it. If the CA is one that you trust (indicated by the presence of a copy of the CA certificate in your root certificate directory), this implies you can trust the signed peer certificate as well.

#### **Certificates signed by multiple CAs**

A CA certificate can be signed by another CA. For example, an application certificate may be signed by the CA for the finance department of Micro Focus, which in turn is signed by a self-signed commercial CA. Figure 46 shows what this certificate chain looks like.

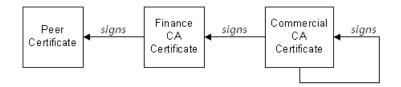

Figure 46: A Certificate Chain of Depth 3

#### **Trusted CAs**

An application can accept a signed certificate if the CA certificate for any CA in the signing chain is available in the certificate file in the local root certificate directory.

See "Providing a List of Trusted Certificate Authorities" on page 225.

### Maximum chain length policy

You can limit the length of certificate chains accepted by your applications, with the maximum chain length policy. You can set a value for the maximum length of a certificate chain with the policies:iiop\_tls:max\_chain\_length\_policy and policies:https:max\_chain\_length\_policy configuration variables for IIOP/TLS and HTTPS respectively.

#### PKCS#12 Files

#### Contents of a PKCS#12 file

A PKCS#12 file contains the following:

- An X.509 peer certificate (first in a chain).
- All the CA certificates in the certificate chain.
- A private key.

The file is encrypted with a password.

PKCS#12 is an industry-standard format and is used by browsers such as Firefox and Internet Explorer. They are also used in Orbix. Orbix does not support .pem format certificate chains, however.

#### Creating a PKCS#12 file

To create a PKCS#12 file, see "Use the CA to Create Signed Certificates" on page 221.

### Viewing a PKCS#12 file

To view a PKCS#12 file, CertName.p12: openssl pkcs12 -in CertName.p12

#### **Importing and exporting PKCS#12 files**

The generated PKCS#12 files can be imported into browsers such as IE or Firefox. Exported PKCS#12 files from these browsers can be used in Orbix.

## **Using the Demonstration Certificates**

## Location of the demonstration certificates

The Orbix certificates directory contains a set of demonstration certificates that enable you to run the Orbix example applications. The certificates are contained in this directory:

OrbixInstallDir/asp/6.3/etc/tls/x509/

#### **Default CA certificate**

The CA used to sign the demonstration certificates is the default Orbix CA:

- The CA certificate is x509/ca/abigbank ca.pem.
- The list of trusted CA's is contained in x509/trusted\_ca\_lists/ca\_list1.pem. This initially contains only the abigbank\_ca.pem CA, but other CAs can be appended.

**Note:** No whitespace or text is allowed in this file outside the BEGIN/END statements.

#### **Certificates for demonstration programs**

The PKCS#12 certificates in Table 14 are used by the Orbix demonstration programs. These certificates are located in the x509/certs/demos directory and signed by the  $x509/ca/abigbank\_ca.pem$  CA certificate.

 Table 14:
 Demonstration Certificates and Passwords

| Demonstration<br>Certificate | Password       |
|------------------------------|----------------|
| certs/demos/admin.p12        | adminpass      |
| certs/demos/alice.p12        | alicepass      |
| certs/demos/bankserver.p12   | bankserverpass |
| certs/demos/bob.p12          | bobpass        |
| certs/demos/CertName.p12     | CertNamepass   |

#### **Untrusted demonstration certificate**

In the demonstration programs, the following certificate,  $bad\_guy.p12$ , is used to represent a certificate from an untrusted CA:

certs/demos/bad guy.p12

#### **Certificates for the Orbix services**

The Orbix services all use the same certificate, as shown in Table 15.

### **Creating Your Own Certificates**

This section describes the steps involved in setting up a CA and signing certificates.

#### **OpenSSL** utilities

The steps described in this section are based on the OpenSSL command-line utilities from the OpenSSL project, http://www.openssl.org—see Appendix 1 on page 463. Further documentation of the OpenSSL command-line utilities can be obtained from http://www.openssl.org/docs.

#### Sample CA directory structure

For the purposes of illustration, the CA database is assumed to have the following directory structure:

X509CA/ca X509CA/certs X509CA/newcerts X509CA/crl

Where *X509CA* is the parent directory of the CA database.

#### **Set Up Your Own CA**

### **Substeps to perform**

This section describes how to set up your own private CA. Before setting up a CA for a real deployment, read the additional notes in "Choosing a host for a private certification authority" on page 214.

To set up your own CA, perform the following substeps:

- Step 1—Add the bin directory to your PATH
- Step 2—Create the CA directory hierarchy
- Step 3—Copy and edit the openssl.cnf file
- Step 4—Initialize the CA database
- Step 5—Create a self-signed CA certificate and private key

## Step 1—Add the bin directory to your PATH

On the secure CA host, add the Orbix bin directory to your path:

#### **Windows**

> set PATH=OrbixInstallDir\asp\6.3\bin; %PATH%

#### UNTX

% PATH=OrbixInstallDir/asp/6.3/bin:\$PATH; export PATH
This step makes the openssl utility available from a command line.

#### Step 2—Create the CA directory hierarchy

Create a new directory, *X509CA*, to hold the new CA. This directory will be used to hold all of the files associated with the CA. Under the *X509CA* directory, create the following hierarchy of directories:

```
X509CA/ca
X509CA/certs
X509CA/newcerts
X509CA/crl
```

#### Step 3—Copy and edit the openssl.cnf file

Copy the openssl.cnf file to the X509CA directory, as follows:

#### Windows

```
copy OrbixInstallDir\asp\6.3\etc\tls\x509\openssl.cnf
X509CA\openssl.cnf
```

#### UNIX

```
cp OrbixInstallDir/asp/6.3/etc/tls/x509/openssl.cnf
X509CA/openssl.cnf
```

Edit the openssl.cnf to reflect the directory structure of the *X509CA* directory and to identify the files used by the new CA.

Edit the [CA\_default] section of the openssl.cnf file to make it look like the following:

```
dir = X509CA  # Where CA files are kept

certs = $dir/certs # Where issued certs are kept

crl_dir = $dir/crl  # Where the issued crl are kept

database = $dir/index.txt # Database index file

new_certs_dir = $dir/newcerts # Default place for new certs

certificate = $dir/ca/new_ca.pem # The CA certificate

serial = $dir/serial  # The current serial number

crl = $dir/crl.pem  # The current CRL

private_key = $dir/ca/new_ca_pk.pem # The private key

RANDFILE = $dir/ca/.rand  # Private random number file

x509_extensions = usr_cert # The extensions to add to the cert
```

You might like to edit other details of the OpenSSL configuration at this point—for more details, see "The OpenSSL Configuration File" on page 469.

#### Step 4—Initialize the CA database

In the X509CA directory, initialize two files, serial and index.txt.

#### Windows

```
> echo 01 > serial
```

To create an empty file, index.txt, in Windows start a Windows Notepad at the command line in the *X509CA* directory, as follows:

```
> notepad index.txt
```

In response to the dialog box with the text, Cannot find the text.txt file. Do you want to create a new file?, click Yes, and close Notepad.

#### UNIX

```
% echo "01" > serial
% touch index.txt
```

These files are used by the CA to maintain its database of certificate files.

**Note:** The index.txt file must initially be completely empty, not even containing white space.

## Step 5—Create a self-signed CA certificate and private key

Create a new self-signed CA certificate and private key:

```
openssl req -x509 -new -config 
 X509CA/\text{openssl.cnf} -days 365 -out X509CA/\text{ca/new\_ca.pem} -keyout X509CA/\text{ca/new\_ca\_pk.pem}
```

The command prompts you for a pass phrase for the CA private key and details of the CA distinguished name:

```
Using configuration from X509CA/openssl.cnf
Generating a 512 bit RSA private key
...++++
.++++
writing new private key to 'new ca pk.pem'
Enter PEM pass phrase:
Verifying password - Enter PEM pass phrase:
You are about to be asked to enter information that will be
incorporated into your certificate request.
What you are about to enter is what is called a Distinguished
Name or a DN. There are quite a few fields but you can leave
some blank. For some fields there will be a default value,
If you enter '.', the field will be left blank.
Country Name (2 letter code) []:IE
State or Province Name (full name) []:Co. Dublin
Locality Name (eg, city) []:Dublin
Organization Name (eg, company) []:Orbix Services Technologies
Organizational Unit Name (eq, section) []:Finance
Common Name (eq, YOUR name) []:Gordon Brown
```

**Note:** The security of the CA depends on the security of the private key file and private key pass phrase used in this step.

You should ensure that the file names and location of the CA certificate and private key,  $new\_ca.pem$  and  $new\_ca\_pk.pem$ , are the same as the values specified in openssl.cnf (see the preceding step ).

You are now ready to sign certificates with your CA.

#### **Use the CA to Create Signed Certificates**

#### **Substeps to perform**

If you have set up a private CA, as described in "Set Up Your Own CA" on page 218, you are now ready to create and sign your own certificates.

To create and sign a certificate in PKCS#12 format, CertName.p12, perform the following substeps:

- Step 1—Add the bin directory to your PATH
- Step 2—Create a certificate signing request
- Step 3—Sign the CSR
- Step 4—Concatenate the files
- Step 5—Create a PKCS#12 file
- Step 6—Repeat steps as required

## Step 1—Add the bin directory to your PATH

If you have not already done so, add the Orbix bin directory to your path:

#### Windows

> set PATH=OrbixInstallDir\asp\6.3\bin; %PATH%

#### UNIX

% PATH=OrbixInstallDir/asp/6.3/bin:\$PATH; export PATH

This step makes the openss1 utility available from the command line.

## **Step 2—Create a certificate signing request**

Create a new certificate signing request (CSR) for the *CertName*.p12 certificate:

```
openssl req -new -config X509CA/openssl.cnf
-days 365 -out X509CA/certs/CertName_csr.pem -keyout
X509CA/certs/CertName pk.pem
```

This command prompts you for a pass phrase for the certificate's private key and information about the certificate's distinguished name

Some of the entries in the CSR distinguished name must match the values in the CA certificate (specified in the CA Policy section of the <code>openssl.cnf</code> file). The default <code>openssl.cnf</code> file requires the following entries to match:

- Country Name
- State or Province Name
- Organization Name

The Common Name must be distinct for every certificate generated by OpenSSL.

```
Using configuration from X509CA/openssl.cnf
Generating a 512 bit RSA private key
.+++++
.++++
writing new private key to 'X509CA/certs/CertName pk.pem'
Enter PEM pass phrase:
Verifying password - Enter PEM pass phrase:
You are about to be asked to enter information that will be
incorporated into your certificate request.
What you are about to enter is what is called a Distinguished
Name or a DN. There are quite a few fields but you can leave
some blank. For some fields there will be a default value,
If you enter '.', the field will be left blank.
Country Name (2 letter code) []:IE
State or Province Name (full name) []:Co. Dublin
Locality Name (eg, city) []:Dublin
Organization Name (eq, company) []:Orbix Services Technologies
Organizational Unit Name (eg, section) []:Systems
Common Name (eg, YOUR name) []:Orbix
Email Address []:info@iona.com
Please enter the following 'extra' attributes
to be sent with your certificate request
A challenge password []:password
An optional company name []:Orbix Services
```

#### Step 3—Sign the CSR

Sign the CSR using your CA:

```
openssl ca -config X509CA/openssl.cnf -days 365 -in X509CA/certs/CertName\_csr.pem -out X509CA/certs/CertName\_pem
```

This command requires the pass phrase for the private key associated with the  $new_ca.pem$  CA certificate:

```
Using configuration from X509CA/openssl.cnf
Enter PEM pass phrase:
Check that the request matches the signature
Signature ok
The Subjects Distinguished Name is as follows
countryName :PRINTABLE:'IE'
stateOrProvinceName :PRINTABLE:'Co. Dublin'
localityName :PRINTABLE:'Dublin' organizationName :PRINTABLE:'Orbix Services Technologies
organizationalUnitName:PRINTABLE:'Systems'
commonName :PRINTABLE:'Bank Server Certificate'
emailAddress
                     :IA5STRING:'info@iona.com'
Certificate is to be certified until May 24 13:06:57 2000 GMT
   (365 days)
Sign the certificate? [y/n]:y
1 out of 1 certificate requests certified, commit? [y/n]y
Write out database with 1 new entries
Data Base Updated
```

To sign the certificate successfully, you must enter the CA private key pass phrase—see "Set Up Your Own CA" on page 218.

#### Step 4—Concatenate the files

Concatenate the CA certificate file, *CertName* certificate file, and *CertName* pk.pem private key file as follows:

#### Windows

```
copy X509CA\ca\new_ca.pem +
   X509CA\certs\CertName.pem +
   X509CA\certs\CertName_pk.pem
   X509CA\certs\CertName list.pem
```

#### UNIX

```
cat X509CA/ca/new_ca.pem
  X509CA/certs/CertName.pem
  X509CA/certs/CertName_pk.pem >
  X509CA/certs/CertName list.pem
```

### Step 5—Create a PKCS#12 file

Create a PKCS#12 file from the CertName list.pem file as follows:

```
openssl pkcs12 -export -in X509CA/certs/CertName_list.pem -out X509CA/certs/CertName.pl2 -name "New cert"
```

#### Step 6—Repeat steps as required

Repeat steps 2 to 5, creating a complete set of certificates for your system. A minimum set of Orbix certificates must include a set of certificates for the secure Orbix services.

## **Deploying Certificates**

This section provides an overview of deploying X.509 certificates in a typical secure Orbix system, with detailed instructions on how to deploy certificates for different parts of the Orbix system.

#### **Overview of Certificate Deployment**

Figure 47 provides an overview of the certificates used in a typical deployment of Orbix.

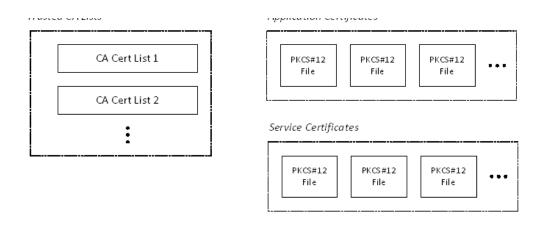

Figure 47: Overview of Certificates in a Typical Deployed System

itadmin Certificates

### Sample deployment directory structure

For the purposes of illustration, the examples in this section deploy certificates into the following sample directory structure:

X509Deploy/certs/applications X509Deploy/certs/services X509Deploy/certs/admin

Where *X509Deploy* is the parent directory for the deployed certificates.

#### **Providing a List of Trusted Certificate Authorities**

#### **Configuration variable**

You can specify the list of root trusted certificates authorities by setting the <code>policies:iiop\_tls:trusted\_ca\_list\_policy</code> and <code>policies:https:trusted\_ca\_list\_policy</code> configuration variables for IIOP/TLS and HTTPS respectively.

This variable contains a list of strings, each of which provides the filename and path of a file containing one or more trusted CA certificates. For example:

```
policies:iiop_tls:trusted_ca_list_policy =
   ["OrbixInstallDir/asp/6.3/etc/tls/x509/trusted_ca_lists/ca_list1
.pem"];
```

The directory containing the trusted CA certificate lists (for example, <code>OrbixInstallDir/asp/6.3/etc/tls/x509/trusted\_ca\_lists/)</code> should be a secure directory.

**Note:** If an application supports authentication of a peer, that is a client supports <code>EstablishTrustInTarget</code>, then a file containing trusted CA certificates must be provided. If not, a <code>NO\_RESOURCES</code> exception is raised.

### Choosing a configuration domain

Before deploying the CA certificate on a target host, you must have access to a secure configuration domain or you can create a new domain—see the *Administrator's Guide*.

For example, if you create a secure file-based configuration domain, *SecureDomain*, you could view or modify the configuration by editing the corresponding

OrbixInstallDir/etc/domains/SecureDomain.cfg file.

#### Choosing a deployment directory

CA certificates are deployed as concatenated lists. These CA list files can be stored in any location; however, it is convenient to store them under a common deployment directory, for example:

X509Deploy/trusted\_ca\_lists

### **Deploying**

To deploy a trusted CA certificate, perform the following steps:

| Step | Action                                                                                                    |
|------|----------------------------------------------------------------------------------------------------|
| 1    | If you have access to an existing secure domain, <code>SecureDomain</code> , you can append the CA certificate contents to one of the files specified in the <code>policies:iiop_tls:trusted_ca_list_policy</code> configuration variable for IIOP/TLS or in the <code>policies:https:trusted_ca_list_policy</code> Configuration variable for HTTPS.  For example, consider how to configure the IIOP/TLS protocol. If <code>policies:iiop_tls:trusted_ca_list_policy</code> lists the file, <code>X509Deploy/trusted_ca_lists/ca_list1.pem</code> , you can add your new CA to the <code>ca_list1.pem</code> file as follows: |
|      | Windows                                                                                                    |
|      | <pre>copy X509Deploy\trusted_ca_lists\ca_list1.pem +     X509CA\ca\new_ca.pem     X509Deploy\trusted_ca_lists\ca_list1.pem</pre>                                                                                                    |
|      | UNIX                                                                                                    |
|      | <pre>cat X509CA/ca/new_ca.pem &gt;&gt;     X509Deploy/trusted_ca_lists/ca_list1.pem</pre>                                                                                                    |
|      | The CA certificate is now deployed; hence you can skip steps 2 and 3.                                                                                                    |
| 2    | Alternatively, you can create a new CA list file to hold your CA certificate. Copy the new_ca.pem certificate to the X509Deploy/trusted_ca_lists directory. Rename new_ca.pem to ca_list.pem, to remind you that this file is actually a list of certificates that happens to contain one certificate.                                                                                                    |
|      | Do <i>not</i> copy the CA private key to the target host.                                                                                                    |
| 3    | Add the ca_list.pem file to your list of trusted CA files. For example, in the case of IIOP/TLS:                                                                                                    |
|      | <pre>policies:iiop_tls:trusted_ca_list_policy =     ["X509Deploy/trusted_ca_lists/existing_list.pem",     "X509Deploy/trusted_ca_lists/ca_list.pem"];</pre>                                                                                                    |

## **Deploying Application Certificates**

### Choosing a deployment directory

Application certificates are stored as PKCS#12 files (with .p12 suffix). The certificates can be stored in arbitrary locations; however, it is usually convenient to store the application certificates under a common deployment directory, for example:

X509Deploy/certs/applications

#### **Deploying**

To deploy an application certificate, <code>CertName.p12</code>, for an application that uses the <code>SampleApp</code> ORB name in the <code>DomainName</code> domain, perform the following steps:

| Step | Action                                                                                                    |
|------|----------------------------------------------------------------------------------------------------|
| 1    | Copy the application certificate, CertName.p12, to the certificates directory—for example, X509Deploy/certs/applications—on the deployment host.                                                                                                    |
|      | The certificates directory should be a secure directory that is accessible only to administrators and other privileged users.                                                                                                    |
| 2    | Edit the <i>DomainName</i> configuration file (usually <i>OrbixInstallDir</i> /etc/domains/ <i>DomainName</i> .cfg). In the <i>SampleApp</i> scope, change the principal sponsor configuration to specify the <i>CertName</i> .p12 certificate, as follows: |
|      | <pre># Orbix Configuration File SampleApp {</pre>                                                                                                    |
|      | <pre>principal_sponsor:use_principal_sponsor = "true"; principal_sponsor:auth_method_id = "pkcs12_file"; principal_sponsor:auth_method_data =    ["filename=X509Deploy/certs/applications/CertName.p12"]; };</pre>                                          |
| 3    | By default, the application will prompt the user for the certificate pass phrase as it starts up. To choose another option for providing the pass phrase, see "Providing a Certificate Pass Phrase" on page 273.                                            |
| 4    | If you are using the KDM to enable automatic activation of your secure servers, make sure you update the KDM database with the new certificate passwords. See "Automatic Activation of Secure Servers" on page 283.                                         |

## **Deploying Certificates in Smart Cards**

Orbix supports an option to store credentials (that is, an X.509 certificate chain and private key) on a smart card.

#### **Prerequisites**

Before deploying your certificates in a smart card, you must have the following third-party products installed:

- A PKCS#11 toolkit—a software library that supports the PKCS#11 interface and enables Orbix to communicate with the smart card.
- Tools and utilities to administer the smart card (usually bundled with the hardware).

#### **Deploying the certificates**

Smart card hardware is normally delivered with drivers and utilities that enable you to deploy X.509 certificate chains and private keys to the smart card. Consult the *third-party documentation* that accompanies your smart-card hardware for details.

#### **Deployment constraints**

Please note the following constraints when deploying the certificates:

- You must deploy the certificate chain and private key to slot 0.
   This is currently the only supported smart card slot.
- The slot 0 should contain only *one* certificate chain and public/private key pair.

## Configuring an application to use the smart card

To configure an application to use the smart card, edit the configuration for your domain (usually

OrbixInstallDir/etc/domains/DomainName.cfg). In the SmartCardApp scope, ensure that the principal sponsor is configured to use the smart card, as follows:

By default, the application will prompt the user for the smart card PIN as it starts up. To choose another option for providing the PIN, see "Providing a Smart Card PIN" on page 276.

#### **Deploying Orbix Service Certificates**

## Orbix services requiring certificates

In a secure system, all Orbix services should be capable of servicing secure connections; hence, all of the services require certificates. A minimal system typically includes the following secure services:

- Locator,
- · Node daemon,
- Naming service,
- Interface repository (IFR),

- Management service.
- Security service.

Additionally, your system might also require certificates for the events, notification, and OTS services.

#### Choosing a deployment directory

Orbix service certificates are stored as PKCS#12 files. The service certificates are similar to application certificates and, like application certificates, can be stored in arbitrary locations. It is usually convenient to store the service certificates in their own subdirectory—for example:

X509Deploy/certs/services

## **Deploying**

To deploy a service certificate, *CertName*.p12, for a service that uses the *Service* ORB name in the *DomainName* domain, perform the following steps:

| Step | Action                                                                                                    |
|------|----------------------------------------------------------------------------------------------------|
| 1    | Copy the service certificate, <i>CertName</i> .p12, to the service certificates directory <i>X509Deploy</i> /certs/services on the deployment host.                                                                                                    |
|      | The service certificates directory should be a secure directory that is accessible only to administrators and other privileged users.                                                                                                    |
| 2    | Edit the <i>DomainName</i> configuration file (usually <i>OrbixInstallDir</i> /etc/domains/ <i>DomainName</i> .cfg). In the <i>Service</i> scope, change the principal sponsor configuration to specify the <i>CertName</i> .p12 certificate, as follows: |
|      | # Orbix Configuration File Service {                                                                                                    |
|      | <pre>principal_sponsor:use_principal_sponsor = "true"; principal_sponsor:auth_method_id = "pkcs12_file"; principal_sponsor:auth_method_data =     ["filename=X509Deploy/certs/services/CertName.p12"]; };</pre>                                           |
| 3    | By default, the application will prompt the user for the certificate pass phrase as it starts up. To choose another option for providing the pass phrase, see "Providing a Certificate Pass Phrase" on page 273.                                          |
| 4    | If you are using the KDM to enable automatic activation of the Orbix service, make sure you update the KDM database with the new certificate pass phrase. See "Automatic Activation of Secure Servers" on page 283.                                       |

#### **Providing pass phrases for Orbix services**

It is possible to combine the different ways of providing pass phrases to the Orbix services. For example, some of the alternatives for setting up the Orbix services are:

- Use a password file for all Orbix services.
- Provide the pass phrase from a dialog prompt for all Orbix services.
- Use a password file for the locator and the node daemon. Use the KDM for all other Orbix services.
- Provide the pass phrase from a dialog prompt for the locator and the node daemon. Use the KDM for all other Orbix services.

#### **Example configuration**

The default configuration of the Orbix services specifies that all services use the administrator.p12 certificate. The principal sponsor for services is configured as follows:

```
# Orbix Configuration File
iona_services
{
    principal_sponsor:use_principal_sponsor = "true";
    principal_sponsor:auth_method_id = "pkcs12_file";
    principal_sponsor:auth_method_data =
        ["filename=OrbixInstallDir\asp\6.3\etc\tls\x509\certs\services\administrator.p12",
        "password_file=OrbixInstallDir\asp\6.3\etc\tls\x509\certs\services\services\administrator.pwf"];
    ...
    ServiceA {
        // Inherit principal sponsor settings from outer scope.
        ...
};
ServiceB {
        // Inherit principal sponsor settings from outer scope.
        ...
};
...
};
```

The sub-scopes, ServiceA, ServiceB and so on, use the principal sponsor settings from the outer scope, iona\_services. Hence, all of the Orbix services use the same certificate, administrator.pl2.

It is possible to override settings from the <code>iona\_services</code> outer scope by configuring the principal sponsor in a local scope—for example, within the <code>ServiceA</code> scope.

#### **Deploying itadmin Certificates**

The Orbix command-line administration utility, itadmin, requires a certificate when used in a secure domain. Two categories of certificate can be used with itadmin, as follows:

- Ordinary certificates—for users with ordinary privileges who
  want to perform routine administration tasks such as checking
  the status of servers and administering the naming service.
- Administrator certificates—for users with administrator privileges who need to administer pass phrases and security checksums stored in the KDM—see "KDM Administration" on page 288.

## Specifying a deployment directory for administrator certificates

Before deploying <code>itadmin</code> certificates for the first time, you can edit the Orbix configuration file to specify the directory that will contain the administrator certificates. You can specify the administrator certificates deployment directory using the  $itadmin_x509_cert_root$  configuration variable.

For example, if you choose the following deployment directory for your itadmin certificates:

```
X509Deploy/certs/admin
you should then set itadmin_x509_cert_root as follows:
```

```
# Orbix Configuration File
itadmin_x509_cert_root = "X509Deploy/certs/admin";
...
```

## Deploying an ordinary certificate for itadmin

To deploy an ordinary certificate for <code>itadmin</code>, <code>OrdinaryCert.p12</code>, in the <code>DomainName</code> domain, perform the following steps:

| Step | Action                                                                                                    |
|------|----------------------------------------------------------------------------------------------------|
| 1    | Copy the ordinary certificate, <i>OrdinaryCert</i> .p12, to the service certificates directory <i>X509Deploy</i> /certs/services on the deployment host. |
|      | The service certificates directory should be a secure directory that is accessible only to administrators and other privileged users.                    |

| Step | Action                                                                                                    |
|------|----------------------------------------------------------------------------------------------------|
| 2    | Edit the <i>DomainName</i> configuration file (usually <i>OrbixInstallDir</i> /etc/domains/ <i>DomainName</i> .cfg). In the <i>ItadminUtility</i> scope, change the principal sponsor configuration to specify the <i>OrdinaryCert</i> .p12 certificate, as follows:                                     |
|      | <pre># Orbix Configuration File ItadminUtility {</pre>                                                                                                    |
|      | <pre>principal_sponsor:use_principal_sponsor = "true"; principal_sponsor:auth_method_id = "pkcs12_file"; principal_sponsor:auth_method_data =    ["filename=X509Deploy/certs/services/OrdinaryCert.p12" ]; };</pre>                                                                                      |
| 3    | By default, the <code>itadmin</code> utility would prompt the user for the certificate pass phrase as it starts up. A more convenient option, however, is to store the pass phrase in a secure password file—see "Providing a Certificate Pass Phrase" on page 273 for details of how to configure this. |

## Deploying an administrator certificate for itadmin

To deploy an administrator certificate for itadmin, *AdminCert*.p12, perform the following step:

| Step | Action                                                                                                    |
|------|----------------------------------------------------------------------------------------------------|
| 1    | Copy the administrator certificate, <i>AdminCert</i> .p12, to the itadmin certificates directory specified by the itadmin_x509_cert_root configuration variable. |
|      | The itadmin certificates directory should be a secure directory that is accessible only to administrators and other privileged users.                            |

## Overriding the ordinary certificate with the administrator certificate

To perform administrator tasks requiring special privileges, such as administering the KDM, you must override the ordinary certificate with the administrator certificate using the <code>itadmin</code> <code>admin\_logon</code> subcommand.

See "KDM Administration" on page 288 for details.

### **Configuring Certificate Warnings**

Orbix enables you to configure the following kinds of certificate warning:

- Certificate expiration warning.
- Own credentials warning.

### **Certificate expiration warning**

Normally, an X.509 certificate would be defined to expire after a certain date. You can arrange to send a warning message to the Orbix log, if certificate expiration is imminent, thus helping to avoid unexpected failure.

To configure a certificate expiration warning, add the configuration variables from Example 36 to your application's configuration scope.

**Example 36:** Configuring a Certificate Expiration Warning

The configuration in Example 36 would send a warning to the Orbix log, if the application's own certificate is less than 31 days away from expiry. Only an application's own certificate is checked, *not* the peer certificates.

#### Own credentials warning

You can also configure Orbix to log a warning, if the subject DN from an application's own certificate matches a certain pattern. This can be useful, for example, if you want to ensure that demonstration certificates are not accidentally deployed in a production system.

Example 37 shows how to configure the *own credentials warning*. If the specified certificate constraints match the subject DN of an application's own certificate, a warning is issued to the Orbix log. For details of the constraint language, see "Applying Constraints to Certificates" on page 396.

Example 37: Configuring an Own Credentials Warning

```
#Orbix Configuration File
plugins:iiop_tls:own_credentials_warning_cert_constraints =
    ["C=US,ST=Massachusetts"];
```

### **Deploying Certificates with Schannel**

This section describes how to deploy X.509 certificates into the Schannel certificate store. This method of deployment is used *only* for C++ applications that use the Schannel SSL/TLS toolkit on the Windows platform—see "Choosing an SSL/TLS Toolkit" on page 203 for more details.

#### **Schannel Certificate Store**

This subsection describes how to manage certificates in the Schannel certificate store (Windows C++ applications only).

#### **Prerequisites**

The Schannel certificate store is *only* available to C++ applications on the Windows platform when you have selected Schannel as the underlying SSL/TLS toolkit. See "Choosing an SSL/TLS Toolkit" on page 203 for details.

#### Managing the certificate store

Windows makes the Schannel certificate store accessible through the following O/S utilities:

- Internet Explorer.
- Microsoft Management Console.

#### **Internet Explorer**

To access the certificate store from Internet Explorer:

- 1. Choose the **Tools|Internet Options...** menu option to open the **Internet Options** dialog box.
- 2. Click on the **Content** tab.
- 3. Click **Certificates...** to open the **Certificates** dialog box.
- 4. Use the **Certificates** dialog box to manage the certificate store.

#### **Microsoft Management Console**

You can also access the certificate store from within the Microsoft Management Console (MMC), using the *certificate snap-in*. The MMC is general-purpose, customizable management tool for the Windows operating system. The functionality of the MMC can be customized by adding, removing and configuring a variety of different MMC snap-ins.

You can add the certificate snap-in to the MMC as follows:

1. Start the MMC from the start menu by selecting **Start|Run** and then entering the command mmc. The MMC opens as shown in Figure 48.

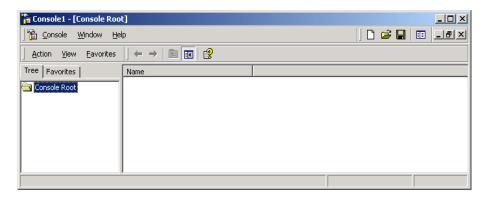

Figure 48: The Microsoft Management Console

2. From the MMC, select the **Console|Add/Remove Snap-In...** menu option. The **Add/Remove Snap-In** dialog opens as shown in Figure 49.

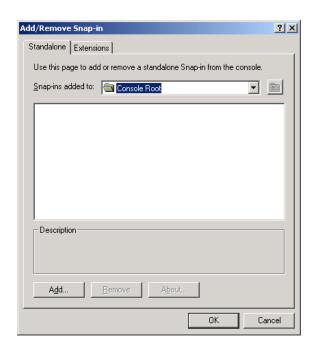

Figure 49: The Add/Remove Snap-In Dialog Box

3. Click **Add...** to open the **Add Standalone Snap-In** dialog box, as shown in Figure 50.

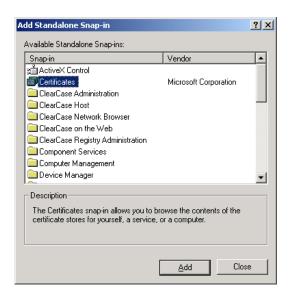

Figure 50: The Add Standalone Snap-In Dialog Box

- 4. From the snap-in list box, select the Certificates snap-in and then click **Add**.
- 5. A wizard utility starts up to guide you through the process of adding the Certificates snap-in. Follow the instructions in the wizard to add the snap-in.
- After finishing the certificate snap-in wizard, close the dialog boxes. The console window should now look similar to Figure 51.

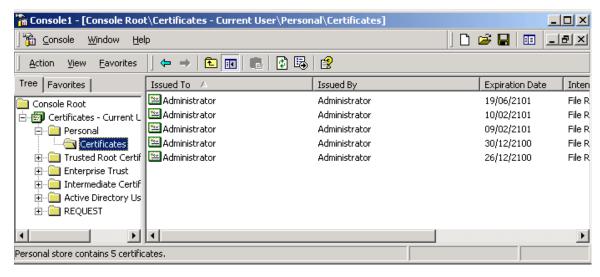

Figure 51: Microsoft Management Console with Certificates Snap-In

7. To save the current console configuration for future use, select **Console|Save As...** and save the customized console in a convenient location.

#### References

For more details about the MMC utility, see the following page from Microsoft:

 Microsoft Management Console: Overview (http://technet.microsoft.com/en-us/library/cc709659.aspx).

#### **Deploying Trusted Certificate Authorities**

This subsection describes how to deploy trusted certificate authority (CA) certificates to the Schannel certificate store (Windows C++ applications only). Your Orbix application must be configured to use Schannel as its underlying SSL/TLS toolkit.

#### **CA** certificate format

A trusted CA certificate is distributed as a plain certificate without a private key (the private key is known only to the certification authority). For example, trusted CA certificates might be distributed in PEM format, but not in PKCS#12 format (which includes a private key).

#### **Deploying**

To deploy a trusted CA certificate to the Schannel certificate store, perform the following steps:

- Launch an MMC utility that has been configured with a certificates snap-in (see "Schannel Certificate Store" on page 234).
- 2. From the MMC console tree, select the **Console Root\Certificates\Trusted Root Certification Authorities\Certificates** directory.
- Right-click the Certificates directory and select the All Tasks|Import... option. A Certificate Import Wizard launches.
- 4. Follow the instructions in the **Certificate Import Wizard** to add a trusted CA certificate to the certificate store.

**Note:** The Orbix policies:iiop\_tls:trusted\_ca\_list\_policy configuration variable is ignored when your C++ application is configured to use the Schannel SSL/TLS toolkit.

## **Deploying Application Certificates**

This subsection describes how to deploy application certificates in the Schannel certificate store (Windows C++ applications only). Your Orbix application must be configured to use Schannel as its underlying SSL/TLS toolkit.

#### **Deploying**

To deploy an application certificate to the Schannel certificate store, perform the following steps:

- 1. Launch an MMC utility that has been configured with a certificates snap-in (see "Schannel Certificate Store" on page 234).
- From the MMC console tree, select the Console Root\Certificates\Personal\Certificates directory.

**Note:** Currently, Orbix can load application certificates from the personal certificate directory only.

- 3. Right-click the **Certificates** directory and select the **All Tasks|Import...** option. A **Certificate Import Wizard** launches.
- 4. Follow the instructions in the **Certificate Import Wizard** to add an application certificate to your personal certificate store.
- 5. To configure an Orbix application to use the certificate, you need to know the common name (CN) from the certificate's subject DN.

If you do not already know the certificate's common name, you can easily find out by double-clicking the certificate entry in the **Console Root\Certificates\Personal\Certificates** directory of the MMC console. In the **Certificate** dialog, click the **Details** tab and then select the **Subject** field from the scrollbox. Figure 52 shows the Certificate dialog at this point.

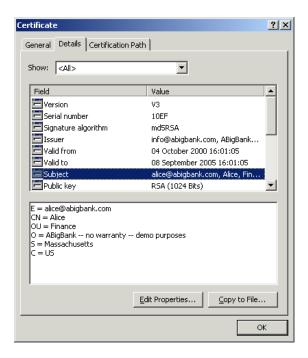

**Figure 52:** *Certificate Dialog Showing the Certificate's Subject DN.* 

The lower pane shows the AVA settings from the certificate's subject DN (for an explanation of X.509 certificate terminology, see "ASN.1 and Distinguished Names" on page 453). From Figure 52, you can see that the common name (CN) of this certificate is Alice.

6. Edit the Orbix configuration for your domain (usually *OrbixInstallDir*/etc/domains/*DomainName*.cfg). In your application's configuration scope, *MyApp*, ensure that the principal sponsor is configured to use the new certificate, as shown in Example 38.

```
# Orbix Configuration File
...
MyApp {
    ...
    principal_sponsor:use_principal_sponsor = "true";
    principal_sponsor:auth_method_id = "security_label";
    principal_sponsor:auth_method_data = ["label=CommonName"];
};
```

Where *CommonName* is the common name (CN) from the new certificate's subject DN. For example, if using the certificate shown in Figure 52 on page 238, the *CommonName* would be Alice.

**Note:** When Orbix is configured to use Schannel, you cannot use PKCS#12 files directly. Hence, the pkcs12\_file value of principal\_sponsor:auth\_method\_id cannot be used with Schannel.

7. When you start an Orbix application that uses the new certificate, Schannel might or might not prompt you for a private key password. The behavior at runtime depends on whether or not you chose the **Enable strong private key protection** option when importing the certificate with the **Certificate Import Wizard**.

#### **Importing PKCS#12 files**

If you want to import a PKCS#12 certificate (.p12 file suffix) into the certificate store, there is an easy short cut available: double-click the PKCS#12 file and follow the instructions in the **Certificate Import Wizard** to add the certificate to your personal certificate store.

# **Deploying Certificates in Smart Cards**

Orbix supports an option to store credentials (that is, an X.509 certificate chain and private key) on a smart card.

This subsection describes how to deploy certificates in a smart card which is accessible through the Schannel certificate store (Windows C++ applications only). Your Orbix application must be configured to use Schannel as its underlying SSL/TLS toolkit.

#### **Prerequisites**

Before deploying your certificates in a smart card, you must have the following third-party products installed:

- Third-party smart card toolkit—a software library that integrates the smart card hardware with the Schannel toolkit and certificate store.
- Tools and utilities to administer the smart card (usually bundled with the hardware).

#### **Deploying the certificates**

Smart card hardware is normally delivered with drivers and utilities that enable you to deploy X.509 certificate chains and private keys to the smart card. Consult the *third-party documentation* that accompanies your smart-card hardware for details.

#### Smart card transparency in Schannel

As soon as a smart card is inserted into the card reader, the smart card credentials automatically appear in the Schannel certificate store. The credentials are then accessible in just the same way as any other certificate in the store.

# Configuring an application to use the smart card

To configure an Orbix application to use the smart card through Schannel, edit the configuration for your domain (usually <code>OrbixInstallDir/etc/domains/DomainName.cfg)</code>. In your application's configuration scope, <code>SmartCardApp</code>, ensure that the principal sponsor is configured to use the smart card, as shown in <code>Example 38</code>.

**Example 38:** Configuring an Application to Use a Smart Card in Schannel

```
# Orbix Configuration File
...
SmartCardApp {
    ...
    principal_sponsor:use_principal_sponsor = "true";
    principal_sponsor:auth_method_id = "security_label";
    principal_sponsor:auth_method_data = ["label=CommonName"];
};
```

Where *CommonName* is the common name (CN) from the smart card certificate's subject DN (see "ASN.1 and Distinguished Names" on page 453).

# Supplying the smart card PIN

By default, Schannel will prompt the user for the smart card PIN as it starts up. There is currently no alternative to supplying the smart card PIN in Schannel.

# **Configuring SSL/TLS Secure Associations**

You can govern the behavior of client-server connections by setting configuration variables to choose association options and to specify cipher suites.

#### **Overview of Secure Associations**

#### Secure association

Secure association is the CORBA term for any link between a client and a server that enables invocations to be transmitted securely. In practice, a secure association is often realized as a TCP/IP network connection augmented by a particular security protocol (such as TLS) but many other realizations are possible.

In the context of Orbix, secure associations always use TLS.

#### TLS session

A *TLS session* is the TLS implementation of a secure client-server association. The TLS session is accompanied by a *session state* that stores the security characteristics of the association.

A TLS session underlies each secure association in Orbix.

#### Colocation

For colocated invocations, that is where the calling code and called code share the same address space, Orbix supports the establishment of colocated secure associations. A special interceptor,  ${\tt TLS\_Coloc}$ , is provided by the security plug-in to optimize the transmission of secure, colocated invocations.

#### **Configuration overview**

The security characteristics of an association can be configured through the following CORBA policy types:

- Client secure invocation policy—enables you to specify the security requirements on the client side by setting association options. See "Choosing Client Behavior" on page 247 for details.
- Target secure invocation policy—enables you to specify the security requirements on the server side by setting association options. See "Choosing Target Behavior" on page 248 for details.

 Mechanism policy—enables you to specify the security mechanism used by secure associations. In the case of TLS, you are required to specify a list of cipher suites for your application. See "Specifying Cipher Suites" on page 253 for details.

Figure 53 illustrates all of the elements that configure a secure association. The security characteristics of the client and the server can be configured independently of each other.

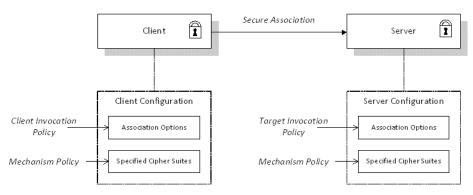

Figure 53: Configuration of a Secure Association

# **Setting Association Options**

This section explains the meaning of the various SSL/TLS association options and describes how you can use the SSL/TLS association options to set client and server secure invocation policies for both SSL/TLS and HTTPS connections.

#### **Secure Invocation Policies**

# Secure invocation policies

You can set the minimum security requirements of objects in your system with two types of security policy:

- *Client secure invocation policy*—specifies the client association options.
- Target secure invocation policy—specifies the association options on a target object.

These policies can only be set through configuration; they cannot be specified programmatically by security-aware applications.

# **OMG-defined policy types**

The client and target secure invocation policies correspond to the following policy types, as defined in the OMG security specification:

- Security::SecClientSecureInvocation
- Security::SecTargetSecureInvocation

These policy types are, however, not directly accessible to programmers.

# **Configuration example**

For example, to specify that client authentication is required for IIOP/TLS connections, you can set the following target secure invocation policy for your server:

```
# Orbix Configuration File
secure_server_enforce_client_auth
{
    policies:iiop_tls:target_secure_invocation_policy:requires
    = ["EstablishTrustInClient", "Confidentiality"];

    policies:iiop_tls:target_secure_invocation_policy:supports
    = ["EstablishTrustInClient", "Confidentiality", "Integrity",
    "DetectReplay", "DetectMisordering",
    "EstablishTrustInTarget"];

    // Other settings (not shown)...
};
```

## **Association Options**

#### **Available options**

You can use association options to configure Orbix. They can be set for clients or servers where appropriate. These are the available options:

- NoProtection
- Integrity
- Confidentiality
- DetectReplay
- DetectMisordering
- EstablishTrustInTarget
- EstablishTrustInClient

#### **NoProtection**

Use the NoProtection flag to set minimal protection. This means that insecure bindings are supported, and (if the application supports something other than NoProtection) the object can accept secure and insecure invocations. This is the equivalent to SEMI SECURE servers in OrbixSSL.

#### **Integrity**

Use the Integrity flag to indicate that the object supports integrity-protected invocations. Setting this flag implies that your TLS cipher suites support message digests (such as SHA256, SHA1).

#### Confidentiality

Use the <code>Confidentiality</code> flag if your object requires or supports at least confidentiality-protected invocations. The object can support this feature if the cipher suites specified by the <code>MechanismPolicy</code> support confidentiality-protected invocations.

#### **DetectReplay**

Use the <code>DetectReplay</code> flag to indicate that your object supports or requires replay detection on invocation messages. This is determined by characteristics of the supported TLS cipher suites.

#### **DetectMisordering**

Use the <code>DetectMisordering</code> flag to indicate that your object supports or requires error detection on fragments of invocation messages. This is determined by characteristics of the supported TLS cipher suites.

#### **EstablishTrustInTarget**

The EstablishTrustInTarget flag is set for client policies only. Use the flag to indicate that your client supports or requires that the target authenticate its identity to the client. This is determined by characteristics of the supported TLS cipher suites. This is normally set for both client supports and requires unless anonymous cipher suites are supported.

#### **EstablishTrustInClient**

Use the EstablishTrustInClient flag to indicate that your target object requires the client to authenticate its privileges to the target. This option cannot be required as a client policy.

If this option is supported on a client's policy, it means that the client is prepared to authenticate its privileges to the target. On a target policy, the target supports having the client authenticate its privileges to the target.

**Note:** Examples of all the common cases for configuring association options can be found in the default Orbix configuration file—see the demos.tls scope of the *OrbixInstallDir*/etc/domains/*DomainName*.cfg configuration file.

#### **Choosing Client Behavior**

#### Client secure invocation policy

The Security::SecClientSecureInvocation policy type determines how a client handles security issues.

#### **IIOP/TLS** configuration

You can set this policy for IIOP/TLS connections through the following configuration variables:

policies:iiop\_tls:client\_secure\_invocation\_policy:requires Specifies the minimum security features that the client requires to establish an IIOP/TLS connection.

policies:iiop\_tls:client\_secure\_invocation\_policy:supports Specifies the security features that the client is able to support on IIOP/TLS connections.

#### **HTTPS** configuration

You can set this policy for HTTPS connections through the following configuration variables:

policies:https:client\_secure\_invocation\_policy:requires Specifies the minimum security features that the client requires to establish a HTTPS connection.

policies:https:client\_secure\_invocation\_policy:supports Specifies the security features that the client is able to support on HTTPS connections.

# **Association options**

In both cases, you provide the details of the security levels in the form of AssociationOption flags—see "Association Options" on page 245 and "Association Options" on page 457.

#### **Default value**

The default value for the client secure invocation policy is:

supports Integrity, Confidentiality, DetectReplay,
DetectMisordering, EstablishTrustInTarget
requires Integrity, Confidentiality, DetectReplay,
DetectMisordering, EstablishTrustInTarget

## **Example**

In the default configuration file, the demos.tls.bank\_client scope specifies the following association options:

#### **Choosing Target Behavior**

#### Target secure invocation policy

The Security::SecTargetSecureInvocation policy type operates in a similar way to the Security::SecClientSecureInvocation policy type. It determines how a target handles security issues.

#### **IIOP/TLS** configuration

You can set the target secure invocation policy for IIOP/TLS connections through the following configuration variables:

```
policies:iiop_tls:target_secure_invocation_policy:requires
Specifies the minimum security features that your targets
require, before they accept an IIOP/TLS connection.
```

policies:iiop\_tls:target\_secure\_invocation\_policy:supports
 Specifies the security features that your targets are able to
 support on IIOP/TLS connections.

#### **HTTPS** configuration

You can set the target secure invocation policy for HTTPS connections through the following configuration variables:

```
policies:https:target_secure_invocation_policy:requires
Specifies the minimum security features that your targets
require, before they accept a HTTPS connection.
```

```
policies:https:target secure invocation policy:supports
```

Specifies the security features that your targets are able to support on HTTPS connections.

#### **Association options**

In both cases, you can provide the details of the security levels in the form of AssociationOption flags—see "Association Options" on page 245 and Appendix 1 on page 457.

#### **Default value**

The default value for the target secure invocation policy is:

```
supports

Integrity, Confidentiality, DetectReplay,
DetectMisordering, EstablishTrustInTarget
requires

Integrity, Confidentiality, DetectReplay,
DetectMisordering
```

#### Example

In the default configuration file, the demos.tls.bank\_server scope specifies the following association options:

# **Hints for Setting Association Options**

This section gives an overview of how association options can be used in real applications.

# Use the sample scopes

The quickest way to configure a secure SSL/TLS application is by basing the configuration on one of the sample <code>demos.tls</code> scopes in the <code>DomainName.cfg</code> configuration file. In <code>demos.tls</code>, there are sample scopes that match all of the common use cases for SSL/TLS configuration.

For more details, see "Configuration samples" on page 45.

#### **Rules of thumb**

The following rules of thumb should be kept in mind:

- If an association option is required by a particular invocation policy, it must also be supported by that invocation policy. It makes no sense to require an association option without supporting it.
- It is important to be aware that the secure invocation policies and the security mechanism policy mutually interact with each other. That is, the association options effective for a particular secure association depend on the available cipher suites (see "Caching TLS Sessions" on page 261).
- The NoProtection option must appear alone in a list of *required* options. It does not make sense to require other security options in addition to NoProtection.

#### Types of association option

Association options can be categorized into the following different types, as shown in Table 16.

 Table 16:
 Description of Different Types of Association Option

| Description                                 | Relevant Association<br>Options                                        |
|---------------------------------------------|------------------------------------------------------------------------|
| Request or require TLS peer authentication. | EstablishTrustInTarget and EstablishTrustInClient.                     |
| Quality of protection.                      | Confidentiality, Integrity,<br>DetectReplay, and<br>DetectMisordering. |
| Allow or require insecure connections.      | NoProtection.                                                          |

#### EstablishTrustInTarget and EstablishTrustInClient

These association options are used as follows:

- EstablishTrustInTarget—determines whether a server sends its own X.509 certificate to a client during the SSL/TLS handshake. In practice, secure Orbix applications must enable EstablishTrustInTarget, because all of the cipher suites supported by Orbix require it.
  - The EstablishTrustInTarget association option should appear in all of the configuration variables shown in the relevant row of Table 17.
- EstablishTrustInClient—determines whether a client sends its own X.509 certificate to a server during the SSL/TLS handshake. The EstablishTrustInClient feature is optional and various combinations of settings are possible involving this association option.

The EstablishTrustInClient association option can appear in any of the configuration variables shown in the relevant row of Table 17.

 Table 17:
 Setting EstablishTrustInTarget and EstablishTrustInClient Association

 Options

| Association Option     | Client side—can appear in                                                                                               | Server side—can appear in                                                                                        |
|------------------------|----------------------------------------------------------------------------------------------------|----------------------------------------------------------------------------------------------------|
| EstablishTrustInTarget | <pre>policies:client_secure_invocation     policy:supports  policies:client_secure_invocation     policy:requires</pre> | <pre>policies:target_secure_inv ocation_policy:supports</pre>                                                    |
| EstablishTrustInClient | <pre>policies:client_secure_invocation     policy:supports</pre>                                                        | <pre>policies:target_secure_inv ocation_policy:supports policies:target_secure_inv ocation_policy:requires</pre> |

**Note:** The SSL/TLS client authentication step can also be affected by the

policies:allow\_unauthenticated\_clients\_policy configuration variable. See "policies" on page 412.

# Confidentiality, Integrity, DetectReplay, and DetectMisordering

These association options can be considered together, because normally you would require either all or none of these options. Most of the cipher suites supported by Orbix support all of these association options As a rule of thumb, if you want security you generally would want *all* of these association options.

 Table 18: Setting Quality of Protection Association Options

| Association Options                                             | Client side—can appear in                                     | Server side—can appear in                                     |
|-----------------------------------------------------------------|---------------------------------------------------------------|---------------------------------------------------------------|
| Confidentiality, Integrity, DetectReplay, and DetectMisordering | <pre>policies:client_secure_invocation _policy:supports</pre> | policies:target_secure_inv ocation_policy:supports            |
|                                                                 | <pre>policies:client_secure_invocation _policy:requires</pre> | <pre>policies:target_secure_inv ocation_policy:requires</pre> |

A typical secure application would list *all* of these association options in *all* of the configuration variables shown in Table 18.

**Note:** Some of the sample configurations appearing in the generated configuration file require <code>Confidentiality</code>, but not the other qualities of protection. In practice, however, the list of required association options is implicitly extended to include the other qualities of protection, because the cipher suites that support <code>Confidentiality</code> also support the other qualities of protection. This is an example of where the security mechanism policy interacts with the secure invocation policies.

#### **NoProtection**

The NoProtection association option is used for two distinct purposes:

 Disabling security selectively—security is disabled, either in the client role or in the server role, if NoProtection appears as the sole required association option and as the sole supported association option in a secure invocation policy. This mechanism is selective in the sense that the client role and the server role can be independently configured as either secure or insecure.

**Note:** In this case, the orb\_plugins configuration variable should include the iiop plug-in to enable insecure communication.

- Making an application semi-secure—an application is semi-secure, either in the client role or in the server role, if NoProtection appears as the sole required association option and as a supported association option along with other secure association options. The meaning of semi-secure in this context is, as follows:
  - Semi-secure client—the client will open either a secure or an insecure connection, depending on the disposition of the server (that is, depending on whether the server accepts only secure connections or only insecure connections). If the server is semi-secure, the type of connection opened depends on the order of the bindings in the binding:client binding list.
  - Semi-secure server—the server accepts connections either from a secure or an insecure client.

**Note:** In this case, the orb\_plugins configuration variable should include both the iiop\_tls plug-in and the iiop plug-in.

Table 19 shows the configuration variables in which the NoProtection association option can appear.

 Table 19: Setting the NoProtection Association Option

| Association<br>Option | Client side—can appear in                                     | Server side—can appear in                                     |
|-----------------------|---------------------------------------------------------------|---------------------------------------------------------------|
| NoProtection          | <pre>policies:client_secure_invocation _policy:supports</pre> | <pre>policies:target_secure_invocation_ policy:supports</pre> |
|                       | <pre>policies:client_secure_invocation _policy:requires</pre> | <pre>policies:target_secure_invocation_ policy:requires</pre> |

#### References

For more information about setting association options, see the following:

- "Securing Communications with SSL/TLS" on page 44.
- The demos.tls scope in a generated Orbix configuration file.

# **Specifying Cipher Suites**

This section explains how to specify the list of cipher suites that are made available to an application (client or server) for the purpose of establishing secure associations. During a security handshake, the client chooses a cipher suite that matches one of the cipher suites available to the server. The cipher suite then determines the security algorithms that are used for the secure association.

## **Supported Cipher Suites**

#### **Orbix cipher suites**

The following cipher suites are supported by Orbix:

```
RSA WITH RC4 128 MD5
RSA_WITH_RC4_128_SHA
RSA WITH DES CBC SHA
RSA WITH 3DES EDE CBC SHA
RSA WITH AES 128 CBC SHA
RSA WITH AES 256 CBC SHA
RSA WITH AES 128 CBC SHA256
RSA WITH AES 256 CBC_SHA256
TLS RSA WITH AES 128 CBC SHA256
TLS RSA WITH AES 256 CBC SHA256
TLS DHE DSS WITH AES 128 CBC SHA256
TLS DHE RSA WITH AES 128 CBC SHA256
TLS DHE DSS_WITH_AES_256_CBC_SHA256
TLS DHE RSA WITH AES 256 CBC SHA256
TLS_RSA_WITH_AES_128 GCM SHA256
TLS RSA WITH AES 256 GCM SHA384
TLS DHE RSA WITH AES 128 GCM SHA256
TLS DHE RSA WITH AES 256 GCM SHA384
TLS DHE DSS WITH AES 128 GCM SHA256
TLS DHE_DSS_WITH_AES_256_GCM_SHA384
TLS ECDHE ECDSA_WITH_RC4_128_SHA
TLS ECDHE ECDSA WITH 3DES EDE CBC SHA
TLS ECDHE ECDSA WITH AES 128 CBC SHA
TLS ECDHE ECDSA WITH AES 256 CBC SHA
TLS ECDHE RSA WITH RC4 128 SHA
TLS ECDHE RSA WITH 3DES EDE CBC SHA
TLS ECDHE RSA WITH AES 128 CBC SHA
TLS ECDHE RSA WITH AES 256 CBC SHA
TLS ECDHE ECDSA_WITH_AES_128_CBC_SHA256
TLS ECDHE ECDSA WITH AES 256 CBC SHA384
TLS ECDHE RSA WITH AES 128 CBC SHA256
TLS ECDHE RSA WITH AES 256 CBC SHA384
TLS ECDHE ECDSA WITH AES 128 GCM SHA256
TLS ECDHE ECDSA WITH AES 256 GCM SHA384
TLS_ECDHE_RSA_WITH_AES_128_GCM_SHA256
TLS ECDHE RSA WITH AES 256 GCM SHA384
TLS AES 256 GCM SHA384 (C++ and Java)
TLS AES 128 GCM SHA256 (C++ and Java)
TLS CHACHA20 POLY1305 SHA256 (C++ only)
TLS AES 128 CCM 8 SHA256 (C++ only)
TLS AES 128 CCM SHA256 (C++ only)
```

#### Note

Cipher suites supported on C++ only may be supported on Java as well, in future JDKs.

## **Security algorithms**

Each cipher suite specifies a set of three security algorithms, which are used at various stages during the lifetime of a secure association:

- Key exchange algorithm—used during the security handshake to enable authentication and the exchange of a symmetric key for subsequent communication. Must be a public key algorithm.
- Encryption algorithm—used for the encryption of messages after the secure association has been established. Must be a symmetric (private key) encryption algorithm.
- Secure hash algorithm—used for generating digital signatures. This algorithm is needed to guarantee message integrity.

#### Key exchange algorithms

The following key exchange algorithms are supported by Orbix:

DHE Diffie-Hellman public key exchange

ECDHE Elliptic Curve Diffie-Hellman public key exchange

ECDSA Elliptic Curve Digital Signature Algorithm

RSA Rivest Shamir Adleman (RSA) public key encryption

using X.509v3 certificates. No restriction on the key

size.

#### **Encryption algorithms**

AES 256 GCM

The following encryption algorithms are supported by Orbix:

| RC4_40       | A symmetric encryption algorithm developed by RSA data security. Key size restricted to 40 bits.        |
|--------------|----------------------------------------------------------------------------------------------------|
| RC4_128      | RC4 with a 128-bit key.                                                                                 |
| DES40_CBC    | Data encryption standard (DES) symmetric encryption. Key size restricted to 40 bits.                    |
| DES_CBC      | DES with a 56-bit key.                                                                                  |
| 3DES_EDE_CBC | Triple DES (encrypt, decrypt, encrypt) with an effective key size of 168 bits.                          |
| AES_128_CBC  | An AES (Advanced Encryption Standard) block cipher, with a 128-bit key, used for cipher block chaining. |
| AES_128_GCM  | As AES_128, but using Galois Counter Mode to provide authentication.                                    |
| AES_256_CBC  | An AES block cipher, with a 256-bit key, used for cipher block chaining.                                |

provide authentication.

As AES 256, but using Galois Counter Mode to

## Secure hash algorithms

The following secure hash algorithms are supported by Orbix:

MD5 Message Digest 5 (MD5) hash algorithm. This

algorithm produces a 128-bit digest.

SHA Secure hash algorithm (SHA). This algorithm

produces a 160-bit digest, but is somewhat slower

than MD5.

SHA-256 A development of the SHA algorithm that produces

a 256-bit digest.

SHA-384 A truncated version of SHA-512 that produces a

384-bit digest.

# **Cipher suite definitions**

The Orbix cipher suites are defined as follows:

 Table 20:
 Cipher Suite Definitions

| Cipher                            | Protocol<br>first<br>enabled | Key<br>Exchange | Auth.    | Encryption      | Mac /<br>Hash |
|-----------------------------------|------------------------------|-----------------|----------|-----------------|---------------|
| RC4-SHA                           | SSLv3                        | Kx=RSA          | Au=RSA   | Enc=RC4 (128)   | Mac=SHA1      |
| RC4-MD5                           | SSLv3                        | Kx=RSA          | Au=RSA   | Enc=RC4 (128)   | Mac=MD5       |
| DES-CBC3-SHA                      | SSLv3                        | Kx=RSA          | Au=RSA   | Enc=3DES (168)  | Mac=SHA1      |
| AES128-GCM-SHA256                 | TLSv1.2                      | Kx=RSA          | Au=RSA   | Enc=AESGCM(128) | Mac=AEAD      |
| AES128-SHA256                     | TLSv1.2                      | Kx=RSA          | Au=RSA   | Enc=AES (128)   | Mac=SHA256    |
| AES128-SHA                        | SSLv3                        | Kx=RSA          | Au=RSA   | Enc=AES(128)    | Mac=SHA1      |
| AES256-GCM-SHA384                 | TLSv1.2                      | Kx=RSA          | Au=RSA   | Enc=AESGCM(256) | Mac=AEAD      |
| AES256-SHA256                     | TLSv1.2                      | Kx=RSA          | Au=RSA   | Enc=AES (256)   | Mac=SHA256    |
| AES256-SHA                        | SSLv3                        | Kx=RSA          | Au=RSA   | Enc=AES (256)   | Mac=SHA1      |
| DHE-DSS-AES128-GCM<br>-SHA256     | TLSv1.2                      | Kx=DH           | Au=DSS   | Enc=AESGCM(128) | Mac=AEAD      |
| DHE-RSA-AES128-GCM<br>-SHA256     | TLSv1.2                      | Kx=DH           | Au=RSA   | Enc=AESGCM(128) | Mac=AEAD      |
| DHE-RSA-AES128-SHA256             | TLSv1.2                      | Kx=DH           | Au=RSA   | Enc=AES (128)   | Mac=SHA256    |
| DHE-DSS-AES128-SHA256             | TLSv1.2                      | Kx=DH           | Au=DSS   | Enc=AES (128)   | Mac=SHA256    |
| ECDHE-RSA-AES128-GCM<br>-SHA256   | TLSv1.2                      | Kx=ECDH         | Au=RSA   | Enc=AESGCM(128) | Mac=AEAD      |
| ECDHE-ECDSA-AES128-GCM<br>-SHA256 | TLSv1.2                      | Kx=ECDH         | Au=ECDSA | Enc=AESGCM(128) | Mac=AEAD      |
| ECDHE-RSA-AES128<br>-SHA256       | TLSv1.2                      | Kx=ECDH         | Au=RSA   | Enc=AES (128)   | Mac=SHA256    |

 Table 20:
 Cipher Suite Definitions

| Cipher                            | Protocol<br>first<br>enabled | Key<br>Exchange | Auth.    | Encryption                     | Mac /<br>Hash |
|-----------------------------------|------------------------------|-----------------|----------|--------------------------------|---------------|
| ECDHE-ECDSA-AES128-SHA<br>256     | TLSv1.2                      | Kx=ECDH         | Au=ECDSA | Enc=AES (128)                  | Mac=SHA256    |
| ECDHE-RSA-AES128-SHA              | SSLv3                        | Kx=ECDH         | Au=RSA   | Enc=AES (128)                  | Mac=SHA1      |
| ECDHE-ECDSA-AES128-SHA            | SSLv3                        | Kx=ECDH         | Au=ECDSA | Enc=AES (128)                  | Mac=SHA1      |
| DHE-RSA-AES256-SHA256             | TLSv1.2                      | Kx=DH           | Au=RSA   | Enc=AES (256)                  | Mac=SHA256    |
| DHE-DSS-AES256-SHA256             | TLSv1.2                      | Kx=DH           | Au=DSS   | Enc=AES (256)                  | Mac=SHA256    |
| DHE-DSS-AES256-GCM<br>-SHA384     | TLSv1.2                      | Kx=DH           | Au=DSS   | Enc=AESGCM(256)                | Mac=AEAD      |
| DHE-RSA-AES256-GCM<br>-SHA384     | TLSv1.2                      | Kx=DH           | Au=RSA   | Enc=AESGCM(256)                | Mac=AEAD      |
| ECDHE-RSA-AES256-GCM<br>-SHA384   | TLSv1.2                      | Kx=ECDH         | Au=RSA   | Enc=AESGCM(256)                | Mac=AEAD      |
| ECDHE-ECDSA-AES256<br>-GCM-SHA384 | TLSv1.2                      | Kx=ECDH         | Au=ECDSA | Enc=AESGCM(256)                | Mac=AEAD      |
| ECDHE-RSA-AES256<br>-SHA384       | TLSv1.2                      | Kx=ECDH         | Au=RSA   | Enc=AES (256)                  | Mac=SHA384    |
| ECDHE-ECDSA-AES256<br>-SHA384     | TLSv1.2                      | Kx=ECDH         | Au=ECDSA | Enc=AES (256)                  | Mac=SHA384    |
| ECDHE-RSA-AES256-SHA              | SSLv3                        | Kx=ECDH         | Au=RSA   | Enc=AES (256)                  | Mac=SHA1      |
| ECDHE-ECDSA-AES256-SHA            | SSLv3                        | Kx=ECDH         | Au=ECDSA | Enc=AES (256)                  | Mac=SHA1      |
| ECDHE-RSA-RC4-SHA                 | SSLv3                        | Kx=ECDH         | Au=RSA   | Enc=RC4 (128)                  | Mac=SHA1      |
| ECDHE-ECDSA-RC4-SHA               | SSLv3                        | Kx=ECDH         | Au=ECDSA | Enc=RC4 (128)                  | Mac=SHA1      |
| ECDHE-RSA-DES-CBC3-SHA            | SSLv3                        | Kx=ECDH         | Au=RSA   | Enc=3DES (168)                 | Mac=SHA1      |
| ECDHE-ECDSA-DES-CBC3<br>-SHA      | SSLv3                        | Kx=ECDH         | Au=ECDSA | Enc=3DES (168)                 | Mac=SHA1      |
| TLS_AES_256_GCM_SHA384            | TLS 1.3                      | Kx=any          | Au=any   | Enc=AESGCM(256)                | Mac=SHA384    |
| TLS_AES_128_GCM_SHA256            | TLS 1.3                      | Kx=any          | Au=any   | Enc=AESGCM(128)                | Mac=SHA256    |
| TLS_CHACHA20_POLY1305<br>_SHA256  | TLS 1.3                      | Kx=any          | Au=any   | Enc=CHACHA20/PO<br>LY1305(256) | Mac=SHA256    |
| TLS_AES_128_CCM_8<br>_SHA256      | TLS 1.3                      | Kx=any          | Au=any   | Enc=AESCCM(128)                | Mac=SHA256    |
| TLS_AES_128_CCM_SHA256            | TLS 1.3                      | Kx=any          | Au=any   | Enc=AESCCM(128)                | Mac=SHA256    |

The above table is in line with the enabled/disabled ciphers made available by openssl. For Java security, the list of ciphers enabled/disabled by default is dependent on the version of Java being used, modern Java versions tend to be stricter and may disable cipher suites which use smaller key sizes or older

encryption methods. On the other hand, newer ciphers containing GCM or SHA384 may not be available by default on older Java versions.

For further details about cipher suites in the context of TLS, see RFC 2246 from the Internet Engineering Task Force (IETF). This document is available from the IETF Web site: <a href="http://www.ietf.org">http://www.ietf.org</a>.

#### **Setting the Mechanism Policy**

#### Mechanism policy

To specify cipher suites, use the *mechanism policy*. The mechanism policy is a client and server side security policy that determines

- Which TLS protocol is used, and
- Which specific cipher suites are to be used.

# The protocol\_version configuration variable

You can specify which TLS protocol versions are used with a transport protocol by assigning a list of protocol versions to the policies:iiop\_tls:mechanism\_policy:protocol\_version configuration variable for IIOP/TLS and the policies:https:mechanism\_policy:protocol\_version configuration variable for HTTPS. For example:

```
# Orbix Configuration File
policies:iiop_tls:mechanism_policy:protocol_version =
   ["TLS_V1", "TLS_V1_2"];
```

You can set the protocol\_version configuration variable to include one or more of the following protocols:

```
TLS_V1_3
TLS_V1_2
TLS_V1_1
TLS_V1
SSL_V3
```

The order of the entries in the <code>protocol\_version</code> list is unimportant. During the SSL/TLS handshake, the highest common protocol will be negotiated.

# Interoperating with Orbix versions 3.3.6 and earlier

The default configuration of the mechanism policy protocol version—that is, support for TLSv1 and TLSv1.2—is *not* compatible with Orbix versions 3.3.6 and earlier. To work around this interoperability problem, you should edit the policies:iiop\_tls:mechanism\_policy:protocol\_version configuration setting for IIOP/TLS, such that only the SSL\_V3 protocol appears in the protocol version list. For example:

```
# Orbix Configuration File
policies:iiop_tls:mechanism_policy:protocol_version =
   ["SSL V3"];
```

This interoperability problem arises because of a bug in the older SSLeay security toolkits on which Orbix versions 3.3.6 and earlier are based. The older SSLeay toolkits support only the SSLv3 protocol, which in itself is not a problem, because an SSL toolkit always negotiates the protocol version during the SSL handshake. A problem *does* arise, however, because the early SSLeay kits implement the protocol negotiation phase incorrectly. The only solution to this problem is to restrict the protocol version list to SSLv3 in Orbix 6.3.

**Note:** The implementation of SSL protocol negotiation in Orbix 6.3 SP11 is compliant with the SSL/TLS standards. As long as Orbix 6.3 SP11 is communicating with other SSL/TLS-compliant applications, you should not encounter interoperability problems of this kind.

# The cipher suites configuration variable

You can specify the cipher suites available to a transport protocol by setting the policies:iiop\_tls:mechanism\_policy:ciphersuites configuration variable for IIOP/TLS and the policies:https:mechanism\_policy:ciphersuites configuration variable for HTTPS. For example:

```
# Orbix Configuration File
policies:mechanism_policy:ciphersuites =
   ["TLS_AES_256_GCM_SHA384","RSA_WITH_AES_256_CBC_SHA256",
   "RSA_WITH_AES_256_CBC_SHA", "RSA_WITH_AES_128_CBC_SHA",
   "RSA_WITH_AES_128_CBC_SHA256"];
```

#### Cipher suite order

The order of the entries in the mechanism policy's cipher suites list is important.

During a security handshake, the client sends a list of acceptable cipher suites to the server. The server then chooses the first of these cipher suites that it finds acceptable. The secure association is, therefore, more likely to use those cipher suites that are near the beginning of the ciphersuites list.

#### Valid cipher suites

You can specify any of the following cipher suites:

```
RSA WITH RC4 128 MD5
RSA WITH RC4 128 SHA
RSA WITH DES CBC SHA
RSA WITH 3DES EDE CBC SHA
RSA WITH AES 128 CBC SHA
RSA WITH AES 256 CBC SHA
RSA WITH AES 128 CBC SHA256
RSA WITH AES 256 CBC SHA256
TLS RSA WITH AES 128 CBC SHA256
TLS_RSA_WITH_AES_256 CBC SHA256
TLS DHE DSS WITH AES 128 CBC SHA256
TLS DHE RSA WITH AES 128 CBC SHA256
TLS DHE DSS WITH AES 256 CBC SHA256
TLS DHE RSA WITH AES 256 CBC SHA256
TLS RSA WITH AES 128 GCM SHA256
TLS RSA WITH AES 256 GCM SHA384
TLS DHE RSA WITH AES 128 GCM SHA256
TLS DHE RSA WITH AES 256 GCM SHA384
TLS_DHE_DSS_WITH_AES_128_GCM_SHA256
TLS DHE DSS WITH AES 256 GCM SHA384
TLS ECDHE ECDSA WITH RC4 128 SHA
TLS ECDHE ECDSA WITH 3DES EDE CBC SHA
TLS ECDHE ECDSA WITH AES 128 CBC SHA
TLS ECDHE ECDSA WITH AES 256 CBC SHA
TLS ECDHE RSA WITH RC4 128 SHA
TLS ECDHE RSA WITH 3DES EDE CBC SHA
TLS ECDHE RSA WITH AES 128 CBC SHA
TLS ECDHE RSA WITH AES 256 CBC SHA
TLS ECDHE ECDSA WITH AES 128 CBC SHA256
TLS ECDHE ECDSA WITH AES 256 CBC SHA384
TLS ECDHE RSA WITH AES 128 CBC SHA256
TLS ECDHE RSA WITH AES 256 CBC SHA384
TLS ECDHE ECDSA WITH AES 128 GCM SHA256
TLS ECDHE ECDSA WITH AES 256 GCM SHA384
TLS ECDHE RSA WITH AES 128 GCM SHA256
TLS ECDHE RSA WITH AES 256 GCM SHA384
TLS AES 256 GCM SHA384
TLS AES 128 GCM SHA256
TLS CHACHA20 POLY1305 SHA256
TLS AES 128 CCM SHA256
```

#### **Default values**

If no cipher suites are specified through configuration or application code, the following defaults apply:

```
TLS_AES_256_GCM_SHA384
RSA_WITH_AES_256_CBC_SHA256
RSA_WITH_AES_256_CBC_SHA
RSA_WITH_AES_128_CBC_SHA
RSA_WITH_AES_128_CBC_SHA
```

# **Caching TLS Sessions**

**Note:** Session caching is available when running Orbix 6 for Java, but not with Orbix 6 for C++.

#### Session caching policy

You can use the IT\_TLS\_API::SessionCachingPolicy to control TLS session caching and reuse for both the client side and the server side.

#### **Configuration variable**

You can set the IT\_TLS\_API::SessionCachingPolicy with the policies:iiop\_tls:session\_caching\_policy Or policies:https:session\_caching\_policy Configuration variables. For example:

policies:iiop tls:session caching policy = "CACHE CLIENT";

#### Valid values

You can apply the following values to the session caching policy:

```
CACHE_NONE,
CACHE_CLIENT,
CACHE_SERVER,
CACHE_SERVER AND CLIENT
```

#### **Default value**

The default value is CACHE NONE.

#### **Configuration variable**

plugins:atli\_tls\_tcp:session\_cache\_validity\_period
 This allows control over the period of time that SSL/TLS
 session caches are valid for.

#### Valid values

session\_cache\_validity\_period is specified in seconds.

#### **Default value**

The default value is 1 day.

# **Configuration variable**

plugins:atli\_tls\_tcp:session\_cache\_size
session\_cache\_size is the maximum number of SSL/TLS sessions
that are cached before sessions are flushed from the cache.

#### **Default value**

This defaults to no limit specified for C++.

This defaults to 100 for Java.

# **Configuring SSL/TLS Authentication**

This chapter describes how to configure the authentication requirements for your application.

# **Requiring Authentication**

This section discusses how to specify whether a target object must authenticate itself to a client and whether the client must authenticate itself to the target. For a given client-server link, the authentication requirements are governed by the following policies:

- Client secure invocation policy.
- Target secure invocation policy.
- Mechanism policy.

These policies are explained in detail in "Configuring SSL/TLS Secure Associations" on page 243. This section focuses only on those aspects of the policies that affect authentication.

# **Target Authentication Only**

When an application is configured for target authentication only, the target authenticates itself to the client but the client is not authentic to the target object—see Figure 54.

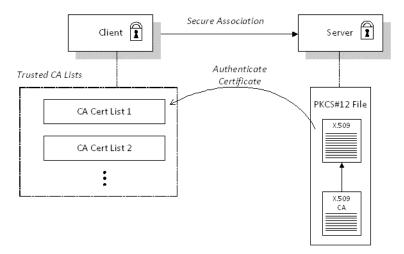

**Figure 54:** *Target Authentication Only* 

## **Security handshake**

Prior to running the application, the client and server should be set up as follows:

- A certificate chain is associated with the server—the certificate chain is provided in the form of a PKCS#12 file. See "Specifying an Application's Own Certificate" on page 270.
- One or more lists of trusted certification authorities (CA) are made available to the client—see "Providing a List of Trusted Certificate Authorities" on page 225.

During the security handshake, the server sends its certificate chain to the client—see Figure 54. The client then searches its trusted CA lists to find a CA certificate that matches one of the CA certificates in the server's certificate chain.

#### **Client configuration**

For target authentication only, the client policies should be configured as follows:

- Client secure invocation policy—must be configured both to require and support the EstablishTrustInTarget association option.
- Mechanism policy—at least one of the specified cipher suites must be capable of supporting target authentication. All of the cipher suites currently provided by Orbix support target authentication.

# **Server configuration**

For target authentication only, the target policies should be configured as follows:

- Target secure invocation policy—must be configured to support the EstablishTrustInTarget association option.
- Mechanism policy—at least one of the specified cipher suites must be capable of supporting target authentication. All of the cipher suites currently provided by Orbix support target authentication.

## **Example of target authentication only**

The following sample extract from an Orbix configuration file shows a configuration for a CORBA client application, <code>bank\_client</code>, and a CORBA server application, <code>bank\_server</code>, in the case of target authentication only.

```
# Orbix Configuration File
policies:iiop tls:mechanism policy:protocol version = "TLS V1 2";
policies:mechanism policy:ciphersuites = ["RSA WITH RC4 128 SHA",
   "RSA WITH AES 256 CBC SHA256", "RSA WITH RC4 128 MD5",
   "RSA WITH AES 256 CBC SHA", "RSA WITH DES CBC SHA",
   "RSA WITH 3DES EDE CBC SHA", "RSA WITH AES 128 CBC SHA",
   "RSA_WITH_AES_128_CBC_SHA256"];
bank server {
  policies:iiop tls:target secure invocation policy:requires =
   ["Confidentiality"];
  policies:iiop tls:target secure invocation policy:supports =
   ["Confidentiality", "Integrity", "DetectReplay",
   "DetectMisordering", "EstablishTrustInTarget"];
};
bank client {
  policies:iiop tls:client secure invocation policy:requires =
   ["Confidentiality", "EstablishTrustInTarget"];
  policies:iiop tls:client secure invocation policy:supports =
   ["Confidentiality", "Integrity", "DetectReplay",
   "DetectMisordering", "EstablishTrustInTarget"];
};
```

#### **Target and Client Authentication**

When an application is configured for target and client authentication, the target authenticates itself to the client and the client authenticates itself to the target. This scenario is illustrated in Figure 55. In this case, the server and the client each require an X.509 certificate for the security handshake.

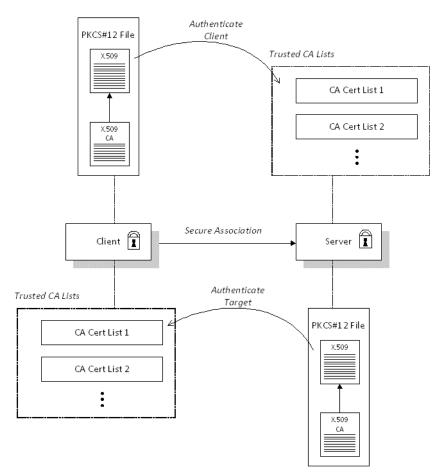

Figure 55: Target and Client Authentication

#### **Security handshake**

Prior to running the application, the client and server should be set up as follows:

- Both client and server have an associated certificate chain (PKCS#12 file)—see "Specifying an Application's Own Certificate" on page 270.
- Both client and server are configured with lists of trusted certification authorities (CA)—see "Providing a List of Trusted Certificate Authorities" on page 225.

During the security handshake, the server sends its certificate chain to the client, and the client sends its certificate chain to the server—see Figure 54.

#### **Client configuration**

For target and client authentication, the client policies should be configured as follows:

- Client secure invocation policy—must be configured both to require and support the EstablishTrustInTarget association option. The client also must support the EstablishTrustInClient association option.
- Mechanism policy—at least one of the specified cipher suites must be capable of supporting target authentication.

# **Server configuration**

For target and client authentication, the target policies should be configured as follows:

- Target secure invocation policy—must be configured to support the EstablishTrustInTarget association option. The target must also require and support the EstablishTrustInClient association option.
- Mechanism policy—at least one of the specified cipher suites must be capable of supporting target and client authentication.

# Example of target and client authentication

The following sample extract from an Orbix configuration file shows a configuration for a client application, secure\_client\_with\_cert, and a server application, secure\_server\_enforce\_client\_auth, in the case of target and client authentication.

```
# Orbix Configuration File
policies:iiop tls:mechanism policy:protocol version = "TLS V1 2";
policies:mechanism policy:ciphersuites = ["RSA WITH RC4 128 SHA",
   "RSA WITH AES 256 CBC SHA256", "RSA WITH RC4 128 MD5",
   "RSA WITH AES 256 CBC SHA", "RSA WITH DES CBC SHA",
   "RSA WITH 3DES EDE CBC SHA", "RSA WITH AES 128 CBC SHA",
   "RSA WITH AES 128 CBC SHA256"];
secure server enforce client auth
 policies:iiop tls:target secure invocation policy:requires =
  ["EstablishTrustInClient", "Confidentiality"];
 policies:iiop tls:target secure invocation policy:supports =
   ["EstablishTrustInClient", "Confidentiality", "Integrity",
   "DetectReplay", "DetectMisordering", "EstablishTrustInTarget"];
};
secure client with cert
 policies:iiop tls:client secure invocation policy:requires =
   ["Confidentiality", "EstablishTrustInTarget"];
  policies:iiop tls:client secure invocation policy:supports =
   ["Confidentiality", "Integrity", "DetectReplay",
   "DetectMisordering", "EstablishTrustInClient",
   "EstablishTrustInTarget"];
```

# **Specifying Trusted CA Certificates**

When an application receives an X.509 certificate during an SSL/TLS handshake, the application decides whether or not to trust the received certificate by checking whether the issuer CA is one of a pre-defined set of trusted CA certificates. If the received X.509 certificate is validly signed by one of the application's trusted CA certificates, the certificate is deemed trustworthy; otherwise, it is rejected.

# Which applications need to specify trusted CA certificates?

Any application that is likely to receive an X.509 certificate as part of an SSL/TLS or HTTPS handshake must specify a list of trusted CA certificates. For example, this includes the following types of application:

- All IIOP/TLS or HTTPS clients.
- Any IIOP/TLS or HTTPS servers that support mutual authentication.

#### **Deploying trusted CA certificates**

You can use one of the following approaches to deploying trusted CA certificates, depending on which SSL/TLS toolkit your application uses:

- OpenSSL toolkit (all C++ platforms), JSSE/JCE (Java platform)—use the Trusted CA list policy.
- Schannel toolkit (Windows C++ applications only)—use the Schannel certificate store.

#### **Trusted CA list policy**

The trusted CA list policy specifies a list of files, each of which contains a concatenated list of CA certificates in PEM format. You can configure this policy by setting one of the following configuration variables in your application's configuration scope:

- policies:iiop tls:trusted ca list policy, for IIOP/TLS, and
- policies:https:trusted ca list policy, for HTTPS.

#### Schannel certificate store

If you have configured your application to use the Schannel SSL/TLS toolkit (Windows C++ applications only), you would deploy trusted CA certificates by adding them to the Schannel certificate store, which is an integral part of the Windows operating system.

#### More details

For more details about deploying trusted CA certificates, see one of the following references:

- OpenSSL toolkit, JSSE/JCE toolkit—"Providing a List of Trusted Certificate Authorities" on page 225.
- Schannel toolkit—"Deploying Trusted Certificate Authorities" on page 237.

# Specifying an Application's Own Certificate

To enable an Orbix application to identify itself, it must be associated with an X.509 certificate. The X.509 certificate is needed during an SSL/TLS handshake, where it is used to authenticate the application to its peers. The method you use to specify the certificate depends on the type of application:

- Security unaware—configuration only,
- Security aware—configuration or programming.

This section describes how to specify a certificate by configuration only. For details of the programming approach, see "Authentication" on page 337.

#### PKCS#12 files

In practice, the TLS protocol needs more than just an X.509 certificate to support application authentication. Orbix therefore stores X.509 certificates in a PKCS#12 file, which contains the following elements:

- The application certificate, in X.509 format.
- One or more certificate authority (CA) certificates, which vouch for the authenticity of the application certificate (see also "Certification Authorities" on page 212).
- The application certificate's private key (encrypted).

In addition to the encryption of the private key within the certificate, the whole PKCS#12 certificate is also stored in encrypted form.

**Note:** The same pass phrase is used both for the encryption of the private key within the PKCS#12 file and for the encryption of the PKCS#12 file overall. This condition (same pass phrase) is not officially part of the PKCS#12 standard, but it is enforced by most Web browsers and by Orbix.

#### PKCS#12 File

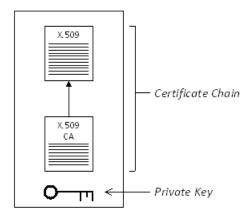

Figure 56: Elements in a PKCS#12 File

#### PKCS#11 and smart cards

Orbix supports the use of smart cards for storing credentials. Orbix accesses the smart card through a standard PKCS#11 interface (you will need a third-party toolkit for this).

Smart card storage is arranged as a series of *slots*. To use the smart card with Orbix, slot  $_{0}$  should be initialized to contain an X.509 certificate chain and a public/private key pair. The user gains access to the data in the smart card by supplying a slot number and a PIN.

#### Schannel certificate store

(Windows C++ applications only) If you have configured your application to use the Schannel toolkit, the applications own certificate will be stored in the *Schannel certificate store*, which is an integral part of the Windows operation system. For details of how to manage the certificate store, see "Schannel Certificate Store" on page 234.

#### **SSL/TLS** principal sponsor

The SSL/TLS principal sponsor is a piece of code embedded in the security plug-in that obtains SSL/TLS authentication information for an application. It is configured by setting variables in the Orbix configuration.

#### Single or multiple certificates

The SSL/TLS principal sponsor is limited to specifying a *single* certificate for each ORB scope. This is sufficient for most applications.

Specifying multiple certificates for a single ORB can only be achieved by programming (see "Authentication" on page 337). If an application is programmed to own multiple certificates, that application ought to be accompanied by documentation that explains how to specify the certificates.

#### **Principal sponsor configuration**

To use a principal sponsor, you must set the principal\_sponsor configuration variables:

- Set the variable principal\_sponsor:use\_principal\_sponsor to true.
- 2. Provide values for the principal\_sponsor:auth\_method\_id and principal sponsor:auth method data variables.

#### Sample PKCS #12 configuration

For example, to use a certificate, <code>DemoCerts/demo\_cert\_ie5.p12</code>, that has its password in the <code>DemoCerts/demo\_cert\_ie5.pwf</code> file:

```
principal_sponsor:use_principal_sponsor = "true";
principal_sponsor:auth_method_id = "pkcs12_file";
principal_sponsor:auth_method_data =
    ["filename=DemoCerts/demo_cert_ie5.p12",
    "password_file=DemoCerts/demo_cert_ie5.pwf"];
```

Details of these configuration variables can be found in the "Security" chapter of the *Orbix Configuration Reference*.

#### Sample PKCS #11 configuration

(Java only.) For example, to use a smart card from the provider dkck132.dll with credentials in slot 0:

Details of these configuration variables can be found in the "Security" chapter of the *Orbix Configuration Reference*.

#### Sample Schannel configuration

(Windows C++ applications only) If you have configured your application to use the Schannel toolkit, you should set the principal sponsor as follows:

```
principal_sponsor:use_principal_sponsor = "true";
principal_sponsor:auth_method_id = "security_label";
principal_sponsor:auth_method_data = ["label=CommonName"];
```

Where *CommonName* is the common name (CN) from the certificate's subject DN (see "ASN.1 and Distinguished Names" on page 453).

#### **Credentials sharing**

Normally, when you specify an own credential using the SSL/TLS principal sponsor, the credential is available only to the ORB that created it. By setting the

plugins:security:share\_credentials\_across\_orbs variable to true, however, the own credentials created by one ORB are automatically made available to any other ORBs that are configured to share credentials.

# **Providing a Pass Phrase or PIN**

When you specify an application's own certificate, in the form of a certificate file or smart card, you must also provide authorization data that decrypts the certificate's private key, as follows:

- PKCS#12 certificate file—provide a pass phrase,
- PKCS#11 or Schannel smart card—provide a PIN.

#### **Providing a Certificate Pass Phrase**

Once you have specified a PKCS#12 certificate, you must also provide its *pass phrase*. The pass phrase is needed to decrypt the certificate's private key (which is used during the TLS security handshake to prove the certificate's authenticity).

The pass phrase can be provided in one of the following ways:

- From a dialog prompt.
- From the KDM server.
- In a password file.
- Directly in configuration.
- By programming.

# From a dialog prompt

If the pass phrase is not specified in any other way, Orbix will prompt the user for the pass phrase as the application starts up. This approach is suitable for persistent (that is, manually-launched) servers.

#### C++ Applications

When a C++ application starts up, the user is prompted for the pass phrase at the command line as follows:

Initializing the ORB
Enter password :

#### Java Applications Using PKCS #12

If the Java application uses a PKCS #12 file to store its certificate, the following dialog window pops up to prompt the user for the pass phrase:

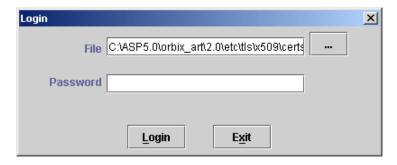

Figure 57: Java Dialog Window for Certificate Pass Phrase

The Java dialog window can also be customized by programming. See "principal\_sponsor" in the "Security" chapter of the *Orbix Configuration Reference*.

#### From the KDM server

The pass phrase can be obtained automatically from the KDM server as the application starts up. This mechanism is suitable for automatically launched servers. See "Automatic Activation of Secure Servers" on page 283 for details.

#### In a password file

The pass phrase is stored in a password file whose location is specified in the principal\_sponsor:auth\_method\_data configuration variable using the password\_file option. For example, the iona services scope configures the principal sponsor as follows:

```
# Orbix Configuration File
iona_services {
    ...
    principal_sponsor:use_principal_sponsor = "true";
    principal_sponsor:auth_method_id = "pkcs12_file";
    principal_sponsor:auth_method_data =
    ["filename=OrbixInstallDir\asp\6.3\etc\tls\x509\certs\services\
    administrator.p12",
    "password_file=OrbixInstallDir\asp\6.3\etc\tls\x509\certs\
    services\administrator.pwf"];
    ...
};
```

In this example, the pass phrase for the <code>bank\_server.p12</code> certificate is stored in the <code>administrator.pwd</code> file, which contains the following pass phrase:

administratorpass

**WARNING:**Because the password file stores the pass phrase in plain text, the password file should not be readable by anyone except the administrator. For greater security, you could supply the pass phrase from a dialog prompt instead.

#### **Directly in configuration**

For a PKCS #12 file, the pass phrase can be specified directly in the principal\_sponsor:auth\_method\_data configuration variable using the password option. For example, the bank\_server demonstration configures the principal sponsor as follows:

```
# Orbix Configuration File
bank_server {
    ...
    principal_sponsor:use_principal_sponsor = "true";
    principal_sponsor:auth_method_id = "pkcs12_file";
    principal_sponsor:auth_method_data =
      ["filename=OrbixInstallDir\asp\6.3\etc\tls\x509\certs\demo
      s\bank_server.p12", "password=bankserverpass"];
};
```

In this example, the pass phrase for the <code>bank\_server.p12</code> certificate is <code>bankserverpass</code>.

**WARNING:** Storing the pass phrase directly in configuration is not recommended for deployed systems. The pass phrase is in plain text and could be read by anyone.

#### By programming

A CORBA application developer can specify X.509 certificate credentials by programming—see "Creating SSL/TLS Credentials" on page 339.

In this case, an administrator should ensure that the SSL/TLS principal sponsor is disabled for the application. Either the principal\_sponsor:use\_principal\_sponsor variable can be set to false, or the SSL/TLS principal sponsor variables can be removed from the application's configuration.

#### The best approach is to set the

principal\_sponsor:use\_principal\_sponsor variable to false in the
application's configuration scope. For example:

```
# Orbix configuration file
outer_config_scope {
    ...
    my_app_config_scope {
        principal_sponsor:use_principal_sponsor = "false";
        ...
    };
    ...
};
```

This ensures that the principal sponsor cannot be enabled accidentally by picking up configuration variables from the outer configuration scope.

#### **Providing a Smart Card PIN**

If you are using a smart card (PKCS #11 or Schannel), you must provide a PIN when the application starts up to gain access to the smart card.

The PIN can be provided in one of the following ways:

- From a dialog prompt.
- Directly in configuration (PKCS#11 only).

#### From a dialog prompt

If the PIN is not specified in any other way, Orbix will prompt the user for the PIN as the application starts up.

#### Java Applications Using PKCS #11 (Smart Card)

If the Java application uses a smart card to store its certificate, the following dialog window pops up to prompt the user for the provider name, slot number, and PIN:

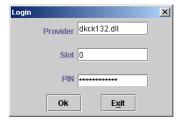

Figure 58: Java Dialog Window for Certificate PIN

#### Windows C++ Application Using Schannel (Smart Card)

If your C++ application is configured to use Schannel in combination with a smart card, the following dialog window pops up to prompt the user for the smart card PIN:

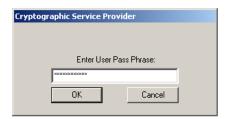

Figure 59: Schannel Dialog Window for Certificate PIN

#### Directly in configuration (PKCS#11 only)

The PKCS #11 authentication mechanism allows you to specify the PIN directly in configuration.

The PIN can be specified directly in the

principal\_sponsor:auth\_method\_data configuration variable using
the pin option. For example:

In this example, the PIN for slot 0 of the smart card is 1234.

**WARNING:**Storing the PIN directly in configuration is not recommended for deployed systems. The PIN is in plain text and could be read by anyone.

#### **Advanced Configuration Options**

For added security, Orbix allows you to apply extra conditions on certificates. Before reading this section you might find it helpful to consult "Managing Certificates" on page 211, which provides some background information on the structure of certificates.

#### **Setting a Maximum Certificate Chain Length**

#### Max chain length policy

You can use the MaxChainLengthPolicy to enforce the maximum length of certificate chains presented by a peer during handshaking.

A certificate chain is made up of a root CA at the top, an application certificate at the bottom and any number of CA intermediaries in between. The length that this policy applies to is the (inclusive) length of the chain from the application certificate presented to the first signer in the chain that appears in the list of trusted CA's (as specified in the TrustedCAListPolicy).

#### **Example**

For example, a chain length of 2 mandates that the certificate of the immediate signer of the peer application certificate presented must appear in the list of trusted CA certificates.

#### **Configuration variable**

You can specify the maximum length of certificate chains used in MaxChainLengthPolicy with the policies:iiop\_tls:max\_chain\_length\_policy and policies:https:max\_chain\_length\_policy configuration variables. For example:

policies:iiop tls:max chain length policy = "4";

#### **Default value**

The default value is 2 (that is, the application certificate and its signer, where the signer must appear in the list of trusted CA's.

#### **Applying Constraints to Certificates**

#### **Certificate constraints policy**

You can use the <code>CertConstraintsPolicy</code> to apply constraints to peer X.509 certificates by the default <code>CertificateValidatorPolicy</code>. These conditions are applied to the owner's distinguished name (DN) on the first certificate (peer certificate) of the received certificate chain. Distinguished names are made up of a number of distinct fields, the most common being Organization Unit (OU) and Common Name (CN).

#### **Configuration variable**

```
You can specify a list of constraints to be used by CertConstraintsPolicy through the
```

```
policies:iiop_tls:certificate_constraints_policy Or policies:https:certificate_constraints_policy Configuration variables. For example:
```

```
policies:iiop_tls:certificate_constraints_policy =
    ["CN=Johnny*,OU=[unit1|IT_SSL],O=Orbix
    Services,C=Ireland,ST=Dublin,L=Earth","CN=Paul*,OU=SSLTEAM,O=
    Orbix Services,C=Ireland,ST=Dublin,L=Earth",
"CN=TheOmnipotentOne"];
```

#### **Constraint language**

These are the special characters and their meanings in the constraint list:

```
* Matches any text. For example:
    an* matches ant and anger, but not aunt

[ ] Grouping symbols.

| Choice symbol. For example:
    OU=[unit1|IT_SSL] signifies that if the OU is unit1 or IT_SSL, the certificate is acceptable.

=, != Signify equality and inequality respectively.
```

#### **Example**

This is an example list of constraints:

```
policies:iiop_tls:certificate_constraints_policy = [
   "OU=[unit1|IT_SSL], CN=Steve*, L=Dublin",
"OU=IT_ART*, OU!=IT_ARTtesters, CN=[Jan|Donal], ST=
Boston" ];
```

This constraint list specifies that a certificate is deemed acceptable if and only if it satisfies one or more of the constraint patterns:

```
The OU is unit1 or IT_SSL
And
The CN begins with the text Steve
And
The location is Dublin
Then the certificate is acceptable
Else (moving on to the second constraint)
If
The OU begins with the text IT_ART but isn't IT_ARTtesters
And
The common name is either Donal or Jan
And
The State is Boston
Then the certificate is acceptable
Otherwise the certificate is unacceptable.
```

The language is like a boolean OR, trying the constraints defined in each line until the certificate satisfies one of the constraints. Only if the certificate fails all constraints is the certificate deemed invalid.

Note that this setting can be sensitive about white space used within it. For example, "CN =" might not be recognized, where "CN=" is recognized.

#### **Distinguished names**

For more information on distinguished names, see "ASN.1 and Distinguished Names" on page 453.

#### **Delaying Credential Gathering**

Delayed credential gathering is a feature that enables a client to send an X.509 certificate to a secure server at a later point in the SSL/TLS handshake. The advantage of this handshake procedure is that the server sends the client a list of trusted CA certificates. Hence, the client can select a certificate at runtime which is compatible with the server's trusted CA certificates.

**Note:** Delayed credential gathering is currently *only* supported in combination with the Schannel SSL/TLS toolkit (Windows C++ applications only). See "Choosing an SSL/TLS Toolkit" on page 203.

#### SSL/TLS handshake process

Delayed credential gathering occurs during the course of the SSL/TLS handshake process as follows:

| Stage | Description                                                                                                    |
|-------|----------------------------------------------------------------------------------------------------|
| 1     | A client opens a new connection to a secure server and initiates the SSL/TLS connection handshake.                                                                                                    |
| 2     | The client does <i>not</i> initially send an X.509 certificate to the server, although the client supports authentication (that is, the EstablishTrustInClient association option is supported on the client side, but the principal sponsor is disabled).                                                                                      |
| 3     | At a later stage of the handshake, the server gives the client a second chance to send an X.509 certificate. The server explicitly requests a certificate from the client and sends a list of all the CA certificates it is willing to trust.                                                                                                   |
| 4     | At this point, if delayed credential gathering is enabled, the client will select a certificate and send it on to the server. Depending on the configuration, the certificate is selected either by default or manually by the user.  If delayed credential gathering is <i>not</i> enabled, connection establishment would fail at this point. |

#### **Enabling delayed credential gathering**

Delayed credential gathering is enabled by setting the following variable to true in the relevant scope of your Orbix configuration:

plugins:iiop\_tls:delay\_credential\_gathering\_until\_handshake When the server requests a client certificate during the SSL/TLS handshake, the certificate can be selected using one of the following procedures:

- Prompting the user for credentials.
- Choosing credentials by default.

#### Prompting the user for credentials

To enable the user to choose a client certificate at SSL/TLS handshake time, you should set the

plugins:schannel:prompt\_with\_credential\_choice variable to true.
For example:

```
plugins:iiop_tls:delay_credential_gathering_until_handshake =
    "true";
plugins:schannel:prompt_with_credential_choice = "true";
```

#### Choosing credentials by default

If the plugins:schannel:prompt\_with\_credential\_choice variable is set to false, the default behavior is for Orbix to choose the first certificate it can find in the certificate store that meets the applicable constraints. For example, you can enable a default credential choice as follows

```
plugins:iiop_tls:delay_credential_gathering_until_handshake =
    "true";
plugins:schannel:prompt_with_credential_choice = "false";
```

#### **Example client configuration**

Example 39 shows how to configure an SSL/TLS client to use delayed credential gathering.

**Example 39:** Client Configuration with Delayed Credential Gathering

```
# Orbix configuration file
...
SchannelClientApplication {
    # Configuration to load Schannel toolkit (not shown)
    ...
    # SSL/TLS Configuration
    policies:client_secure_invocation_policy:requires =
    ["Confidentiality", "EstablishTrustInTarget"];
    policies:client_secure_invocation_policy:supports =
    ["Confidentiality", "Integrity", "DetectReplay",
    "DetectMisordering", "EstablishTrustInTarget",
    "EstablishTrustInClient"];
```

```
# Delaying credentials gaterhing

principal_sponsor:use_principal_sponsor = "false";

plugins:iiop_tls:delay_credential_gathering_until_handshake =
    "true";

plugins:schannel:prompt_with_credential_choice = "true";
};
```

The preceding configuration example can be explained as follows:

- 1. A basic prerequisite for delayed credential gathering is that your application is configured to use the Schannel toolkit (see "Schannel Toolkit for C++" on page 204 for details).
- 2. The client must support the EstablishTrustInClient association option.
- 3. The principal sponsor *must* be disabled when using the delayed credential gathering feature; in addition you must ensure that no certificate is associated with the client through programming the principal authenticator.
- 4. The delay\_credential\_gathering\_until\_handshake variable is set to true to enable delayed credential gathering.
- 5. In this example, the prompt\_with\_credential\_choice variable is set to true so that Schannel will prompt the user for credentials at SSL/TLS handshake time. You could also set this variable to false, if you want to let Orbix choose the credentials by default.

## **Automatic Activation of Secure Servers**

Every server secured with Orbix has an associated certificate and private key. To access its private key, and use it to encrypt messages, a server must retrieve the associated pass phrase. This chapter shows you how to use Orbix administration to supply pass phrases to servers.

#### **Managing Server Pass Phrases**

Every server secured with Orbix has an associated certificate and private key. To access the private key, which is stored in encrypted form, a pass phrase must be supplied to the server as it starts up. The server is then able to identify itself to other applications that require authentication.

#### **Persistent activation**

To activate a secure server *persistently* (manual start-up), the server's pass phrase must be supplied by the operator who is starting the process. Typically, the operator types in the pass phrase manually in response to a login prompt at the console.

#### **Automatic activation**

To activate a secure server *automatically* (in response to a client request), the server's pass phrase should be supplied automatically because it would be impractical for the server to wait for manual intervention. This is particularly true of high availability environments. It is necessary, therefore, to have a mechanism for automatic delivery of authentication data to a server.

#### Key distribution management

Orbix provides the *key distribution management* (KDM) mechanism to manage the authentication data required by servers. The KDM manages the storage of authentication data and is responsible for delivering the authentication data to automatically activated servers.

#### **KDM** architecture

Figure 60 shows the main components of the KDM architecture:

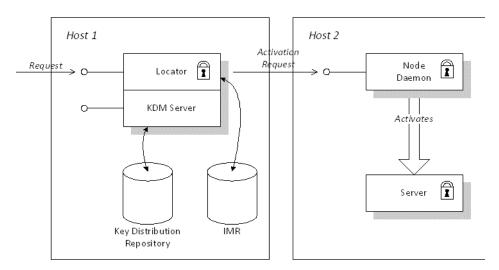

Figure 60: The KDM Architecture

#### The KDM server

The main component of the KDM is the KDM server, which is implemented as a plug-in and embedded in the locator service. The main responsibility of the KDM server is to manage the secure storage and retrieval of authentication data.

#### The key distribution repository

The *key distribution repository* (KDR) is the database that stores authentication data for the KDM server. The KDR currently stores the following information:

- Pass phrases—a pass phrase is stored in the form of an ORB name/pass phrase association. Given an ORB name, the KDM server can retrieve the associated pass phrase. Just one pass phrase can be stored per ORB name.
- Checksums—a checksum is generated for a particular server record in the IMR and stored in the form of a process name/checksum association. Checksums are described in "Protecting against Server Imposters" on page 285.

#### Role of the locator

When the locator receives a client request for an inactive server, the role of the locator is to contact the KDM server (a plug-in to the locator), retrieve the server's authentication data and send the authentication data on to the node daemon.

#### Role of the node daemon

When the node daemon receives an activation request from the locator, the node daemon launches the corresponding server process and passes the authentication data to the server as it starts up.

#### **Protecting against Server Imposters**

#### **Security threats**

A server imposter is a rogue server executable that runs in place of a legitimate server application. The KDM must ensure that authentication data are not supplied to server imposters. The following forms of attack must be guarded against:

- Replacing the server executable by an imposter.
- Replacing one or more Orbix plug-ins by imposters.
- Tampering with the IMR record to point at a rogue executable.

#### **Protection measures**

The following measures should be taken to protect against server imposters:

- Place all server executables in a trusted directory (for example, one secured by the operating system).
- Place all plug-in libraries in a trusted directory.
- Specify the list of trusted directories in the node daemon's secure directories configuration variable.
- Use the KDM checksum facility to protect the IMR record from tampering.

## The secure\_directories configuration variable

The secure\_directories configuration variable specifies a list of trusted directories to the node daemon. For example, on the Windows platform you could set it as follows:

If the node daemon's secure\_directories configuration variable is set, only server executables stored in one of the listed directories can be launched.

#### **Checksums**

The server's IMR record contains details of where to find the server executable and other server activation information. By protecting the IMR record from tampering, you can ensure that the KDM passes its authentication data only to a known server executable.

After an administrator creates or modifies a server's IMR record the administrator generates an associated checksum for the IMR record. The checksum is then stored in the KDR database, in the form of a process name/checksum association.

#### How the KDM Activates a Secure Server

When the KDM mechanism is used, two different kinds of server activation are supported, as follows:

- Insecure server activation—the server is activated using the normal (insecure) activation mechanism. A server is implicitly treated as insecure if no pass phrases are registered for the server.
- Secure server activation—the server is activated using a secure activation algorithm. The KDM supplies pass phrases to the server and verifies the server's checksum.

#### **Activation process**

Figure 61 outlines the steps for activating a secure server:

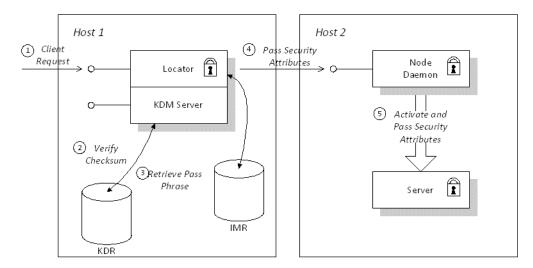

Figure 61: Automatic Activation of a Secure Server

#### **Description**

The secure server shown in Figure 61 is activated using the KDM, as follows:

| Stage | Description                                                                                                    |
|-------|----------------------------------------------------------------------------------------------------|
| 1     | A client makes a request on a server that is currently inactive.                                                                                                    |
|       | In Figure 61, the client request (a Request or LocateRequest message) is sent to the locator. The example assumes that the target object belongs to an indirect persistent POA.                              |
| 2     | The locator requests the server's checksum from the KDM, which attempts to retrieve the checksum from the KDR database.                                                                                      |
|       | If there is a checksum for the server, the checksum for the server's current IMR record is calculated and compared with the retrieved checksum. If the checksums do not match, the locator reports an error. |
| 3     | The locator requests the server pass phrases from the KDM, which retrieves the pass phrases from the KDR database.                                                                                           |
|       | If there are pass phrases but no checksum for the server, the locator reports an error (unless the plugins:kdm:checksums_optional configuration variable is set to false).                                   |
|       | If there are no pass phrases registered for the server, the locator reverts to the standard procedure for activating an insecure server at this point.                                                       |
| 4     | The locator sends an activation request and authentication data to the node daemon.                                                                                                    |
| 5     | The node daemon activates the server and passes the authentication data to the server as it starts up.                                                                                                    |

#### **KDM Administration**

An administrator uses an extended version of the <code>itadmin</code> utility to manage the pass phrases and checksums stored in the KDR. In a secure environment, the <code>itadmin</code> utility includes a KDM administration plug-in, <code>kdm\_adm</code>. Figure 62 shows how the <code>itadmin</code> utility communicates with the KDM server.

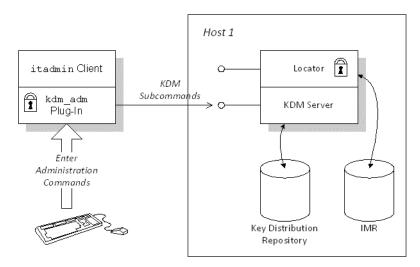

Figure 62: Using itadmin to Manage the KDM Server

Whenever the administrator invokes a KDM command (kdm\_adm or checksum) the itadmin client communicates directly with a secure IP port on the KDM server (separate from the locator's ports).

#### **Logging In**

Before invoking itadmin commands to manage the KDM, an administrator must log on to the itadmin utility. To log on, enter the following at a command prompt:

```
itadmin
% admin_logon login identity
Please enter password for identity identity:
%
```

After entering <code>itadmin</code>, subsequent commands are entered in <code>itadmin</code> script mode (see <code>Administrator's Guide</code>). The <code>admin\_logon</code> command logs the administrator on to the <code>itadmin</code> utility using the X.509 certificate specified by <code>identity</code>. The <code>identity</code> certificate refers to the PKCS#12 certificate, <code>identity.p12</code>, stored in the directory specified by the <code>itadmin\_x509\_cert\_root</code> configuration variable. The administrator then enters the pass phrase to access the certificate.

See the *Administrator's Guide* for full details of the <code>admin\_logon</code> command syntax.

#### **Commands**

Two administration commands, kdm\_adm and checksum, are provided for the KDM. They are used within the itadmin scripting mode.

The kdm\_adm command manages pass phrases stored in the KDR. The command supports the following subcommands and options:

 Table 21:
 The kdm\_adm Administration Command

| Command | Subcommand and Options                       |
|---------|----------------------------------------------|
| kdm_adm | create -orbname name [-password pass_phrase] |
|         | confirm -orbname <i>name</i>                 |
|         | remove -orbname <i>name</i>                  |
|         | list [-count]                                |
|         | change_pw                                    |

The checksum command manages server checksums stored in the KDR. It supports the following subcommands and options:

 Table 22:
 The checksum Administration Command

| Command  | Subcommand and Options                       |
|----------|----------------------------------------------|
| checksum | create -orbname name [-password pass_phrase] |
|          | confirm -orbname <i>name</i>                 |
|          | remove -orbname <i>name</i>                  |
|          | list [-count]                                |

See the *Administrator's Guide* for detailed descriptions of these commands. Examples of using these commands appear in "Registering a Secure Server" on page 291.

#### Configuration

The KDM is configured by two sets of variables, as follows:

 Table 23:
 Prefixes for KDM Configuration Variables

| Prefix          | Description                                                                                                    |
|-----------------|----------------------------------------------------------------------------------------------------|
| plugins:kdm     | Variables with this prefix configure the KDM server plug-in, which is embedded in the locator service.         |
| plugins:kdm_adm | Variables with this prefix configure the KDM administration plug-in, which is embedded in the itadmin utility. |

A complete list and descriptions of KDM configuration variables is provided in the "Security" chapter of the *Orbix Configuration Reference*.

#### Setting Up the KDM

#### Setting up a secure domain

Use the itconfigure utility to create a secure domain that includes the KDM. You *must* choose file-based configuration instead of the configuration repository (CFR).

#### **Using secure directories**

When an administrator enables automatic activation of a secure server, it becomes possible for remote clients to trigger activation of the secure server. It is, therefore, essential to protect server executables from being overwritten by storing them in a trusted directory.

Create a directory, *SecureServerDir*, that is accessible only to administrators and store your secure server executables in this directory. Add the secure directory, *SecureServerDir*, to the node daemon's list of trusted directories. For example:

```
# Orbix Configuration File
iona_services {
    ...
    node_daemon {
        secure_directories = ["SecureServerDir"];
        ...
    };
};
```

#### **Defining certificate constraints**

In a real deployment, you must define a set of certificate constraints for the KDM. The following certificate constraints are relevant to the KDM:

- plugins:kdm:cert\_constraints—restricts access to the KDM server, protecting it from unauthorized clients. See "plugins:kdm" in the Orbix Configuration Reference for details of how to set this variable.
- plugins:kdm\_adm:cert\_constraints—protects the itadmin utility from rogue applications that might attempt to impersonate the KDM server. See "plugins:kdm\_adm" in the Orbix Configuration Reference for details of how to set this variable.

## Creating and installing administration certificates

When you create a new set of X.509 certificates for use with Orbix, you need to choose a naming pattern for your Distinguished Names that is compatible with the KDM certificate constraints. In particular, your certificates should satisfy the following conditions:

- The Orbix locator certificate (also used by the KDM server) must satisfy the plugins:kdm\_adm:cert\_constraints certificate constraints.
- Certificates with administrator privileges should satisfy the plugins:kdm:cert constraints certificate constraints.
- Other certificates must not satisfy the KDM certificate constraints.

To deploy the administrator certificates (that is, the certificates used by itadmin), create a secure directory *AdminCerts*, copy the administrator certificates to this directory, and set the itadmin\_x509\_cert\_root configuration variable equal to *AdminCerts*.

#### Registering a Secure Server

#### Server registration steps

You must register the server with the locator daemon to enable it to find the server when requested by a client. To register the server with the locator, perform the following steps:

- 1. Enter itadmin. This starts the Orbix administration command shell, and avoids typing itadmin before each command.
- 2. Register the server's persistent POA name and ORB name with the locator, using the following commands:

```
% orbname create demos.tls.secure_bank_extended_server
% poa create -replica demos.tls.secure_bank_extended_server
bank server persistent poa
```

The first command creates an ORB name called demos.tls.secure\_bank\_extended\_server. The second creates a POA name called bank\_server\_persistent\_poa, and associates it with demos.tls.secure\_bank\_extended\_server ORB name, using the -replica option. For more details about POA names and ORB names, see the Administrator's Guide.

3. Register the server process name with the locator.

#### C++ Server

To register a C++ process name, use the following command:

#### UNIX

% process create -node\_daemon hostname/it\_node\_daemon -pathname
{install-dir/asp/6.3/demos/tls/secure\_bank\_extended/
cxx\_server/server} -args "--use\_kdm /tmp/bank.ior"
secure\_bank\_extended\_process

#### Windows

% process create -node\_daemon hostname/it\_node\_daemon -pathname
{install-dir\asp\6.3\demos\tls\secure\_bank\_extended\
 cxx\_server\server.exe} -args "--use\_kdm C:\temp\bank.ior"
 secure\_bank\_extended\_process

Replace hostname with your machine's DNS name, and replace install-dir with the location of your Orbix installation (for example, c:\iona). The -args parameter specifies command-line arguments (for example, the file used to publish the server object reference).

4. Register the server process name with the appropriate ORB name (in this case, demos.tls.secure\_bank\_extended\_server):

```
orbname modify -process secure_bank_extended_process demos.tls.secure_bank_extended_server
```

5. From the itadmin command prompt, log on to the itadmin utility:

```
% admin_logon login kdmadmin
Please enter password for identity kdmadmin:
```

This example uses the kdmadmin.p12 certificate which has the password kdmadminpass.

6. Register the server's pass phrase with the KDM:

```
% kdm_adm create -orbname demos.tls.secure_bank_extended_server
Please enter password for orb my orb name :
```

The secure\_bank\_extended\_server demonstration uses the bankserver.p12 certificate which has the password bankserverpass.

7. Create and store a checksum for the server's IMR record:

```
% checksum create -process secure bank extended process
```

#### Running the server

After registering the bank server, you must run the bank server once to initialize the <code>bank.ior</code> file containing a persistent object reference. It is only necessary to run the server explicitly once. Subsequently, the node daemon can activate the bank server automatically in response to client requests.

## **Part IV**

### **CSIv2 Administration**

#### In this part

This part contains the following chapters:

| Introduction to CSIv2                           | page 295     |
|-------------------------------------------------|--------------|
| Configuring CSIv2 Authentication over Transport | ort page 301 |
| Configuring CSIv2 Identity Assertion            | page 315     |

#### Introduction to CSIv2

CSIv2 is the OMG's Common Secure Interoperability protocol v2.0, which can provide the basis for application-level security in CORBA applications. The Orbix Security Framework uses CSIv2 to transmit usernames and passwords, and asserted identities between applications.

#### **CSIv2 Features**

This section gives a quick overview of the basic features provided by CSIv2 application-level security. Fundamentally, CSIv2 is a general, interoperable mechanism for propagating security data between applications. Because CSIv2 is designed to complement SSL/TLS security, CSIv2 focuses on providing security features not covered by SSL/TLS.

#### **Application-level security**

CSIv2 is said to provide *application-level security* because, in contrast to SSL/TLS, security data is transmitted above the transport layer and the security data is sent after a connection has been established.

#### **Transmitting CSIv2-related security data**

The CSIv2 specification defines a new GIOP service context type, the *security attribute service context*, which is used to transmit CSIv2-related security data. There are two important specializations of GIOP:

- IIOP—the Internet inter-ORB protocol, which specialises GIOP to the TCP/IP transport, is used to send CSIv2 data between CORBA applications.
- RMI/IIOP—RMI over IIOP, which is an IIOP-compatible version of Java's Remote Method Invocation (RMI) technology, is used to send CSIv2 data between EJB applications and also for CORBA-to-EJB interoperability.

#### **CSIv2** mechanisms

The following CSIv2 mechanisms are supported:

- CSIv2 authentication over transport mechanism.
- CSIv2 identity assertion mechanism.

## CSIv2 authentication over transport mechanism

The CSIv2 authentication over transport mechanism provides a simple client authentication mechanism, based on a username and a password. This mechanism propagates a username, password,

and domain name to the server. The server then authenticates the username and password before allowing the invocation to proceed.

#### CSIv2 identity assertion mechanism

The CSIv2 identity assertion mechanism provides a way of asserting the identity of a caller without performing authentication. This mechanism is usually used to propagate a caller identity that has already been authenticated at an earlier point in the system.

#### **Applicability of CSIv2**

CSIv2 is applicable to both CORBA technology. CSIv2 can be used by the following kinds of application:

- CORBA C++ applications.
- CORBA Java applications.

#### **Basic CSIv2 Scenarios**

The CSIv2 specification provides two independent mechanisms for sending credentials over the transport (authentication over transport, and identity assertion), but the CSIv2 specification does not mandate how the transmitted credentials are used. Hence, there are many different ways of using CSIv2 and different ways to integrate it into a security framework (such as iSF).

This section describes some of the basic scenarios that illustrate typical CSIv2 usage.

#### **CSIv2 Authentication over Transport Scenario**

Figure 63 shows a basic CSIv2 scenario where a CORBA client and a CORBA server are configured to use the CSIv2 authentication over transport mechanism.

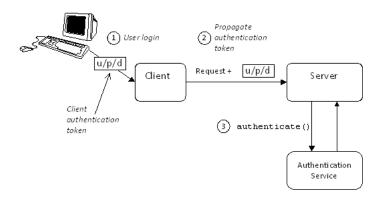

Figure 63: Basic CSIv2 Authentication over Transport Scenario

#### **Scenario description**

The scenario shown in Figure 63 can be described as follows:

| Stage | Description                                                                                                    |
|-------|----------------------------------------------------------------------------------------------------|
| 1     | The user enters a username, password, domain name on the client side (user login).                                                                                               |
| 2     | When the client makes a remote invocation on the server, CSIv2 transmits the username/password/domain authentication data to the server in a security attribute service context. |
| 3     | The server authenticates the received username/password before allowing the invocation to proceed.                                                                               |

#### More details

For more details about authentication over transport, see "Configuring CSIv2 Authentication over Transport" on page 301.

#### **CSIv2 Identity Assertion Scenario**

Figure 64 shows a basic CSIv2 scenario where a client and an intermediate server are configured to use the CSIv2 authentication over transport mechanism, and the intermediate server and a target server are configured to use the CSIv2 identity assertion mechanism. In this scenario, the client invokes on the intermediate server, which then invokes on the target server.

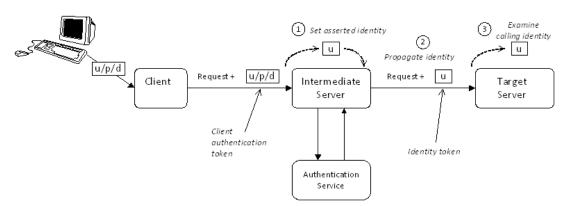

Figure 64: Basic CSIv2 Identity Assertion Scenario

#### **Scenario description**

The second stage of the scenario shown in Figure 64 (intermediate server invokes an operation on the target server) can be described as follows:

| Stage | Description                                                                                                    |  |
|-------|----------------------------------------------------------------------------------------------------|--|
| 1     | The intermediate server can set the identity that will be asserted to the target in one of two ways:                                                                                                   |  |
|       | <ul> <li>Implicitly—if the execution context has an<br/>associated CSIv2 received credentials, the<br/>intermediate server extracts the user identity from<br/>the received credentials, or</li> </ul> |  |
|       | Explicitly—by programming.                                                                                                    |  |
| 2     | When the intermediate server makes a remote invocation on the target server, CSIv2 transmits the user identity data to the server in a security attribute service context.                             |  |
| 3     | The target server can access the propagated user identity programmatically (by extracting it from a SecurityLevel2::ReceivedCredentials object).                                                       |  |

#### More details

For more details about identity assertion, see "Configuring CSIv2 Identity Assertion" on page 315.

#### **Integration with the Orbix Security Framework**

This section presents an example of how CSIv2 works in the context of the Orbix Security Framework. The purpose of the example is to show the distinction between the purely CSIv2 functionality and the way in which CSIv2 is used in the Orbix Security Framework. The example also provides a case study of how to integrate the CSI plug-in within a wider security framework.

#### **CSIv2** authentication domain

In the context of the Orbix Security Framework, the CSIv2 authentication domain set by the user on the client side must match the CSIv2 authentication domain set on the server side.

#### Plug-ins used by the iSF

Within the iSF, a typical CORBA server would load the following security plug-ins: IIOP/TLS, GSP, and CSI. The roles of the GSP plug-in and the CSI plug-in in particular are important in the context of the iSF, as follows:

- GSP plug-in,
- CSI plug-in.

#### **GSP** plug-in

The role of the GSP plug-in is to manage the interpretation of authentication data and to perform authorization. The GSP plug-in implements features specific to the Orbix Security Framework.

#### **CSI plug-in**

The role of the CSIv2 plug-in is to manage the propagation of authentication data. It handles the protocol that delivers the data and makes decisions such as whether to propagate authentication data in further calls to other servers.

#### **How CSIv2 integrates with iSF**

Figure 65 shows how the CSIv2 and the GSP plug-ins behave in the context of the iSF, for a server that is configured to use CSIv2 authentication over transport.

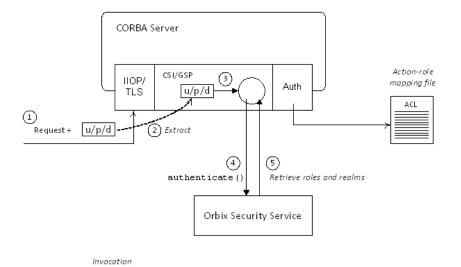

Figure 65: CSIv2 in the Orbix Security Framework

#### **Description**

The stages of a secure invocation using CSIv2 authentication over transport, as shown in Figure 65, can be described as follows:

| Stage | Description                                                                                                    |
|-------|----------------------------------------------------------------------------------------------------|
| 1     | A secure operation invocation arrives at the server. Initially, the invocation passes through the IIOP/TLS plug-in, which is responsible for decrypting the incoming message and performing other transport layer security tasks.    |
| 2     | The CSI plug-in extracts the username/password/domain authentication data, which identifies the calling user, from the incoming message's security attribute service context.                                                        |
| 3     | The CSI plug-in delegates authentication to the IT_CSI::AuthenticateGSSUPCredentials callback object, which is implemented in the GSP plug-in.                                                                                       |
| 4     | The AuthenticateGSSUPCredentials object further delegates authentication to the central Orbix security service.                                                                                                    |
| 5     | If authentication with the Orbix security service is successful, the GSP plug-in receives details of all the roles and realms for the calling user. The roles and realms are cached, to be used later during the authorization step. |

# **Configuring CSIv2 Authentication over Transport**

This chapter explains the concepts underlying the CSIv2 authentication over transport mechanism and provides details of how to configure a client and a server to use this mechanism.

#### **CSIv2 Authentication Scenario**

This section describes a typical CSIv2 authentication scenario, where the client is authenticated over the transport by providing a username and a password.

#### **Authentication over transport**

The CSIv2 authentication over transport mechanism is a simple client authentication mechanism based on a username and a password. In a system with a large number of clients, it is significantly easier to administer CSIv2 client authentication than it is to administer SSL/TLS client authentication.

CSIv2 authentication is said to be *over transport*, because the authentication step is performed at the General Inter-ORB Protocol (GIOP) layer. Specifically, authentication data is inserted into the service context of a GIOP request message. CSIv2 authentication, therefore, occurs *after* a connection has been established (in contrast to SSL/TLS authentication).

#### **GSSUP** mechanism

The Generic Security Service Username/Password (GSSUP) mechanism is the basic authentication mechanism supported by CSIv2 at Level 0 conformance. Currently, this is the only authentication mechanism supported by Orbix's implementation of CSIv2.

#### **Dependency on SSL/TLS**

Note, that CSIv2 authentication over transport *cannot provide adequate security on its own*. The authentication over transport mechanism relies on the transport layer security, that is SSL/TLS, to provide the following additional security features:

- Server authentication.
- Privacy of communication.
- Message integrity.

#### **CSIv2** scenario

Figure 66 shows a typical scenario for CSIv2 authentication over transport:

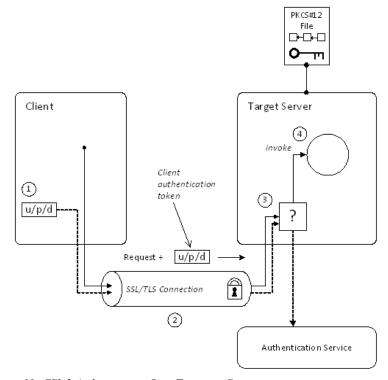

Figure 66: CSIv2 Authentication Over Transport Scenario

## How CSIv2 authentication over transport proceeds

As shown in Figure 66 on page 302, the authentication over transport mechanism proceeds as follows:

| Stage | Description                                                                                                    |
|-------|----------------------------------------------------------------------------------------------------|
| 1     | When a client initiates an operation invocation on the target, the client's CSI plug-in inserts a client authentication token (containing username/password/domain) into the GIOP request message.                                       |
| 2     | The request, together with the client authentication token, is sent over the SSL/TLS connection. The SSL/TLS connection provides privacy and message integrity, ensuring that the username and password cannot be read by eavesdroppers. |

| Stage | Description                                                                                                    |
|-------|----------------------------------------------------------------------------------------------------|
| 3     | Before permitting the request to reach the target object, the CSI server interceptor calls an application-supplied object (the authentication service) to check the username/password combination. |
| 4     | If the username/password combination are authenticated successfully, the request is allowed to reach the target object; otherwise the request is blocked and an error returned to the client.      |

#### **SSL/TLS** connection

The client and server should both be configured to use a secure SSL/TLS connection. In this scenario, the SSL/TLS connection is configured for target authentication only.

See "SSL/TLS Prerequisites" on page 304 for details of the SSL/TLS configuration for this scenario.

#### Client authentication token

A *client authentication token* contains the data that a client uses to authenticate itself to a server through the CSIv2 authentication over transport mechanism, as follows:

- *Username*—a UTF-8 character string, which is guaranteed not to undergo conversion when it is sent over the wire.
- Password—a UTF-8 character string, which is guaranteed not to undergo conversion when it is sent over the wire.
- Domain—a string that identifies the CSIv2 authentication domain within which the user is authenticated.

**Note:** The client's domain should match the target domain, which is specified by the policies:csi:auth\_over\_transport:server\_domain\_name configuration variable on the server side.

The client authentication token is usually initialized by the *CSIv2* principal sponsor (which prompts the user to enter the username/password and domain). See "Providing a Username and Password" on page 308.

#### **Authentication service**

The authentication service is an external service that checks the username and password received from the client. If the authentication succeeds, the request is allowed to proceed and an invocation is made on the target object; if the authentication fails, the request is automatically blocked and a CORBA::NO\_PERMISSION system exception is returned to the client.

See "Providing an Authentication Service" on page 307.

#### **SSL/TLS Prerequisites**

The SSL/TLS protocol is an essential complement to CSIv2 security. The CSIv2 authentication over transport mechanism relies on SSL/TLS to provide the following additional security features:

- Server authentication.
- Privacy of communication.
- Message integrity.

**WARNING:**If you do not enable SSL/TLS for the client-server connection, the GSSUP username and password would be sent over the wire unencrypted and, therefore, could be read by eavesdroppers.

#### SSL/TLS target authentication only

For the scenario depicted in Figure 66 on page 302, the SSL/TLS connection is configured for target authentication only. The SSL/TLS configuration can be summarized as follows:

- Client-side SSL/TLS configuration—the client requires confidentiality, message integrity, and the EstablishTrustInTarget SSL/TLS association option. No X.509 certificate is provided on the client side, because the client is not authenticated at the transport layer.
- Server-side SSL/TLS configuration—the server requires confidentiality and message integrity, but the EstablishTrustInClient SSL/TLS association option is not required. An X.509 certificate is provided on the server side to enable the client to authenticate the server.

#### **Configuration samples**

The SSL/TLS configuration of this CSIv2 scenario is based on the following TLS demonstration configurations in your Orbix configuration (*DomainName*.cfg file or CFR service):

- demos.tls.secure client with no cert
- demos.tls.secure server no client auth

#### SSL/TLS principal sponsor configuration

In this scenario, the SSL/TLS principal sponsor needs to be enabled only on the server side, because it is only the server that has an associated X.509 certificate.

**Note:** The SSL/TLS principal sponsor is completely independent of the CSIv2 principal sponsor (see "CSIv2 principal sponsor" on page 308). It is possible, therefore, to enable both of the principal sponsors within the same application.

#### References

See "Sample Configuration" on page 311 for a detailed example of the client and server SSL/TLS configuration.

See "SSL/TLS Administration" on page 201 for complete details of configuring and administering SSL/TLS.

#### **Requiring CSIv2 Authentication**

This section describes the *minimal* configuration needed to enable CSIv2 authentication over transport. In a typical system, however, you also need to configure SSL/TLS (see "SSL/TLS Prerequisites" on page 304) and the CSIv2 principal sponsor (see "Providing a Username and Password" on page 308).

#### Loading the CSI plug-in

To enable CSIv2 for a C++ or Java application, you must include the csi plug-in in the orb\_plugins list in your Orbix configuration. The binding:client\_binding\_list and binding:server\_binding\_list must also be initialized with the proper list of interceptor combinations.

Sample settings for these configuration variables can be found in the demos.tls.csiv2 configuration scope of your Orbix configuration. For example, you can load the csi plug-in with the following configuration:

```
# Orbix configuration file
csiv2 {
    orb_plugins = ["local_log_stream", "iiop_profile", "giop",
    "iiop_tls", "csi"];

    binding:client_binding_list = ["GIOP+EGMIOP",
    "OTS+POA_Coloc", "POA_Coloc", "OTS+TLS_Coloc+POA_Coloc",
    "TLS_Coloc+POA_Coloc", "GIOP+SHMIOP", "CSI+OTS+GIOP+IIOP",
    "CSI+GIOP+IIOP", "CSI+OTS+GIOP+IIOP_TLS",
    "CSI+GIOP+IIOP_TLS"];

    binding:server_binding_list = ["CSI"];
    ...
};
```

#### **Client configuration**

A client can be configured to support CSIv2 authentication over transport, as follows:

```
# Orbix configuration file
policies:csi:auth_over_transport:client_supports =
    ["EstablishTrustInClient"];
```

#### Client CSIv2 association options

The EstablishTrustInClient option is a CSIv2 association option. Including this option in the

policies:csi:auth\_over\_transport:client\_supports list indicates that the client supports the CSIv2 authentication over transport mechanism.

#### **Server configuration**

A server can be configured to support CSIv2 authentication over transport, as follows:

```
# Orbix configuration file
policies:csi:auth_over_transport:target_supports =
    ["EstablishTrustInClient"];
policies:csi:auth_over_transport:target_requires =
    ["EstablishTrustInClient"];
policies:csi:auth_over_transport:server_domain_name =
    "AuthDomain";
policies:csi:auth_over_transport:authentication_service =
    "csiv2.AuthenticationServiceObject";
```

#### Server CSIv2 association options

Including the EstablishTrustInClient CSIv2 association option in the policies:csi:auth\_over\_transport:target\_supports list indicates that the server *supports* the CSIv2 authentication over transport mechanism.

Including the EstablishTrustInClient CSIv2 association option in the policies:csi:auth\_over\_transport:target\_requires list indicates that the server requires clients to authenticate themselves using the CSIv2 authentication over transport mechanism. If the client fails to authenticate itself to the server when the server requires it, the server throws a CORBA::NO PERMISSION system exception back to the client.

#### Server domain name

The server domain name is the name of a valid CSIv2 authentication domain. A CSIv2 authentication domain is an administrative unit within which a username/password combination is authenticated.

A CSIv2 client will check that the domain name in its CSIv2 credentials is the same as the domain name set on the server side by the policies:csi:auth\_over\_transport:server\_domain\_name configuration variable. If the domain in the client credentials is an empty string, however, the domain always matches (the empty string is treated as a wildcard).

#### **Authentication service**

The authentication\_service variable specifies a Java class that provides an implementation of the authentication service. This enables you to provide a custom implementation of the CSIv2 authentication service in Java.

When using CSIv2 in the context of the Orbix Security Framework, however, this configuration variable should be omitted. In the Orbix Security Framework, the GSP plug-in specifies the CSIv2 authentication service programmatically.

See "Providing an Authentication Service" on page 307 for more details.

#### **Providing an Authentication Service**

An implementation of the CSIv2 authentication service can be specified in one of the following ways:

- By configuration (Java only).
- By programming a policy (Java only).
- By registering an initial reference.

#### By configuration (Java only)

In Java, the authentication service is provided by a customizable class which can be loaded by setting the

policies:csi:auth\_over\_transport:authentication\_service
configuration variable to the fully-scoped name of the Java class.

#### By programming a policy (Java only)

In Java, you can specify a CSIv2 authentication service object programmatically by setting the  $\mbox{IT\_CSI}::\mbox{CSI}_SERVER\_AS\_POLICY$  policy with an  $\mbox{IT\_CSI}::\mbox{AuthenticationService}$  struct as its policy value.

See the CORBA Programmer's Reference, Java for more details.

#### By registering an initial reference

You can specify a CSIv2 authentication service object (in C++ and Java) by registering an instance as the  $\mbox{IT\_CSIAuthenticationObject}$  initial reference. This approach is mainly intended for use by Orbix plug-ins.

#### **Default authentication service**

If no authentication service is specified, a default implementation is used that always returns false in response to authenticate() calls.

#### **Orbix Security Framework**

In the context of the Orbix Security Framework, the GSP plug-in provides a proprietary implementation of the CSIv2 authentication service that delegates authentication to the Orbix security service.

#### Sample implementation

A sample implementation of a CSIv2 authentication service can be found in the following demonstration directory:

OrbixInstallDir/asp/Version/demos/corba/tls/csiv2/java/src/csiv2

#### **Providing a Username and Password**

This section explains how a user can provide a username and a password for CSIv2 authentication (logging on) as an application starts up. CSIv2 mandates the use of the GSSUP standard for transmitting a username/password pair between a client and a server.

#### **CSIv2** principal sponsor

The CSIv2 principal sponsor is a piece of code embedded in the CSI plug-in that obtains authentication information for an application. It is configured by setting variables in the Orbix configuration. The great advantage of the CSIv2 principal sponsor is that it enables you to provide authentication data for security unaware applications, just by modifying the configuration.

The following configuration file extract shows you how to enable the CSIv2 principal sponsor for GSSUP-style authentication (assuming the application is already configured to load the CSI plug-in):

```
# Orbix configuration file
principal_sponsor:csi:use_principal_sponsor = "true";
principal sponsor:csi:use method id = "GSSUPMech";
```

#### Credentials sharing

Normally, when you specify an own credential using the CSI principal sponsor, the credential is available only to the ORB that created it. By setting the

plugins:security:share\_credentials\_across\_orbs variable to true, however, the own credentials created by one ORB are automatically made available to any other ORBs that are configured to share credentials.

#### Logging in

The GSSUP username and password can be provided in one of the following ways:

- From a dialog prompt.
- Directly in configuration.
- By programming.

#### From a dialog prompt

If the login data are not specified in configuration, the CSIv2 principal sponsor will prompt the user for the username, password, and domain as the application starts up. The dialog prompt is displayed if the client supports the <code>EstablishTrustInClient</code> CSIv2 association option and one or more of the <code>principal\_sponsor:csi:auth\_method\_data</code> fields are missing (username, password, or domain).

#### C++ Applications

When a C++ application starts up, the user is prompted for the username and password at the command line as follows:

```
Please enter username : Enter password :
```

#### **Java Applications**

The following dialog window pops up to prompt the user for the username, password, and domain name:

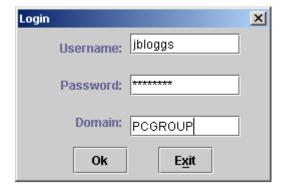

Figure 67: Java Dialog Window for GSSUP Username and Password

**Note:** The password is not checked until the client communicates with a server secured by CSIv2. Hence, the dialog is unable to provide immediate confirmation of a user's password and a mis-typed password will not be detected until the client begins communicating with the server.

#### **Directly in configuration**

The username, password, and domain can be specified directly in the principal\_sponsor:csi:auth\_method\_data configuration variable. For example, the CSIv2 principal sponsor can be configured as follows:

```
# Orbix configuration file
principal_sponsor:csi:use_principal_sponsor = "true";
principal_sponsor:csi:use_method_id = "GSSUPMech";
principal_sponsor:csi:auth_method_data =
    ["username=User", "password=Pass", "domain=AuthDomain"];
```

In this example, the auth\_method\_data variable specifies a *User* username, *Pass* password, and *AuthDomain* domain.

**WARNING:**Storing the password directly in configuration is not recommended for deployed systems. The password is in plain text and could be read by anyone.

#### By programming

A CORBA application developer can optionally specify the GSSUP username, password and domain name by programming—see "Creating CSIv2 Credentials" on page 342.

In this case, an administrator should ensure that the CSIv2 principal sponsor is disabled for the application. Either the principal\_sponsor:csi:use\_principal\_sponsor variable can to be set to false, or the CSIv2 principal sponsor variables can be removed from the application's configuration.

#### The best approach is to set the

principal\_sponsor:csi:use\_principal\_sponsor variable to false in
the application's configuration scope. For example:

```
# Orbix configuration file
outer_config_scope {
    ...
    my_app_config_scope {
        principal_sponsor:csi:use_principal_sponsor =
    "false";
        ...
    };
    ...
};
```

This ensures that the principal sponsor cannot be enabled accidentally by picking up configuration variables from the outer configuration scope.

# **Sample Configuration**

This section provides complete sample configurations, on both the client side and the server side, for the scenario described in "CSIv2 Authentication Scenario" on page 301.

# **Sample Client Configuration**

This section describes a sample client configuration for CSIv2 authentication over transport which has the following features:

- The iiop\_tls and csi plug-ins are loaded into the application.
- The client supports the SSL/TLS EstablishTrustInTarget association option.
- The client supports the CSIv2 authentication over transport EstablishTrustInClient association option.
- The username and password are specified using the CSIv2 principal sponsor.

# **Configuration sample**

The following sample shows the configuration of a client application that uses CSIv2 authentication over transport to authenticate a user, Paul (using the csiv2.client.paul ORB name):

```
# Orbix configuration file
csiv2
   orb plugins = ["local log stream", "iiop profile", "giop",
  "iiop tls", "csi"];
   event log:filters = ["IT CSI=*", "IT TLS=*",
   "IT IIOP TLS=*", "IT ATLI TLS=*"];
   binding:client binding list = ["GIOP+EGMIOP",
   "OTS+POA_Coloc", "POA_Coloc", "OTS+TLS Coloc+POA Coloc",
   "TLS Coloc+POA Coloc", "GIOP+SHMIOP", "CSI+OTS+GIOP+IIOP",
   "CSI+GIOP+IIOP", "CSI+OTS+GIOP+IIOP TLS",
  "CSI+GIOP+IIOP TLS"];
   binding:server binding list = ["CSI"];
    client
  policies:iiop tls:client secure invocation policy:supports =
   ["Integrity", "Confidentiality", "DetectReplay",
   "DetectMisordering", "EstablishTrustInTarget"];
  policies:iiop tls:client secure invocation policy:requires =
   ["Integrity", "Confidentiality", "DetectReplay",
   "DetectMisordering"];
        paul
           plugins:csi:allow csi reply without service context
   = "false";
```

# **Sample Server Configuration**

This section describes a sample server configuration for CSIv2 authentication over transport which has the following features:

- The <code>iiop\_tls</code> and <code>csi</code> plug-ins are loaded into the application.
- The server supports the SSL/TLS EstablishTrustInTarget and EstablishTrustInClient association options.
- The server's X.509 certificate is specified using the SSL/TLS principal sponsor.
- The server supports the CSIv2 authentication over transport EstablishTrustInClient association option.

# **Configuration sample**

The following sample shows the configuration of a server application that supports CSIv2 authentication over transport (using the csiv2.server ORB name):

```
# Orbix configuration file
csiv2
   orb plugins = ["local log stream", "iiop profile", "giop",
   "iiop tls", "csi"];
   event log:filters = ["IT CSI=*", "IT TLS=*",
   "IT IIOP TLS=*", "IT ATLI TLS=*"];
   binding:client binding list = ["GIOP+EGMIOP",
   "OTS+POA_Coloc", "POA_Coloc", "OTS+TLS Coloc+POA Coloc",
   "TLS Coloc+POA Coloc", "GIOP+SHMIOP", "CSI+OTS+GIOP+IIOP",
   "CSI+GIOP+IIOP", "CSI+OTS+GIOP+IIOP TLS",
   "CSI+GIOP+IIOP TLS"];
    binding:server binding list = ["CSI"];
    server
    {
   policies:iiop tls:target secure invocation policy:supports =
   ["Integrity", "Confidentiality", "DetectReplay",
   "DetectMisordering", "EstablishTrustInTarget",
   "EstablishTrustInClient"];
```

```
policies:iiop_tls:target_secure_invocation_policy:requires =
  ["Integrity", "Confidentiality", "DetectReplay",
  "DetectMisordering"];
        principal_sponsor:use_principal_sponsor = "true";
        principal_sponsor:auth_method_id = "pkcs12_file";
        principal_sponsor:auth_method_data =
   ["filename=C:\OrbixInstallDir\asp\6.3\etc\tls\x509\certs\demos\b]
  ank_server.p12", "password=bankserverpass"];
        policies:csi:auth over transport:target supports =
   ["EstablishTrustInClient"];
       policies:csi:auth over transport:authentication service
  = "csiv2.AuthenticationServiceObject";
        policies:csi:auth_over_transport:server_domain_name =
   "DEFAULT";
   };
};
```

# **Configuring CSIv2 Identity Assertion**

This chapter explains the concepts underlying the CSIv2 identity assertion (or delegation) mechanism and provides details of how to configure your applications to use this mechanism.

# **CSIv2 Identity Assertion Scenario**

This section describes a typical CSIv2 identity assertion scenario, involving a client, an intermediate server, and a target server. Once the client has authenticated itself to the intermediate server, the intermediate server can impersonate the client by including an *identity token* in the requests that it sends to the target server. The intermediate server thus acts as a proxy (or delegate) server.

# **Identity assertion**

The CSIv2 identity assertion mechanism provides the basis for a general-purpose delegation or impersonation mechanism. Identity assertion is used in the context of a system where a client invokes an operation on an intermediate server which then invokes an operation on a target server (see Figure 68). When making a call on the target, the client identity (which is authenticated by the intermediate server) can be forwarded by the intermediate to the target. This enables the intermediate to impersonate the client.

# **Dependency on SSL/TLS**

The CSIv2 identity assertion mechanism relies on SSL/TLS to provide the following security features at the transport layer (between the intermediate server and the target server):

- Authentication of the target server to the intermediate server.
- Authentication of the intermediate server to the target server.
- Privacy of communication.
- Message integrity.

#### **CSIv2** scenario

Figure 68 shows a typical scenario for CSIv2 identity assertion:

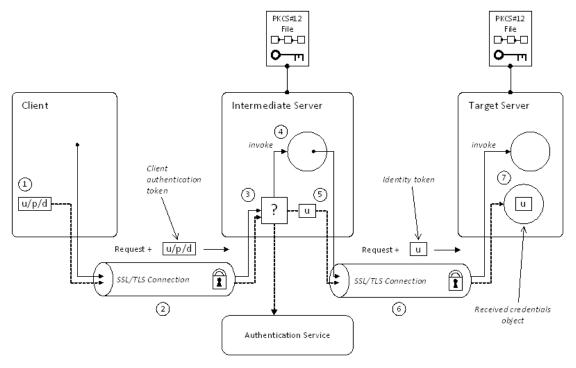

Figure 68: CSIv2 Identity Assertion Scenario

# **How CSIv2 identity assertion proceeds**

As shown in Figure 68 on page 316, the identity assertion mechanism proceeds as follows:

| Stage | Description                                                                                                    |
|-------|----------------------------------------------------------------------------------------------------|
| 1     | When a client initiates an operation invocation on the intermediate, the client's CSI plug-in inserts a client authentication token (containing username/password/domain) into the GIOP request message.                                 |
| 2     | The request, together with the client authentication token, is sent over the SSL/TLS connection. The SSL/TLS connection provides privacy and message integrity, ensuring that the username and password cannot be read by eavesdroppers. |
| 3     | Before permitting the request to reach the target object in the intermediate, the intermediate's CSI plug-in calls the authentication service to check the username/password combination.                                                |

| Stage | Description                                                                                                    |
|-------|----------------------------------------------------------------------------------------------------|
| 4     | If the username/password combination are authenticated successfully, the request is allowed to reach the object; otherwise the request is blocked and an error is returned to the client.                                                                                                    |
| 5     | Within the context of the current invocation, the intermediate server invokes an operation on the target server.                                                                                                    |
|       | Because identity assertion has been enabled on the intermediate server, the intermediate's CSI plug-in extracts the client username from the received GSSUP credentials, creates an <i>identity token</i> containing this username, and then inserts the identity token into the GIOP request message. |
| 6     | The request, together with the identity token, is sent over the SSL/TLS connection. The SSL/TLS connection provides privacy message integrity, and mutual authentication between the intermediate and the target.                                                                                      |
| 7     | When the request arrives at the target server, the asserted identity is extracted and made available to the target through the CORBA received credentials object—see "Retrieving Received Credentials" on page 355.                                                                                    |

# **SSL/TLS** connection

The intermediate server and target server should both be configured to use a secure SSL/TLS connection. In this scenario, the intermediate-to-target SSL/TLS connection is configured for mutual authentication.

See "SSL/TLS Prerequisites" on page 318 for details of the SSL/TLS configuration for this scenario.

# **Identity token**

An *identity token* can contain one of the following types of identity token:

- ITTAbsent—if no identity token is included in the GIOP message sent by the intermediate server (for example, if CSIv2 identity assertion is disabled in the intermediate server).
- ITTAnonymous—if the intermediate server is acting on behalf of an anonymous, unauthenticated client.
- ITTPrincipalName—if the intermediate server is acting on behalf of an authenticated client. In this case, the client identity contains the following data:
  - GSSUP username—automatically extracted from the GSSUP client authentication token received from the client.

 Subject DN—if the intermediate server authenticates the client using an X.509 certificate, but not using a username and password, the intermediate would forward on an identity token containing the subject DN from the client certificate.

#### **Received credentials**

The received credentials is an object, of

SecurityLevel2::ReceivedCredentials type, defined by the OMG CORBA Security Service that encapsulates the security credentials received from a client. In this scenario, the target server is programmed to access the asserted identity using the received credentials.

For details of how to access the asserted identity through the received credentials object, see "Retrieving Received Credentials from the Current Object" on page 355.

# **SSL/TLS Prerequisites**

The CSIv2 identity assertion mechanism relies on SSL/TLS to provide the the following security features at the transport layer (between the intermediate server and the target server):

- Authentication of the target server to the intermediate server.
- Authentication of the intermediate server to the target server.
- Privacy of communication.
- Message integrity.

# SSL/TLS mutual authentication

For the scenario depicted in Figure 68 on page 316, the SSL/TLS connection between the intermediate and the target server is configured for mutual authentication. The SSL/TLS configuration can be summarized as follows:

- Intermediate server SSL/TLS configuration—the intermediate server requires confidentiality, message integrity, and the EstablishTrustInTarget SSL/TLS association option. An X.509 certificate is provided, which enables the intermediate server to be authenticated both by the client and by the target server.
- Target server SSL/TLS configuration—the server requires confidentiality, message integrity, and the EstablishTrustInClient SSL/TLS association option. An X.509 certificate is provided, which enables the target server to be authenticated by the intermediate server.

See "Sample Intermediate Server Configuration" on page 322 for a detailed example of the SSL/TLS configuration in this scenario.

See "SSL/TLS Administration" on page 201 for complete details of configuring and administering SSL/TLS.

#### Setting certificate constraints

In the scenario depicted in Figure 68 on page 316, the target server grants a special type of privilege (backward trust) to the intermediate server—that is, the target accepts identities asserted by the intermediate without getting the chance to authenticate these identities itself. It is, therefore, recommended to set the certificate constraints policy on the target server to restrict the range of applications that can connect to it.

The certificate constraints policy prevents connections being established to the target server, unless the ASN.1 Distinguished Name from the subject line of the incoming X.509 certificate conforms to a certain pattern.

See "Applying Constraints to Certificates" on page 278 for further details.

# **Principal sponsor configuration**

In this scenario, the SSL/TLS principal sponsor needs to be enabled in the intermediate server and in the target server.

See "Specifying an Application's Own Certificate" on page 270 and "Providing a Certificate Pass Phrase" on page 273 for further details.

**Note:** The SSL/TLS principal sponsor is completely independent of the CSIv2 principal sponsor (see "Providing a Username and Password" on page 308). It is possible, therefore, to enable both of the principal sponsors within the same application.

# **Enabling CSIv2 Identity Assertion**

Based on the sample scenario depicted in Figure 68 on page 316, this section describes the basic configuration variables that enable CSIv2 identity assertion. These variables on their own, however, are by no means sufficient to configure a system to use CSIv2 identity assertion. For a complete example of configuring CSIv2 identity assertion, see "Sample Configuration" on page 321.

# Loading the CSI plug-in

To enable CSIv2, you must include the <code>csi</code> plug-in in the <code>orb\_plugins</code> list in your Orbix configuration. The <code>binding:client\_binding\_list and binding:server\_binding\_list must</code> also be initialized with the proper list of interceptor combinations.

Sample settings for these configuration variables can be found in the <code>demos.tls.csiv2</code> configuration scope of your Orbix configuration. For example, you can load the <code>csi</code> plug-in with the following configuration:

```
# Orbix configuration file
csiv2 {
    orb_plugins = ["local_log_stream", "iiop_profile", "giop",
    "iiop_tls", "csi"];

    binding:client_binding_list = ["GIOP+EGMIOP",
    "OTS+POA_Coloc", "POA_Coloc", "OTS+TLS_Coloc+POA_Coloc",
    "TLS_Coloc+POA_Coloc", "GIOP+SHMIOP", "CSI+OTS+GIOP+IIOP",
    "CSI+GIOP+IIOP", "CSI+OTS+GIOP+IIOP_TLS",
    "CSI+GIOP+IIOP_TLS"];

    binding:server_binding_list = ["CSI"];
    ...
};
```

# **Intermediate server configuration**

The intermediate server can be configured to support CSIv2 identity assertion, as follows:

```
# Orbix configuration file
policies:csi:attribute_service:client_supports =
   ["IdentityAssertion"];
```

# Intermediate server CSIv2 association options

Including the IdentityAssertion CSIv2 association option in the policies:csi:attribute\_service:client\_supports list indicates that the application supports CSIv2 identity assertion when acting as a client.

# **Target server configuration**

The target server can be configured to support CSIv2 identity assertion, as follows:

```
# Orbix configuration file
policies:csi:attribute_service:target_supports =
   ["IdentityAssertion"];
```

# **Target server CSIv2 association options**

Including the IdentityAssertion CSIv2 association option in the policies:csi:attribute\_service:target\_supports list indicates that the application supports CSIv2 identity assertion when acting as a server.

# **Sample Configuration**

This section provides complete sample configurations, covering the client, the intermediate server, and the target server, for the scenario described in "CSIv2 Identity Assertion Scenario" on page 315.

# **Sample Client Configuration**

This section describes a sample client configuration for the CSIv2 identity assertion scenario. In this part of the scenario, the client is configured to use CSIv2 authentication over transport, as follows:

- The iiop tls and csi plug-ins are loaded into the application.
- The client supports the SSL/TLS EstablishTrustInTarget association option.
- The client supports the CSIv2 authentication over transport EstablishTrustInClient association option.
- The username and password are specified using the CSIv2 principal sponsor.

# **Configuration sample**

The following sample shows the configuration of a client application that uses CSIv2 authentication over transport to authenticate a user, Paul (using the csiv2.client.paul ORB name):

```
# Orbix configuration file
csiv2
   orb plugins = ["local log stream", "iiop profile", "giop",
  "iiop tls", "csi"];
   event_log:filters = ["IT CSI=*", "IT TLS=*",
  "IT IIOP TLS=*", "IT ATLI TLS=*"];
   binding:client binding list = ["GIOP+EGMIOP",
  "OTS+POA Coloc", "POA Coloc", "OTS+TLS Coloc+POA Coloc",
  "TLS Coloc+POA Coloc", "GIOP+SHMIOP", "CSI+OTS+GIOP+IIOP",
  "CSI+GIOP+IIOP", "CSI+OTS+GIOP+IIOP TLS",
   "CSI+GIOP+IIOP TLS"];
   binding:server binding list = ["CSI"];
    client
  policies:iiop tls:client secure invocation policy:supports =
  ["Integrity", "Confidentiality", "DetectReplay",
  "DetectMisordering", "EstablishTrustInTarget"];
  policies:iiop tls:client secure invocation policy:requires =
   ["Integrity", "Confidentiality", "DetectReplay",
  "DetectMisordering"];
        paul
        {
```

# **Sample Intermediate Server Configuration**

This section describes a sample intermediate server configuration for CSIv2 identity assertion which has the following features:

- The iiop\_tls and csi plug-ins are loaded into the application.
- In the role of server, the intermediate server supports the SSL/TLS EstablishTrustInTarget and EstablishTrustInClient association options.
- In the role of client, the intermediate server supports the SSL/TLS EstablishTrustInTarget and EstablishTrustInClient association options.
- The intermediate server's X.509 certificate is specified using the SSL/TLS principal sponsor.
- In the role of server, the intermediate server supports the CSIv2 authentication over transport EstablishTrustInClient association option.
- In the role of client, the intermediate server supports the CSIv2 IdentityAssertion association option.

# **Configuration sample**

The following sample shows the configuration of an intermediate server application that supports CSIv2 authentication over transport (when acting as a server) and identity assertion (when acting as a client). In this example, the server executable should use the csiv2.intermed server ORB name:

```
# Orbix configuration file
csiv2
{
    orb_plugins = ["local_log_stream", "iiop_profile", "giop",
    "iiop_tls", "csi"];
    event_log:filters = ["IT_CSI=*", "IT_TLS=*",
    "IT_IIOP_TLS=*", "IT_ATLI_TLS=*"];
    binding:client_binding_list = ["GIOP+EGMIOP",
    "OTS+POA_Coloc", "POA_Coloc", "OTS+TLS_Coloc+POA_Coloc",
    "TLS_Coloc+POA_Coloc", "GIOP+SHMIOP", "CSI+OTS+GIOP+IIOP",
    "CSI+GIOP+IIOP", "CSI+OTS+GIOP+IIOP_TLS",
    "CSI+GIOP+IIOP_TLS"];
    binding:server_binding_list = ["CSI"];
```

```
intermed server
  policies:iiop_tls:target_secure_invocation_policy:supports =
   ["Integrity", "Confidentiality", "DetectReplay",
   "DetectMisordering", "EstablishTrustInTarget",
   "EstablishTrustInClient"];
  policies:iiop tls:target secure invocation policy:requires =
   ["Integrity", "Confidentiality", "DetectReplay",
   "DetectMisordering"];
  policies:iiop tls:client secure invocation policy:supports =
   ["Integrity", "Confidentiality", "DetectReplay",
   "DetectMisordering", "EstablishTrustInTarget",
   "EstablishTrustInClient"];
  policies:iiop tls:client secure invocation policy:requires =
   ["Integrity", "Confidentiality", "DetectReplay",
   "DetectMisordering"];
        principal_sponsor:use_principal_sponsor = "true";
        principal sponsor:auth method id = "pkcs12 file";
        principal sponsor:auth method data =
   ["filename=C:\OrbixInstallDir\art\6.3\etc\tls\x509\certs\demos\b
  ank server.p12", "password=bankserverpass"];
        plugins:csi:allow_csi_reply_without_service_context =
   "false";
        policies:csi:attribute service:client supports =
   ["IdentityAssertion"];
        policies:csi:auth over transport:target supports =
   ["EstablishTrustInClient"];
        policies:csi:auth over transport:target requires =
   ["EstablishTrustInClient"];
       policies:csi:auth over transport:authentication service
   = "csiv2.AuthenticationServiceObject";
        policies:csi:auth over transport:server domain name =
   "DEFAULT";
    };
};
```

# **Sample Target Server Configuration**

This section describes a sample target server configuration for CSIv2 identity assertion which has the following features:

- The iiop tls and csi plug-ins are loaded into the application.
- The server supports the SSL/TLS EstablishTrustInTarget and EstablishTrustInClient association options.
- The server requires the SSL/TLS EstablishTrustInClient association option.
- The server's X.509 certificate is specified using the SSL/TLS principal sponsor.
- The intermediate server supports the CSIv2 IdentityAssertion association option.

#### **Configuration sample**

The following sample shows the configuration of a target server application that supports identity assertion (using the csiv2.target server ORB name).

```
# Orbix configuration file
csiv2
   orb_plugins = ["local_log_stream", "iiop_profile", "giop",
   "iiop tls", "csi"];
   event log:filters = ["IT CSI=*", "IT TLS=*",
   "IT IIOP TLS=*", "IT ATLI TLS=*"];
   binding:client binding list = ["GIOP+EGMIOP",
   "OTS+POA Coloc", "POA Coloc", "OTS+TLS Coloc+POA Coloc",
   "TLS Coloc+POA Coloc", "GIOP+SHMIOP", "CSI+OTS+GIOP+IIOP",
   "CSI+GIOP+IIOP", "CSI+OTS+GIOP+IIOP TLS",
   "CSI+GIOP+IIOP TLS"];
   binding:server binding list = ["CSI"];
    target server
   policies:iiop tls:target secure invocation policy:supports =
   ["Integrity", "Confidentiality", "DetectReplay",
   "DetectMisordering", "EstablishTrustInTarget",
   "EstablishTrustInClient"];
   policies:iiop tls:target secure invocation policy:requires =
   ["Integrity", "Confidentiality", "DetectReplay",
   "DetectMisordering", "EstablishTrustInClient"];
        principal_sponsor:use_principal_sponsor = "true";
        principal_sponsor:auth_method_id = "pkcs12_file";
        principal sponsor:auth method data =
   ["filename=C:\OrbixInstallDir\art\6.3\etc\tls\x509\certs\demos\b
   ank server.p12", "password=bankserverpass"];
       policies:csi:attribute service:target supports =
   ["IdentityAssertion"];
    } ;
};
```

# **Part V**

# CORBA Security Programming

# In this part

This part contains the following chapters:

| Programming Policies    | page 327 |
|-------------------------|----------|
| Authentication          | page 337 |
| Validating Certificates | page 365 |

# **Programming Policies**

You can customize the behavior of secure CORBA applications by setting policies programmatically.

# **Setting Policies**

This section provides a brief overview of how to set CORBA policies by programming. An example, in C++ and Java, is provided that shows how to set a CORBA policy at the ORB level.

How to program CORBA policies is described in more detail in the CORBA Programmer's Guide.

# **Client-side policy levels**

You can set client-side policies at any of the following levels:

- ORB
- Thread
- Object (for client-side proxies).

# Server-side policy levels

You can set server-side policies at any of the following levels:

- ORB
- POA

# **Policy management**

As described in the *CORBA Programmer's Guide*, you can set a policy at each level using the appropriate policy management object as listed in Table 24.

 Table 24:
 Policy Management Objects

| Policy Level      | Policy Management Object          |
|-------------------|-----------------------------------|
| ORB               | CORBA::PolicyManager              |
| Thread            | CORBA::PolicyCurrent              |
| POA               | PortableServer::POA::create_POA() |
| Client-side proxy | (ObjectRef)set_policy_overrides() |

#### C++ Example

The following C++ example shows how to set an SSL/TLS certificate constraints policy at the ORB level:

**Example 40:** C++ Example of Setting ORB-Level Policies

```
//C++
     . . .
       CORBA::Any any;
CORBA::PolicyList orb_policies;
       orb policies.length(1);
       CORBA::Object var
                             object =
       global orb->resolve initial_references("ORBPolicyManager");
        CORBA::PolicyManager var policy mgr =
           CORBA::PolicyManager:: narrow(object);
       IT TLS API::CertConstraints cert constraints;
       cert constraints.length(1);
 3
        cert constraints[0] = CORBA::string dup(
            "C=US, ST=Massachusetts, O=ABigBank*, OU=Administration"
       );
       any <<= cert constraints;</pre>
4,5
       orb policies[0] = global orb->create policy(
           IT TLS API::TLS CERT CONSTRAINTS POLICY, any
       policy mgr->set policy overrides(
            orb policies, CORBA::ADD OVERRIDE
```

# **Java Example**

The following Java example shows how to set an SSL/TLS certificate constraints policy at the ORB level:

**Example 41:** Java Example of Setting ORB-Level Policies

```
//Java
        PolicyManager pol manager = null;
        pol manager = (PolicyManager)
          orb.resolve initial references("ORBPolicyManager");
        Any policy value = orb.create any();
        String[] constraint =
            {"C=US, ST=Massachusetts, O=ABiqBank*, OU=Administration"};
2,3
        CertConstraintsHelper.insert(policy value, constraint);
        Policy[] policies = new Policy[1];
4.5
        policies[0] =
              orb.create policy(TLS CERT CONSTRAINTS POLICY.value,
              policy value);
 6
        pol manager.set policy overrides (policies,
           SetOverrideType.SET OVERRIDE);
```

#### Setting a Policy at ORB Level

The programming steps in the preceding examples, "C++ Example" on page 328 and "Java Example" on page 328, can be explained as follows:

- 1. Retrieve the ORB policy manager.
- 2. Create an instance of the policy that you are to adjust, based on the Orbix IDL (see the CORBA Programmer's Reference).
- 3. Set your new values on this policy.
- 4. Create an ORB policy object using the CORBA::ORB:create\_policy() operation and provide your new policy as a parameter.
- 5. Add the policy to a PolicyList object.
- 6. Use the PolicyManager::set\_policy\_overrides() operation to set the new PolicyList on the ORB.

# **Programmable SSL/TLS Policies**

This section gives a brief overview of the different kinds of programmable SSL/TLS policy and discusses how these policies interact with each other and with policies set in configuration.

For more details of these SSL/TLS policies, consult the relevant sections of the *CORBA Programmer's Reference*.

# **Introduction to SSL/TLS Policies**

# **Configuring or programming policies**

You can use policies to govern security behavior in Orbix and most of these policies can be set through the Orbix configuration file (see "policies" on page 412).

However, policies set with the configuration file only apply at the ORB level. If you develop security-aware applications, you can add a finer level of security to objects by programming policies in your application code.

# **Augmenting minimum levels of security**

You can use the CORBA policy IDL and the TLS policy IDL to refine the security features that your objects require. Follow these steps:

- 1. Consider what are the minimum security levels set for objects in your system.
- 2. Add to these minimum levels, by adding the available programmable policies to your application code.

**Note:** Examples of configuring policies programmatically can be found in the TLS policy demo, in the

OrbixInstallDir/asp/6.3/demos/corba/tls/policy directory.

# What are the minimum security levels for objects?

You can set the minimum levels of security that objects require with *secure invocation policies*. There are two types of secure invocation policy:

- Security::SecClientSecureInvocation
- Security::SecTargetSecureInvocation

You can apply values for these in the Orbix configuration file, as discussed in "Setting Association Options" on page 244, or by programming policies.

It is important to remember that by programming policies you can only add more security to the minimum required in the configuration; you cannot reduce the minimum required security by programming.

# Required and supported security features

Any object, can have the following dispositions to a security feature:

- If the object requires a certain type of security, that requirement must be complied with before a call to the object succeeds.
- If the object *supports* a certain type of security, that security feature can be used, but does not have to be used.

# The QOPPolicy

#### **IDL** definition

The SecurityLevel2::QOPPolicy policy provides a way to override the client and target secure invocation policies. You can apply four levels of protection defined by the enumerated type, Security::QOP, defined as follows:

```
//IDL
module Security {
...
    enum QOP {
        SecQOPNoProtection,
        SecQOPIntegrity,
        SecQOPConfidentiality,
        SecQOPIntegrityAndConfidentiality
    };
};
```

#### **Purpose**

The SecurityLevel2::QOPPolicy is used by security aware applications for two purposes:

- Restricting the types of cipher suites available for consideration.
- Overriding the way in which a specific object is contacted.

# **Restricting cipher suites**

The values allowed for QOP policies are not specific enough to identify particular cipher suites (the mechanism policy can be used for this). However the <code>QOPPolicy</code> value can render certain cipher suites inapplicable—see "Caching TLS Sessions" on page 261.

If you set a QOP policy to override an existing QOP policy, the applicable list of cipher suites can be extended as a result.

# Over-riding how an object is contacted

When you set a QOP policy override for an object, this results in a new object reference that contains the applicable policies. This means that the QOP policy can conveniently be used to create an insecure object reference (where allowed by the administration policies) that you can use for operations where you wish insecure invocations to take place. The original object reference that contains a higher quality of protection can be used for the more sensitive operations.

# The EstablishTrustPolicy

# **Purpose**

You can use the <code>SecurityLevel2::EstablishTrustPolicy</code> to control whether server or client authentication is to be enforced.

Both a client and target object can *support* this policy, meaning that, for a client, the client is prepared to authenticate its privileges to the target, and the target supports this.

However, you can also set this policy as *required* for a target policy. This means that a client must authenticate its privileges to the target, before the target will accept the connection.

#### **IDL Definition**

The SecurityLevel2::EstablishTrustPolicy policy contains an attribute, trust, of Security::EstablishTrust type that specifies whether trust in client and trust in target is enabled. The Security::EstablishTrust type is defined as follows:

```
//IDL
module Security {
    ...
    struct EstablishTrust {
        boolean trust_in_client;
        boolean trust_in_target;
    };
    ...
};
```

#### **Structure members**

This structure contains the following members:

- The trust\_in\_client element stipulates whether the invocation must select credentials and mechanism that allow the client to be authenticated to the target.
- The trust\_in\_target element stipulates whether the invocation must first establish trust in the target.

**Note:** Normally, all SSL/TLS cipher suites need to authenticate the target.

# The InvocationCredentialsPolicy

# **Purpose**

The SecurityLevel2::InvocationCredentialsPolicy policy forces a POA to use specific credentials or to use specific credentials on a particular object. When this object is returned by the <code>get\_policy()</code> operation, it contains the active credentials that will be used for invocations using this target object reference.

#### **Attribute**

The SecurityLevel2::InvocationCredentialsPolicy policy has a single attribute, creds, that returns a list of Credentials objects that are used as invocation credentials for invocations through this object reference.

#### Setting the policy at object level

An InvocationCredentialsPolicy object can be passed to the set\_policy\_overrides() operation to specify one or more Credentials objects to be used when calling this target object, using the object reference returned by set\_policy\_overrides().

#### **Interaction between Policies**

# Upgrading security

To upgrade an insecure Orbix application to be fully secure using the QOP and EstablishTrust policies, the application must initially be configured to support the DetectReply and the DetectMisordering association options. This is because it is not possible to specify the DetectReplay and DetectMisordering association options programatically, but these association options are needed for all the SSL/TLS cipher suites. See "Caching TLS Sessions" on page 261.

# No downgrading of security

When you specify the client secure invocation policy and the target secure invocation policy, you are providing your application with its *minimum* security requirements. These minimum requirements must be met by any other specified policies and cannot be weakened. This means that the following policies cannot be specified, if their values would conflict with the corresponding <code>SecureInvocationPolicy value</code>:

- QOPPolicy
- MechanismPolicy
- EstablishTrustPolicy

# **Programmable CSIv2 Policies**

This section gives a brief overview of the programmable CSIv2 policies. These programmable policies provide functionality equivalent to the CSIv2 configuration variables.

For complete details of the CSIv2 policies, see the description of the IT CSI module in the CORBA Programmer's Reference.

# **CSIv2** policies

The following CSIv2 policies can be set programmatically:

- Client-side CSIv2 authentication policy.
- Server-side CSIv2 authentication policy.
- Client-side CSIv2 identity assertion policy.
- Server-side CSIv2 identity assertion policy.

#### Client-side CSIv2 authentication policy

You can set the client-side CSIv2 authentication policy to enable an application to send GSSUP username/password credentials over the wire in a GIOP service context. The programmable client-side CSIv2 authentication policy provides functionality equivalent to setting the following configuration variable:

```
policies:csi:auth_over_transport:client_supports
```

To create a client-side CSIv2 authentication policy, use the following IDL data types from the IT CSI module:

- Policy type constant is it csi::csi client as policy.
- Policy data is IT CSI::AuthenticationService.

# Server-side CSIv2 authentication policy

You can set the server-side CSIv2 authentication policy to enable an application to receive and authenticate GSSUP username/password credentials. The programmable server-side CSIv2 authentication policy provides functionality equivalent to setting the following configuration variables:

```
policies:csi:auth_over_transport:target_supports
policies:csi:auth_over_transport:target_requires
policies:csi:auth_over_transport:server_domain_name
policies:csi:auth_over_transport:authentication_service
```

To create a server-side CSIv2 authentication policy, use the following IDL data types from the  ${\tt IT}$  CSI module:

- Policy type constant is it csi::csi server as policy.
- Policy data is IT CSI::AuthenticationService.

# Client-side CSIv2 identity assertion policy

You can set the client-side CSIv2 identity assertion policy to enable an application to send a CSIv2 asserted identity over the wire in a GIOP service context. The programmable client-side CSIv2 identity assertion policy provides functionality equivalent to setting the following configuration variable:

```
policies:csi:attribute service:client supports
```

To create a client-side CSIv2 identity assertion policy, use the following IDL data types from the  ${\tt IT}$  CSI module:

- Policy type constant is IT CSI::CSI CLIENT SAS POLICY.
- Policy data is IT CSI::AttributeService.

# Server-side CSIv2 identity assertion policy

You can set the server-side CSIv2 identity assertion policy to enable an application to receive a CSIv2 asserted identity. The programmable server-side CSIv2 identity assertion policy provides functionality equivalent to setting the following configuration variable:

policies:csi:attribute\_service:target\_supports

To create a server-side CSIv2 identity assertion policy, use the following IDL data types from the  ${\tt IT}$  CSI module:

- Policy type constant is it csi::csi server sas policy.
- Policy data is IT CSI::AttributeService.

# **Authentication**

The Orbix Security Framework protects your applications by preventing principals from making calls to the system unless they authenticate themselves.

# **Using the Principal Authenticator**

The principal authenticator is an object that associates secure identities with a CORBA application. This section explains how to use the principal authenticator to create various kinds of credentials.

# **Introduction to the Principal Authenticator**

This section describes the role of the principal authenticator object in creating and authenticating an application's own credentials.

# Creating own credentials

There are two alternative ways to create an application's own credentials:

- By configuration—that is, by setting the principal sponsor configuration variables. See "Specifying an Application's Own Certificate" on page 270.
- By programming—that is, by calling the SecurityLevel2::PrincipalAuthenticator::authenticate() operation directly. This alternative is described here.

# **Principal**

A *principal* can be any person or code that wants to use your secure system. The principal must be identified, for example by a user name and password, and authenticated. Once authenticated, your system assigns credentials to that principal, that assert the authenticated identity.

#### Own credentials

An own credentials object, of SecurityLevel2::Credentials type, represents a secure identity under whose authority the context is executing. When an application invokes an operation on a remote server, it sends one or more of its own credentials to the server in order to identify itself to the server.

#### **Principal authenticator**

The *principal authenticator* is a factory object that creates own credentials and associates them with the current ORB instance. By calling the principal authenticator's <code>authenticate()</code> operation multiple times, you can associate a list of own credentials objects with the current ORB.

**Note:** In terms of the CORBA Security Specification, an ORB object is identified with a *security capsule*. The list of own credentials created by a principal authenticator is implicitly associated with the enclosing security capsule.

# **Credentials sharing**

Normally, when you specify an own credential using the principal authenticator, the credential is available only to the ORB that created it. By setting the

plugins:security:share\_credentials\_across\_orbs variable to true, however, the own credentials created by one ORB are automatically made available to any other ORBs that are configured to share credentials.

# **Creating own credentials**

To create own credentials and make them available to your application, follow these steps:

| Step | Action                                                                                                    |
|------|----------------------------------------------------------------------------------------------------|
| 1    | Obtain an initial reference to the SecurityLevel2::SecurityManager object.                                                                                      |
| 2    | Acquire a SecurityLevel2::PrincipleAuthenticator object from the security manager.                                                                              |
| 3    | Call the PrincipleAuthenticator::authenticate() operation to authenticate the client principal and create a SecurityLevel2::Credentials own credentials object. |
| 4    | If more than one type of own credentials object is needed, call the PrincipleAuthenticator::authenticate() operation again with the appropriate arguments.      |

# **Types of credentials**

Using the PrincipalAuthenticator, you can create the following types of credentials:

- SSL/TLS own credentials.
- CSIv2 own credentials.

# SSL/TLS own credentials

An SSL/TLS own credentials contains an X.509 certificate chain and is represented by an object of  $\mbox{IT\_TLS\_API::TLSCredentials}$  type.

#### CSIv2 own credentials

The contents of a CSIv2 own credentials depends on the particular mechanism that is used, as follows:

- Username and password—if the CSIv2 authentication over transport mechanism is used.
- Username only—if the CSIv2 identity assertion mechanism is used.

In both cases, the CSIv2 own credentials is represented by an object of IT CSI::CSICredentials type.

# **Creating SSL/TLS Credentials**

The following authentication methods are supported for SSL/TLS:

- IT\_TLS\_API::IT\_TLS\_AUTH\_METH\_PKCS12\_FILE—enables you to specify the path name of a PKCS#12 file containing an X.509 certificate chain. Not supported by Schannel.
- IT\_TLS\_API::IT\_TLS\_AUTH\_METH\_PKCS12\_DER—enables you to specify an X.509 certificate chain in DER-encoded PKCS#12 format. The PKCS#12 data is provided in the form of an IT\_Certificate::DERData object. Not supported by Schannel.
- IT\_TLS\_API::IT\_TLS\_AUTH\_METH\_CERT\_CHAIN—enables you to specify the private key and certificate chain directly as IT\_Certificate::DERData and IT\_Certificate::X509CertChain objects, respectively. Not supported by Schannel.
- IT\_TLS\_API::IT\_TLS\_AUTH\_METH\_CERT\_CHAIN\_FILE—enables you to specify the path name of a file containing a PEM-encoded X.509 certificate chain. Not supported by Schannel.
- IT\_TLS\_API::IT\_TLS\_AUTH\_METH\_PKCS11—enables you to specify the provider, slot number and PIN for a PKCS#11 smart card. Not supported by Schannel.
- IT\_TLS\_API::IT\_TLS\_AUTH\_METH\_LABEL—enables you to specify the common name (CN) from an application certificate's subject DN. This method can be used only in combination with the Schannel toolkit (Windows C++ only).

# C++ example

In the following C++ example, a client principal passes its identity to the principal authenticator in the form of a PKCS#12 file:

**Example 42:** C++ Example of SSL/TLS Authentication

```
//C++
int pkcs12_login(
```

```
CORBA::ORB ptr orb,
        const char *pkcs12 filename,
        const char *password
   {
       CORBA::Any auth_data;
CORBA::Any* continuation_data_ign;
CORBA::Any* auth_specific_data_ign;
       Security::AttributeList privileges; // Empty
1
       SecurityLevel2::Credentials var creds;
       Security:: AuthenticationStatus status;
       IT TLS API::PKCS12FileAuthData p12 auth data;
       CORBA::Object var
                                        obj;
       SecurityLevel2::SecurityManager_var security_manager_obj;
       SecurityLevel2::PrincipalAuthenticator var
          principal_authenticator_obj;
2
       obj = orb->resolve initial references("SecurityManager");
       security manager obj = SecurityLevel2::SecurityManager::
          _narrow(obj);
3
       principal authenticator obj =
          security manager obj->principal authenticator();
       p12 auth data.filename =
            CORBA::string_dup(pkcs12_filename);
       p12 auth data.password =
               CORBA::string dup(password);
       auth data <<= p12 auth data;
4
       status = principal authenticator obj->authenticate(
           IT_TLS_API::IT_TLS_AUTH_METH_PKCS12_FILE,
           "", // The mechanism name.
           NULL,
                      // SecurityName (not used for this method).
         auth data, \ //\ The authentication data for this method of
                       // authentication.
           privileges, // Empty list, no privileges are supported
                       // by SSL.
           continuation_data_ign, // These last two paramaters are
           auth specific data ign // not used by this
                                  // mechanism/method combination.
       );
```

#### C++ notes

The preceding C++ example can be explained as follows:

- 1. Declare an empty credentials object reference to hold the security attributes of this client if login is successful.
- 2. Obtain an initial reference to the SecurityManager object.
- 3. Acquire a PrincipleAuthenticator object from the security manager.

4. Use the PrincipleAuthenticator to authenticate the client principal. If this operation returns a value of Security::SecAuthSuccess, the security attributes of the authenticated object are stored in the credentials object, creds.

# Java example

In the following Java example, a client principal passes its identity to the principal authenticator in the form of a PKCS#12 file:

Example 43: Java Example of SSL/TLS Authentication

```
//Java
      org.omg.SecurityLevel2.SecurityManager manager =
      (org.omg.SecurityLevel2.SecurityManager)
          orb.resolve initial references ("SecurityManager");
      PrincipalAuthenticator authenticator
         manager.principal authenticator();
      Any auth data any = orb.create any();
      PKCS12FileAuthData authentication data =
        new PKCS12FileAuthData("bankserverpass", certificate);
      PKCS12FileAuthDataHelper.insert(auth data any,
         authentication_data);
      SecAttribute[] privileges = new SecAttribute[0];
      // Holder for the credentials returned from logging in
3
      CredentialsHolder credentials = new CredentialsHolder();
      // Holders for continuation data and auth specific data
      // are not used
      AnyHolder continuation data = new AnyHolder();
      AnyHolder auth_specific_data = new AnyHolder();
      AuthenticationStatus authentication_result;
      authentication result = authenticator.authenticate(
      IT TLS AUTH METH PKCS12 FILE.value,
                                    "", // mechanism empty
                                    "", // security name empty
                                    auth data any,
                                    privileges,
                                    credentials,
                                    continuation data,
                                    auth specific data
                                  );
```

#### Java notes

The preceding Java example can be explained as follows:

- 1. Obtain an initial reference to the SecurityManager object.
- 2. Acquire a PrincipleAuthenticator object from the security manager.
- 3. Initialize an empty credentials holder object to hold the security attributes of this client if login is successful.
- 4. Use the PrincipleAuthenticator to authenticate the client principal. If this operation returns a value of Security::SecAuthSuccess, the security attributes of the authenticated object are stored in the Credentials object.

# **Creating CSIv2 Credentials**

The following authentication method is supported for CSIv2:

 IT\_CSI::IT\_CSI\_AUTH\_METH\_USERNAME\_PASSWORD—enables you to specify a GSSUP username, password, and domain. The GSSUP authentication data is provided in the form of an IT\_CSI::GSSUPAuthData object.

# C++ example

Example 44 shows how to create CSIv2 credentials in C++, by supplying a username, <user\_name>, password, <password>, and authentication domain, <domain>, to the principal authenticator's authenticate() operation.

**Example 44:** C++ Example of CSIv2 Authentication

```
// C++
int
set csiv2 credential(CORBA::ORB var orb)
                                         csi_gssup auth data;
    IT_CSI::GSSUPAuthData
                                          auth data;
    CORBA::Any
    CORBA::Any*
                                           continuation_data_ign;
    CORBA::Any* auth_specific_data_ign;
Security::AttributeList privileges;
SecurityLevel2::Credentials_var creds;
    CORBA::String_var
Security::AuthenticationStatus
                                           username;
                                           status;
    SecurityLevel2::PrincipalAuthenticator_var authenticator;
    try {
         // Get initial reference of SecurityManager
         SecurityLevel2::SecurityManager var
   security_manager_obj;
         try
         {
             CORBA::Object var obj;
             obj = orb->resolve initial references(
                        "SecurityManager"
```

342 Orbix Security Guide

```
security manager obj =
                   SecurityLevel2::SecurityManager::_narrow(obj);
               if (CORBA::is_nil(security_manager_obj))
                  cerr << "Unexpected Error. Failed to initialize "
                      "SecurityManager initial reference." << endl;
2
               authenticator =
                  security manager obj->principal authenticator();
               if (CORBA::is nil(authenticator))
                   // Log error message (not shown) ...
                   return -1;
           catch (const CORBA::ORB::InvalidName&)
               // Log error message (not shown) ...
               return -1;
           username = CORBA::string dup("<user_name>");
3
           csi gssup_auth_data.password =
               CORBA::string_dup("<password>");
           csi gssup auth data.domain =
               CORBA::string_dup("<domain>");
           auth_data <<= csi_gssup_auth_data;</pre>
5
           status = authenticator->authenticate(
               IT_CSI::IT_CSI_AUTH_METH_USERNAME_PASSWORD,
                                        // NOT USED
               username,
                                          // GSSUP user name
                                         // GSSUP auth data in an
               auth data,
      any
               privileges,
                                          // NOT USED
               creds,
                                          // returned credentials
               continuation_data_ign, // NOT USED auth_specific_data_ign // NOT USED
           );
           if (status != Security::SecAuthSuccess)
               // Log error message (not shown) ...
               return -1;
       catch(const CORBA::Exception& ex)
           cerr << "Could not set csi credentials, " << ex << endl;</pre>
           return -1;
       return 0;
```

#### C++ notes

The preceding C++ example can be explained as follows:

- 1. Obtain an initial reference to the SecurityManager object.
- 2. Acquire a PrincipleAuthenticator object from the security manager.
- 3. Create a GSSUPAuthData struct containing the GSSUP password, cpassword>, and domain, <domain>.
- 4. Insert the GSSUPAuthData struct, auth\_data, into the any, auth data any.
- 5. Call authenticate() on the PrincipleAuthenticator object to authenticate the client principal. If the authenticate() operation returns a value of Security::SecAuthSuccess, the security attributes of the authenticated object are stored in creds.

#### Java example

Example 45 shows how to create CSIv2 credentials in Java, by supplying a username, <user\_name>, password, <password>, and authentication domain, <domain>, to the principal authenticator's authenticate() operation.

Example 45: Java Example of CSIv2 Authentication

```
//Java
   // Given the following prerequisites:
   // orb - A reference to an org.omg.CORBA.ORB object.
1
      org.omg.SecurityLevel2.SecurityManager manager =
      (org.omg.SecurityLevel2.SecurityManager)
          orb.resolve_initial_references("SecurityManager");
2
      org.omg.SecurityLevel2.PrincipalAuthenticator authenticator
          = manager.principal authenticator();
      org.omg.CORBA.Any auth data any = orb.create any();
3
      com.iona.IT CSI.GSSUPAuthData auth data =
        new com.iona.IT CSI.GSSUPAuthData(
            "<password>",
            "< domain>"
        );
       com.iona.IT CSI.GSSUPAuthDataHelper.insert(
           auth data any,
           auth data
       );
      org.omg.Security.SecAttribute[] privileges
          = new org.omg.Security.SecAttribute[0];
      // Holder for the credentials returned from logging in
5
      org.omg.SecurityLevel2.CredentialsHolder credentials
          = new org.omg.SecurityLevel2.CredentialsHolder();
      // Holders for continuation data and auth specific data
```

```
// are not used
     org.omg.CORBA.AnyHolder continuation data
        = new org.omg.CORBA.AnyHolder();
     org.omg.CORBA.AnyHolder auth specific data
         = new org.omg.CORBA.AnyHolder();
     org.omg.Security.AuthenticationStatus authentication result;
6 authentication result = principal authenticator.authenticate(
      com.iona.IT CSI.IT CSI AUTH METH USERNAME PASSWORD.value,
                      // NOT USED
      "<user name>", // GSSUP user name
      // IT CSI::GSSUPAuthData struct
                      // NOT USED
      privileges,
      credentials, // returns the CSIv2 user credentials
      continuation_data, // NOT USED
      auth specific data // NOT USED
  );
   // Returned credentials can be accessed in 'credentials.value'
```

#### Java notes

The preceding Java example can be explained as follows:

- 1. Obtain an initial reference to the SecurityManager object.
- 2. Acquire a PrincipleAuthenticator object from the security manager.
- 4. Insert the GSSUPAuthData struct, auth\_data, into the any, auth data any.
- 5. Initialize an empty credentials holder object to hold the security attributes of this client.
- 6. Call authenticate() on the PrincipleAuthenticator object to authenticate the client principal. If the authenticate() operation returns a value of Security::SecAuthSuccess, the security attributes of the authenticated object are stored in credentials.value.

# **Using a Credentials Object**

# What is a credentials object?

A SecurityLevel2::Credentials object is a locality-constrained object that represents a particular principal's credential information, specific to the execution context. A Credentials object stores security attributes, including authenticated (or unauthenticated) identities, and provides operations to obtain and set the security attributes of the principal it represents.

# **Credentials types**

There are three types of credentials:

- Own credentials—identifies the principal under whose authority the context is executing. An own credential is represented by an object of SecurityLevel2::Credentials type.
- Target credentials—identifies a remote target object. A target credential is represented by an object of SecurityLevel2::TargetCredentials type.
- Received credentials—identifies the principal that last sent a
  message to the current execution context (for example, the
  principal that called a currently executing operation). A
  received credential is represented by an object of
  SecurityLevel2::ReceivedCredentials type.

#### How credentials are obtained

Credentials objects are created or obtained as the result of:

- Authentication.
- Asking for a Credentials object from a SecurityLevel2::Current object or from a SecurityLevel2::SecurityManager object.

# Accessing the credentials attributes

The security attributes associated with a  ${\tt Credentials}$  object can be obtained by calling the

SecurityLevel2::Credentials::get\_attributes() operation, which returns a list of security attributes (of Security::AttributeList type).

#### Standard credentials attributes

Two security attribute types are supported by Orbix (of Security::SecurityAttributeType type), as follows:

 Security: \_Public—present in every Credentials object. The value of this attribute is always empty.

**Note:** The \_ (underscore) prefix in \_Public is needed to avoid a clash with the IDL keyword, public. The underscore prefix is, however, omitted from the corresponding C++ and Java identifiers.

 Security::AccessId—present only if the Credentials object represents a valid credential (containing an X.509 certificate chain). In SSL/TLS, the value of this attribute is the string form of the subject DN of the first certificate in the certificate chain.

#### **Orbix-specific credentials attributes**

Orbix also enables you to access the X.509 certificate chain associated with a Credentials object by narrowing the Credentials object to one of the following interface types:

IT\_TLS\_API::Credentials, IT\_TLS\_API::ReceivedCredentials, Or
IT TLS API::TargetCredentials.

## **Retrieval method summary**

The different credentials types can be retrieved in the following ways:

- Retrieving own credentials—a client's own credentials can be retrieved from the SecurityLevel2::SecurityManager object.
- Retrieving target credentials—a client can retrieve target credentials (if they are available) by passing the target's object reference to the
  - SecurityLevel2::SecurityManager::get\_target\_credentials()
    operation.
- Retrieving received credentials—a server can retrieve an authenticated client's credentials from the SecurityLevel2::Current object.

## **Retrieving Own Credentials**

This section describes how to retrieve own credentials from the security manager object and how to access the information contained in the own credentials.

## **Retrieving Own Credentials from the Security Manager**

This section describes how to retrieve an application's list of own credentials from the security manager object.

## The security manager object

The SecurityLevel2::SecurityManager object provides access to ORB-specific security information. The attributes and operations of the SecurityManager object apply to the current security capsule (that is, ORB or group of credentials-sharing ORBs) regardless of the thread of execution.

## Security manager operations and attributes

The attributes and operations on the SecurityLevel2::SecurityManager object are described in the CORBA Programmer's Reference.

#### C++ example

In C++, you can retrieve an application's own credentials list as shown in Example 46.

**Example 46:** Retrieving a C++ Application's Own Credentials List

```
// C++
...
CORBA::Object_var obj =
    my_orb->resolve_initial_references("SecurityManager");
SecurityLevel2::SecurityManager_var security_manager_obj =
    SecurityLevel2::SecurityManager::_narrow(obj);
if (CORBA::is_nil(security_manager_obj))
{
    // Error! Deal with failed narrow...
}

SecurityLevel2::CredentialsList_var creds_list =
    security_manager_obj->own_credentials();
...
```

The preceding code example can be described, as follows:

- 1. The standard string, SecurityManager, is used to obtain an initial reference to the SecurityLevel2::SecurityManager object.
- 2. The list of own credentials is obtained from the own\_credentials attribute of the security manager object.

## Java example

In Java, you can retrieve an application's own credentials list as shown in Example 47.

Example 47: Retrieving a Java Application's Own Credentials List

```
// Java
...
try {
    org.omg.CORBA.Object obj =
        my_orb.resolve_initial_references("SecurityManager");
    org.omg.SecurityLevel2.SecurityManager security_manager_obj
        =
        org.omg.SecurityLevel2.SecurityManagerHelper.narrow(obj);
}
catch (org.omg.CORBA.ORB.InvalidName e) {
    ...
}
catch (org.omg.CORBA.BAD_PARAM e)
{
    // Error! Deal with failed narrow...
}

org.omg.SecurityLevel2.Credentials[] creds_list =
        security_manager_obj.own_credentials();
...
```

The preceding code example can be described, as follows:

- The standard string, SecurityManager, is used to obtain an initial reference to the SecurityLevel2::SecurityManager object.
- 2. The list of own credentials is obtained from the own credentials attribute of the security manager object.

## **Parsing SSL/TLS Own Credentials**

This subsection explains how to access the information stored in an SSL/TLS credentials object. If a credentials object obtained from the security manager is of SSL/TLS type, you can narrow the credentials to the IT\_TLS\_API::TLSCredentials to gain access to its X.509 certificate chain.

#### C++ example

In C++, if the own credentials list contains a list of SSL/TLS credentials, you can access the credentials as follows:

```
// C++
for (CORBA::ULong i=0; i < creds_list->length(); i++)
{
    // Access the i'th own credentials in the list
    IT_TLS_API::TLSCredentials_var tls_creds =
        IT_TLS_API::TLSCredentials::_narrow(creds_list[i]);
    if (CORBA::is_nil(tls_creds))
    {
        // Error! Deal with failed narrow...
    }

    // Get the first X.509 certificate in the chain
    IT_Certificate::X509Cert_var cert =
        tls_creds->get_x509_cert();

    // Examine the X.509 certificate, etc.
    ...
}
```

## Java example

In Java, if the own credentials list contains a list of SSL/TLS credentials, you can access the credentials as follows:

```
// Java
import com.iona.corba.IT_TLS_API.TLSCredentials;
import com.iona.corba.IT_TLS_API.TLSCredentialsHelper;
import com.iona.corba.IT_Certificate.X509Cert;
...
for (int i=0; i < creds_list.length; i++)
{
    // Access the i'th own credentials in the list
    TLSCredentials tls_creds =
        TLSCredentialsHelper.narrow(creds_list[i]);

    // Get the first X.509 certificate in the chain
    X509Cert cert =
        tls_creds.get_x509_cert();

    // Examine the X.509 certificate, etc.
...
}</pre>
```

## **Parsing CSIv2 Own Credentials**

This subsection explains how to access the information stored in a CSIv2 credentials object. If a credentials object obtained from the security manager is of CSIv2 type, you can narrow the credentials to the IT CSI::CSICredentials type.

#### Java example

In Java, if the own credentials list contains a list of CSIv2 credentials, you can access the credentials as follows:

```
// Java
import com.iona.corba.IT CSI.CSICredentials;
import com.iona.corba.IT CSI.CSICredentialsHelper;
import com.iona.corba.IT CSI.CSICredentialsType;
import com.iona.corba.IT CSI.CSICredentialsType.GSSUPCredentials;
import
   com.iona.corba.IT CSI.CSICredentialsType.PropagatedCredentials;
for (int i=0; i < creds list.length; i++)</pre>
    // Access the i'th own credentials in the list
    CSICredentials csi creds =
       CSICredentialsHelper.narrow(creds_list[i]);
    CSICredentialsType csi type
        = csi creds.csi credentials type()
    if (csi type == GSSUPCredentials) {
       System.out.println("[" + i + "] = "
            + "credentials for CSIv2 authentication mechanism");
```

## **Retrieving Target Credentials**

This section describes how to retrieve the target credentials from a particular target object and how to access the information contained in the target credentials.

## **Retrieving Target Credentials from an Object Reference**

## **Availability of target credentials**

Target credentials are available on the client side only if the client is configured to authenticate the remote target object. For almost all SSL/TLS cipher suites and for all SSL/TLS cipher suites currently supported by Orbix ASP this is the case.

When target credentials are available to the client, they are implicitly associated with an object reference.

## The TargetCredentials interface

The SecurityLevel2::TargetCredentials interface is the standard type used to represent a target credentials object. It is described in the CORBA Programmer's Reference.

#### Interaction with rebind policy

If you are going to retrieve target credentials, you should be aware of the possible interactions with the rebind policy.

**WARNING:**If you want to check the target credentials, you should ensure that transparent rebinding is disabled by setting the <code>policies:rebind\_policy</code> configuration variable to <code>NO\_REBIND</code>. Otherwise, a secure association could close (for example, if automatic connection management is enabled) and rebind to a different server without the client being aware of this.

## C++ example

In C++, you can retrieve the target credentials associated with a particular object reference, target ref, as shown in Example 48.

**Example 48:** C++ Obtaining Target Credentials

```
// C++
...
// Given the following prerequisites:
// my_orb - a reference to an ORB instance.
// target_ref - an object reference to a remote, secured object.

CORBA::Object_var obj =
    my_orb->resolve_initial_references("SecurityManager");
SecurityLevel2::SecurityManager_var security_manager_obj =
    SecurityLevel2::SecurityManager::_narrow(obj);
if (CORBA::is_nil(security_manager_obj))
{
    // Error! Deal with failed narrow...
}

SecurityLevel2::TargetCredentials_var target_creds =
    security_manager_obj->get_target_credentials(target_ref);
...
```

## Java example

In Java, you can retrieve the target credentials associated with a particular object reference, target ref, as shown in Example 49.

Example 49: Java Obtaining Target Credentials

```
// Java
...
// Given the following prerequisites:
// my_orb - a reference to an ORB instance.
// target_ref - an object reference to a remote, secured object.

try {
    org.omg.CORBA.Object obj =
        my_orb.resolve_initial_references("SecurityManager");
    org.omg.SecurityLevel2.SecurityManager security_manager_obj =
    org.omg.SecurityLevel2.SecurityManagerHelper.narrow(obj);
}
catch (org.omg.CORBA.ORB.InvalidName e) {
    ...
}
catch (org.omg.CORBA.BAD_PARAM e)
{
    // Error! Deal with failed narrow...
}
org.omg.SecurityLevel2.TargetCredentials target_creds =
    security_manager_obj.get_target_credentials(target_ref);
...
```

## **Parsing SSL/TLS Target Credentials**

If you want to access the added value Orbix functionality for SSL/TLS target credentials, perform this additional step after obtaining the target credentials (otherwise, you can use the standard SecurityLevel2::Credentials interface).

Narrow the SecurityLevel2::TargetCredentials object to the IT\_TLS\_API::TLSTargetCredentials type to gain access to its X.509 certificate.

#### C++ example

In C++, after obtaining a target credentials object, target\_creds, as shown in Example 48 on page 352, you can access the SSL/TLS specific data as follows:

## Java example

In Java, after obtaining a target credentials object, target\_creds, as shown in Example 49 on page 353, you can access the SSL/TLS specific data as follows (exception handling not shown):

```
// Java
import com.iona.corba.IT_TLS_API.TLSTargetCredentials;
import com.iona.corba.IT_TLS_API.TLSTargetCredentialsHelper;
import com.iona.corba.IT_Certificate.X509Cert;
...

TLSTargetCredentials tls_target_creds =
    TLSTargetCredentialsHelper.narrow(target_creds);

// Get the first X.509 certificate in the chain
X509Cert cert =
    tls_target_creds.get_x509_cert();

// Examine the X.509 certificate, etc.
...
```

## **Retrieving Received Credentials**

This section describes how to retrieve received credentials from the current object and how to access the information contained in the received credentials.

## **Retrieving Received Credentials from the Current Object**

## Role of the SecurityLevel2::Current object

A security-aware server application can obtain information about the attributes of the calling principal through the SecurityLevel2::Current object. The SecurityLevel2::Current object contains information about the execution context.

## The SecurityLevel2::Current interface

The SecurityLevel2::Current interface is described in detail in the CORBA Programmer's Reference.

## C++ example

In C++, to obtain received credentials, perform the steps shown in Example 50.

**Example 50:** C++ Retrieving Received Credentials

```
// C++
...
// In the context of an operation/attribute implementation

CORBA::Object_var obj =
    my_orb->resolve_initial_references("SecurityCurrent");
SecurityLevel2::Current_var current_obj =
    SecurityLevel2::Current::_narrow(obj);
if (CORBA::is_nil(current_obj))
{
    // Error! Deal with failed narrow...
}

SecurityLevel2::ReceivedCredentials_var recvd_creds =
    current_obj->received_credentials();
...
```

## Java example

In Java, to obtain received credentials, perform the steps shown in Example 51.

Example 51: Java Retrieving Received Credentials

```
// Java
...
// In the context of an operation/attribute implementation

try {
    org.omg.CORBA.Object obj =
        my_orb.resolve_initial_references("SecurityCurrent");
    org.omg.SecurityLevel2.Current current_obj
        = org.omg.SecurityLevel2.CurrentHelper.narrow(obj);
}
catch (org.omg.CORBA.ORB.InvalidName e) {
    ...
}
catch (org.omg.CORBA.BAD_PARAM e)
{
    // Error! Deal with failed narrow...
}
org.omg.SecurityLevel2.ReceivedCredentials recvd_creds =
    current_obj.received_credentials();
...
```

## **Parsing SSL/TLS Received Credentials**

If you want to access the added value Orbix functionality for SSL/TLS received credentials, perform this additional step (otherwise, you can use the standard SecurityLevel2::Credentials interface).

Narrow the SecurityLevel2::ReceivedCredentials object to the IT\_TLS\_API::TLSReceivedCredentials type to gain access to its X.509 certificate (this step is specific to Orbix).

#### C++ example

In C++, after obtaining a received credentials object, recvd\_creds, (see Example 50 on page 355) you can access the SSL/TLS specific data as follows:

```
// C++
...
IT_TLS_API::TLSReceivedCredentials_var tls_recvd_creds =
    IT_TLS_API::TLSReceivedCredentials::_narrow(recvd_creds);
if (CORBA::is_nil(tls_recvd_creds))
{
    // Error! Deal with failed narrow...
}

// Get the first X.509 certificate in the chain
IT_Certificate::X509Cert_var cert =
    tls_recvd_creds->get_x509_cert();

// Examine the X.509 certificate, etc.
...
```

## Java example

In Java, after obtaining a received credentials object, recvd\_creds, (see Example 51 on page 356) you can access the SSL/TLS specific data as follows (exception handling not shown):

```
// Java
import com.iona.corba.IT_TLS_API.TLSReceivedCredentials;
import com.iona.corba.IT_TLS_API.TLSReceivedCredentialsHelper;
import com.iona.corba.IT_Certificate.X509Cert;
...

TLSReceivedCredentials tls_recvd_creds =
    TLSReceivedCredentialsHelper.narrow(recvd_creds);

// Get the first X.509 certificate in the chain
X509Cert cert =
    tls_recvd_creds.get_x509_cert();

// Examine the X.509 certificate, etc.
...
```

## **Parsing CSIv2 Received Credentials**

If you want to access the added value Orbix functionality for CSIv2 received credentials, you need to narrow the generic SecurityLevel2::ReceivedCredentials object to the IT\_CSI::CSIReceivedCredentials type. This subsection explains, with the help of examples, how to access the CSIv2 received credentials.

#### **CSIv2** received credentials

The CSIv2 received credentials are a special case, because the CSIv2 specification allows up to three distinct credentials types to be propagated simultaneously. A CSIv2 received credentials can, therefore, include one or more of the following credentials types:

- Propagated identity credentials (through the CSIv2 identity assertion mechanism).
- GSSUP credentials (through the CSIv2 authentication mechanism).
- Transport credentials (through SSL/TLS).

#### **CSIReceivedCredentials interface**

Access to each of the credentials types is provided by the following attributes of the IT CSI::CSIReceivedCredentials interface:

## Java example

In Java, after obtaining a received credentials object, <code>recvd\_creds</code> (see Example 51 on page 356), you can access the CSIv2 specific data as shown in Example 52. This example assumes that CSIv2 authentication is enabled, but not CSIv2 identity assertion. Hence, no attempt is made to access the propagated identity credentials.

Example 52: Java Parsing CSIv2 Received Credentials

```
// Java
import org.omg.Security.*;
import org.omg.SecurityLevel2.*;

import com.iona.corba.IT_CSI.CSIReceivedCredentials;
import com.iona.corba.IT_CSI.CSIReceivedCredentialsHelper;
import com.iona.corba.IT_CSI.CSICredentialsType;
import com.iona.corba.IT_CSI.CSI_SERVER_AS_POLICY;
import com.iona.corba.util.OrbServicesUtility;
...
    // Get the TLS received credentials
    CSIReceivedCredentials csi_rec_creds
```

1

```
= CSIReceivedCredentialsHelper.narrow(recvd creds);
       Credentials transport credentials rec
           = csi rec creds.transport credentials();
       // Select the org.omg.Security.AccessId SecAttribute type
3
       AttributeType[] attributes types =
        new AttributeType(
           new ExtensibleFamily((short)0, (short)1),
      AccessId.value
        )
       };
4
       SecAttribute[] trans attribute
           = transport credentials rec.get attributes(
                 attributes types
             );
5
       String trans access id = new String(
        trans attribute[0].value, 0,
      trans attribute[0].value.length
      );
       // Get the GSSUP (username/passsword) credentials
      Credentials gssup creds = csi rec creds.gssup credentials();
7
       SecAttribute[] gssup attribute
           = gssup_creds.get_attributes(attributes_types);
8
       String gssup access id = new String(
        gssup attribute[0].value, 0,
      gssup attribute[0].value.length
      );
```

The preceding Java example can be explained as follows:

- This line attempts to narrow the generic received credentials object, recvd\_creds, to the IT\_CSI::CSIReceivedCredentials type. If the received credentials object is not of this type, the narrow would fail and a CORBA::BAD\_PARAM exception would be thrown.
- The transport\_credentials attribute accessor returns a reference to the received transport credentials (for example, SSL/TLS), which form part of the overall CSI received credentials. If there is no secure transport or if the client is not configured to send transport credentials, the return value would be null.
- 3. This line initializes a Security::AttributeTypeList sequence (Java org.omg.Security.AttributeType[] array) with a single attribute type for a Security::AccessId.
- 4. The attribute type list created in the previous line is passed to get\_attributes() to retrieve the AccessId attribute from the received transport credentials. The AccessId for the transport

- credentials is the distinguished name of the subject of the X.509 certificate received from the client. In other words, the AccessId identifies the invoking client.
- 5. This line converts the AccessId from its native format (an octet sequence) into a string. The result is a distinguished name in string format (see "ASN.1 and Distinguished Names" on page 453).
  - This step completes the process of identifying the client using the transport credentials portion of the CSI received credentials.
- 6. The gssup\_credentials attribute accessor returns a reference to the received GSSUP credentials. The GSSUP credentials contain an authenticated username sent by the client using the CSIv2 authentication mechanism. If the client is not configured to use the CSIv2 authentication mechanism, the return value would be null.
- 7. The <code>get\_attributes()</code> operation is invoked to retrieve the <code>AccessId</code> attribute from the received GSSUP credentials. The <code>AccessId</code> for the GSSUP credentials is the client's username.
- 8. This line converts the AccessId from its native format (an octet sequence) into a string.
  - This step completes the process of identifying the client using the GSSUP portion of the CSI received credentials.

## **Copying CSI Credentials between Threads**

This section considers a three-tier CSI authentication scenario, where the second-tier server (intermediate server) spawns a separate thread to make a follow-on operation invocation on a third-tier server (target server). Because the original *invocation context* (that is, thread-specific invocation data) is not available in the newly-spawned thread, it is necessary for the intermediate server to copy CSI received credentials from the original thread to the new thread.

#### Three-tier CSI scenario

Figure 69 shows a three-tier CORBA application, featuring a client, an intermediate server and a target server, where CSI is used to transmit credentials between the tiers.

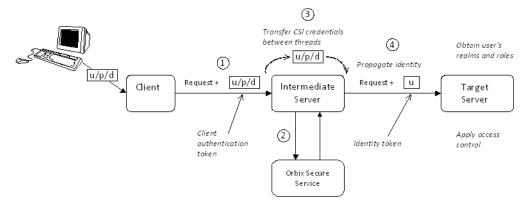

Figure 69: Three-Tier CSI Scenario with Copying of CSI Credentials

### **Scenario description**

The scenario shown in Figure 69 on page 361 is almost identical to the scenario described in "Securing Three-Tier CORBA Systems with CSI" on page 57. The difference, in this case, is that the intermediate server spawns a separate thread to perform a follow-on invocation on the target server.

The three tiers interact as follows:

| Stage | Description                                                                                                    |
|-------|----------------------------------------------------------------------------------------------------|
| 1     | The client invokes an operation on the intermediate server, passing username, password, and domain credentials (also known as GSSUP credentials) over the CSI authentication layer. |
| 2     | The GSP plug-in in the intermediate server automatically authenticates the credentials received from the client, by calling out to the Orbix security service.                      |

| Stage | Description                                                                                                    |
|-------|----------------------------------------------------------------------------------------------------|
| 3     | The intermediate server spawns a new thread to make a follow-on operation invocation on the target server. It is at this point that the current scenario differs from the one described in "Securing Three-Tier CORBA Systems with CSI" on page 57.                                                                                                    |
|       | Making the follow-on invocation from within a new thread creates complications for the intermediate server, because the new thread lacks the data from the original thread's invocation context. In particular, the new thread does not automatically have access to the CSI received credentials. To get around this problem, the intermediate server explicitly copies the CSI received credentials from the original thread to the newly-spawned thread. |
| 4     | After the new thread context is initialized with the CSI received credentials, the follow-on invocation is automatically accompanied by an asserted identity (the client's username), which is transmitted over the CSI identity layer (the GSP plug-in automatically initializes outgoing CSI credentials, based on the CSI received credentials in the current thread context).                                                                           |

## Threading model in the intermediate server

The intermediate server spawns a thread to make a follow-on operation invocation on the target server. This enables the intermediate server to be more responsive, by returning from the called operation immediately, without having to wait for the follow-on invocation to finish. A difficulty with this threading model, however, is that the new thread, lacking the data from the original invocation context, does not have automatic access to the CSI received credentials. By default, therefore, the follow-on operation invocation would be transmitted to the target *without* a CSI asserted identity (probably causing the operation to fail).

The solution to this problem is to pass the CSI received credentials explicitly, from the original thread in the intermediate server to the newly spawned thread. In summary, the new thread should be created as follows:

- 1. In the original thread, obtain the CSI received credentials object from the security current instance.
- 2. Pass the CSI received credentials object to the new thread.
- 3. Within the new thread, call the IT\_CSI::CSICurrent2::set\_csi\_received\_credentials() function to simulate the receipt of CSI credentials in the current thread context.

## set\_csi\_received\_credentials() function

In order to set CSI received credentials in a newly spawned thread, call the

IT\_CSI::CSICurrent2::set\_csi\_received\_credentials() function,
passing in a reference to an IT\_CSI::CSIReceivedCredentials
object. The signature of this function is as follows:

```
// C++
virtual CORBA::Boolean
set_csi_received_credentials(
    IT_CSI::CSIReceivedCredentials_ptr rec_creds
) IT_THROW_DECL((CORBA::SystemException))
```

## C++ example

Example 53 shows an example of an intermediate server operation, <code>mid\_tier\_operation()</code>, which implements the threading model described previously. That is, the implementation of this operation extracts the CSI received credentials from the current execution context and passes these credentials to a new thread, <code>MyThreadBody</code>.

**Example 53:** Mid-Tier Operation that Spawns a New Thread

```
// C++
void
MidTierImpl::mid tier operation()
    IT THROW DECL((CORBA::SystemException))
    // Obtain a reference to the CSI received credentials.
    CORBA::Object var obj =
        orb->resolve initial references("SecurityCurrent");
    SecurityLevel2::Current var security2 current =
        SecurityLevel2::Current:: narrow(obj);
    SecurityLevel2::ReceivedCredentials var rec creds =
       security2 current->received credentials();
    IT CSI::CSIReceivedCredentials var csi rec creds =
       IT CSI::CSIReceivedCredentials:: narrow(rec creds);
    // Spawn a new thread to make the follow-on invocation:
    MyThreadBody thread body = new MyThreadBody(csi rec creds);
    // ... run the thread (not shown) ...
    // Return, without waiting for the sub-thread to finish.
```

Example 54 shows the body of a thread that makes a follow-on invocation on the target server. In order to ensure that a CSI asserted identity is transmitted to the target, the

MyThreadBody::run() function calls set\_csi\_received\_credentials() to simulate the receipt of the received credentials within the current thread context.

Example 54: Body of Thread that Makes a Follow-On Invocation

```
#include <it_ts/thread.h>
#include <it_cal/iostream.h>
#include <stdlib.h>
#include <it_cal/strstream.h>
class MyThreadBody : public IT ThreadBody
  public:
    MyThreadBody (
        IT_CSI::CSIReceivedCredentials_ptr csi_rec_creds
    : m_csi_rec_creds(
   IT_CSI::CSIReceivedCredentials::_duplicate(csi_rec_creds)
        // Complete
    virtual void* run()
        CORBA::Object_var obj =
            orb->resolve initial references("SecurityCurrent");
        IT CSI::CSICurrent2 var it csi current =
            IT_CSI::CSICurrent2::_narrow(obj);
       // Set CSI received credentials in the current context
        CORBA::Boolean creds set =
            it_csi_current->set_csi_received_credentials(
                m_csi_rec_creds
            );
       // Make the follow-on CORBA operation invocation.
        IT CurrentThread::yield();
        return 0;
    }
  private:
   IT_CSI::CSIReceivedCredentials_var m_csi_rec_creds;
};
```

## **Validating Certificates**

During secure authentication, Orbix TLS checks the validity of an application's certificate. This chapter describes how Orbix validates a certificate and how you can use the Orbix API to introduce additional validation to your applications.

## **Overview of Certificate Validation**

#### **Certificate validation**

The Orbix API allows you to define a certificate validation policy that implements custom validation of certificates. During authentication, Orbix validates a certificate and then passes it to a certificate validation object, if you have specified a certificate validation policy. This functionality is useful in systems that have application-specific requirements for the contents of each certificate.

#### **Validation process**

A server sends its certificate to a client during a TLS handshake, as follows:

- 1. The server obtains its certificate (for example, by reading it from a local file) and transmits it as part of the handshake.
- 2. The client reads the certificate from the network, checks the validity of its contents, and either accepts or rejects the certificate.

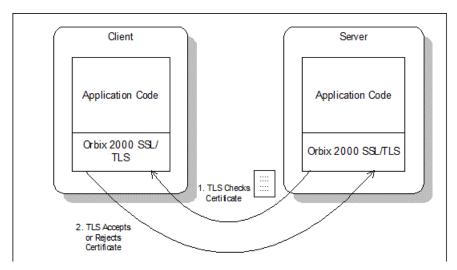

Figure 70: Validating a Certificate

#### **Default validation**

The default certificate validation in Orbix checks the following:

- The certificate is a validly constructed X.509 certificate.
- The signature is correct for the certificate.
- The certificate has not expired and is currently valid.
- The certificate chain is validly constructed, consisting of the peer certificate plus valid issuer certificates up to the maximum allowed chain depth.
- If the CertConstraintsPolicy has been set, the DN of the received peer certificate is checked to see if it passes any of the constraints in the policy conditions. This applies only to the application certificate, not the CA certificates in the chain.

#### **Custom validation**

For some applications, it is necessary to introduce additional validation. For example, your client programs might check that each server uses a specific, expected certificate (that is, the distinguished name matches an expected value). Using Orbix, you can perform custom validation on certificates by registering an IT\_TLS\_API::CertValidatorPolicy and implementing an associated IT\_TLS::CertValidator object.

## **Example of custom validation**

For example, Figure 71 shows the steps followed by Orbix to validate a certificate when a CertValidatorPolicy has been registered on the client side:

- 1. The standard validation checks are applied by Orbix.
- 2. The certificate is then passed to an IT\_TLS::CertValidator callback object that performs user-specified validation on the certificate.
- 3. The user-specified CertValidator callback object can decide whether to accept or reject the certificate.

4. Orbix accepts or rejects the certificate.

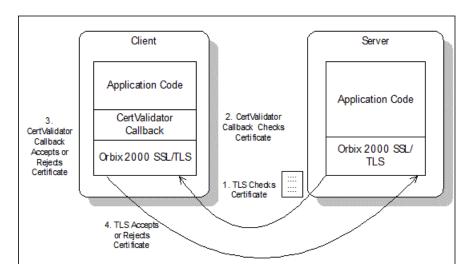

Figure 71: Using a CertValidator Callback

### The Contents of an X.509 Certificate

## Purpose of a certificate

An X.509 certificate contains information about the certificate subject and the certificate issuer (the CA that issued the certificate).

## **Certificate syntax**

A certificate is encoded in Abstract Syntax Notation One (ASN.1), a standard syntax for describing messages that can be sent or received on a network.

#### **Certificate contents**

The role of a certificate is to associate an identity with a public key value. In more detail, a certificate includes:

- X.509 version information.
- A *serial number* that uniquely identifies the certificate.
- A common name that identifies the subject.
- The *public key* associated with the common name.
- The name of the user who created the certificate, which is known as the *subject name*.
- Information about the certificate issuer.
- The signature of the issuer.

- Information about the algorithm used to sign the certificate.
- Some optional X.509 v3 extensions. For example, an extension exists that distinguishes between CA certificates and end-entity certificates.

## Parsing an X.509 Certificate

## **Parsing APIs**

Two distinct APIs are used to parse an X.509 certificate, depending on whether you program in C++ or Java, as follows:

- C++ parsing uses the interfaces defined in the IT\_Certificate IDL module.
- Java parsing uses the java.security.cert package and a subset of the interfaces in the IT Certificate IDL module.

## C++ parsing

Orbix ASP provides a high-level set of C++ classes that provide the ability to parse X.509 v3 certificates, including X.509 v3 extensions. When writing your certificate validation functions, you use these classes to examine the certificate contents.

The C++ parsing classes are mapped from the interfaces appearing in the IT\_Certificate IDL module—see the CORBA Programmer's Reference.

## Java parsing

Orbix ASP allows you to use the X.509 functionality provided by the JDK.

If you develop Java applications, only the following IDL interfaces are relevant:

- IT\_Certificate::Certificate
- IT Certificate::X509Cert
- IT Certificate::X509CertificateFactory

To access the information in a Java X.509 certificate, perform the following steps:

- Extract the DER data from the certificate using the IT\_Certificate::Certificate::encoded\_form attribute.
- 2. Pass the DER data to the
   com.iona.corba.tls.cert.CertHelper.bytearray\_to\_cert()
   method to obtain a java.security.cert.Certificate object.
- Use the java.security.cert package to examine the certificate.

## Working with distinguished names in C++

An X.509 certificate uses ASN.1 distinguished name structures to store information about the certificate issuer and subject. A distinguished name consists of a series of attribute value assertions (AVAs). Each AVA associates a value with a field from the distinguished name.

For example, the distinguished name for a certificate issuer could be represented in string format as follows:

/C=IE/ST=Co. Dublin/L=Dublin/O=Orbix Services/OU=PD/CN=Orbix Services

In this example, AVAs are separated by the / character. The first field in the distinguished name is  $\mathbb{C}$ , representing the country of the issuer, and the corresponding value is the country code  $\mathbb{IE}$ . This example distinguished name contains six AVAs.

## Extracting distinguished names from certificates in C++

Once you have acquired a certificate, the <code>IT\_Certificate::Certificate</code> interface permits you to retrieve distinguished names using the <code>get\_issuer\_dn\_string()</code> and <code>get\_subject\_dn\_string()</code> operations. These operations return an object derived from the <code>IT\_Certificate::AVAList</code> interface. The <code>AVAList</code> interface gives you access to the <code>AVA</code> objects contained in the distinguished name. For more information on these interfaces, see the <code>CORBA Programmer's Reference</code>.

## Working with X.509 extensions in C++

Some X.509 v3 certificates include extensions. These extensions can contain several different types of information. You can use the IT\_Certificate::ExtensionList and IT\_Certificate::Extension interfaces described in the CORBA Programmer's Reference to retrieve this information.

## **Controlling Certificate Validation**

#### Policies used for certificate validation

You can control how your applications handle certificate validation using the following Orbix policies:

CertConstraintsPolicy Use this policy to apply conditions

that peer X.509 certificates must

meet to be accepted.

customized validations of peer

certificate chains.

## **Certificate Constraints Policy**

## Constraints applied to distinguished names

You can impose rules about which peer certificates to accept using certificate constraints. These are conditions imposed on a received certificate subject's distinguished name (DN). Distinguished names are made up of a number of distinct fields, the most common being Organization Unit (OU) and Common Name (CN). Constraints are not applied to all certificates in a received certificate chain, but only to the first in the list, the peer application certificate.

## Alternatives ways to set the constraints policy

Use the certificate constraints policy to apply these conditions. You can set this policy in two ways:

By configuration This allows you to set constraints at the

granularity of an ORB. The same constraints are applied to both client and server peer

certificates.

By programming This allows you to set constraints by ORB,

thread, POA, or object reference. You can also differentiate between client and server certificates when specifying constraints.

o CortConstraintsBolisy by

## Setting the CertConstraintsPolicy by configuration

You can set the  ${\tt CertConstraintsPolicy}$  in the configuration file. For example:

"C=US,ST=Massachusetts,O=ABigBank\*,OU=Administration"

In this case, the same constraints string applies to all POAs. If you need different constraints for different POAs then you must supply the policy at POA creation time. For more details, see "Applying Constraints to Certificates" on page 278.

## Setting the CertConstraintsPolicy by programming

When you specify a <code>CertConstraintsPolicy</code> object on an ORB programatically, objects created by that ORB apply the certificate constraints to all applications that connect to it.

In the following example, the certificate constraints string specified only allows clients from the Administration Organization unit to connect. The administration user is the only client that has a certificate that satisfies this constraint.

**Note:** This certificate constraints policy is only relevant if the target object supports client authentication.

#### C++ example

The following C++ example shows how to set the CertConstraintsPolicy programmatically:

**Example 55:** C++ Example of Setting the CertConstraintsPolicy

```
//C++
   . . .
     CORBA:: Any any;
1
     CORBA::PolicyList orb policies;
     orb policies.length(1);
2
      CORBA::Object var object =
      global orb->resolve initial references("ORBPolicyManager");
      CORBA::PolicyManager var policy mgr =
      CORBA::PolicyManager::
         narrow(object);
3
      IT TLS API::CertConstraints cert constraints;
      cert constraints.length(1);
      cert constraints[0] =
      CORBA::string_dup("C=US,ST=Massachusetts,
        O=ABigBank*,OU=Administration");
      any <<= cert constraints;</pre>
      orb policies[0] = global orb->create policy(IT TLS API::
         TLS CERT CONSTRAINTS POLICY, any);
      policy mgr->set policy overrides (orb policies, CORBA::
         ADD OVERRIDE);
```

## C++ example description

The preceding C++ example can be explained as follows:

- 1. Create a PolicyList object.
- 2. Retrieve the PolicyManager object.
- 3. Instantiate a CertConstraints data instance (string array).
- 4. Create a policy using the CORBA::ORB::Create\_policy() operation. The first parameter to this operation sets the policy type to TLS\_CERT\_CONSTRAINTS\_POLICY, and the second is an Any containing the custom policy.
- 5. Use the PolicyManager to add the new policy override to the Orb scope

## Java example

The following Java example shows how to set the CertConstraintsPolicy programmatically:

**Example 56:** Java Example of Setting the CertConstraintsPolicy (Sheet 1 of 2)

```
// Java
   . . .
   // OMG imports
   import org.omg.CORBA.ORBPackage.InvalidName;
   import org.omg.CORBA.Policy;
   import org.omg.CORBA.PolicyManager;
   import org.omg.CORBA.PolicyManagerHelper;
   import org.omg.CORBA.SetOverrideType;
   // Orbix specific security imports
   import com.iona.corba.IT TLS API.CertConstraintsHelper;
   import com.iona.corba.IT_TLS_API.TLS_CERT_CONSTRAINTS_POLICY;
   public class Server
     public static void main(String args[])
      try
       {
         PolicyManager pol manager = null;
         try
           pol_manager = PolicyManagerHelper.narrow(
               orb.resolve initial references ("ORBPolicyManager")
         catch (InvalidName invalid name)
           System.err.println(
               "x509 initial reference not set. Check plugin list"
           System.exit(1);
         catch(org.omg.CORBA.BAD PARAM exc)
           System.err.println("narrow to PolicyManager failed.");
           System.exit(1);
         org.omg.CORBA.Any policy value = orb.create any();
         String[] constraint =
      {"C=US,ST=Massachusetts,O=ABigBank*,OU=Administration"};
3
         CertConstraintsHelper.insert(policy value, constraint);
         Policy[] policies = new Policy[1];
         policies[0] = orb.create policy(
             TLS CERT CONSTRAINTS_POLICY.value,
             policy_value
         );
```

## Java example description

The preceding Java example can be explained as follows:

- 1. Retrieve the PolicyManager object.
- 2. Instantiate a CertConstraints data instance (string array).
- 3. Insert the constraint into policy value (an Any).
- 4. Create a policy using the CORBA::ORB::create\_policy() operation. The first parameter to this operation sets the policy type to TLS\_CERT\_CONSTRAINTS\_POLICY, and the second is an Any containing the custom policy.
- 5. Use the PolicyManager to add the new policy override to the ORB scope

## **Certificate Validation Policy**

#### **Certificate validation**

Your applications can perform customized validation of peer certificate chains. This enables them, for example, to perform special validation on x.509 v3 extensions or do automatic database lookups to validate subject DNs.

## Restrictions on custom certificate validation

The customized certificate validation policy cannot make Orbix accept a certificate that the system has already decided is invalid. It can only reject a certificate that would otherwise have been accepted.

## **Customizing your applications**

To customize your applications, perform the following steps:

| Step | Action                                                 |
|------|--------------------------------------------------------|
| 1    | Derive a class from the CertValidator signature class. |
| 2    | Override the validate_cert_chain() operation.          |
| 3    | Specify the CertValidatorPolicy on the ORB.            |

Your customized policy is used in addition to the default  ${\tt CertValidatorPolicy.}$ 

## Derive a class from the CertValidator signature class

In the following example, an implementation class is derived from the IT\_TLS::CertValidator interface:

The class contains your custom version of the validate cert chain() function.

## Override the validate\_cert\_chain() operation

The following an example custom validation function simply retrieves a name from a certificate:

**Example 57:** C++ Example of Overriding validate cert chain()

```
//C++
   CORBA::Boolean
   CustomCertValidatorImpl::validate cert chain(
      CORBA::Boolean chain is valid,
      const IT Certificate::X509CertChain& cert chain,
      const IT TLS::CertChainErrorInfo& error info
       if (chain is valid)
          CORBA::String var CN;
          IT Certificate::X509Cert var cert = cert chain[0];
2
          IT Certificate::AVAList var subject =
             cert->get subject avalist();
          IT Certificate::Bytes* subject string name;
3
          subject string name = subject->convert(IT Certificate::
             IT FMT STRING);
          int len = subject string name->length();
          char *str name = new char[len];
          for (int i = 0; i < len; i++) {
             str_name[i] = (char)((*subject_string_name)[i]);
```

```
}
return chain_is_valid;
}
```

The preceding C++ example can be explained as follows:

- 1. The certificate is retrieved from the certificate chain.
- 2. An AVAList (see "Working with distinguished names in C++" on page 369) containing the distinguished name is retrieved from the certificate.
- 3. The distinguished name is converted to string format.

## Specify the CertValidatorPolicy on the ORB

Once you have devised your custom validation class, create an instance of it and apply it as a policy to the Orb with the policy manager, as shown in the following example:

**Example 58:** C++ Example of Setting the CertValidatorPolicy

```
//C++
   int main(int argc, char* argv[])
      CORBA::PolicyTypeSeg types;
      CORBA::PolicyList policies(1);
      CORBA:: Any policy any;
      CORBA::Object_var object;
      CORBA::PolicyManager var policy mgr;
      IT TLS::CertValidator ptr custom cert val obj;
1
      policies.length(1);
      types.length(1);
2
      types[0] = IT TLS API::TLS CERT VALIDATOR POLICY;
      CORBA::ORB var orb = CORBA::ORB init(argc, argv);
      object =
      orb->resolve initial references("ORBPolicyManager");
3
      policy mgr = CORBA::PolicyManager:: narrow(object);
      // set cert validator policy at ORB scope
      custom cert val obj = new CustomCertValidatorImpl;
      policy any <<= custom cert val obj;</pre>
      policies[0] =
      orb->create policy(IT TLS API::TLS CERT VALIDATOR POLICY,
      policy any);
     policy_mgr->set policy overrides(
                    policies,
                     CORBA::ADD OVERRIDE
                 );
```

As can be seen from the above example, you can apply the new CertValidator policy to the Orb in the same manner as any other Orbix policy:

- 1. Create a CORBA::PolicyList object.
- 2. Set the type of the appropriate policy slot in the PolicyList to TLS\_CERT\_VALIDATOR\_POLICY. In this example, the first slot is chosen.
- 3. Retrieve the CORBA::PolicyManager object.
- 4. Instantiate the custom IT TLS::CertValidator policy object.
- 5. Create a policy using the CORBA::ORB::create\_policy() operation. The first parameter to this operation sets the policy type to TLS\_CERT\_VALIDATOR\_POLICY, and the second is a CORBA::Any containing the custom policy.
- Use the PolicyManager to add the new policy override to the ORB scope.

## **Obtaining an X.509 Certificate**

## Alternative ways of obtaining certificates

You can obtain a certificate in the following ways:

- Using the IT\_TLS\_API::TLSCredentials interface, which enables you to retrieve X.509 certificates from a credentials object—see "Retrieving Own Credentials" on page 347.
- The IT\_Certificate::X509CertChain object that Orbix passes to the IT TLS::CertValidator::validate cert chain() operation.
- Using the IT\_Certificate::X509CertificateFactory interface, which creates an IT\_Certificate::X509Cert object from DER data.

The certificate can be accessed through the IT\_Certificate::X509Cert interface. For more For more information on this interface, see the CORBA Programmer's Reference.

## **Part VI**

## iSF Programming

## In this part

This part contains the following chapters:

Developing an iSF Adapter

page 379

# **Developing an iSF Adapter**

An iSF adapter is a replaceable component of the iSF server module that enables you to integrate iSF with any third-party enterprise security service. This chapter explains how to develop and configure a custom iSF adapter implementation.

## **iSF Security Architecture**

This section introduces the basic components and concepts of the iSF security architecture, as follows:

- Architecture
- iSF client
- iSF client SDK
- Orbix Security Service
- iSF adapter SDK
- iSF adapter
- Example adapters

#### **Architecture**

Figure 72 gives an overview of the Orbix Security Service, showing how it fits into the overall context of a secure system.

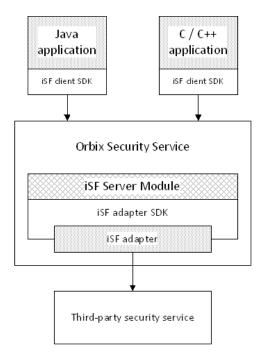

Figure 72: Overview of the Orbix Security Service

#### iSF client

An iSF client is an application that communicates with the Orbix Security Service to perform authentication and authorization operations. The following are possible examples of iSF client applications:

- CORBA servers.
- Artix servers.
- Any server that has a requirement to authenticate its clients.

Hence, an iSF client can also be a server. It is a client only with respect to the Orbix Security Service.

#### **iSF client SDK**

The *iSF client SDK* is the programming interface that enables the *iSF clients* to communicate (usually remotely) with the Orbix Security Service.

**Note:** The iSF client SDK is only used internally. It is currently not available as a public programming interface.

## **Orbix Security Service**

The Orbix Security Service is a standalone process that acts a thin wrapper layer around the iSF server module. On its own, the iSF server module is a Java library which could be accessed only through local calls. By embedding the iSF server module within the Orbix Security Service, however, it becomes possible to access the security service remotely.

#### iSF server module

The *iSF* server module is a broker that mediates between iSF clients, which request the security service to perform security operations, and a third-party security service, which is the ultimate repository for security data.

The iSF server module has the following special features:

- A replaceable iSF adapter component that enables integration with a third-party enterprise security service.
- A single sign-on feature with user session caching.

## iSF adapter SDK

The *iSF* adapter *SDK* is the Java API that enables a developer to create a custom iSF adapter that plugs into the iSF server module.

## iSF adapter

An *iSF adapter* is a replaceable component of the iSF server module that enables you to integrate with any third-party enterprise security service. An iSF adapter implementation provides access to a repository of authentication data and (optionally) authorization data as well.

### **Example adapters**

The following standard adapters are provided with Orbix:

- Lightweight Directory Access Protocol (LDAP).
- File—a simple adapter implementation that stores authentication and authorization data in a flat file.

**WARNING:** The file adapter is intended for demonstration purposes only. It is not industrial strength and is *not* meant to be used in a production environment.

## **iSF Server Module Deployment Options**

The iSF server module, which is fundamentally implemented as a Java library, can be deployed in one of the following ways:

CORBA service.

#### **CORBA** service

The iSF server module can be deployed as a CORBA service (Orbix Security Service), as shown in Figure 73. This is the default deployment model for the iSF server module in Orbix. This deployment option has the advantage that any number of distributed iSF clients can communicate with the iSF server module over IIOP/TLS.

With this type of deployment, the iSF server module is packaged as an application plug-in to the Orbix *generic server* (just like any of the other standard Orbix services). The Orbix Security Service

can be launched by the <code>itsecurity</code> executable and basic configuration is set in the <code>iona\_services.security</code> scope of the Orbix configuration file.

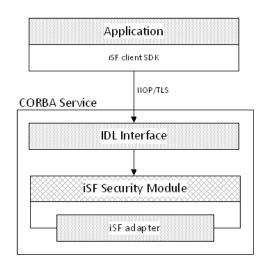

Figure 73: iSF Server Module Deployed as a CORBA Service

# **iSF Adapter Overview**

This section provides an overview of the iSF adapter architecture. The modularity of the iSF server module design makes it relatively straightforward to implement a custom iSF adapter written in Java.

## Standard iSF adapters

Orbix provides several ready-made adapters that are implemented with the iSF adapter API. The following standard adapters are currently available:

- File adapter.
- LDAP adapter.

## **Custom iSF adapters**

The iSF server module architecture also allows you to implement your own custom iSF adapter and use it instead of a standard adapter.

## Main elements of a custom iSF adapter

The main elements of a custom iSF adapter are, as follows:

- Implementation of the ISF Adapter Java interface.
- Configuration of the ISF adapter using the iSF properties file.

# Implementation of the ISF Adapter Java interface

The only code that needs to be written to implement an iSF adapter is a class to implement the <code>IS2Adapter</code> Java interface. The adapter implementation class should respond to authentication requests either by checking a repository of user data or by forwarding the requests to a third-party enterprise security service.

# Configuration of the ISF adapter using the iSF properties file

The iSF adapter is configured by setting Java properties in the is2.properties file. The is2.properties file stores two kinds of configuration data for the iSF adapter:

- Configuration of the iSF server module to load the adapter see "Configuring iSF to Load the Adapter" on page 391.
- Configuration of the adapter itself—see "Setting the Adapter Properties" on page 391.

# Implementing the IS2Adapter Interface

The com.iona.security.is2adapter package defines an IS2Adapter Java interface, which a developer must implement to create a custom iSF adapter. The methods defined on the ISFAdapter class are called by the iSF server module in response to requests received from iSF clients.

This section describes a simple example implementation of the IS2Adapter interface, which is capable of authenticating a single test user with hard-coded authorization properties.

#### Test user

The example adapter implementation described here permits authentication of just a single user, test\_user. The test user has the following authentication data:

```
Username: test_user
Password: test password
```

and the following authorization data:

- The user's global realm contains the GuestRole role.
- The user's EngRealm realm contains the EngineerRole role.
- The user's FinanceRealm realm contains the AccountantRole role.

## iSF adapter example

Example 59 shows a sample implementation of an iSF adapter class, <code>ExampleAdapter</code>, that permits authentication of a single user. The user's username, password, and authorization are hard-coded. In a realistic system, however, the user data would probably be retrieved from a database or from a third-party enterprise security system.

Example 59: Sample ISF Adapter Implementation

```
import com.iona.security.azmgr.AuthorizationManager;
import com.iona.security.common.AuthenticatedPrincipal;
import com.iona.security.common.Realm;
import com.iona.security.common.Role;
import com.iona.security.is2adapter.IS2Adapter;
import com.iona.security.is2adapter.IS2AdapterException;
import java.util.Properties;
import java.util.ArrayList;
import java.security.cert.X509Certificate;
import org.apache.log4j.*;
import java.util.ResourceBundle;

import java.util.MissingResourceException;

public class ExampleAdapter implements IS2Adapter {
    public final static String EXAMPLE_PROPERTY =
    "example_property";
```

```
public final static String ADAPTER NAME = "ExampleAdapter";
    private final static String MSG EXAMPLE ADAPTER INITIALIZED
     = "initialized";
     private final static String MSG EXAMPLE ADAPTER CLOSED
      = "closed";
    private final static String MSG EXAMPLE ADAPTER AUTHENTICATE
     = "authenticate";
     private final static String
     MSG EXAMPLE ADAPTER AUTHENTICATE REALM =
     "authenticate realm";
     private final static String
     MSG EXAMPLE ADAPTER AUTHENTICATE OK = "authenticateok";
     private final static String MSG EXAMPLE ADAPTER GETAUTHINFO
     = "getauthinfo";
       private final static String
     MSG EXAMPLE ADAPTER GETAUTHINFO OK = "getauthinfook";
       private ResourceBundle res bundle = null;
2
      private static Logger LOG =
     Logger.getLogger(ExampleAdapter.class.getName());
       public ExampleAdapter() {
3
       res bundle = ResourceBundle.getBundle("ExampleAdapter");
       LOG.setResourceBundle( res bundle);
       public void initialize (Properties props)
               throws IS2AdapterException {
           LOG.17dlog(Priority.INFO, ADAPTER NAME + "." +
     MSG EXAMPLE ADAPTER INITIALIZED, null);
           // example property
           String propVal = props.getProperty(EXAMPLE PROPERTY);
           LOG.info(propVal);
       }
5
       public void close() throws IS2AdapterException {
         LOG.17dlog(Priority.INFO, ADAPTER NAME + "." +
     MSG EXAMPLE ADAPTER CLOSED, null);
      public AuthenticatedPrincipal authenticate(String username,
     String password)
      throws IS2AdapterException {
7
           LOG.17dlog(Priority.INFO, ADAPTER NAME + "." +
     MSG EXAMPLE ADAPTER AUTHENTICATE, new
     Object[] {username, password}, null);
           AuthenticatedPrincipal ap = null;
           try{
               if (username.equals("test user")
```

```
&& password.equals("test password")){
8
                   ap = getAuthorizationInfo(new
      AuthenticatedPrincipal(username));
                else {
                    LOG.17dlog(Priority.WARN, ADAPTER NAME + "." +
       IS2AdapterException.WRONG NAME PASSWORD, null);
                   throw new IS2AdapterException (res bundle, this,
      IS2AdapterException.WRONG NAME PASSWORD, new
      Object[]{username});
                }
            } catch (Exception e) {
                LOG.17dlog(Priority.WARN, ADAPTER NAME + "." +
       IS2AdapterException.AUTH FAILED,e);
                throw new IS2AdapterException (res bundle, this,
       IS2AdapterException.AUTH FAILED, new Object[]{username}, e);
            LOG.17dlog(Priority.WARN, ADAPTER NAME + "." +
      MSG EXAMPLE ADAPTER AUTHENTICATE OK, null);
            return ap;
        }
10
       public AuthenticatedPrincipal authenticate(String realmname,
      String username, String password)
       throws IS2AdapterException {
            LOG.17dlog(Priority.INFO, ADAPTER NAME + "." +
      MSG EXAMPLE ADAPTER AUTHENTICATE REALM, new
      Object[]{realmname, username, password}, null);
            AuthenticatedPrincipal ap = null;
            try{
                if (username.equals("test user")
                 && password.equals("test password")){
                   AuthenticatedPrincipal principal = new
11
      AuthenticatedPrincipal(username);
                   principal.setCurrentRealm(realmname);
                    ap = getAuthorizationInfo(principal);
                }
                else {
                    LOG.17dlog(Priority.WARN, ADAPTER NAME + "." +
       IS2AdapterException.WRONG NAME PASSWORD, null);
                 throw new IS2AdapterException (res bundle, this,
      IS2AdapterException.WRONG NAME PASSWORD, new
      Object[]{username});
            } catch (Exception e) {
                LOG.17dlog(Priority.WARN, ADAPTER NAME + "." +
       IS2AdapterException.AUTH FAILED, e);
               throw new IS2AdapterException (res bundle, this,
       IS2AdapterException.AUTH FAILED, new Object[]{username}, e);
            LOG.17dlog(Priority.WARN, ADAPTER NAME + "." +
      MSG EXAMPLE ADAPTER AUTHENTICATE OK, null);
```

```
return ap;
        }
12
        public AuthenticatedPrincipal authenticate(X509Certificate
       certificate)
        throws IS2AdapterException {
                throw new IS2AdapterException(
                    _res_bundle, this,
       IS2AdapterException.NOT IMPLEMENTED
               );
13
        public AuthenticatedPrincipal authenticate(String realm,
      X509Certificate certificate)
        throws IS2AdapterException {
                throw new IS2AdapterException(
                    _res_bundle, this,
       IS2AdapterException.NOT IMPLEMENTED
              );
14
       public AuthenticatedPrincipal
      getAuthorizationInfo(AuthenticatedPrincipal principal)
      throws IS2AdapterException{
            LOG.17dlog(Priority.INFO, ADAPTER NAME + "." +
      MSG EXAMPLE ADAPTER GETAUTHINFO, new
      Object[]{principal.getUserID()}, null);
            AuthenticatedPrincipal ap = null;
            String username = principal.getUserID();
            String realmname = principal.getCurrentRealm();
            try{
                if (username.equals("test user")) {
15
                    ap = new AuthenticatedPrincipal(username);
16
                    ap.addRole(new Role("GuestRole", ""));
17
                    if (realmname == null || (realmname != null &&
       realmname.equals("EngRealm")))
                    {
                        ap.addRealm(new Realm("EngRealm", ""));
                        ap.addRole("EngRealm", new
      Role("EngineerRole", ""));
18
                    if (realmname == null || (realmname != null &&
       realmname.equals("FinanceRealm")))
                        ap.addRealm(new Realm("FinanceRealm",""));
                        ap.addRole("FinanceRealm", new
      Role("AccountantRole", ""));
                else {
                    LOG.17dlog(Priority.WARN, ADAPTER NAME + "." +
      IS2AdapterException.USER NOT EXIST, new Object[]{username},
      null);
```

```
throw new IS2AdapterException (res bundle, this,
      IS2AdapterException.USER NOT EXIST, new Object[]{username});
            } catch (Exception e) {
                LOG.17dlog(Priority.WARN, ADAPTER NAME + "." +
       IS2AdapterException.AUTH FAILED,e);
                throw new IS2AdapterException(_res_bundle, this,
       IS2AdapterException.AUTH FAILED, new Object[]{username}, e);
            LOG.17dlog(Priority.WARN, ADAPTER NAME + "." +
      MSG EXAMPLE ADAPTER GETAUTHINFO OK, null);
           return ap;
        }
19
        public AuthenticatedPrincipal getAuthorizationInfo(String
      username) throws IS2AdapterException{
                // this method has been deprecated
                throw new IS2AdapterException(
                   res bundle, this,
       IS2AdapterException.NOT IMPLEMENTED
                );
20
        public AuthenticatedPrincipal getAuthorizationInfo(String
       realmname, String username) throws IS2AdapterException{
                // this method has been deprecated
                throw new IS2AdapterException(
                   res bundle, this,
       IS2AdapterException.NOT IMPLEMENTED
21
        public ArrayList getAllUsers()
        throws IS2AdapterException {
                throw new IS2AdapterException (
                    _res_bundle, this,
       IS2AdapterException.NOT IMPLEMENTED
               );
        }
22
        public void logout(AuthenticatedPrincipal ap) throws
       IS2AdapterException {
```

The preceding iSF adapter code can be explained as follows:

- 1. These lines list the keys to the messages from the adapter's resource bundle. The resource bundle stores messages used by the Log4J logger and exceptions thrown in the adapter.
- 2. This line creates a Log4J logger.
- 3. This line loads the resource bundle for the adapter.
- 4. The initialize() method is called just after the adapter is loaded. The properties passed to the initialize() method, props, are the adapter properties that the iSF server module has read from the is2.properties file.
  See "Setting the Adapter Properties" on page 391 for more
  - See "Setting the Adapter Properties" on page 391 for more details.
- 5. The close() method is called to shut down the adapter. This gives you an opportunity to clean up and free resources used by the adapter.
- 6. This variant of the IS2Adapter.authenticate() method is called whenever an iSF client calls AuthManager.authenticate() with username and password parameters.

  In this simple demonstration implementation, the
  - authenticate() method recognizes only one user, test\_user, with password, test\_password.
- 7. This line calls a Log4J method in order to log a localized and parametrized message to indicate that the authenticate method has been called with the specified username and password values. Since all the keys in the resource bundle begin with the adapter name, the adapter name is prepended to the key. The 17dlog() method is used because it automatically searches the resource beundle which was set previously by the loggers setResourceBundle() method.
- 8. If authentication is successful; that is, if the name and password passed in match test\_user and test\_password, the getAuthorizationInfo() method is called to obtain an AuthenticatedPrincipal object populated with all of the user's realms and role
- 9. If authentication fails, an IS2AdapterException is raised with minor code IS2AdapterException.WRONG\_NAME\_PASSWORD. The resource bundle is passed to the exception as it accesses the exception message from the bundle using the key, ExampleAdapter.wrongUsernamePassword.
- 10. This variant of the IS2Adapter.authenticate() method is called whenever an iSF client calls AuthManager.authenticate() with realm name, username and password parameters.

  This method differs from the preceding username/password authenticate() method in that only the authorization data for the specified realm and the global realm are included in the return value.
- 11. If authentication is successful, the <code>getAuthorizationInfo()</code> method is called to obtain an <code>AuthenticatedPrincipal</code> object populated with the authorization data from the specified realm and the global realm.
- 12. This variant of the <code>IS2Adapter.authenticate()</code> method is called whenever an iSF client calls <code>AuthManager.authenticate()</code> with an X.509 certificate parameter.

- 13. This variant of the IS2Adapter.authenticate() method is called whenever an iSF client calls AuthManager.authenticate() with a realm name and an X.509 certificate parameter. This method differs from the preceding certificate authenticate() method in that only the authorization data for the specified realm and the global realm are included in the return value.
- 14. This method should create an AuthenticatedPrincipal object for the username user. If a realm is not specified in the principal, the AuthenticatedPrincipal is populated with all realms and roles for this user. If a realm is specified in the principal, the AuthenticatedPrincipal is populated with authorization data from the specified realm and the global realm only.
- 15. This line creates a new AuthenticatedPrincipal object for the username user to hold the user's authorization data.
- 16. This line adds a <code>GuestRole</code> role to the global realm, <code>IONAGlobalRealm</code>, using the single-argument form of <code>addRole()</code>. Roles added to the global realm implicitly belong to every named realm as well.
- 17. This line checks if no realm is specified in the principal or if the realm, EngRealm, is specified. If either of these is true, the following lines add the authorization realm, EngRealm, to the AuthenticatedPrincipal object and add the EngineerRole role to the EngRealm authorization realm.
- 18. This line checks if no realm is specified in the principal or if the realm, FinanceRealm, is specified. If either of these is true, the following lines add the authorization realm, FinanceRealm, to the AuthenticatedPrincipal object and add the AccountantRole role to the FinanceRealm authorization realm.
- 19. Since SSO was introduced to Orbix, this variant of the IS2Adapter.getAuthorizationInfo() method has been deprecated. The method IS2Adapter.getAuthorizationInfo(AuthenticatedPrincipal principal) should be used instead
- 20. Since SSO was introduced to Orbix, this variant of the IS2Adapter.getAuthorizationInfo() method has also been deprecated. The method IS2Adapter.getAuthorizationInfo(AuthenticatedPrincipal principal) should be used instead
- 21. The getAllUsers() method is currently not used by the iSF server module during runtime. Hence, there is no need to implement this method currently.
- 22. When the <code>logout()</code> method is called, you can perform cleanup and release any resources associated with the specified user principal. The iSF server module calls back on <code>IS2Adapter.logout()</code> either in response to a user calling <code>AuthManager.logout()</code> explicitly or after an SSO session has timed out.

# **Deploying the Adapter**

This section explains how to deploy a custom iSF adapter.

## Configuring iSF to Load the Adapter

You can configure the iSF server module to load a custom adapter by setting the following properties in the iSF server module's is2.properties file:

- Adapter name.
- Adapter class.

## **Adapter name**

The iSF server module loads the adapter identified by the com.iona.isp.adapters property. Hence, to load a custom adapter, *AdapterName*, set the property as follows:

com.iona.isp.adapters=AdapterName

**Note:** In the current implementation, the iSF server module can load only a single adapter at a time.

## Adapter class

The name of the adapter class to be loaded is specified by the following property setting:

com.iona.isp.adapter.AdapterName.class=AdapterClass

# **Example adapter**

For example, the example adapter provided shown previously can be configured to load by setting the following properties:

```
\verb|com.iona.isp.adapters=example| \\ \verb|com.iona.isp.adapter.example.class=isfadapter.ExampleAdapter| \\
```

## **Setting the Adapter Properties**

This subsection explains how you can set properties for a specific custom adapter in the is2.properties file.

# Adapter property name format

All configurable properties for a custom file adapter, *AdapterName*, should have the following format:

com.iona.isp.adapter.AdapterName.param.PropertyName

## **Truncation of property names**

Adapter property names are truncated before being passed to the iSF adapter. That is, the com.iona.ispadapter.AdapterName.param prefix is stripped from each property name.

## **Example**

For example, given an adapter named ExampleAdapter which has two properties, host and port, these properties would be set as follows in the is2.properties file:

```
com.iona.isp.adapter.example.param.example_property="This is an
   example property"
```

Before these properties are passed to the iSF adapter, the property names are truncated as if they had been set as follows:

```
example property="This is an example property"
```

# Accessing properties from within an iSF adapter

The adapter properties are passed to the iSF adapter through the com.iona.security.is2adapter.IS2Adapter.initialize() callback method. For example:

```
public void initialize(java.util.Properties props)
throws IS2AdapterException {
    // Access a property through its truncated name.
    String propVal = props.getProperty("PropertyName")
    ...
}
```

# Loading the Adapter Class and Associated Resource Files

You need to make appropriate modifications to your CLASSPATH to ensure that the iSF server module can find your custom adapter class.

In all cases, the location of the file used to configure Log4j logging can be set using the <code>log4j.configuration</code> property in the <code>is2.properties</code> file.

## **CORBA** service

By default, the Orbix Security Service uses the <code>iona\_services.security</code> scope in your Orbix configuration file (or configuration repository service). Modify the <code>plugins:java\_server:classpath</code> variable to include the directory containing the compiled adapter class and the adapter's resource <code>bundle</code>. The <code>plugins:java\_server:classpath</code> variable uses the value of the <code>SECURITY CLASSPATH</code> variable.

For example, if the adapter class and adapter resource bundle are located in the <code>OrbixInstallDir</code>\ExampleAdapter directory, you should set the <code>SECURITY CLASSPATH variable</code> as follows:

```
# Orbix configuration file
SECURITY_CLASSPATH =
   "OrbixInstallDir\ExampleAdapter; OrbixInstallDir\etc\domains;
   OrbixInstallDir\etc\domains\DomainName\; OrbixInstallDir\asp\Version\
   lib\security.jar";
```

The Orbix Security Service launches a Java process which uses the classpath defined in the <code>securityserver\_ce.xml</code> file which is located in the <code>OrbixInstallDir/etc/domains/DomainName/resources</code> directory. This classpath also needs to be modified.

In this case, you must also modify the ce:loader element of securityserver ce.xml file, as shown in the following example:

# **Security Variables**

This appendix describes variables used by the Orbix Security Framework. The Orbix security infrastructure is highly configurable.

This appendix discusses the following topics:

| Applying Constraints to Certificates | page 396 |
|--------------------------------------|----------|
| Root Namespace                       | page 397 |
| initial_references                   | page 398 |
| password_retrieval_mechanism         | page 398 |
| plugins:atli2_tls                    | page 399 |
| plugins:csi                          | page 400 |
| plugins:gsp                          | page 402 |
| plugins:https                        | page 405 |
| plugins:iiop_tls                     | page 406 |
| plugins:kdm                          | page 409 |
| plugins:kdm_adm                      | page 410 |
| plugins:locator                      | page 411 |
| plugins:schannel                     | page 411 |
| plugins:security                     | page 411 |
| policies                             | page 412 |
| policies:csi                         | page 415 |
| policies:https                       | page 417 |
| policies:iiop_tls                    | page 420 |
| policies:security_server             | page 427 |
| policies:tls                         | page 428 |
| principal_sponsor                    | page 428 |
| principal_sponsor:csi                | page 431 |
| principal_sponsor:https              | page 433 |
| principal_sponsor:iiop_tls           | page 434 |

# **Applying Constraints to Certificates**

## **Certificate constraints policy**

You can use the <code>CertConstraintsPolicy</code> to apply constraints to peer X.509 certificates by the default <code>CertificateValidatorPolicy</code>. These conditions are applied to the owner's distinguished name (DN) on the first certificate (peer certificate) of the received certificate chain. Distinguished names are made up of a number of distinct fields, the most common being Organization Unit (OU) and Common Name (CN).

## **Configuration variable**

You can specify a list of constraints to be used by

CertConstraintsPolicy through the

policies:iiop\_tls:certificate\_constraints\_policy Or

policies:https:certificate\_constraints\_policy Configuration variables.

For example:

policies:iiop\_tls:certificate\_constraints\_policy =

["CN=Johnny\*,OU=[unit1|IT\_SSL],O=IONA,C=Ireland,ST=Dublin,L=E
arth","CN=Paul\*,OU=SSLTEAM,O=IONA,C=Ireland,ST=Dublin,L=Earth
",
"CN=TheOmnipotentOne"];

## **Constraint language**

These are the special characters and their meanings in the constraint list:

- \* Matches any text. For example:
   an\* matches ant and anger, but not aunt
  [ ] Grouping symbols.
  [ Choice symbol. For example:
   OU=[unit1|IT SSL] signifies that if the OU is unit1 or
- IT\_SSL, the certificate is acceptable.
  =, != Signify equality and inequality respectively.

## **Example**

This is an example list of constraints:

```
policies:iiop_tls:certificate_constraints_policy = [
   "OU=[unit1|IT_SSL], CN=Steve*, L=Dublin",
"OU=IT_ART*,OU!=IT_ARTtesters, CN=[Jan|Donal], ST=
Boston"];
```

This constraint list specifies that a certificate is deemed acceptable if and only if it satisfies one or more of the constraint patterns:

```
If

The OU is unit1 or IT_SSL
And
The CN begins with the text Steve
And
The location is Dublin
Then the certificate is acceptable
Else (moving on to the second constraint)
If

The OU begins with the text IT_ART but isn't IT_ARTtesters
And
The common name is either Donal or Jan
And
The State is Boston
Then the certificate is acceptable
Otherwise the certificate is unacceptable.
```

The language is like a boolean OR, trying the constraints defined in each line until the certificate satisfies one of the constraints. Only if the certificate fails all constraints is the certificate deemed invalid.

Note that this setting can be sensitive about white space used within it. For example, "CN =" might not be recognized, where "CN=" is recognized.

# **Distinguished names**

For more information on distinguished names, see the *Security Guide*.

# **Root Namespace**

The following configuration variables are defined in the root namespace:

itadmin\_x509\_cert\_root

## itadmin\_x509\_cert\_root

This configuration variable specifies the directory containing administrator certificates for the <code>itadmin</code> utility. The administrator certificates are used specifically for performing KDM administration tasks

For example, if you choose the directory, *X509Deploy*/certs/admin, for your itadmin certificates, you would set itadmin\_x509\_cert\_root as follows:

```
# Orbix Configuration File
itadmin_x509_cert_root = "X509Deploy/certs/admin";
...
```

To administer the KDM, you must override the ordinary certificate with an administrator certificate, using the <code>itadmin admin\_logon</code> subcommand.

See "KDM Administration" on page 288 for details.

# initial\_references

The initial\_references namespace contains the following configuration variables:

• IT\_TLS\_Toolkit:plugin

## IT\_TLS\_Toolkit:plugin

This configuration variable enables you to specify the underlying SSL/TLS toolkit to be used by Orbix. It is used in conjunction with the plugins:openssl toolkit:shlibname,

plugins:schannel\_toolkit:shlib\_name (Windows only) and plugins:systemssl\_toolkit:shlib\_name (z/OS only) configuration variables to implement SSL/TLS toolkit replaceability.

The default is the OpenSSL toolkit.

For example, to specify that an application should use the Schannel SSL/TLS toolkit, you would set configuration variables as follows:

```
initial_references:IT_TLS_Toolkit:plugin =
    "schannel_toolkit";
plugins:schannel_toolkit:shlib_name = "it_tls_schannel";
```

# password\_retrieval\_mechanism

The configuration variables in the <code>password\_retrieval\_mechanism</code> namespace are intended to be used only by the Orbix services. The following variables are defined in this namespace:

- inherit\_from\_parent
- use\_my\_password\_as\_kdm\_password

## inherit\_from\_parent

If an application forks a child process and this variable is set to true, the child process inherits the parent's password through the environment.

#### use\_my\_password\_as\_kdm\_password

This variable should be set to true only in the scope of the KDM plug-ins container. From a security perspective it is dangerous to do otherwise as the password could be left in cleartext within the process.

The KDM is a locator plug-in and so it is natural that it should use the locator's identity as its identity. However, it requires a password to encrypt its security information. By default the KDM requests such a password from the user during locator startup and this is separate from the locator password. The locator password would be used if this variable is set to true.

# plugins:atli2\_tls

The plugins:atli2\_tls namespace contains the following variables:

- cert\_store\_protocol
- cert\_store\_provider
- kmf\_algorithm
- tmf\_algorithm
- use\_jsse\_tk (This variable is no longer required)

## cert\_store\_protocol

(Java only) This variable is used in conjunction with

 ${\tt policies:tls:use\_external\_cert\_store} \ \ to \ configure \ Orbix \ to \ use \ an \ external \ certificate \ store. Orbix \ passes \ the \ value \ of \ this \ variable \ as \ the \ {\tt protocol} \ argument \ to \ the$ 

 ${\tt javax.net.ssl.SSLContext.getInstance}~()~\textit{method.}~\textit{To obtain a list of possible values for this variable, consult the documentation for your third-party JSSE/JCS security provider.}$ 

For example, if your application is using the Oracle JSSE security provider, you can configure the certificate store to use the SSLv3 protocol as follows:

plugins:atli2 tls:cert store protocol = "SSLv3";

## cert\_store\_provider

(Java only) This variable is used in conjunction with

policies:tls:use\_external\_cert\_store to configure Orbix to use an external certificate store. Orbix passes the value of this variable as the provider argument to the

javax.net.ssl.SSLContext.getInstance() method. To obtain a list of possible values for this variable, consult the documentation for your third-party JSSE/JCS security provider.

For example, if your application is using the Oracle JSSE security provider, you can configure the certificate store provider as follows:

plugins:atli2 tls:cert store provider = "SunJSSE";

#### kmf\_algorithm

(Java only) This variable is used in conjunction with policies:tls:use\_external\_cert\_store to configure Orbix to use an external certificate store. Orbix passes the value of this variable as the algorithm argument to the

javax.net.ssl.KeyManagerFactory.getInstance() method, overriding the value of the ssl.KeyManagerFactory.algorithm property set in the java.security file. To obtain a list of possible values for this variable, consult the documentation for your third-party JSSE/JCS security provider.

For example, if your application is using the Oracle JSSE security provider, you can configure the key manager factory to use the following algorithm:

plugins:atli2 tls:kmf algorithm = "SunX509";

## tmf\_algorithm

(Java only) This variable is used in conjunction with policies:tls:use\_external\_cert\_store to configure Orbix to use an external certificate store. Orbix passes the value of this variable as the algorithm argument to the

javax.net.ssl.TrustManagerFactory.getInstance() method, overriding the value of the ssl.TrustManagerFactory.algorithm property set in the java.security file. To obtain a list of possible values for this variable, consult the documentation for your third-party JSSE/JCS security provider.

For example, if your application is using the Oracle JSSE security provider, you can configure the trust manager factory to use the following algorithm:

plugins:atli2 tls:tmf algorithm = "SunX509";

#### use\_jsse\_tk

(Java only) This variable is no longer needed; if remaining in the file from a previous version, it has no effect. However it is set, Orbix uses the JSSE/JCE architecture to implement SSL/TLS security.

# plugins:csi

The plugins:csi namespace includes variables that specify settings for Common Secure Interoperability version 2 (CSIv2):

- allow csi reply without service context.
- ClassName.
- shlib name.
- use legacy policies.

## allow\_csi\_reply\_without\_service\_context

(Java only) Boolean variable that specifies whether a CSIv2 client enforces strict checking for the presence of a CSIv2 service context in the reply it receives from the server.

Up until Orbix 6.2 SP1, the Java implementation of the CSIv2 protocol permitted replies from a CSIv2 enabled server even if the server did not send a CSIv2 response. From Orbix 6.2 SP1 onwards, this variable determines whether or not the client checks for a CSIv2 response.

If the variable is set to false, the client enforces strict checking on the server reply. If there is no CSIv2 service context in the reply, a NO\_PERMISSION exception with the minor code, BAD SAS SERVICE CONTEXT, is thrown by the client.

If the variable is set to true, the client does *not* enforce strict checking on the reply. If there is no CSIv2 service context in the reply, the client does not raise an exception.

Default is true.

#### **ClassName**

 ${\tt ClassName}$  specifies the Java class that implements the  ${\tt csi}$  plugin. The default setting is:

plugins:csi:ClassName = "com.iona.corba.security.csi.CSIPlugin"; This configuration setting makes it possible for the Orbix core to load the plugin on demand. Internally, the Orbix core uses a Java class loader to load and instantiate the csi class. Plugin loading can be initiated either by including the csi in the orb\_plugins list, or by associating the plugin with an initial reference.

#### shlib\_name

shlib\_name identifies the shared library (or DLL in Windows)
containing the csi plugin implementation.

plugins:csi:shlib name = "it csi prot";

The <code>csi</code> plug-in becomes associated with the <code>it\_csi\_prot</code> shared library, where <code>it\_csi\_prot</code> is the base name of the library. The library base name, <code>it\_csi\_prot</code>, is expanded in a platform-dependent manner to obtain the full name of the library file.

## use\_legacy\_policies

Boolean variable that specifies whether the application can be programmed using the new CSIv2 policy types or the older (legacy) CSIv2 policy types.

If plugins:csi:use\_legacy\_policies is set to true, you can program CSIv2 using the following policies:

- IT CSI::AuthenticationServicePolicy
- IT CSI::AttributeServicePolicy

If plugins:csi:use\_legacy\_policies is set to false, you can program CSIv2 using the following policies:

- IT\_CSI::AttributeServiceProtocolClient
- IT CSI::AttributeServiceProtocolServer

Default is false.

# plugins:gsp

The plugins:gsp namespace includes variables that specify settings for the Generic Security Plugin (GSP). This provides authorization by checking a user's roles against the permissions stored in an action-role mapping file. It includes the following:

- accept asserted authorization info
- action role mapping file
- assert authorization info
- authentication cache size
- authentication cache timeout
- authorization policy enforcement point
- authorization policy store type
- authorization realm
- ClassName
- enable authorization
- enable gssup sso
- enable user id logging
- enable x509 sso
- enforce secure comms to sso server
- enable security service cert authentication
- retrieve\_isf\_auth\_principal\_info\_for\_all\_realms
- sso\_server\_certificate\_constraints
- use client load balancing

#### accept\_asserted\_authorization\_info

If false, SAML data is not read from incoming connections. Default is true.

## action\_role\_mapping\_file

Specifies the action-role mapping file URL. For example:

```
plugins:gsp:action_role_mapping_file =
   "file:///my/action/role/mapping";
```

## assert\_authorization\_info

If false, SAML data is not sent on outgoing connections. Default is  ${\sf true.}$ 

## authentication\_cache\_size

The maximum number of credentials stored in the authentication cache. If this size is exceeded the oldest credential in the cache is removed.

A value of -1 (the default) means unlimited size. A value of  ${\tt 0}$  means disable the cache.

## authentication\_cache\_timeout

The time (in seconds) after which a credential is considered *stale*. Stale credentials are removed from the cache and the server must re-authenticate with the Orbix security service on the next call from that user. The cache timeout should be configured to be smaller than the timeout set in the is2.properties file (by default, that setting is is2.sso.session.timeout=600).

A value of -1 (the default) means an infinite time-out. A value of  $\circ$  means disable the cache.

#### authorization\_policy\_enforcement\_point

Specifies whether access decisions should be made locally (based on cached ACL data) or delegated to the Orbix security service. This variable is meaningful only when the

authorization policy store type is set to centralized.

This configuration variable can have the following values:

- local—after retrieving and caching ACL data from the Orbix security service, the GSP plug-in consults only the local cache when making access decisions.
- centralized—this option is currently not implemented. If you set this option, the application will throw a CORBA::NO IMPLEMENT system exception.

The default is local.

## authorization\_policy\_store\_type

Specifies whether ACL data should be stored locally (on the same host as the Orbix application) or centrally (on the same host as the Orbix security server). This configuration variable can have the following values:

- local—retrieves ACL data from the local file specified by the plugins:gsp:action\_role\_mapping\_file configuration variable.
- centralized—retrieves ACL data from the Orbix security service. The Orbix security service must be configured to support centralized ACLs by editing the relevant properties in its is2.properties file.

The default is local.

## authorization\_realm

authorization\_realm specifies the iSF authorization realm to which a server belongs. The value of this variable determines which of a user's roles are considered when making an access control decision.

For example, consider a user that belongs to the <code>ejb-developer</code> and <code>corba-developer</code> roles within the <code>Engineering</code> realm, and to the ordinary role within the Sales realm. If you set <code>plugins:gsp:authorization\_realm</code> to Sales for a particular server, only the ordinary role is considered when making access control decisions (using the <code>action-role</code> mapping file).

#### **ClassName**

<code>className</code> specifies the Java class that implements the <code>gsp</code> plugin. This configuration setting makes it possible for the Orbix core to load the plugin on demand. Internally, the Orbix core uses a Java class loader to load and instantiate the <code>gsp</code> class. Plugin loading can be initiated either by including the <code>csi</code> in the <code>orb\_plugins</code> list, or by associating the plugin with an initial reference.

#### enable\_authorization

A boolean GSP policy that, when true, enables authorization using action-role mapping ACLs in server.

Default is true.

## enable\_gssup\_sso

Enables SSO with a username and a password (that is, GSSUP) when set to  ${\tt true.}$ 

#### enable\_user\_id\_logging

A boolean variable that enables logging of user IDs on the server side. Default is false.

Up until the release of Orbix 6.1 SP1, the GSP plug-in would log messages containing user IDs. For example:

```
[junit] Fri, 28 May 2004 12:17:22.0000000 [SLEEPY:3284] (IT CSI:205) I - User alice authenticated successfully.
```

In some cases, however, it might not be appropriate to expose user IDs in the Orbix log. From Orbix 6.2 onward, the default behavior of the GSP plug-in is changed, so that user IDs are *not* logged by default. To restore the pre-Orbix 6.2 behavior and log user IDs, set this variable to true.

#### enable\_x509\_sso

Enables certificate-based SSO when set to true.

#### enforce\_secure\_comms\_to\_sso\_server

Enforces a secure SSL/TLS link between a client and the login service when set to true. When this setting is true, the value of the SSL/TLS client secure invocation policy does *not* affect the connection between the client and the login service.

Default is true.

## enable\_security\_service\_cert\_authentication

A boolean GSP setting that enables X.509 certificate-based authentication on the server side using the Orbix security service.

Default is false.

#### retrieve\_isf\_auth\_principal\_info\_for\_all\_realms

A boolean setting that determines whether the GSP plug-in retrieves role and realm data for all realms, when authenticating user credentials. If true, the GSP plug-in retrieves the user's role and realm data for all realms; if false, the GSP plug-in retrieves the user's role and realm data only for the realm specified by plugins:gsp:authorization realm.

Setting this variable to false can provide a useful performance optimization in some applications. But you must take special care to configure the application correctly for making operation invocations between different realms.

Default is true.

#### sso\_server\_certificate\_constraints

A special certificate constraints policy that applies *only* to the SSL/TLS connection between the client and the SSO login server. For details of the pattern constraint language, see "Applying Constraints to Certificates" on page 396.

#### use client load balancing

A boolean variable that enables load balancing over a cluster of security services. If an application is deployed in a domain that uses security service clustering, the application should be configured to use *client load balancing* (in this context, *client* means a client of the Orbix security service). See also policies:iiop tls:load balancing mechanism.

Default is true.

# plugins:https

The plugins:https namespace contains the following variable:

ClassName

#### **ClassName**

(Java only) This variable specifies the class name of the https plug-in implementation. For example:

plugins:https:ClassName = "com.iona.corba.https.HTTPSPlugIn";

# plugins:iiop\_tls

The plugins:iiop tls namespace contains the following variables:

- buffer\_pool:recycle\_segments
- buffer\_pool:segment\_preallocation
- buffer\_pools:max\_incoming\_buffers\_in\_pool
- buffer\_pools:max\_outgoing\_buffers\_in\_pool
- cert\_expiration\_warning\_days
- delay\_credential\_gathering\_until\_handshake
- enable\_iiop\_1\_0\_client\_support
- enable\_warning\_for\_approaching\_cert\_expiration
- incoming\_connections:hard\_limit
- incoming connections:soft limit
- outgoing\_connections:hard\_limit
- outgoing\_connections:soft\_limit
- own\_credentials\_warning\_cert\_constraints
- tcp\_listener:reincarnate\_attempts
- tcp\_listener:reincarnation\_retry\_backoff\_ratio
- tcp\_listener:reincarnation\_retry\_delay

## buffer\_pool:recycle\_segments

(Java only) When this variable is set, the  ${\tt iiop\_tls}$  plug-in reads this variable's value instead of the

plugins:iiop:buffer pool:recycle segments variable's value.

#### buffer\_pool:segment\_preallocation

(Java only) When this variable is set, the  ${\tt iiop\_tls}$  plug-in reads this variable's value instead of the

plugins:iiop:buffer pool:segment preallocation variable's value.

## buffer\_pools:max\_incoming\_buffers\_in\_pool

(C++ only) When this variable is set, the  ${\tt iiop\_tls}$  plug-in reads this variable's value instead of the

plugins:iiop:buffer\_pools:max\_incoming\_buffers\_in\_pool variable's
value.

## buffer\_pools:max\_outgoing\_buffers\_in\_pool

(C++ only) When this variable is set, the <code>iiop\_tls</code> plug-in reads this variable's value instead of the

plugins:iiop:buffer\_pools:max\_outgoing\_buffers\_in\_pool variable's
value.

#### cert\_expiration\_warning\_days

(Since Orbix 6.2 SP1) Specifies the threshold for the number of days left to certificate expiration, before Orbix issues a warning. If the application's own certificate is due to expire in less than the specified number of days, Orbix issues a warning message to the log.

Default is 31 days.

See also the following related configuration variables:

plugins:iiop\_tls:enable\_warning\_for\_approaching\_cert\_expiration
plugins:iiop\_tls:own\_credentials\_warning\_cert\_constraints

#### delay\_credential\_gathering\_until\_handshake

(Windows and Schannel only) This client configuration variable provides an alternative to using the principal\_sponsor variables to specify an application's own certificate. When this variable is set to true and principal\_sponsor:use\_principal\_sponsor is set to false, the client delays sending its certificate to a server. The client will wait until the server *explicitly* requests the client to send its credentials during the SSL/TLS handshake.

This configuration variable can be used in conjunction with the plugins:schannel:prompt\_with\_credential\_choice configuration variable.

#### enable\_iiop\_1\_0\_client\_support

This variable enables client-side interoperability of Orbix SSL/TLS applications with legacy IIOP 1.0 SSL/TLS servers, which do not support IIOP 1.1.

The default value is false. When set to true, Orbix SSL/TLS searches secure target IIOP 1.0 object references for legacy IIOP 1.0 SSL/TLS tagged component data, and attempts to connect on the specified port.

**Note:** This variable will not be necessary for most users.

## enable\_warning\_for\_approaching\_cert\_expiration

(Since Orbix 6.2 SP1) Enables warnings to be sent to the log, if an application's own certificate is imminently about to expire. The boolean value can have the following values: true, enables the warning feature; false, disables the warning feature.

Default is true.

See also the following related configuration variables:

plugins:iiop\_tls:cert\_expiration\_warning\_days
plugins:iiop tls:own credentials warning cert constraints

## incoming\_connections:hard\_limit

Specifies the maximum number of incoming (server-side) connections permitted to IIOP. IIOP does not accept new connections above this limit. Defaults to -1 (disabled).

When this variable is set, the <code>iiop\_tls</code> plug-in reads this variable's value instead of the <code>plugins:iiop:incoming\_connections:hard\_limit</code> variable's value.

Please see the chapter on ACM in the CORBA Programmer's Guide for further details.

#### incoming\_connections:soft\_limit

Specifies the number of connections at which IIOP should begin closing incoming (server-side) connections. Defaults to -1 (disabled).

When this variable is set, the <code>iiop\_tls</code> plug-in reads this variable's value instead of the <code>plugins:iiop:incoming\_connections:soft\_limit</code> variable's value.

Please see the chapter on ACM in the CORBA Programmer's Guide for further details.

## outgoing\_connections:hard\_limit

When this variable is set, the <code>iiop\_tls</code> plug-in reads this variable's value instead of the <code>plugins:iiop:outgoing\_connections:hard\_limit</code> variable's value.

#### outgoing\_connections:soft\_limit

When this variable is set, the <code>iiop\_tls</code> plug-in reads this variable's value instead of the <code>plugins:iiop:outgoing\_connections:soft\_limit</code> variable's value.

## own\_credentials\_warning\_cert\_constraints

(Since Orbix 6.2 SP1) Set this certificate constraints variable, if you would like to avoid deploying certain certificates as an own certificate. A warning is issued, if the own certificate's subject DN matches the constraints specified by this variable (see "Applying Constraints to Certificates" on page 396 for details of the constraint language). For example, you might want to generate a warning in case you accidentally deployed an Orbix demonstration certificate.

Default is an empty list, [].

**Note:** This warning is *not* related to certificate expiration and works independently of the certificate expiration warning.

# tcp\_listener:reincarnate\_attempts

(Windows only)

plugins:iiop\_tls:tcp\_listener:reincarnate\_attempts specifies the number of times that a Listener recreates its listener socket after recieving a SocketException.

Sometimes a network error may occur, which results in a listening socket being closed. On Windows, you can configure the listener to attempt a reincarnation, which enables new connections to be established. This variable only affects Java and C++ applications on Windows. Defaults to 0 (no attempts).

#### tcp\_listener:reincarnation\_retry\_backoff\_ratio

(Windows only)

plugins:iiop\_tls:tcp\_listener:reincarnation\_retry\_delay specifies a delay between reincarnation attempts. Data type is long. Defaults to 0 (no delay).

## tcp\_listener:reincarnation\_retry\_delay

(Windows only)

plugins:iiop\_tls:tcp\_listener:reincarnation\_retry\_backoff\_ratioS pecifies the degree to which delays between retries increase from one retry to the next. Datatype is long. Defaults to 1.

# plugins:kdm

The plugins:kdm namespace contains the following variables:

- cert\_constraints
- iiop\_tls:port
- checksums\_optional

#### cert\_constraints

Specifies the list of certificate constraints for principals attempting to open a connection to the KDM server plug-in. See "Applying Constraints to Certificates" on page 396 for a description of the certificate constraint syntax.

To protect the sensitive data stored within it, the KDM applies restrictions on which entities are allowed talk to it. A security administrator should choose certificate constraints that restrict access to the following principals:

- The locator service (requires read-only access).
- The kdm\_adm plug-in, which is normally loaded into the itadmin utility (requires read-write access).

All other principals should be blocked from access. For example, you might define certificate constraints similar to the following:

```
plugins:kdm:cert_constraints =
   ["C=US,ST=Massachusetts,O=ABigBank*,CN=Secure admin*",
   "C=US,ST=Boston,O=ABigBank*,CN=Orbix2000 Locator Service*"]
```

Your choice of certificate constraints will depend on the naming scheme for your subject names.

## iiop\_tls:port

Specifies the well known IP port on which the KDM server listens for incoming calls.

## checksums\_optional

When equal to false, the secure information associated with a server must include a checksum; when equal to true, the presence of a checksum is optional. Default is false.

# plugins:kdm\_adm

The plugins:kdm adm namespace contains the following variable:

cert constraints

## cert\_constraints

Specifies the list of certificate constraints that are applied when the KDM administration plug-in authenticates the KDM server. See "Applying Constraints to Certificates" on page 396 for a description of the certificate constraint syntax.

The KDM administration plug-in requires protection against attack from applications that try to impersonate the KDM server. A security administrator should, therefore, choose certificate constraints that restrict access to trusted KDM servers only. For example, you might define certificate constraints similar to the following:

```
plugins:kdm_adm:cert_constraints =
    ["C=US,ST=Massachusetts,O=ABigBank*,CN=IT KDM*"];
```

Your choice of certificate constraints will depend on the naming scheme for your subject names.

# plugins:locator

The plugins:locator namespace contains the following variable:

iiop tls:port

## iiop\_tls:port

Specifies the IP port number where the Orbix locator service listens for secure connections.

**Note:** This is only useful for applications that have a single TLS listener. For applications that have multiple TLS listeners, you st programmatically specify the well-known addressing policy.

# plugins:schannel

The plugins:schannel namespace contains the following variable:

prompt\_with\_credential\_choice

## prompt\_with\_credential\_choice

(Windows and Schannel only) Setting both this variable and the plugins:iiop\_tls:delay\_credential\_gathering\_until\_handshake variable to true on the client side allows the user to choose which credentials to use for the server connection. The choice of credentials offered to the user is based on the trusted CAs sent to the client in an SSL/TLS handshake message.

If prompt\_with\_credential\_choice is set to false, runtime chooses the first certificate it finds in the certificate store that meets the applicable constraints.

The certificate prompt can be replaced by implementing an IDL interface and registering it with the ORB.

# plugins:security

The plugins:security namespace contains the following variable:

share credentials across orbs

## share\_credentials\_across\_orbs

Enables own security credentials to be shared across ORBs. Normally, when you specify an own SSL/TLS credential (using the principal sponsor or the principal authenticator), the credential is available only to the ORB that created it. By setting the plugins:security:share\_credentials\_across\_orbs variable to true, however, the own SSL/TLS credentials created by one ORB are automatically made available to any other ORBs that are configured to share credentials.

See also principal\_sponsor:csi:use\_existing\_credentials for details of how to enable sharing of CSI credentials.

Default is false.

# policies

The policies namespace defines the default CORBA policies for an ORB. Many of these policies can also be set programmatically from within an application. SSL/TLS-specific variables in the policies namespace include:

- allow unauthenticated clients policy
- certificate constraints policy
- client secure invocation policy:requires
- client secure invocation policy:supports
- max chain length policy
- mechanism\_policy:ciphersuites
- mechanism policy:protocol version
- session caching policy
- target\_secure\_invocation\_policy:requires
- target secure invocation policy:supports
- trusted ca list policy

## allow\_unauthenticated\_clients\_policy

#### (See also

policies: iiop tls: allow unauthenticated clients policy.)

A generic variable that sets the policy for <code>iiop\_tls</code>. The variable prefixed by <code>policies:iiop\_tls</code> takes precedence over this generic variable.

## certificate\_constraints\_policy

(See also policies:iiop\_tls:certificate\_constraints\_policy and policies:https:certificate constraints policy.)

A generic variable that sets this policy both for <code>iiop\_tls</code> and <code>https</code>. The variables prefixed by <code>policies:iiop\_tls</code> and <code>policies:https</code> take precedence over this generic variable.

## client\_secure\_invocation\_policy:requires

#### (See also

policies:iiop\_tls:client\_secure\_invocation\_policy:requires and
policies:https:client\_secure\_invocation\_policy:requires.)

A generic variable that sets this policy both for <code>iiop\_tls</code> and <code>https</code>. The variables prefixed by <code>policies:iiop\_tls</code> and <code>policies:https</code> take precedence over this generic variable.

## client\_secure\_invocation\_policy:supports

#### (See also

policies:iiop\_tls:client\_secure\_invocation\_policy:supports and
policies:https:client secure invocation policy:supports.)

A generic variable that sets this policy both for <code>iiop\_tls</code> and <code>https</code>. The variables prefixed by <code>policies:iiop\_tls</code> and <code>policies:https</code> take precedence over this generic variable.

## max\_chain\_length\_policy

(See also policies:iiop\_tls:max\_chain\_length\_policy and policies:https:max chain length policy.)

max\_chain\_length\_policy specifies the maximum certificate chain length that an ORB will accept. The policy can also be set programmatically using the IT\_TLS\_API::MaxChainLengthPolicy CORBA policy. Default is 2.

**Note:** The max\_chain\_length\_policy is not currently supported on the z/OS platform.

## mechanism\_policy:ciphersuites

(See also policies:iiop\_tls:mechanism\_policy:ciphersuites and policies:https:mechanism policy:ciphersuites.)

mechanism\_policy:ciphersuites specifies a list of cipher suites for the default mechanism policy. One or more of the cipher suites defined in Table 20 can be specified in this list.

If you do not explicitly specify one or more cipher suites, the following list will be used by default:

```
RSA_WITH_RC4_128_SHA
RSA_WITH_AES_256_CBC_SHA256
RSA_WITH_RC4_128_MD5
RSA_WITH_AES_256_CBC_SHA
RSA_WITH_DES_CBC_SHA
RSA_WITH_3DES_EDE_CBC_SHA
RSA_WITH_AES_128_CBC_SHA
RSA_WITH_AES_128_CBC_SHA
RSA_WITH_AES_128_CBC_SHA
```

This list and its ordering have been selected:

- To maintain compatibility with systems which customers have previously deployed,
- To include ciphers which are compatible with both older and newer SSL/TLS protocols,
- To ensure that at least one cipher which is suitable for older Java versions, and one for modern Java versions, are included.

## mechanism\_policy:protocol\_version

(See also policies:iiop\_tls:mechanism\_policy:protocol\_version and policies:https:mechanism\_policy:protocol\_version.)

mechanism\_policy:protocol\_version specifies the list of protocol versions used by a security capsule (ORB instance). The list can include one or more of the values <code>SSL\_V3</code>, <code>TLS\_V1</code>, <code>TLS\_V1\_1</code> and <code>TLS\_V1\_2</code>. For example:

## session\_caching\_policy

session\_caching\_policy specifies whether an ORB caches the session information for secure associations when acting in a client role, a server role, or both. The purpose of session caching is to enable closed connections to be re-established quickly. The following values are supported:

CACHE NONE(default)

CACHE\_CLIENT
CACHE SERVER

CACHE SERVER AND CLIENT

The policy can also be set programmatically using the IT TLS API::SessionCachingPolicy CORBA policy.

## target\_secure\_invocation\_policy:requires

#### (See also

policies:iiop\_tls:target\_secure\_invocation\_policy:requires and
policies:https:target secure invocation policy:requires.)

target\_secure\_invocation\_policy:requires specifies the minimum level of security required by a server. The value of this variable is specified as a list of association options.

**Note:** In accordance with CORBA security, this policy cannot be downgraded programmatically by the application.

## target\_secure\_invocation\_policy:supports

#### (See also

policies:iiop\_tls:target\_secure\_invocation\_policy:supports and
policies:https:target\_secure\_invocation\_policy:supports.)

supports specifies the maximum level of security supported by a server. The value of this variable is specified as a list of association options. This policy can be upgraded programmatically using either the QOP or the EstablishTrust policies.

#### trusted\_ca\_list\_policy

(See also policies:iiop\_tls:trusted\_ca\_list\_policy and policies:https:trusted ca list policy.)

trusted\_ca\_list\_policy specifies a list of filenames, each of which contains a concatenated list of CA certificates in PEM format. The aggregate of the CAs in all of the listed files is the set of trusted CAs

For example, you might specify two files containing CA lists as follows:

```
policies:trusted_ca_list_policy =
    ["install_dir/asp/version/etc/tls/x509/ca/ca_list1.pem",
    "install_dir/asp/version/etc/tls/x509/ca/ca_list_extra.pem"];
```

The purpose of having more than one file containing a CA list is for administrative convenience. It enables you to group CAs into different lists and to select a particular set of CAs for a security domain by choosing the appropriate CA lists.

# policies:csi

The policies:csi namespace includes variables that specify settings for Common Secure Interoperability version 2 (CSIv2):

- attribute service:backward trust:enabled
- attribute service:client supports
- attribute service:target supports
- auth over transport:authentication service
- auth over transport:client supports
- auth over transport:server domain name
- auth over transport:target requires
- auth over transport:target supports

#### attribute service:backward trust:enabled

(Obsolete)

## attribute\_service:client\_supports

attribute\_service:client\_supports is a client-side policy that specifies the association options supported by the CSIv2 attribute service (principal propagation). The only assocation option that can be specified is IdentityAssertion. This policy is normally specified in an intermediate server so that it propagates CSIv2 identity tokens to a target server. For example:

```
policies:csi:attribute_service:client_supports =
    ["IdentityAssertion"];
```

#### attribute\_service:target\_supports

attribute\_service:target\_supports is a server-side policy that specifies the association options supported by the CSIv2 attribute service (principal propagation). The only assocation option that can be specified is IdentityAssertion. For example:

```
policies:csi:attribute_service:target_supports =
    ["IdentityAssertion"];
```

#### auth over transport:authentication service

(Java CSI plug-in only) The name of a Java class that implements the IT\_CSI::AuthenticateGSSUPCredentials IDL interface. The authentication service is implemented as a callback object that plugs into the CSIv2 framework on the server side. By replacing this class with a custom implementation, you could potentially implement a new security technology domain for CSIv2.

By default, if no value for this variable is specified, the Java CSI plug-in uses a default authentication object that always returns false when the authenticate() operation is called.

#### auth\_over\_transport:client\_supports

auth\_over\_transport:client\_supports is a client-side policy that
specifies the association options supported by CSIv2
authentication over transport. The only assocation option that can
be specified is EstablishTrustInClient. For example:

```
policies:csi:auth_over_transport:client_supports =
    ["EstablishTrustInClient"];
```

## auth\_over\_transport:server\_domain\_name

The iSF security domain (CSIv2 authentication domain) to which this server application belongs. The iSF security domains are administered within an overall security technology domain.

The value of the <code>server\_domain\_name</code> variable will be embedded in the IORs generated by the server. A CSIv2 client about to open a connection to this server would check that the domain name in its own CSIv2 credentials matches the domain name embedded in the IOR.

## auth\_over\_transport:target\_requires

auth\_over\_transport:target\_requires is a server-side policy that
specifies the association options required for CSIv2 authentication
over transport. The only assocation option that can be specified is
EstablishTrustInClient. For example:

```
policies:csi:auth_over_transport:target_requires =
    ["EstablishTrustInClient"];
```

#### auth\_over\_transport:target\_supports

auth\_over\_transport:target\_supports is a server-side policy that
specifies the association options supported by CSIv2
authentication over transport. The only association option that can
be specified is EstablishTrustInClient. For example:

```
policies:csi:auth_over_transport:target_supports =
    ["EstablishTrustInClient"];
```

# policies:https

The policies:https namespace contains variables used to configure the https plugin.

**Note:** From Orbix 6.1 SP1, the policies:https configuration variables are available *only* in the Java implementation of the https plug-in.

The policies:https namespace contains the following variables:

- certificate\_constraints\_policy
- client secure invocation policy:requires
- client\_secure\_invocation\_policy:supports
- max chain length policy
- mechanism\_policy:ciphersuites
- mechanism\_policy:protocol\_version
- session caching policy
- target secure invocation policy:requires
- target secure invocation policy:supports
- trusted ca list policy

## certificate\_constraints\_policy

(Java only) A list of constraints applied to peer certificates—see "Applying Constraints to Certificates" on page 396 for the syntax of the pattern constraint language. If a peer certificate fails to match any of the constraints, the certificate validation step will fail

The policy can also be set programmatically using the  $\begin{tabular}{l} \tt IT\_TLS\_API::CertConstraintsPolicy CORBA policy. Default is no constraints. \end{tabular}$ 

## client\_secure\_invocation\_policy:requires

(Java only) Specifies the minimum level of security required by a client. The value of this variable is specified as a list of association options—see the *Orbix Security Guide* for details on how to set SSL/TLS association options.

**Note:** In accordance with CORBA security, this policy cannot be downgraded programmatically by the application.

## client\_secure\_invocation\_policy:supports

(Java only) Specifies the initial maximum level of security supported by a client. The value of this variable is specified as a list of association options—see the *Orbix Security Guide* for details on how to set SSL/TLS association options.

**Note:** This policy can be upgraded programmatically using either the QOP or the EstablishTrust policies.

#### max\_chain\_length\_policy

(Java only) The maximum certificate chain length that an ORB will accept (see the discussion of certificate chaining in the Orbix Security Guide).

The policy can also be set programmatically using the IT TLS API::MaxChainLengthPolicy CORBA policy. Default is 2.

**Note:** The max\_chain\_length\_policy is not currently supported on the z/OS platform.

## mechanism\_policy:ciphersuites

(Java only) Specifies a list of cipher suites for the default mechanism policy. One or more of the cipher suites defined in Table 20 can be specified in this list.

If you do not explicitly specify one or more cipher suites, the following list will be used by default:

```
RSA_WITH_RC4_128_SHA
RSA_WITH_AES_256_CBC_SHA256
RSA_WITH_RC4_128_MD5
RSA_WITH_AES_256_CBC_SHA
RSA_WITH_DES_CBC_SHA
RSA_WITH_3DES_EDE_CBC_SHA
RSA_WITH_AES_128_CBC_SHA
RSA_WITH_AES_128_CBC_SHA256
```

This list and its ordering have been selected:

- To maintain compatibility with systems which customers have previously deployed,
- To include ciphers which are compatible with both older and newer SSL/TLS protocols,
- To ensure that at least one cipher which is suitable for older Java versions, and one for modern Java versions, are included.

# mechanism\_policy:protocol\_version

(Java only) This HTTPS-specific policy overides the generic policies:mechanism\_policy:protocol\_version policy.

Specifies the list of protocol versions used by a security capsule (ORB instance). Can include one or more of the following values:

#### session\_caching\_policy

(Java only) When this policy is set, the https plug-in reads this policy's value instead of the <u>policies:session caching</u> policy's value (C++) or <u>policies:session caching policy</u> policy's value (Java).

#### target\_secure\_invocation\_policy:requires

(Java only) Specifies the minimum level of security required by a server. The value of this variable is specified as a list of association options—see the Orbix Security Guide for more details about association options.

In accordance with CORBA security, this policy cannot be downgraded programmatically by the application.

#### target\_secure\_invocation\_policy:supports

(Java only) Specifies the maximum level of security supported by a server. The value of this variable is specified as a list of association options—see the *Orbix Security Guide* for more details about association options.

This policy can be upgraded programmatically using either the QOP or the EstablishTrust policies.

#### trusted\_ca\_list\_policy

(Java only) Contains a list of filenames (or a single filename), each of which contains a concatenated list of CA certificates in PEM format. The aggregate of the CAs in all of the listed files is the set of trusted CAs.

For example, you might specify two files containing CA lists as follows:

```
policies:trusted_ca_list_policy =
    ["OrbixInstallDir/asp/6.3/etc/tls/x509/ca/ca_list1.pem",
    "OrbixInstallDir/asp/6.3/etc/tls/x509/ca/ca_list_extra.pem"];
```

The purpose of having more than one file containing a CA list is for administrative convenience. It enables you to group CAs into different lists and to select a particular set of CAs for a security domain by choosing the appropriate CA lists.

## policies:iiop\_tls

The policies:iiop\_tls namespace contains variables used to set IIOP-related policies for a secure environment. These setting affect the iiop tls plugin. It contains the following variables:

- allow unauthenticated clients policy
- buffer sizes policy:default buffer size
- buffer sizes policy:max buffer size
- certificate constraints policy
- client secure invocation policy:requires
- client secure invocation policy:supports
- client version policy
- connection attempts
- connection retry delay
- load balancing mechanism
- max chain length policy
- mechanism policy:ciphersuites

- mechanism policy:protocol version
- server address mode policy:local domain
- server address mode policy:local hostname
- server address mode policy:port range
- server address mode policy:publish hostname
- server version policy
- session caching policy
- target secure invocation policy:requires
- target secure invocation policy:supports
- tcp options policy:no delay
- tcp options policy:recv buffer size
- tcp options policy:send buffer size
- trusted ca list policy

#### allow\_unauthenticated\_clients\_policy

A boolean variable that specifies whether a server will allow a client to establish a secure connection without sending a certificate. Default is false.

This configuration variable is applicable *only* in the special case where the target secure invocation policy is set to require NoProtection (a semi-secure server).

#### buffer\_sizes\_policy:default\_buffer\_size

When this policy is set, the  ${\tt iiop\_tls}$  plug-in reads this policy's value instead of the

policies:iiop:buffer\_sizes\_policy:default\_buffer\_size policy's
value.

buffer\_sizes\_policy:default\_buffer\_size specifies, in bytes, the initial size of the buffers allocated by IIOP. Defaults to 16000. This value must be greater than 80 bytes, and must be evenly divisible by 8.

## buffer\_sizes\_policy:max\_buffer\_size

When this policy is set, the  ${\tt iiop\_tls}$  plug-in reads this policy's value instead of the

policies:iiop:buffer\_sizes\_policy:max\_buffer\_size policy's value.

buffer\_sizes\_policy:max\_buffer\_size specifies the maximum buffer size permitted by IIOP, in kilobytes. Defaults to 512. A value of -1 indicates unlimited size. If not unlimited, this value must be greater than 80.

## certificate\_constraints\_policy

A list of constraints applied to peer certificates—see the discussion of certificate constraints in the Orbix security guide for the syntax of the pattern constraint language. If a peer certificate fails to match any of the constraints, the certificate validation step will fail.

The policy can also be set programmatically using the IT\_TLS\_API::CertConstraintsPolicy CORBA policy. Default is no constraints.

#### client\_secure\_invocation\_policy:requires

Specifies the minimum level of security required by a client. The value of this variable is specified as a list of association options—see the *Orbix Security Guide* for more details about association options.

In accordance with CORBA security, this policy cannot be downgraded programmatically by the application.

#### client\_secure\_invocation\_policy:supports

Specifies the initial maximum level of security supported by a client. The value of this variable is specified as a list of association options—see the *Orbix Security Guide* for more details about association options.

This policy can be upgraded programmatically using either the QOP or the EstablishTrust policies.

#### client\_version\_policy

client\_version\_policy specifies the highest IIOP version used by clients. A client uses the version of IIOP specified by this variable, or the version specified in the IOR profile, whichever is lower. Valid values for this variable are: 1.0, 1.1, and 1.2.

For example, the following file-based configuration entry sets the server IIOP version to 1.1.

policies:iiop:server version policy="1.1";

The following itadmin command set this variable:

itadmin variable modify -type string -value "1.1"
policies:iiop:server version policy

## connection\_attempts

connection\_attempts specifies the number of connection attempts used when creating a connected socket using a Java application. Defaults to 5.

## connection\_retry\_delay

connection\_retry\_delay specifies the delay, in seconds, between connection attempts when using a Java application. Defaults to 2.

## load\_balancing\_mechanism

Specifies the load balancing mechanism for the client of a security service cluster (see also plugins:gsp:use\_client\_load\_balancing). In this context, a client can also be an *Orbix* server. This policy

only affects connections made using IORs that contain multiple addresses. The  ${\tt iiop\_tls}$  plug-in load balances over the addresses embedded in the IOR.

The following mechanisms are supported:

- random—choose one of the addresses embedded in the IOR at random (this is the default).
- sequential—choose the first address embedded in the IOR, moving on to the next address in the list only if the previous address could not be reached.

#### max\_chain\_length\_policy

This policy overides policies:max\_chain\_length\_policy for the iiop tls plugin.

The maximum certificate chain length that an ORB will accept.

The policy can also be set programmatically using the IT TLS API::MaxChainLengthPolicy CORBA policy. Default is 2.

**Note:** The max\_chain\_length\_policy is not currently supported on the z/OS platform.

### mechanism\_policy:ciphersuites

This policy overides policies:mechanism\_policy:ciphersuites for the iiop tls plugin.

Specifies a list of cipher suites for the default mechanism policy. One or more of the cipher suites defined in Table 20 can be specified in this list.

If you do not explicitly specify one or more cipher suites, the following list will be used by default:

```
RSA_WITH_RC4_128_SHA
RSA_WITH_AES_256_CBC_SHA256
RSA_WITH_RC4_128_MD5
RSA_WITH_AES_256_CBC_SHA
RSA_WITH_DES_CBC_SHA
RSA_WITH_AES_128_CBC_SHA
RSA_WITH_AES_128_CBC_SHA
RSA_WITH_AES_128_CBC_SHA
RSA_WITH_AES_128_CBC_SHA256
```

This list and its ordering have been selected:

- To maintain compatibility with systems which customers have previously deployed,
- To include ciphers which are compatible with both older and newer SSL/TLS protocols,
- To ensure that at least one cipher which is suitable for older Java versions, and one for modern Java versions, are included.

#### mechanism\_policy:protocol\_version

This IIOP/TLS-specific policy overides the generic policies:mechanism policy:protocol version policy.

Specifies the list of protocol versions used by a security capsule (ORB instance). Can include one or more of the following values:

```
TLS_V1_3
TLS_V1_2
TLS_V1_1
TLS_V1
SSL_V3
```

#### The default setting is now:

```
TLS 1.3
TLS 1.2
TLS 1.1
TLS 1.0
```

#### For example:

#### server\_address\_mode\_policy:local\_domain

(Java only) When this policy is set, the <code>iiop\_tls</code> plug-in reads this policy's value instead of the

policies:iiop:server\_address\_mode\_policy:local\_domain policy's
value.

## server\_address\_mode\_policy:local\_hostname

(Java only) When this policy is set, the <code>iiop\_tls</code> plug-in reads this policy's value instead of the

policies:iiop:server\_address\_mode\_policy:local\_hostname policy's

server\_address\_mode\_policy:local\_hostname specifies the hostname advertised by the locator daemon/configuration repository, and listened on by server-side IIOP.

Some machines have multiple hostnames or IP addresses (for example, those using multiple DNS aliases or multiple network cards). These machines are often termed *multi-homed hosts*. The <code>local\_hostname</code> variable supports these type of machines by enabling you to explicitly specify the host that servers listen on and publish in their IORs.

For example, if you have a machine with two network addresses (207.45.52.34 and 207.45.52.35), you can explicitly set this variable to either address:

```
policies:iiop:server_address_mode_policy:local_hostname =
   "207.45.52.34";
```

By default, the <code>local\_hostname</code> variable is unspecified. Servers use the default hostname configured for the machine with the Orbix configuration tool.

#### server\_address\_mode\_policy:port\_range

(Java only) When this policy is set, the <code>iiop\_tls</code> plug-in reads this policy's value instead of the

policies:iiop:server\_address\_mode\_policy:port\_range policy's
value.

server\_address\_mode\_policy:port\_range specifies the range of ports that a server uses when there is no well-known addressing policy specified for the port.

#### server\_address\_mode\_policy:publish\_hostname

When this policy is set, the <code>iiop\_tls</code> plug-in reads this policy's value instead of the

policies:iiop:server\_address\_mode\_policy:publish\_hostname
policy's value.

server\_address\_mode-policy:publish\_hostname specifes whether IIOP exports hostnames or IP addresses in published profiles. Defaults to false (exports IP addresses, and does not export hostnames). To use hostnames in object references, set this variable to true, as in the following file-based configuration entry:

policies:iiop:server\_address\_mode\_policy:publish\_hostname=true

The following itadmin command is equivalent:

itadmin variable create -type bool -value true
 policies:iiop:server address mode policy:publish hostname

#### server\_version\_policy

When this policy is set, the <code>iiop\_tls</code> plug-in reads this policy's value instead of the <code>policies:iiop:server\_version\_policy</code> policy's value.

server\_version\_policy specifies the GIOP version published in IIOP profiles. This variable takes a value of either 1.1 or 1.2. Orbix servers do not publish IIOP 1.0 profiles. The default value is 1.2.

## session\_caching\_policy

This policy overides policies:session\_caching\_policy for the iiop tls plugin.

## target\_secure\_invocation\_policy:requires

This policy overides

policies:target\_secure\_invocation\_policy:requires for the
iiop tls plugin.

Specifies the minimum level of security required by a server. The value of this variable is specified as a list of association options—see the *Orbix Security Guide* for more details about association options.

In accordance with CORBA security, this policy cannot be downgraded programmatically by the application.

#### target\_secure\_invocation\_policy:supports

This policy overides

policies:target\_secure\_invocation\_policy:supports for the
iiop tls plugin.

Specifies the maximum level of security supported by a server. The value of this variable is specified as a list of association options—see the *Orbix Security Guide* for more details about association options.

This policy can be upgraded programmatically using either the QOP or the EstablishTrust policies.

#### tcp\_options\_policy:no\_delay

When this policy is set, the <code>iiop\_tls</code> plug-in reads this policy's value instead of the <code>policies:iiop:tcp\_options\_policy:no\_delay</code> policy's value.

tcp\_options\_policy:no\_delay specifies whether the TCP\_NODELAY option should be set on connections. Defaults to false.

#### tcp\_options\_policy:recv\_buffer\_size

When this policy is set, the  ${\tt iiop\_tls}$  plug-in reads this policy's value instead of the

policies:iiop:tcp options policy:recv buffer size policy's value.

tcp\_options\_policy:recv\_buffer\_size specifies the size of the TCP receive buffer. This variable can only be set to 0, which coresponds to using the default size defined by the operating system.

## tcp\_options\_policy:send\_buffer\_size

When this policy is set, the <code>iiop\_tls</code> plug-in reads this policy's value instead of the

policies:iiop:tcp options policy:send buffer size policy's value.

tcp\_options\_policy:send\_buffer\_size specifies the size of the TCP send buffer. This variable can only be set to 0, which coresponds to using the default size defined by the operating system.

## trusted\_ca\_list\_policy

This policy overides the policies:trusted\_ca\_list\_policy for the iiop\_tls plugin.

Contains a list of filenames (or a single filename), each of which contains a concatenated list of CA certificates in PEM format. The aggregate of the CAs in all of the listed files is the set of trusted CAs.

For example, you might specify two files containing CA lists as follows:

```
policies:trusted_ca_list_policy =
   ["OrbixInstallDir/asp/6.3/etc/tls/x509/ca/ca_list1.pem",
   "OrbixInstallDir/asp/6.3/etc/tls/x509/ca/ca_list extra.pem"];
```

The purpose of having more than one file containing a CA list is for administrative convenience. It enables you to group CAs into different lists and to select a particular set of CAs for a security domain by choosing the appropriate CA lists.

## policies:security\_server

The policies:security\_server namespace contains the following variables:

• client\_certificate\_constraints

#### client\_certificate\_constraints

Restricts access to the Orbix security server, allowing only clients that match the specified certificate constraints to open a connection to the security service. For details of how to specify certificate constraints, see "Applying Constraints to Certificates" on page 396.

For example, by inserting the following setting into the <code>iona\_services.security</code> configuration scope in the Orbix configuration file, you can allow access by clients presenting the <code>administrator.p12</code> and <code>iona\_utilities.p12</code> certificates (demonstration certificates).

```
# Allow access by demonstration client certificates.
# WARNING: These settings are NOT secure and must be customized
# before deploying in a real system.
#
policies:security_server:client_certificate_constraints =
    ["C=US,ST=Massachusetts,O=ABigBank*,CN=Orbix2000 IONA
    Services (demo cert), OU=Demonstration Section -- no warranty
    --", "C=US,ST=Massachusetts,O=ABigBank*,CN=Abigbank Accounts
    Server*", "C=US,ST=Massachusetts,O=ABigBank*,CN=Iona
    utilities - demo purposes"];
```

**WARNING:** The default setting generated by the itconfigure utility allows demonstration certificates to be used. This value is *not* secure, because the same demonstration certificates are provided with all installations of Orbix.

The effect of setting this configuration variable is slightly different to the effect of setting

```
policies:iiop_tls:certificate_constraints_policy. Whereas policies:iiop_tls:certificate_constraints_policy affects all services deployed in the current process, the policies:security_server:client_certificate_constraints variable affects only the Orbix security service. This distinction is significant when the login server is deployed into the same process as the security server. In this case, you would typically want to configure the login server such that it does not require clients to present an X.509 certificate (this is the default), while the security server does require clients to present an X.509 certificate.
```

This configuration variable must be set in the security server's configuration scope, otherwise the security server will not start.

## policies:tls

The following variables are in this namespace:

use\_external\_cert\_store

#### use\_external\_cert\_store

(Java only) A binary variable that configures Orbix to check for the presence of a third-party certificate store. The possible values are: true, to check for the presence of an external certificate store, and false, to use the built-in certificate store (that is, certificate location specified by the principal sponsor).

The default is false.

This variable has no effect unless you also configure your Java application to use an external security provider—see the description of the plugins:atli2\_tls:use\_jsse\_tk configuration variable for more details.

This policy variable must be used in conjunction with the following configuration variables:

```
plugins:atli2_tls:cert_store_provider
plugins:atli2 tls:cert store protocol
```

You can also optionally set the following configuration variables (which override the corresponding properties in the <code>java.security</code> file):

```
plugins:atli2_tls:kmf_algorithm
plugins:atli2 tls:tmf algorithm
```

## principal\_sponsor

The principal\_sponsor namespace stores configuration information to be used when obtaining credentials. Orbix provides an implementation of a principal sponsor that creates credentials for applications automatically. The principal sponsor automatically calls the authenticate() operation on the PrincipalAuthenticator object after determining the data to supply.

Use of the PrincipalSponsor is disabled by default and can only be enabled through configuration.

The PrincipalSponsor represents an entry point into the secure system. It must be activated and authenticate the user, before any application-specific logic executes. This allows unmodified, security-unaware applications to have Credentials established transparently, prior to making invocations.

The following variables are in this namespace:

- use\_principal\_sponsor
- auth method id
- auth method data
- callback\_handler:ClassName
- login attempts

#### use\_principal\_sponsor

use\_principal\_sponsor specifies whether an attempt is made to obtain credentials automatically. Defaults to false. If set to true, the following principal\_sponsor variables must contain data in order for anything to actually happen.

#### auth\_method\_id

auth\_method\_id specifies the authentication method to be used.
The following authentication methods are available:

pkcs12\_file The authentication method uses a

PKCS#12 file.

keystore The authentication method uses a Java

keystore file.

pkcs11 Java only. The authentication data is

provided by a smart card.

security label Windows and Schannel only. The

authentication data is specified by supplying the common name (CN) from an application certificate's subject DN.

For example, you can select the pkcs12\_file authentication method as follows:

principal sponsor:auth method id = "pkcs12 file";

#### auth\_method\_data

auth\_method\_data is a string array containing information to be interpreted by the authentication method represented by the auth method id.

For the pkcs12\_file authentication method, the following authentication data can be provided in auth method data:

filename A PKCS#12 file that contains a certificate

chain and private key—required.

password A password for the private key—optional.

It is bad practice to supply the password from configuration for deployed systems. If the password is not supplied, the user is

prompted for it.

password file The name of a file containing the password

for the private key—optional.

For the keystore authentication method, the following authentication data can be provided in auth method data:

filename A Java keystore file containing a key entry

that consists of a certificate chain and a

private key-required.

password A password for the keystore (used both for

the store password and for the key

password)—optional.

It is bad practice to supply the password from configuration for deployed systems. If the password is not supplied, the user is

prompted for it.

 ${\tt password\_file} \ \ \textbf{The name of a file containing the password}$ 

for the keystore—optional.

For the pkcs11 (smart card) authentication method, the following authentication data can be provided in auth method data:

provider A name that identifies the underlying

PKCS #11 toolkit used by Orbix to communicate with the smart card.

slot The number of a particular slot on the

smart card (for example, 0) containing

the user's credentials.

pin A PIN to gain access to the smart card—

optional.

It is bad practice to supply the PIN from configuration for deployed systems. If the PIN is not supplied, the user is prompted

for it.

For the security\_label authentication method on Windows, the following authentication data can be provided in auth method data:

label (Windows and Schannel only.) The

common name (CN) from an application

certificate's subject DN

For example, to configure an application on Windows to use a certificate, bob.p12, whose private key is encrypted with the bobpass password, set the auth method data as follows:

```
principal_sponsor:auth_method_data =
   ["filename=c:\users\bob\bob.p12", "password=bobpass"];
```

The following points apply to Java implementations:

- If the file specified by filename= is not found, it is searched for on the classpath.
- The file specified by filename= can be supplied with a URL instead of an absolute file location.
- The mechanism for prompting for the password if the password is supplied through password= can be replaced with a custom mechanism, as demonstrated by the login demo.

- There are two extra configuration variables available as part
  of the principal\_sponsor namespace, namely
  principal\_sponsor:callback\_handler and
  principal sponsor:login attempts. These are described below.
- These Java-specific features are available subject to change in future releases; any changes that can arise probably come from customer feedback on this area.

#### callback\_handler:ClassName

callback\_handler:ClassName specifies the class name of an interface that implements the interface com.iona.corba.tls.auth.CallbackHandler. This variable is only used for Java clients.

#### login\_attempts

login\_attempts specifies how many times a user is prompted for authentication data (usually a password). It applies for both internal and custom CallbackHandlers; if a CallbackHandler is supplied, it is invoked upon up to login\_attempts times as long as the PrincipalAuthenticator returns SecAuthFailure. This variable is only used by Java clients.

## principal\_sponsor:csi

The principal\_sponsor:csi namespace stores configuration information to be used when obtaining CSI (Common Secure Interoperability) credentials. It includes the following:

- use existing credentials
- use principal sponsor
- auth method data
- auth method id

#### use\_existing\_credentials

A boolean value that specifies whether ORBs that share credentials can also share CSI credentials. If true, any CSI credentials loaded by one credential-sharing ORB can be used by other credential-sharing ORBs loaded after it; if false, CSI credentials are not shared.

This variable has no effect, unless the plugins:security:share\_credentials\_across\_orbs variable is also true.

Default is false.

## use\_principal\_sponsor

use\_principal\_sponsor is a boolean value that switches the CSI principal sponsor on or off.

If set to true, the CSI principal sponsor is enabled; if false, the CSI principal sponsor is disabled and the remaining principal\_sponsor:csi variables are ignored. Defaults to false.

If no CSI credentials are set on the client side, the client might still send an authentication token containing null credentials. If you want to completely disable the sending of CSI credentials (so that no client authentication token is sent), use the following setting on the client side:

```
policies:csi:auth_over_transport:client_supports = [ ];
```

#### auth\_method\_data

auth\_method\_data is a string array containing information to be interpreted by the authentication method represented by the auth method id.

For the GSSUPMech authentication method, the following authentication data can be provided in auth method data:

username The username for CSIv2 authorization. This is optional.

Authentication of CSIv2 usernames and passwords is performed on the server side. The administration of usernames depends on the particular security mechanism that is plugged into the server side see

auth\_over\_transport:authentication\_service.

password The password associated with username. This is

optional. It is bad practice to supply the password from configuration for deployed systems. If the password is

not supplied, the user is prompted for it.

domain The CSIv2 authentication domain in which the username/password pair is authenticated.

When the client is about to open a new connection, this domain name is compared with the domain name

embedded in the relevant IOR (see

policies:csi:auth\_over\_transport:server\_domain\_name).

The domain names must match.

**Note:** If domain is an empty string, it matches any target domain. That is, an empty domain string is

equivalent to a wildcard.

If any of the preceding data are omitted, the user is prompted to enter authentication data when the application starts up.

For example, to log on to a CSIv2 application as the administrator user in the US-SantaClara domain:

```
principal_sponsor:csi:auth_method_data =
    ["username=administrator", "domain=US-SantaClara"];
```

When the application is started, the user is prompted for the administrator password.

**Note:** It is currently not possible to customize the login prompt associated with the CSIv2 principal sponsor. As an alternative, you could implement your own login GUI by programming and pass the user input directly to the principal authenticator.

#### auth method id

auth\_method\_id specifies a string that selects the authentication method to be used by the CSI application. The following authentication method is available:

GSSUPMech

The Generic Security Service Username/Password (GSSUP) mechanism.

For example, you can select the GSSUPMech authentication method as follows:

principal sponsor:csi:auth method id = "GSSUPMech";

## principal\_sponsor:https

The principal\_sponsor:https namespace provides configuration variables that enable you to specify the *own credentials* used with the HTTPS transport. The variables in the principal\_sponsor:https namespace (which are specific to the HTTPS protocol) have precedence over the analogous variables in the principal\_sponsor namespace.

**Note:** From Orbix 6.1 SP1, the principal\_sponsor:https configuration variables are available only in the Java implementation of the https plug-in.

Use of the PrincipalSponsor is disabled by default and can only be enabled through configuration.

The PrincipalSponsor represents an entry point into the secure system. It must be activated and authenticate the user, before any application-specific logic executes. This allows unmodified, security-unaware applications to have Credentials established transparently, prior to making invocations.

The following variables are in this namespace:

- use principal sponsor
- auth method id
- auth method data

#### use\_principal\_sponsor

(Java only) use\_principal\_sponsor specifies whether an attempt is made to obtain credentials automatically. Defaults to false. If set to true, the following principal\_sponsor:https variables must contain data in order for anything to actually happen:

- auth method id
- auth method data

#### auth\_method\_id

(Java only) auth\_method\_id specifies the authentication method to be used. The following authentication methods are available:

pkcs12 file The authentication method uses a PKCS#12 file

For example, you can select the pkcs12\_file authentication method as follows:

```
principal sponsor:auth method id = "pkcs12 file";
```

#### auth\_method\_data

(Java only) auth\_method\_data is a string array containing information to be interpreted by the authentication method represented by the auth method id.

For the pkcs12\_file authentication method, the following authentication data can be provided in auth method data:

filename A PKCS#12 file that contains a certificate chain and

private key-required.

password A password for the private key—optional.

It is bad practice to supply the password from configuration for deployed systems. If the password

is not supplied, the user is prompted for it.

 ${\tt password\_file} \ \ \textbf{The name of a file containing the password for the}$ 

private key—optional.

This option is not recommended for deployed

systems.

For example, to configure an application on Windows to use a certificate, bob.p12, whose private key is encrypted with the bobpass password, set the auth\_method\_data as follows:

```
principal_sponsor:auth_method_data =
    ["filename=c:\users\bob\bob.p12", "password=bobpass"];
```

## principal\_sponsor:iiop\_tls

The principal\_sponsor:iiop\_tls namespace provides configuration variables that enable you to specify the *own credentials* used with the IIOP/TLS transport.

The IIOP/TLS principal sponsor is disabled by default.

The following variables are in this namespace:

- use principal sponsor
- auth method id
- auth method data

## use\_principal\_sponsor

use\_principal\_sponsor specifies whether an attempt is made to obtain credentials automatically. Defaults to false. If set to true, the following principal\_sponsor:iiop\_tls variables must contain data in order for anything to actually happen:

- auth method id
- auth method data

#### auth\_method\_id

auth\_method\_id specifies the authentication method to be used.
The following authentication methods are available:

pkcs12 file The authentication method uses a PKCS#12 file

For example, you can select the  $pkcs12\_file$  authentication method as follows:

principal sponsor:iiop tls:auth method id = "pkcs12 file";

#### auth\_method\_data

auth\_method\_data is a string array containing information to be interpreted by the authentication method represented by the auth method id.

For the pkcs12\_file authentication method, the following authentication data can be provided in auth method data:

filename A PKCS#12 file that contains a certificate chain and

private key—required.

password A password for the private key.

It is bad practice to supply the password from configuration for deployed systems. If the password

is not supplied, the user is prompted for it.

password file The name of a file containing the password for the

private key.

The password file must be read and write protected

to prevent tampering.

For example, to configure an application on Windows to use a certificate, bob.p12, whose private key is encrypted with the bobpass password, set the auth method data as follows:

principal\_sponsor:iiop\_tls:auth\_method\_data =
 ["filename=c:\users\bob\bob.p12", "password=bobpass"];

## **iSF** Configuration

This appendix provides details of how to configure the Orbix security server.

## **Properties File Syntax**

The Orbix security service uses standard Java property files for its configuration. Some aspects of the Java properties file syntax are summarized here for your convenience.

## **Property definitions**

A property is defined with the following syntax:

<PropertyName>=<PropertyValue>

The <*PropertyName>* is a compound identifier, with each component delimited by the . (period) character. For example, is2.current.server.id. The <*PropertyValue>* is an arbitrary string, including all of the characters up to the end of the line (embedded spaces are allowed).

## **Specifying full pathnames**

When setting a property equal to a filename, you normally specify a full pathname, as follows:

#### UNIX

/home/data/securityInfo.xml

#### **Windows**

D:/iona/securityInfo.xml

or, if using the backslash as a delimiter, it must be escaped as follows:

D:\\iona\\securityInfo.xml

## **Specifying relative pathnames**

If you specify a relative pathname when setting a property, the root directory for this path must be added to the Orbix security service's classpath. For example, if you specify a relative pathname as follows:

#### UNIX

securityInfo.xml

The security service's classpath must include the file's parent directory:

CLASSPATH = /home/data/:<rest\_of\_classpath>

## **iSF Properties File**

An iSF properties file is used to store the properties that configure a specific Orbix security service instance. Generally, every Orbix security service instance should have its own iSF properties file. This section provides descriptions of all the properties that can be specified in an iSF properties file.

#### File location

The default location of the iSF properties file is the following:

```
OrbixInstallDir/etc/domains/DomainName/server Host/is2.properties
```

In general, the iSF properties file location is specified in the Orbix configuration by setting the is2.properties property in the plugins:java server:system properties property list.

For example, on UNIX the security server's property list is normally initialized in the <code>iona\_services.security</code> configuration scope as follows:

```
# Orbix configuration file
...
iona_services {
...
security {
...
plugins:java_server:system_properties =
["org.omg.CORBA.ORBClass=com.iona.corba.art.artimpl.ORBImpl"
,
"org.omg.CORBA.ORBSingletonClass=com.iona.corba.art.artimpl.
ORBSingleton",
"is2.properties=OrbixInstallDir/etc/domains/DomainName/is2.
properties"];
...
};
```

## List of properties

The following properties can be specified in the iSF properties file:

## check.kdc.running

A boolean property that specifies whether or not the Artix security service should check whether the Kerberos KDC server is running. Default is false.

## check.kdc.principal

(Used in combination with the <code>check.kdc.running</code> property.) Specifies the dummy KDC principal that is used for connecting to the KDC server, in order to check whether it is running or not.

#### com.iona.isp.adapters

Specifies the iSF adapter type to be loaded by the Orbix security service at runtime. Choosing a particular adapter type is equivalent to choosing an Artix security domain. Currently, you can specify one of the following adapter types:

- file
- LDAP

For example, you can select the LDAP adapter as follows:

com.iona.isp.adapters=LDAP

**Note:** The file adapter is intended for demonstration purposes only. Use of the file adapter is *not* supported in production systems.

#### com.iona.isp.adapter.file.class

Specifies the Java class that implements the file adapter. For example, the default implementation of the file adapter provided with Orbix is selected as follows:

com.iona.isp.adapter.file.class=com.iona.security.is2adapter.file.FileAuthAdapter

#### com.iona.isp.adapter.file.param.filename

Specifies the name and location of a file that is used by the file adapter to store user authentication data.

For example, you can specify the file, C:/is2 config/security info.xml, as follows:

com.iona.isp.adapter.file.param.filename=C:/is2 config/security info.xml

#### com.iona.isp.adapter.file.params

*Obsolete.* This property was needed by earlier versions of the Orbix security service, but is now ignored.

#### com.iona.isp.adapter.LDAP.class

Specifies the Java class that implements the LDAP adapter. For example, the default implementation of the LDAP adapter provided with Orbix is selected as follows:

com.iona.isp.adapter.LDAP.class=com.iona.security.is2adapter.ldap.LdapAdapter

#### com.iona.isp.adapter.LDAP.param.CacheSize

Specifies the maximum LDAP cache size in units of bytes. This maximum applies to the *total* LDAP cache size, including all LDAP connections opened by this Orbix security service instance.

Internally, the Orbix security service uses a third-party toolkit (currently the *iPlanet SDK*) to communicate with an LDAP server. The cache referred to here is one that is maintained by the LDAP

third-party toolkit. Data retrieved from the LDAP server is temporarily stored in the cache in order to optimize subsequent queries.

For example, you can specify a cache size of 1000 as follows:

com.iona.isp.adapter.LDAP.param.CacheSize=1000

#### com.iona.isp.adapter.LDAP.param.CacheTimeToLive

Specifies the LDAP cache time to-live in units of seconds. For example, you can specify a cache time to-live of one minute as follows:

com.iona.isp.adapter.LDAP.param.CacheTimeToLive=60

#### com.iona.isp.adapter.LDAP.param.GroupBaseDN

Specifies the base DN of the tree in the LDAP directory that stores user groups.

For example, you could use the RDN sequence, DC=iona, DC=com, as a base DN by setting this property as follows:

com.iona.isp.adapter.LDAP.param.GroupBaseDN=dc=iona,dc=com

**Note:** The order of the RDNs is significant. The order should be based on the LDAP schema configuration.

#### com.iona.isp.adapter.LDAP.param.GroupNameAttr

Specifies the attribute type whose corresponding attribute value gives the name of the user group. The default is  ${\tt CN}$ .

For example, you can use the common name, CN, attribute type to store the user group's name by setting this property as follows:

com.iona.isp.adapter.LDAP.param.GroupNameAttr=cn

#### com.iona.isp.adapter.LDAP.param.GroupObjectClass

Specifies the object class that applies to user group entries in the LDAP directory structure. An object class defines the required and allowed attributes of an entry. The default is <code>groupOfUniqueNames</code>.

For example, to specify that all user group entries belong to the  ${\tt groupOfUniqueNames}$  object class:

com.iona.isp.adapter.LDAP.param.GroupObjectClass=groupofuniquenames

## com.iona.isp.adapter.LDAP.param.GroupSearchScope

Specifies the group search scope. The search scope is the starting point of a search and the depth from the base DN to which the search should occur. This property can be set to one of the following values:

- BASE—Search a single entry (the base object).
- ONE—Search all entries immediately below the base DN.

SUB—Search all entries from a whole subtree of entries.

Default is SUB.

For example:

com.iona.isp.adapter.LDAP.param.GroupSearchScope=SUB

#### com.iona.isp.adapter.LDAP.param.host.<SrvrID>

For the *<SrvrID>* LDAP server replica, specify the IP hostname where the LDAP server is running. The *<SrvrID>* can be any string that uniquely identifies the server replica.

For example, you could specify that the primary LDAP server is running on host 10.81.1.100 as follows:

com.iona.isp.adapter.LDAP.param.host.primary=10.81.1.100

#### com.iona.isp.adapter.LDAP.param.MaxConnectionPoolSize

Specifies the maximum LDAP connection pool size for the Orbix security service (a strictly positive integer). The maximum connection pool size is the maximum number of LDAP connections that would be opened and cached by the Orbix security service. The default is 1.

For example, to limit the Orbix security service to open a maximum of 50 LDAP connections at a time:

com.iona.isp.adapter.LDAP.param.MaxConnectionPoolSize=50

#### com.iona.isp.adapter.LDAP.param.MemberDNAttr

Specifies which LDAP attribute is used to retrieve group members. The LDAP adapter uses the MemberDNAttr property to construct a query to find out which groups a user belongs to.

The list of the user's groups is needed to determine the complete set of roles assigned to the user. The LDAP adapter determines the complete set of roles assigned to a user as follows:

- 1. The adapter retrieves the roles assigned directly to the user.
- 2. The adapter finds out which groups the user belongs to, and retrieves all the roles assigned to those groups.

Default is uniqueMember.

For example, you can select the uniqueMember attribute as follows:

com.iona.isp.adapter.LDAP.param.MemberDNAttr=uniqueMember

#### com.iona.isp.adapter.LDAP.param.MemberFilter

Specifies how to search for members in a group. The value specified for this property must be an LDAP search filter (can be a custom filter).

#### com.iona.isp.adapter.LDAP.param.MinConnectionPoolSize

Specifies the minimum LDAP connection pool size for the Orbix security service. The minimum connection pool size specifies the number of LDAP connections that are opened during initialization of the Orbix security service. The default is 1.

For example, to specify a minimum of 10 LDAP connections at a time:

com.iona.isp.adapter.LDAP.param.MinConnectionPoolSize=10

#### com.iona.isp.adapter.LDAP.param.port.<SrvrID>

For the *<srvrID>* LDAP server replica, specifies the IP port where the LDAP server is listening. The *<srvrID>* can be any string that uniquely identifies the server replica. The default port is 389.

For example, you could specify that the primary LDAP server is listening on port 636 as follows:

com.iona.isp.adapter.LDAP.param.port.primary=636

#### com.iona.isp.adapter.LDAP.param.PrincipalUserDN.<SrvrID>

For the <SrvrID> LDAP server replica, specifies the username that is used to login to the LDAP server (in distinguished name format). This property need only be set if the LDAP server is configured to require username/password authentication.

No default.

#### com.iona.isp.adapter.LDAP.param.PrincipalUserPassword.<SrvrID>

For the <SrvrID> LDAP server replica, specifies the password that is used to login to the LDAP server. This property need only be set if the LDAP server is configured to require username/password authentication.

No default.

**WARNING:**Because the password is stored in plaintext, you must ensure that the is2.properties file is readable and writable only by users with administrator privileges.

#### com.iona.isp.adapter.LDAP.param.RetrieveAuthInfo

Specifies whether or not the Orbix security service retrieves authorization information from the LDAP server. This property selects one of the following alternatives:

- yes—the Orbix security service retrieves authorization information from the LDAP server.
- no—the Orbix security service retrieves authorization information from the iS2 authorization manager..

Default is no.

For example, to use the LDAP server's authorization information:

com.iona.isp.adapter.LDAP.param.RetrieveAuthInfo=yes

#### com.iona.isp.adapter.LDAP.param.RoleNameAttr

Specifies the attribute type that the LDAP server uses to store the role name. The default is  ${\tt CN}.$ 

For example, you can specify the common name, CN, attribute type as follows:

com.iona.isp.adapter.LDAP.param.RoleNameAttr=cn

#### com.iona.isp.adapter.LDAP.param.SSLCACertDir.<SrvrID>

For the <SXVYID> LDAP server replica, specifies the directory name for trusted CA certificates. All certificate files in this directory are loaded and set as trusted CA certificates, for the purpose of opening an SSL connection to the LDAP server. The CA certificates can either be in DER-encoded X.509 format or in PEM-encoded X.509 format.

No default.

For example, to specify that the primary LDAP server uses the d:/certs/test directory to store CA certificates:

com.iona.isp.adapter.LDAP.param.SSLCACertDir.primary=d:/c
 erts/test

#### com.iona.isp.adapter.LDAP.param.SSLClientCertFile.<SrvrID>

Specifies the client certificate file that is used to identify the Orbix security service to the <code><SrvrID></code> LDAP server replica. This property is needed only if the LDAP server requires SSL/TLS mutual authentication. The certificate must be in PKCS#12 format. No default.

## com.iona.isp.adapter.LDAP.param.SSLClientCertPassword.<SrvrID>

Specifies the password for the client certificate that identifies the Orbix security service to the *<srvrID>* LDAP server replica. This property is needed only if the LDAP server requires SSL/TLS mutual authentication.

**WARNING:**Because the password is stored in plaintext, you must ensure that the is2.properties file is readable and writable only by users with administrator privileges.

#### com.iona.isp.adapter.LDAP.param.SSLEnabled.<SrvrID>

Enables SSL/TLS security for the connection between the Orbix security service and the <SrvrID> LDAP server replica. The possible values are yes or no. Default is no.

For example, to enable an SSL/TLS connection to the primary LDAP server:

com.iona.isp.adapter.LDAP.param.SSLEnabled.primary=yes

#### com.iona.isp.adapter.LDAP.param.UseGroupAsRole

Specifies whether a user's groups should be treated as roles. The following alternatives are available:

- yes—each group name is interpreted as a role name.
- no—for each of the user's groups, retrieve all roles assigned to the group.

This option is useful for some older versions of LDAP, such as iPlanet 4.0, that do not have the role concept.

Default is no.

For example:

com.iona.isp.adapter.LDAP.param.UseGroupAsRole=no

#### com.iona.isp.adapter.LDAP.param.UserBaseDN

Specifies the base DN (an ordered sequence of RDNs) of the tree in the LDAP directory that stores user object class instances.

For example, you could use the RDN sequence, DC=iona, DC=com, as a base DN by setting this property as follows:

com.iona.isp.adapter.LDAP.param.UserBaseDN=dc=iona,dc=com

#### com.iona.isp.adapter.LDAP.param.UserCertAttrName

Specifies the attribute type that stores a user certificate. The default is userCertificate.

For example, you can explicitly specify the attribute type for storing user certificates to be userCertificate as follows:

com.iona.isp.adapter.LDAP.param.UserCertAttrName=userCert
 ificate

#### com.iona.isp.adapter.LDAP.param.UserNameAttr=uid

Specifies the attribute type whose corresponding value uniquely identifies the user. This is the attribute used as the user's login ID. The default is  ${\tt uid}$ .

For example:

com.iona.isp.adapter.LDAP.param.UserNameAttr=uid

#### com.iona.isp.adapter.LDAP.param.UserObjectClass

Specifies the attribute type for the object class that stores users. The default is  $\operatorname{organizationalPerson}$ .

For example:

com.iona.isp.adapter.LDAP.param.UserObjectClass=organizationalPerson

#### com.iona.isp.adapter.LDAP.param.UserRoleDNAttr

Specifies the attribute type that stores a user's role DN. The default is nsRoleDn (from the Netscape LDAP directory schema).

#### For example:

com.iona.isp.adapter.LDAP.param.UserRoleDNAttr=nsroledn

#### com.iona.isp.adapter.LDAP.param.UserSearchFilter

Custom filter for retrieving users. In the current version, \$USER\_NAME\$ is the only replaceable parameter supported. This parameter would be replaced during runtime by the LDAP adapter with the current User's login ID. This property uses the standard LDAP search filter syntax.

For example:

& (uid=\$USER NAME\$) (objectclass=organizationalPerson)

#### com.iona.isp.adapter.LDAP.param.UserSearchScope

Specifies the user search scope. This property can be set to one of the following values:

- BASE—Search a single entry (the base object).
- ONE—Search all entries immediately below the base DN.
- SUB—Search all entries from a whole subtree of entries.

Default is SUB.

For example:

com.iona.isp.adapter.LDAP.param.UserSearchScope=SUB

#### com.iona.isp.adapter.LDAP.param.version

Specifies the LDAP protocol version that the Orbix security service uses to communicate with LDAP servers. The only supported version is 3 (for LDAP v3, <a href="http://www.ietf.org/rfc/rfc2251.txt">http://www.ietf.org/rfc/rfc2251.txt</a>). The default is 3.

For example, to select the LDAP protocol version 3:

com.iona.isp.adapter.LDAP.param.version=3

#### com.iona.isp.adapter.LDAP.params

*Obsolete.* This property was needed by earlier versions of the Orbix security service, but is now ignored.

#### com.iona.isp.authz.adapters

Specifies the name of the adapter that is loaded to perform authorization. The adapter name is an arbitrary identifier, *AdapterName*, which is used to construct the names of the properties that configure the adapter—that is,

com.iona.isp.authz.adapter.AdapterName.class and
com.iona.isp.authz.adapter.AdapterName.param.filelist.For
example:

#### com.iona.isp.authz.adapter.<AdapterName>.class

Selects the authorization adapter class for the *AdapterName* adapter. The following adapter implementations are provided by Orbix:

• com.iona.security.is2AzAdapter.multifile.MultiFileAzAdapter—an authorization adapter that enables you to specify multiple ACL files. It is used in conjunction with the com.iona.isp.authz.adapter.file.param.filelist property.

#### For example:

#### com.iona.isp.authz.adapter.<AdapterName>.param.filelist

Specifies the absolute pathname of a file containing a list of ACL files for the *AdapterName* adapter. Each line of the specified file has the following format:

```
[ACLKey=]ACLFileName
```

A file name can optionally be preceded by an ACL key and an equals sign, *ACLKey=*, if you want to select the file by ACL key. The ACL file, *ACLFileName*, is specified using an absolute pathname in the local file format.

For example, on Windows you could specify a list of ACL files as follows:

```
U:/orbix_security/etc/acl_files/server_A.xml
U:/orbix_security/etc/acl_files/server_B.xml
U:/orbix_security/etc/acl_files/server_C.xml
```

#### is2.current.server.id

The server ID is an alphanumeric string (excluding spaces) that specifies the current Orbix security service's ID. The server ID is needed for clustering. When a secure application obtains a single sign-on (SSO) token from this Orbix security service, the server ID is embedded into the SSO token. Subsequently, if the SSO token is passed to a *second* Orbix security service instance, the second Orbix security service recognizes that the SSO token originates from the first Orbix security service and delegates security operations to the first Orbix security service.

The server ID is also used to identify replicas in the cluster.properties file.

For example, to assign a server ID of primary to the current Orbix security service:

is2.current.server.id=primary

#### is2.cluster.properties.filename

Specifies the file that stores the configuration properties for clustering. For example:

is2.cluster.properties.filename=C:/is2\_config/cluster.pro
 perties

#### is2.replication.required

Enables the replication feature of the Orbix security service, which can be used in the context of security service clustering. The possible values are true (enabled) and false (disabled). When replication is enabled, the security service pushes its cache of SSO data to other servers in the cluster at regular intervals.

Default is false.

For example:

is2.replication.required=true

#### is2.replication.interval

Specifies the time interval between replication updates to other servers in the security service cluster. The value is specified in units of a second.

Default is 30 seconds.

For example:

is2.replication.interval=10

#### is2.replica.selector.classname

If replication is enabled (see is2.replication.required), you must set this variable equal to

com.iona.security.replicate.StaticReplicaSelector.

For example:

is2.replica.selector.classname=com.iona.security.replicat
 e.StaticReplicaSelector

#### is2.sso.cache.size

Specifies the maximum cache size (number of user sessions) associated with single sign-on (SSO) feature. The SSO caches user information, including the user's group and role information. If the maximum cache size is reached, the oldest sessions are deleted from the session cache.

No default.

#### For example:

is2.sso.cache.size=1000

#### is2.sso.enabled

Enables the single sign-on (SSO) feature of the Orbix security service. The possible values are yes (enabled) and no (disabled).

Default is yes.

For example:

is2.sso.enabled=yes

#### is2.sso.remote.token.cached

In a federated scenario, this variable enables caching of token data for tokens that originate from another security service in the federated cluster. When this variable is set to  ${\tt true}$ , a security service need contact another security service in the cluster, only when the remote token is authenticated for the first time. For subsequent token authentications, the token data for the remote token can be retrieved from the local cache.

Default is false.

#### is2.sso.session.idle.timeout

Sets the session idle time-out in units of seconds for the single sign-on (SSO) feature of the Orbix security service. A zero value implies no time-out.

If a user logs on to the Orbix Security Framework (supplying username and password) with SSO enabled, the Orbix security service returns an SSO token for the user. The next time the user needs to access a resource, there is no need to log on again because the SSO token can be used instead. However, if no secure operations are performed using the SSO token for the length of time specified in the idle time-out, the SSO token expires and the user must log on again.

Default is 0 (no time-out).

For example:

is2.sso.session.idle.timeout=0

#### is2.sso.session.timeout

Sets the absolute session time-out in units of seconds for the single sign-on (SSO) feature of the Orbix security service. A zero value implies no time-out.

This is the maximum length of time since the time of the original user login for which an SSO token remains valid. After this time interval elapses, the session expires irrespective of whether the session has been active or idle. The user must then login again.

Default is 0 (no time-out).

#### For example:

is2.sso.session.timeout=0

#### log4j.configuration

Specifies the log4j configuration filename. You can use the properties in this file to customize the level of debugging output from the Orbix security service. See also "log4j Properties File" on page 450.

For example:

log4j.configuration=d:/temp/myconfig.txt

## **Cluster Properties File**

The cluster properties file is used to store properties common to a group of Orbix security service instances that operate as a cluster or federation. This section provides descriptions of all the properties that can be specified in a cluster file.

#### File location

The location of the cluster properties file is specified by the is2.cluster.properties.filename property in the iSF properties file. All of the Orbix security service instances in a cluster or federation must share the same cluster properties file.

## List of properties

The following properties can be specified in the cluster properties file:

## com.iona.security.common.securityInstanceURL.<SrvrID>

Specifies the server URL for the *<SrvrID>* Orbix security service instance.

When single sign-on (SSO) is enabled together with clustering or federation, the Orbix security service instances use the specified instance URLs to communicate with each other. Because the Orbix security service instances share the same cluster file, they can read each other's URLs and open connections to each other.

The connections between Orbix security service instances are made using the IIOP protocol combined with SSL/TLS. The detailed configuration of the IIOP/TLS endpoint is specified in the Orbix configuration file for each security service in the cluster. Hence, you can discover the host and port used by a particular security service by inspecting the values of the

plugins:security:iiop\_tls:host and plugins:security:iiop\_tls:port variables from its Orbix configuration. You can use the host and port values to construct the value of the security instance URL.

For example, consider a cluster of three security services, where the first security service (ID=1) is configured as follows:

```
# Orbix Configuration File for service with ID=1
plugins:security_cluster:iiop_tls:addr_list =
    ["+security01:5001", "+security02:5002",
    "+security03:5003"];
plugins:security:iiop_tls:host = "5001";
plugins:security:iiop tls:port = "security01";
```

The plugins:security:iiop\_tls:host and plugins:security:iiop\_tls:port variables give the host and port of the first service, server01:5001. Assuming the host and port for the second and third services are server02:5002 and server03:5003 respectively, you would configure the security instance URLs as follows:

```
# Advertise the locations of the security services in the cluster.
com.iona.security.common.securityInstanceURL.1=corbaloc:it_iiops:1.2@security01:5001/
   IT_SecurityService
com.iona.security.common.securityInstanceURL.2=corbaloc:it_iiops:1.2@security02:5002/
   IT_SecurityService
com.iona.security.common.securityInstanceURL.3=corbaloc:it_iiops:1.2@security03:5003/
   IT SecurityService
```

#### com.iona.security.common.replicaURL.<SrvrID>

A comma-separated list of URLs for the other security services to which this service replicates its SSO token data. In Orbix, the URLs for the other security services are normally specified in a corbaloc format.

For example, to configure the first service in a cluster (ID=1) to replicate its SSO token data to the second service (with address, server02:5002) and the third service (with address, server02:5002) in the cluster, you would add the following line to the cluster.properties file:

```
# Configure replication between security services.

com.iona.security.common.replicaURL.1=corbaloc:it_iiops:1.2@security02:5002/IT_SecurityService,corbaloc:it_iiops:1.2@security03:5003/IT_SecurityService
```

## log4j Properties File

The log4j properties file configures log4j logging for your Orbix security service. This section describes a minimal set of log4j properties that can be used to configure basic logging.

## log4j documentation

https://logging.apache.org/log4j/1.2/

For complete log4j documentation, see the following Web page:

#### File location

The location of the log4j properties file is specified by the log4j.configuration property in the iSF properties file. For ease of administration, different Orbix security service instances can optionally share a common log4j properties file.

## List of properties

To give you some idea of the capabilities of log4j, the following is an incomplete list of properties that can be specified in a log4j properties file:

#### log4j.appender.<AppenderHandle>

This property specifies a log4j appender class that directs <AppenderHandle> logging messages to a particular destination. For example, one of the following standard log4j appender classes could be specified:

- org.apache.log4j.ConsoleAppender
- org.apache.log4j.FileAppender
- org.apache.log4j.RollingFileAppender
- org.apache.log4j.DailyRollingFileAppender
- org.apache.log4j.AsynchAppender
- org.apache.log4j.WriterAppender

For example, to log messages to the console screen for the  ${\tt A1}$  appender handle:

log4j.appender.A1=org.apache.log4j.ConsoleAppender

## log4j.appender.<AppenderHandle>.layout

This property specifies a log4j layout class that is used to format <*AppenderHandle>* logging messages. One of the following standard log4j layout classes could be specified:

- org.apache.log4j.PatternLayout
- org.apache.log4j.HTMLLayout
- org.apache.log4j.SimpleLayout
- org.apache.log4j.TTCCLayout

For example, to use the pattern layout class for log messages processed by the A1 appender:

log4j.appender.A1.layout=org.apache.log4j.PatternLayout

## log 4j. appender. < Appender Handle > . layout. Conversion Pattern

This property is used only in conjunction with the org.apache.log4j.PatternLayout class (when specified by the log4j.appender.
AppenderHandle>.layout property) to define the format of a log message.

For example, you can specify a basic conversion pattern for the  ${\tt A1}$  appender as follows:

log4j.appender.A1.layout.ConversionPattern=%-4r [%t] %-5p %c %x - %m%n

#### log4j.rootCategory

This property is used to specify the logging level of the root logger and to associate the root logger with one or more appenders. The value of this property is specified as a comma separated list as follows:

```
<LogLevel>, <AppenderHandle01>, <AppenderHandle02>, ...
```

The logging level, <LogLevel>, can have one of the following values:

- DEBUG
- INFO
- WARN
- ERORR
- FATAL

An appender handle is an arbitrary identifier that associates a logger with a particular logging destination.

For example, to select all messages at the DEBUG level and direct them to the A1 appender, you can set the property as follows:

log4j.rootCategory=DEBUG, A1

# **ASN.1** and **Distinguished Names**

The OSI Abstract Syntax Notation One (ASN.1) and X.500 Distinguished Names play an important role in the security standards that define X.509 certificates and LDAP directories.

#### ASN.1

The Abstract Syntax Notation One (ASN.1) was defined by the OSI standards body in the early 1980s to provide a way of defining data types and structures that is independent of any particular machine hardware or programming language. In many ways, ASN.1 can be considered a forerunner of the OMG's IDL, because both languages are concerned with defining platform-independent data types.

ASN.1 is important, because it is widely used in the definition of standards (for example, SNMP, X.509, and LDAP). In particular, ASN.1 is ubiquitous in the field of security standards—the formal definitions of X.509 certificates and distinguished names are described using ASN.1 syntax. You do not require detailed knowledge of ASN.1 syntax to use these security standards, but you need to be aware that ASN.1 is used for the basic definitions of most security-related data types.

#### **BER**

The OSI's Basic Encoding Rules (BER) define how to translate an ASN.1 data type into a sequence of octets (binary representation). The role played by BER with respect to ASN.1 is, therefore, similar to the role played by GIOP with respect to the OMG IDL.

#### DER

The OSI's Distinguished Encoding Rules (DER) are a specialization of the BER. The DER consists of the BER plus some additional rules to ensure that the encoding is unique (BER encodings are not).

#### References

You can read more about ASN.1 in the following standards documents:

- ASN.1 is defined in X.208.
- BER is defined in X.209.

## **Distinguished Names**

Historically, distinguished names (DN) were defined as the primary keys in an X.500 directory structure. In the meantime, however, DNs have come to be used in many other contexts as general purpose identifiers. In the Orbix Security Framework, DNs occur in the following contexts:

- X.509 certificates—for example, one of the DNs in a certificate identifies the owner of the certificate (the security principal).
- LDAP—DNs are used to locate objects in an LDAP directory tree.

## String representation of DN

Although a DN is formally defined in ASN.1, there is also an LDAP standard that defines a UTF-8 string representation of a DN (see RFC 2253). The string representation provides a convenient basis for describing the structure of a DN.

**Note:** The string representation of a DN does *not* provide a unique representation of DER-encoded DN. Hence, a DN that is converted from string format back to DER format does not always recover the original DER encoding.

## **DN** string example

The following string is a typical example of a DN:

C=US, O=Micro Focus, OU=Engineering, CN=A. N. Other

## Structure of a DN string

A DN string is built up from the following basic elements:

- OID.
- Attribute types.
- AVA.
- RDN.

#### OID

An object identifier (OID) is a sequence of bytes that uniquely identifies a grammatical construct in ASN.1.

#### **Attribute types**

The variety of attribute types that could appear in a DN is theoretically open-ended, but in practice only a small subset of attribute types are used. Table 25 shows a selection of the attribute types that you are most likely to encounter:

 Table 25:
 Commonly Used Attribute Types

| String<br>Representation | X.500 Attribute Type   | Size of<br>Data | Equivalent<br>OID |
|--------------------------|------------------------|-----------------|-------------------|
| С                        | countryName            | 2               | 2.5.4.6           |
| 0                        | organizationName       | 164             | 2.5.4.10          |
| OU                       | organizationalUnitName | 164             | 2.5.4.11          |
| CN                       | commonName             | 164             | 2.5.4.3           |
| ST                       | stateOrProvinceName    | 164             | 2.5.4.8           |
| L                        | localityName           | 164             | 2.5.4.7           |
| STREET                   | streetAddress          |                 |                   |
| DC                       | domainComponent        |                 |                   |
| UID                      | userid                 |                 |                   |

#### **AVA**

An attribute value assertion (AVA) assigns an attribute value to an attribute type. In the string representation, it has the syntax:

<attr-type>=<attr-value>

For example:

CN=A. N. Other

Alternatively, you can use the equivalent OID to identify the attribute type in the string representation (see Table 25). For example:

2.5.4.3=A. N. Other

#### **RDN**

A relative distinguished name (RDN) represents a single node of a DN (the bit that appears between the commas in the string representation). Technically, an RDN might contain more than one AVA (it is formally defined as a set of AVAs); in practice, however, this almost never occurs. In the string representation, an RDN has the following syntax:

<attr-type>=<attr-value>[+<attr-type>=<attr-value> ...]

Here is an example of a (very unlikely) multiple-value RDN:

OU=Eng1+OU=Eng2+OU=Eng3

Here is an example of a single-value RDN:

OU=Engineering

# **Association Options**

This appendix describes the semantics of all the association options that are supported by Orbix.

# **Association Option Semantics**

This appendix defines how AssociationOptions are used with SecClientInvocation and SecTargetInvocation policies.

#### **IDL Definitions**

AssociationOptions are enumerated in the CORBA security specification as follows:

```
//IDL
typedef unsigned short AssociationOptions;
const AssociationOptions NoProtection = 1;
const AssociationOptions Integrity = 2;
const AssociationOptions Confidentiality = 4;
const AssociationOptions DetectReplay = 8;
const AssociationOptions DetectMisordering = 16;
const AssociationOptions EstablishTrustInTarget = 32;
const AssociationOptions EstablishTrustInClient = 64;
// Unsupported option: NoDelegation
// Unsupported option: SimpleDelegation
// Unsupported option: CompositeDelegation
```

#### **Table of association options**

Table 26 shows how the options affect client and target policies:

 Table 26:
 AssociationOptions for Client and Target

| Association Options | client_supports                                         | client_requires                                                      | target_supports                                         | target_requires                                                      |
|---------------------|---------------------------------------------------------|----------------------------------------------------------------------|---------------------------------------------------------|----------------------------------------------------------------------|
| NoProtection        | Client supports unprotected messages.                   | The client's minimal protection requirement is unprotected messages. | Target supports unprotected messages.                   | The target's minimal protection requirement is unprotected messages. |
| Integrity           | The client supports integrity protected messages.       | The client requires messages to be integrity protected.              | The target supports integrity protected messages.       | The target requires messages to be integrity protected.              |
| Confidential ity    | The client supports confidentiality protected messages. | The client requires messages to be confidentiality protected.        | The target supports confidentiality protected messages. | The target requires messages to be confidentiality protected.        |

 Table 26:
 AssociationOptions for Client and Target

| Association Options            | client_supports                                                            | client_requires                                                      | target_supports                                                            | target_requires                                                      |
|--------------------------------|----------------------------------------------------------------------------|----------------------------------------------------------------------|----------------------------------------------------------------------------|----------------------------------------------------------------------|
| DetectReplay                   | The client can detect replay of requests (and request fragments).          | The client requires detection of message replay.                     | The target can detect replay of requests (and request fragments).          | The target requires detection of message replay.                     |
| Detect<br>Misordering          | The client can detect sequence errors of requests (and request fragments). | The client requires detection of message mis-sequencing.             | The target can detect sequence errors of requests (and request fragments). | The target requires detection of message mis-sequencing.             |
| Establish<br>TrustIn<br>Target | The client is capable of authenticating the target.                        | The client requires establishment of trust in the target's identity. | The target is prepared to authenticate its identity to the client.         | (This option is invalid).                                            |
| Establish<br>TrustIn<br>Client | The client is prepared to authenticate its identity to the target.         | (This option is invalid).                                            | The target is capable of authenticating the client.                        | The target requires establishment of trust in the client's identity. |

# **Action-Role Mapping DTD**

This appendix presents the document type definition (DTD) for the action-role mapping XML file.

#### **DTD** file

The action-role mapping DTD is shown in Example 60.

#### Example 60:

```
<?xml version="1.0" encoding="UTF-8"?>
<!ELEMENT action-name (#PCDATA)>
<!ELEMENT role-name (#PCDATA)>
<!ELEMENT server-name (#PCDATA)>
<!ELEMENT action-role-mapping (server-name, interface+)>
<!ELEMENT name (#PCDATA)>
<!ELEMENT interface (name, action-role+)>
<!ELEMENT parameter EMPTY>
<!ATTLIST parameter
  name CDATA #REQUIRED
  value CDATA #REQUIRED
<!ELEMENT parameter-control (parameter+, role-name+)>
<!ELEMENT action-role (action-name, parameter-control*,
  role-name+)>
<!ELEMENT allow-unlisted-interfaces (#PCDATA)>
<!ELEMENT secure-system (allow-unlisted-interfaces*,
 action-role-mapping+)>
```

### **Action-role mapping elements**

The elements of the action-role mapping DTD can be described as follows:

```
<!ELEMENT action-name (#PCDATA)>
```

Specifies the action name to which permissions are assigned. The interpretation of the action name depends on the type of application:

- CORBA server—for IDL operations, the action name corresponds to the GIOP on-the-wire format of the operation name (usually the same as it appears in IDL). For IDL attributes, the accessor or modifier action name corresponds to the GIOP on-the-wire format of the attribute accessor or modifier. For example, an IDL attribute, foo, would have an accessor, \_get\_foo, and a modifier, \_set\_foo.
- Artix server—for WSDL operations, the action name is equivalent to a WSDL operation name; that is, the OperationName from a tag, operation name="OperationName">.

The action-name element supports a wildcard mechanism, where the special character, \*, can be used to match any

number of contiguous characters in an action name. For example, the following action-name element matches any action:

<action-name>\*</action-name>

<!ELEMENT action-role (action-name, parameter-control\*, role-name+)>

Groups together a particular action and all of the roles permitted to perform that action.

<!ELEMENT action-role-mapping (server-name, interface+)>
 Contains all of the permissions that apply to a particular
 server application.

<!ELEMENT allow-unlisted-interfaces (#PCDATA)>

Specifies the default access permissions that apply to interfaces not explicitly listed in the action-role mapping file. The element contents can have the following values:

 true—for any interfaces not listed, access to all of the interfaces' actions is allowed for all roles. If the remote user is unauthenticated (in the sense that no credentials are sent by the client), access is also allowed.

**Note:** However, if <allow-unlisted-interfaces> is true and a particular interface is listed, then only the actions explicitly listed within that interface's interface element are accessible. Unlisted actions from the listed interface are not accessible.

 false—for any interfaces not listed, access to all of the interfaces' actions is denied for all roles. Unauthenticated users are also denied access.

Default is false.

<!ELEMENT interface (name, action-role+)>

In the case of a CORBA server, the interface element contains all of the access permissions for one particular IDL interface. In the case of an Artix server, the interface element contains all of the access permissions for one particular WSDL port type.

You can also use the wildcard, \*, to match any number of contiguous characters in an interface name.

<!ELEMENT name (#PCDATA)>

Within the scope of an interface element, identifies the interface (IDL interface or WSDL port type) with which permissions are being associated. The format of the interface name depends on the type of application, as follows:

CORBA server—the name element identifies the IDL interface using the interface's OMG repository ID. The repository ID normally consists of the characters IDL: followed by the fully scoped name of the interface (using / instead of :: as the scoping character), followed by the

characters :1.0. Hence, the Simple::SimpleObject IDL interface is identified by the IDL:Simple/SimpleObject:1.0 repository ID.

**Note:** The form of the repository ID can also be affected by various #pragma directives appearing in the IDL file. A commonly used directive is #pragma prefix.

For example, the CosNaming::NamingContext interface in the naming service module, which uses the omg.org prefix, has the following repository ID:

IDL:omg.org/CosNaming/NamingContext:1.0

 Artix server—the name element contains a WSDL port type name, specified in the following format:

NamespaceURI:PortTypeName

The PortTypeName comes from a tag, <portType
name="PortTypeName">, defined in the NamespaceURI namespace. The
NamespaceURI is usually defined in the <definitions
targetNamespace="NamespaceURI" ...> tag of the WSDL contract.

```
<!ELEMENT parameter EMPTY>
<!ATTLIST parameter
   name CDATA #REQUIRED
   value CDATA #REQUIRED
```

**Note:** By default, the <parameter> and <parameter-control> tags only have an effect for the CFR service. Extending this feature to work with other services requires the Orbix ART plug-in development kit.

```
<!ELEMENT parameter-control (parameter+, role-name+)>
```

Specifies access control based on the values of certain parameters of the associated action. The role names listed within the cparameter-control> element are granted access to the enclosing action only if the parameters take the values specified by the cparameter> tags.

```
<!ELEMENT role-name (#PCDATA)>
```

Specifies a role to which permission is granted. The role name can be any role that belongs to the server's Artix authorization realm (for CORBA bindings, the realm name is specified by the plugins:gsp:authorization\_realm configuration variable; for SOAP bindings, the realm name is specified by the plugins:asp:authorization\_realm configuration variable) or to the IONAGlobalRealm realm. The roles themselves are defined in the security server backend; for example, in a file adapter file or in an LDAP backend.

```
<!ELEMENT secure-system (allow-unlisted-interfaces*, action-role-mapping+)>
```

The outermost scope of an action-role mapping file groups together a collection of action-role-mapping elements.

<!ELEMENT server-name (#PCDATA)>

The server-name element specifies the configuration scope (that is, the ORB name) used by the server in question. This is normally the value of the -ORBname parameter passed to the server executable on the command line.

You can also use the wildcard, \*, to match any number of contiguous characters in a configuration scope name.

# **OpenSSL Utilities**

The openss1 program consists of a large number of utilities that have been combined into one program. This appendix describes how you use the openss1 program with Orbix when managing X.509 certificates and private keys.

## **Using OpenSSL Utilities**

#### The OpenSSL package

Orbix ships a version of the OpenSSL program that is available with Eric Young's openssl package. OpenSSL is a publicly available implementation of the SSL protocol. Consult "License Issues" on page 483 for information about the copyright terms of OpenSSL.

**Note:** For complete documentation of the OpenSSL utilities, consult the documentation at the OpenSSL web site <a href="http://www.openssl.org/docs">http://www.openssl.org/docs</a>.

#### **Command syntax**

An  ${\tt openssl}$  command line takes the following form:

openssl utility arguments

For example:

openssl x509 -in OrbixCA -text

#### The opensal utilities

This appendix describes four opensal utilities:

- x509 Manipulates X.509 certificates.
- req Creates and manipulates certificate signing requests, and self-signed certificates.
- rsa Manipulates RSA private keys.
- ca Implements a Certification Authority (CA).

#### The -help option

To get a list of the arguments associated with a particular command, use the <code>-help</code> option as follows:

openssl *utility* -help For example:

openssl x509 -help

#### The x509 Utility

#### Purpose of the x509 utility

In Orbix the x509 utility is mainly used for:

- Printing text details of certificates you wish to examine.
- Converting certificates to different formats.

#### **Options**

The options supported by the openssl x509 utility are as follows:

-inform arg - input format - default PEM

(one of DER, NET or PEM)

-outform arg - output format - default PEM

(one of DER, NET or PEM

-keyform arg - private key format - default PEM

-CAform arg - CA format - default PEM
-CAkeyform arg - CA key format - default PEM
-in arg - input file - default stdin
-out arg - output file - default stdout
-serial - print serial number value
-hash - print serial number value

-subject - print subject DN
-issuer - print issuer DN
-startdate - notBefore field
-enddate - notAfter field

-dates - both Before and After dates -modulus - print the RSA key modulus

-fingerprint - print the certificate fingerprint

-noout - no certificate output

-days arg - How long till expiry of a signed certificate

- def 30 days

-signkey arg - self sign cert with arg

-x509toreq - output a certification request object

-req - input is a certificate request, sign and output
-CA arg - set the CA certificate, must be PEM format
-CAkey arg - set the CA key, must be PEM format. If missing

it is assumed to be in the CA file

-CAcreateserial - create serial number file if it does not exist

-CAserial - serial file

-text - print the certificate in text form

-C - print out C code forms

-md2/-md5/-sha1/ - digest to do an RSA sign with

-mdc2

#### Using the x509 utility

To print the text details of an existing PEM-format X.509 certificate, use the  $\pm 509$  utility as follows:

```
openssl x509 -in MyCert.pem -inform PEM -text
```

To print the text details of an existing DER-format X.509 certificate, use the  $\pm 509$  utility as follows:

```
openssl x509 -in MyCert.der -inform DER -text
```

To change a certificate from PEM format to DER format, use the x509 utility as follows:

```
openssl x509 -in MyCert.pem -inform PEM -outform DER -out MyCert.der
```

#### The req Utility

#### Purpose of the req utility

The  ${\rm req}$  utility is used to generate a self-signed certificate or a certificate signing request (CSR). A CSR contains details of a certificate to be issued by a CA. When creating a CSR, the  ${\rm req}$  command prompts you for the necessary information from which a certificate request file and an encrypted private key file are produced. The certificate request is then submitted to a CA for signing.

If the -nodes (no DES) parameter is not supplied to req, you are prompted for a pass phrase which will be used to protect the private key.

**Note:** It is important to specify a validity period (using the -days parameter). If the certificate expires, applications that are using that certificate will not be authenticated successfully.

#### **Options**

The options supported by the openssl req utility are as follows:

| -inform arg  | input format - one of DER TXT PEM      |
|--------------|----------------------------------------|
| -outform     | arg output format - one of DER TXT PEM |
| -in arg      | inout file                             |
| -out arg     | output file                            |
| -text        | text form of request                   |
| -noout       | do not output REQ                      |
| -verify      | verify signature on REQ                |
| -modulus     | RSA modulus                            |
| -nodes       | do not encrypt the output key          |
| -key file    | use the private key contained in file  |
| -keyform arg | key file format                        |

-keyout arg file to send the key to

-newkey rsa:bits generate a new RSA key of 'bits' in size -newkey dsa:file generate a new DSA key, parameters taken

from CA in 'file'

-[digest] Digest to sign with (md5, sha1, md2,

mdc2)

-config file request template file

-new new request

-x509 output an x509 structure instead of a certificate req. (Used for creating self

signed certificates)

-days number of days an x509 generated by -x509

is valid for

-asn1-kludge Output the 'request' in a format that is

wrong but some CA's have been reported as requiring [It is now always turned on but can be turned off with -no-asn1-kludge]

#### Using the req Utility

To create a self-signed certificate with an expiry date a year from now, the req utility can be used as follows to create the certificate  $CA\_cert.pem$  and the corresponding encrypted private key file  $CA\_pk.pem$ :

openssl req -config **ssl\_conf\_path\_name** -days 365 -out CA cert.pem -new -x509 -keyout CA pk.pem

This following command creates the certificate request  ${\tt MyReq.pem}$  and the corresponding encrypted private key file

MyEncryptedKey.pem:

openssl req -config **ssl\_conf\_path\_name** -days 365 -out MyReq.pem -new -keyout MyEncryptedKey.pem

#### The rsa Utility

#### Purpose of the rsa utility

The rsa command is a useful utility for examining and modifying RSA private key files. Generally RSA keys are stored encrypted with a symmetric algorithm using a user-supplied pass phrase. The OpenSSL req command prompts the user for a pass phrase in order to encrypt the private key. By default, req uses the triple DES algorithm. The rsa command can be used to change the password that protects the private key and to convert the format of the private key. Any rsa command that involves reading an encrypted rsa private key will prompt for the PEM pass phrase used to encrypt it.

#### **Options**

The options supported by the openssl rsa utility are as follows:

-inform arg input format - one of DER NET PEM -outform arg output format - one of DER NET PEM inout file -in arg output file -out arg -des encrypt PEM output with cbc des -des3 encrypt PEM output with ede cbc des using 168 bit key print the key in text -text do not print key out -noout -modulus print the RSA key modulus

#### Using the rsa Utility

Converting a private key to PEM format from DER format involves using the rsa utility as follows:

openssl rsa -inform DER -in MyKey.der -outform PEM -out MyKey.pem Changing the pass phrase which is used to encrypt the private key involves using the rsa utility as follows:

```
openssl rsa -inform PEM -in MyKey.pem -outform PEM -out MyKey.pem -des3
```

Removing encryption from the private key (which is not recommended) involves using the rsa command utility as follows:

```
openssl rsa -inform PEM -in MyKey.pem -outform PEM -out MyKey2.pem
```

**Note:** Do not specify the same file for the -in and -out parameters, because this can corrupt the file.

#### The ca Utility

#### Purpose of the ca utility

You can use the <code>ca</code> utility create X.509 certificates by signing existing signing requests. It is imperative that you check the details of a certificate request before signing. Your organization should have a policy with respect to the issuing of certificates.

The ca utility is used to sign certificate requests thereby creating a valid X.509 certificate which can be returned to the request submitter. It can also be used to generate Certificate Revocation Lists (CRLS). For information on the ca -policy and -name options, refer to "The OpenSSL Configuration File" on page 469.

#### Creating a new CA

To create a new CA using the openssl ca utility, two files (serial and index.txt) need to be created in the location specified by the openssl configuration file that you are using.

#### **Options**

The options supported by the openssl ca utility are as follows:

```
- Talk alot while doing things
-verbose
-config file
               - A config file
-name arg
               - The particular CA definition to use
-gencrl
               - Generate a new CRL
-crldays days - Days is when the next CRL is due
-crlhours hours - Hours is when the next CRL is due
-days arg
               - number of days to certify the certificate
-md arg
               - md to use, one of md2, md5, sha or shal
-policy arg
               - The CA 'policy' to support
-keyfile arg
               - PEM private key file
-key arg
               - key to decode the private key if it is
               encrypted
               - The CA certificate
-cert
-in file
               - The input PEM encoded certificate
               request(s)
-out file
               - Where to put the output file(s)
               - Where to put output certificates
-outdir dir
-infiles....
               - The last argument, requests to process
-spkac file
              - File contains DN and signed public key
               and challenge
-preserveDN
               - Do not re-order the DN
-batch
               - Do not ask questions
-msie hack
               - msie modifications to handle all thos
                  universal strings
```

**Note:** Most of the above parameters have default values as defined in openssl.cnf.

#### Using the ca Utility

Converting a private key to PEM format from DER format involves using the  $_{\text{ca}}$  utility as shown in the following example. To sign the supplied CSR  $_{\text{MyReq.pem}}$  to be valid for 365 days and create a new X.509 certificate in PEM format, use the  $_{\text{ca}}$  utility as follows:

```
openssl ca -config ssl_conf_path_name -days 365
-in MyReq.pem -out MyNewCert.pem
```

## The OpenSSL Configuration File

A number of OpenSSL commands (for example, req and ca) take a -config parameter that specifies the location of the openssl configuration file. This section provides a brief description of the format of the configuration file and how it applies to the req and ca commands. An example configuration file is listed at the end of this section.

#### Structure of openssl.cnf

The <code>openssl.cnf</code> configuration file consists of a number of sections that specify a series of default values that are used by the openssl commands:

| [req] Variables          | page 469 |
|--------------------------|----------|
| [ca] Variables           | page 470 |
| [policy] Variables       | page 470 |
| Example openssl.cnf File | page 471 |

#### [req] Variables

#### **Overview of the variables**

The req section contains the following variables:

```
default_bits = 1024
default_keyfile = privkey.pem
distinguished_name = req_distinguished_name
attributes = req_attributes
```

# ${\tt default\_bits} \ \ \textbf{configuration} \ \ \textbf{variable}$

The default\_bits variable is the default RSA key size that you wish to use. Other possible values are 512, 2048, and 4096.

#### default\_keyfile configuration variable

The  $default\_keyfile$  variable is the default name for the private key file created by req.

### ${\tt distinguished\_name} \ \ \textbf{Configuration} \ \ \textbf{variable}$

The distinguished\_name variable specifies the section in the configuration file that defines the default values for components of the distinguished name field. The req\_attributes variable specifies the section in the configuration file that defines defaults for certificate request attributes.

#### [ca] Variables

#### **Choosing the CA section**

You can configure the file <code>openssl.cnf</code> to support a number of CAs that have different policies for signing CSRs. The <code>-name</code> parameter to the <code>ca</code> command specifies which CA section to use. For example:

```
openssl ca -name MyCa ...
```

This command refers to the CA section [MyCa]. If -name is not supplied to the ca command, the CA section used is the one indicated by the default\_ca variable. In the "Example openssl.cnf File" on page 471, this is set to CA\_default (which is the name of another section listing the defaults for a number of settings associated with the ca command). Multiple different CAs can be supported in the configuration file, but there can be only one default CA.

#### Overview of the variables

Possible [ca] variables include the following

```
dir: The location for the CA database
   The database is a simple text database containing the following tab
     separated fields:
```

```
status: A value of 'R' - revoked, 'E' -expired or 'V' valid issued date: When the certificate was certified revoked date: When it was revoked, blank if not revoked serial number: The certificate serial number certificate: Where the certificate is located CN: The name of the certificate
```

The serial number field should be unique, as should the CN/status combination. The ca utility checks these at startup.

certs: This is where all the previously issued certificates are  $\ensuremath{\mathsf{kept}}$ 

#### [policy] Variables

#### Choosing the policy section

The policy variable specifies the default policy section to be used if the -policy argument is not supplied to the ca command. The CA policy section of a configuration file identifies the requirements for the contents of a certificate request which must be met before it is signed by the CA.

There are two policy sections defined in the "Example openssl.cnf File" on page 471: policy match and policy anything.

#### **Example policy section**

The policy\_match section of the example openssl.cnf file specifies the order of the attributes in the generated certificate as follows:

countryName stateOrProvinceName organizationName organizationalUnitName commonName emailAddress

#### The match policy value

Consider the following value:

```
countryName = match
```

This means that the country name must match the CA certificate.

#### The optional policy value

Consider the following value:

```
organisationalUnitName = optional
```

This means that the <code>organisationalUnitName</code> does not have to be present.

#### The supplied policy value

Consider the following value:

```
commonName = supplied
```

This means that the  ${\tt commonName}$  must be supplied in the certificate request.

### **Example openssl.cnf File**

#### Listing

The following listing shows the contents of an example  ${\tt openssl.cnf}$  configuration file:

```
certs=$dir # Where the issued certs are kept
crl dir= $dir/crl # Where the issued crl are kept
database= $dir/index.txt # database index file
new certs dir= $dir/new certs # default place for new certs
certificate=$dir/CA/OrbixCA # The CA certificate
serial= $dir/serial # The current serial number
crl= $dir/crl.pem # The current CRL
private key= $dir/CA/OrbixCA.pk # The private key
RANDFILE= $dir/.rand # private random number file
default days= 365 # how long to certify for
default crl days= 30 # how long before next CRL
default md= md5 # which message digest to use
preserve= no # keep passed DN ordering
# A few different ways of specifying how closely the request
   should
# conform to the details of the CA
policy= policy match
# For the CA policy
[policy match]
countryName= match
stateOrProvinceName= match
organizationName= match
organizationalUnitName= optional
commonName= supplied
emailAddress= optional
# For the 'anything' policy
# At this point in time, you must list all acceptable 'object'
# types
[ policy_anything ]
countryName = optional
stateOrProvinceName= optional
localityName= optional
organizationName = optional
organizationalUnitName = optional
commonName= supplied
emailAddress= optional
[ req ]
default bits = 1024
default keyfile= privkey.pem
distinguished name = req distinguished name
attributes = req attributes
[ req distinguished name ]
countryName= Country Name (2 letter code)
countryName min= 2
countryName max = 2
stateOrProvinceName= State or Province Name (full name)
localityName = Locality Name (eg, city)
organizationName = Organization Name (eg, company)
organizationalUnitName = Organizational Unit Name (eg, section)
commonName = Common Name (eg. YOUR name)
commonName max = 64
```

```
emailAddress = Email Address
emailAddress_max = 40
```

[ req\_attributes ]
challengePassword = A challenge password
challengePassword\_min = 4
challengePassword\_max = 20
unstructuredName= An optional company name

# **Security Recommendations**

This appendix lists some general recommendations for ensuring the effectiveness of Orbix security.

## **General Recommendations**

#### List of recommendations

The following general recommendations can help you secure your system using Orbix applications

- 1. Use SSL security for every application wherever possible.
- 2. Use the strongest cipher suites available. There is little extra overhead if you use 128 bit instead of 40 bit encryption for a typical connection.
- 3. If your application must connect to insecure applications, limit the aspects of your system that use insecure communications to the minimum necessary using policies and security aware code.
- 4. Treat any IOR received from an insecure endpoint as untrustworthy. Set your policies so that you cannot use insecure IORs accidentally. Set all communications in your ORBs to be secure by default and use the appropriate policies to override these where necessary.
- 5. It is important to remember that the certificates supplied with Orbix are for demonstration purposes only and must be replaced with a securely generated set of real certificates before applications can run in a production environment.
- 6. The contents of your trusted CA list files must only include CA certificates that you trust.
- 7. Do not use passwords in the configuration file. This feature is only a developer aid.
- 8. The security of all SSL/TLS programs is only as strong as the weakest cipher suite that they support. Consider making stronger cipher suites available as an optional service which may be availed of by applications with stronger minimum security requirements.
  - The bad guys will of course choose to use the weakest cipher suites.
- Depending on the sensitivity of your system an RSA key size greater than 512 bits might be appropriate. 1024 bit keys are significantly slower than 512 bit keys but are much more secure.

# **Sample TLS Configurations**

This appendix lists the standard demonstration configurations from the demos.tls configuration scope.

# **Demonstration TLS Scopes**

The following TLS scopes demonstrate how to configure elementary security policies for secure IIOP/TLS clients and servers.

```
# Orbix Coniguration File
demos {
   tls {
          secure client with no cert
              principal sponsor:use principal sponsor = "false";
              policies:client secure invocation policy:requires = ["Confidentiality",
  "EstablishTrustInTarget"];
              policies:client secure invocation policy:supports = ["Confidentiality",
  "Integrity", "DetectReplay", "DetectMisordering", "EstablishTrustInTarget"];
          };
          secure client with cert
              policies:client secure invocation policy:requires = ["Confidentiality",
  "EstablishTrustInTarget"];
             policies:client secure invocation policy:supports = ["Confidentiality",
  "Integrity", "DetectReplay", "DetectMisordering", "EstablishTrustInClient",
  "EstablishTrustInTarget"];
               principal sponsor:use principal sponsor = "true";
               principal sponsor:auth method id = "pkcs12 file";
               principal_sponsor:auth_method_data = ["filename=C:\Programs\Orbix
  Services\asp\6.3\etc\tls\x509\certs\demos\bob.p12", "password=bobpass"];
               schannel
                    principal sponsor:auth method id = "security label";
                    principal sponsor:auth method data = ["label=Bob"];
                    initial references:IT TLS Toolkit:plugin = "schannel toolkit";
                  event log:filters = ["IT ATLI TLS=*", "IT IIOP=*", "IT IIOP TLS=*",
   "IT TLS=*", "IT SCHANNEL=*"];
               };
```

```
smart_card
                 principal sponsor:auth method id = "pkcs11";
                 principal sponsor:auth method data = ["provider=dkck132.dll",
"slot=0", "pin=demopassword"];
           };
       };
       semi secure client with cert
            orb plugins = ["iiop profile", "giop", "iiop", "iiop tls",
"local log stream"];
            policies:client secure invocation policy:requires = ["NoProtection"];
            policies:client_secure_invocation_policy:supports = ["NoProtection",
"Confidentiality", "Integrity", "DetectReplay", "DetectMisordering",
"EstablishTrustInClient", "EstablishTrustInTarget"];
            principal sponsor:use principal sponsor = "true";
            principal sponsor:auth method id = "pkcs12 file";
            principal sponsor:auth method data = ["filename=C:\Programs\Orbix
Services\asp\6.3\etc\tls\x509\certs\demos\bank_server.p12",
"password=bankserverpass"];
      };
       semi secure client with no cert
            orb plugins = ["iiop profile", "giop", "iiop", "iiop tls",
"local log stream"];
            principal sponsor:use principal sponsor = "false";
            policies:client secure invocation policy:requires = ["NoProtection"];
            policies:client secure invocation policy:supports = ["NoProtection",
"Confidentiality", "Integrity", "DetectReplay", "DetectMisordering",
"EstablishTrustInTarget"];
       };
       insecure server
            orb plugins = ["iiop profile", "giop", "iiop", "local log stream"];
       };
       secure server no client auth
           policies:target secure invocation policy:requires = ["Confidentiality"];
           policies:target secure invocation policy:supports = ["Confidentiality",
"Integrity", "DetectReplay", "DetectMisordering", "EstablishTrustInTarget"];
```

```
principal sponsor:use principal sponsor = "true";
            principal sponsor:auth method id = "pkcs12 file";
           principal sponsor:auth method data = ["filename=C:\Programs\Orbix
Services\asp\6.3\etc\tls\x509\certs\demos\bank server.p12",
"password=bankserverpass"];
      };
       secure server request client auth
           policies:target secure invocation policy:requires = ["Confidentiality"];
            policies:target_secure_invocation_policy:supports =
["EstablishTrustInClient", "Confidentiality", "Integrity", "DetectReplay",
"DetectMisordering", "EstablishTrustInTarget"];
            principal sponsor:use principal sponsor = "true";
            principal sponsor:auth method id = "pkcs12 file";
           principal sponsor:auth method data = ["filename=C:\Programs\Orbix
Services\asp\6.3\etc\tls\x509\certs\demos\bank server.p12",
"password=bankserverpass"];
       };
       secure server enforce client auth
           policies:target secure invocation policy:requires =
["EstablishTrustInClient", "Confidentiality"];
           policies:target secure invocation policy:supports =
["EstablishTrustInClient", "Confidentiality", "Integrity", "DetectReplay",
"DetectMisordering", "EstablishTrustInTarget"];
            principal sponsor:use principal sponsor = "true";
            principal sponsor:auth method id = "pkcs12 file";
            principal sponsor:auth method data = ["filename=C:\Programs\Orbix
Services\asp\6.3\etc\tls\x509\certs\demos\bank server.p12",
"password=bankserverpass"];
            schannel
                 principal sponsor:auth method id = "security label";
                 principal sponsor:auth method data = ["label=Abigbank Accounts
Server"];
                 initial references:IT TLS Toolkit:plugin = "schannel toolkit";
               event log:filters = ["IT ATLI TLS=*", "IT IIOP=*", "IT IIOP TLS=*",
"IT TLS=*", "IT SCHANNEL=*"];
```

```
};
       semi_secure_server_no_client_auth
            orb plugins = ["iiop profile", "giop", "iiop", "iiop tls",
"local log stream"];
            policies:target secure invocation policy:requires = ["NoProtection"];
            policies:target secure invocation policy:supports = ["NoProtection",
"Confidentiality", "Integrity", "DetectReplay", "DetectMisordering",
"EstablishTrustInTarget"];
            principal sponsor:use principal sponsor = "true";
            principal sponsor:auth method id = "pkcs12 file";
            principal sponsor:auth method data = ["filename=C:\Programs\Orbix
Services\asp\6.3\etc\tls\x509\certs\demos\bank server.p12",
"password=bankserverpass"];
       };
       semi_secure_server_enforce_client_auth
            orb plugins = ["iiop profile", "giop", "iiop", "iiop tls",
"local_log_stream"];
            policies:target secure invocation policy:requires = ["NoProtection"];
            policies:target secure invocation policy:supports = ["NoProtection",
"Confidentiality", "Integrity", "DetectReplay", "DetectMisordering",
"EstablishTrustInClient", "EstablishTrustInTarget"];
            principal sponsor:use principal sponsor = "true";
            principal sponsor:auth method id = "pkcs12 file";
            principal sponsor:auth method data = ["filename=C:\Programs\Orbix
Services\asp\6.3\etc\tls\x509\certs\demos\bank server.p12",
"password=bankserverpass"];
       };
       semi secure server request client auth
            orb plugins = ["iiop profile", "giop", "iiop", "iiop tls",
"local log stream"];
            policies:target secure invocation policy:requires = ["NoProtection"];
            policies:target secure invocation policy:supports = ["NoProtection",
"Confidentiality", "Integrity", "DetectReplay", "DetectMisordering",
"EstablishTrustInClient", "EstablishTrustInTarget"];
            policies:allow unauthenticated clients policy = "true";
            principal sponsor:use principal sponsor = "true";
```

# **License Issues**

This appendix contains the text of licenses relevant to Orbix.

#### **OpenSSL License**

The license agreement for the usage of the OpenSSL command line utility shipped with Orbix SSL/TLS is as follows:

LICENSE ISSUES

The OpenSSL toolkit stays under a dual license, i.e. both the conditions of the OpenSSL License and the original SSLeay license apply to the toolkit. See below for the actual license texts. Actually both licenses are BSD-style Open Source licenses. In case of any license issues related to OpenSSL please contact openssl-core@openssl.org.

OpenSSL License

```
* Copyright (c) 1998-2011 The OpenSSL Project. All rights reserved.
^{\star} Redistribution and use in source and binary forms, with or without
* modification, are permitted provided that the following conditions
\star 1. Redistributions of source code must retain the above copyright
    notice, this list of conditions and the following disclaimer.
* 2. Redistributions in binary form must reproduce the above copyright
    notice, this list of conditions and the following disclaimer in
    the documentation and/or other materials provided with the
    distribution.
^{\star} 3. All advertising materials mentioning features or use of this
    software must display the following acknowledgment:
     "This product includes software developed by the OpenSSL Project
    for use in the OpenSSL Toolkit. (http://www.openssl.org/)"
* 4. The names "OpenSSL Toolkit" and "OpenSSL Project" must not be used to
     endorse or promote products derived from this software without
    prior written permission. For written permission, please contact
    openssl-core@openssl.org.
* 5. Products derived from this software may not be called "OpenSSL"
   nor may "OpenSSL" appear in their names without prior written
   permission of the OpenSSL Project.
* 6. Redistributions of any form whatsoever must retain the following
    acknowledgment:
     "This product includes software developed by the OpenSSL Project
   for use in the OpenSSL Toolkit (http://www.openssl.org/)"
* THIS SOFTWARE IS PROVIDED BY THE OpenSSL PROJECT ``AS IS'' AND ANY
* EXPRESSED OR IMPLIED WARRANTIES, INCLUDING, BUT NOT LIMITED TO, THE
* IMPLIED WARRANTIES OF MERCHANTABILITY AND FITNESS FOR A PARTICULAR
* PURPOSE ARE DISCLAIMED. IN NO EVENT SHALL THE OpenSSL PROJECT OR
* ITS CONTRIBUTORS BE LIABLE FOR ANY DIRECT, INDIRECT, INCIDENTAL,
* SPECIAL, EXEMPLARY, OR CONSEQUENTIAL DAMAGES (INCLUDING, BUT
^{\star} NOT LIMITED TO, PROCUREMENT OF SUBSTITUTE GOODS OR SERVICES;
* LOSS OF USE, DATA, OR PROFITS; OR BUSINESS INTERRUPTION)
* HOWEVER CAUSED AND ON ANY THEORY OF LIABILITY, WHETHER IN CONTRACT,
```

```
* STRICT LIABILITY, OR TORT (INCLUDING NEGLIGENCE OR OTHERWISE)
* ARISING IN ANY WAY OUT OF THE USE OF THIS SOFTWARE, EVEN IF ADVISED
* OF THE POSSIBILITY OF SUCH DAMAGE.
* This product includes cryptographic software written by Eric Young
* (eay@cryptsoft.com). This product includes software written by Tim
* Hudson (tjh@cryptsoft.com).
*/
Original SSLeay License
/* Copyright (C) 1995-1998 Eric Young (eay@cryptsoft.com)
* All rights reserved.
* This package is an SSL implementation written
* by Eric Young (eay@cryptsoft.com).
^{\star} The implementation was written so as to conform with Netscapes SSL.
* This library is free for commercial and non-commercial use as long as
* the following conditions are aheared to. The following conditions
* apply to all code found in this distribution, be it the RC4, RSA,
* lhash, DES, etc., code; not just the SSL code. The SSL documentation
* included with this distribution is covered by the same copyright terms
* except that the holder is Tim Hudson (tjh@cryptsoft.com).
\mbox{\ensuremath{^{\star}}} Copyright remains Eric Young's, and as such any Copyright notices in
^{\star} the code are not to be removed.
* If this package is used in a product, Eric Young should be given attribution
* as the author of the parts of the library used.
^{\star} This can be in the form of a textual message at program startup or
\mbox{\ensuremath{^{\star}}} in documentation (online or textual) provided with the package.
* Redistribution and use in source and binary forms, with or without
* modification, are permitted provided that the following conditions
* are met:
^{\star} 1. Redistributions of source code must retain the copyright
    notice, this list of conditions and the following disclaimer.
* 2. Redistributions in binary form must reproduce the above copyright
    notice, this list of conditions and the following disclaimer in the
     documentation and/or other materials provided with the distribution.
^{\star} 3. All advertising materials mentioning features or use of this software
    must display the following acknowledgement:
    "This product includes cryptographic software written by
     Eric Young (eay@cryptsoft.com)"
    The word 'cryptographic' can be left out if the rouines from the library
     being used are not cryptographic related :-).
^{\star} 4. If you include any Windows specific code (or a derivative thereof) from
     the apps directory (application code) you must include an acknowledgement:
     "This product includes software written by Tim Hudson (tjh@cryptsoft.com)"
* THIS SOFTWARE IS PROVIDED BY ERIC YOUNG ``AS IS'' AND
* ANY EXPRESS OR IMPLIED WARRANTIES, INCLUDING, BUT NOT LIMITED TO, THE
* IMPLIED WARRANTIES OF MERCHANTABILITY AND FITNESS FOR A PARTICULAR PURPOSE
* ARE DISCLAIMED. IN NO EVENT SHALL THE AUTHOR OR CONTRIBUTORS BE LIABLE
* FOR ANY DIRECT, INDIRECT, INCIDENTAL, SPECIAL, EXEMPLARY, OR CONSEQUENTIAL
* DAMAGES (INCLUDING, BUT NOT LIMITED TO, PROCUREMENT OF SUBSTITUTE GOODS
* OR SERVICES; LOSS OF USE, DATA, OR PROFITS; OR BUSINESS INTERRUPTION)
* HOWEVER CAUSED AND ON ANY THEORY OF LIABILITY, WHETHER IN CONTRACT, STRICT
* LIABILITY, OR TORT (INCLUDING NEGLIGENCE OR OTHERWISE) ARISING IN ANY WAY
^{\star} OUT OF THE USE OF THIS SOFTWARE, EVEN IF ADVISED OF THE POSSIBILITY OF
* SUCH DAMAGE.
```

484 Orbix Security Guide

```
* The licence and distribution terms for any publically available version or
* derivative of this code cannot be changed. i.e. this code cannot simply be
* copied and put under another distribution licence
* [including the GNU Public Licence.]
*/
```

# **Index**

| Symbols                                                                                             | <server-name> tag 135</server-name>                         |
|----------------------------------------------------------------------------------------------------|-------------------------------------------------------------|
| #pragma prefix 135                                                                                  | CORBA                                                       |
| <action-role-mapping> tag 135, 141</action-role-mapping>                                            | configuring 133<br>example 134                              |
| <allow-unlisted-interfaces> tag 135</allow-unlisted-interfaces>                                     | action-role mapping files                                   |
| <interface> tag 135</interface>                                                                     | Orbix services, for 170                                     |
| <name> tag 135</name>                                                                               | activation                                                  |
| <realm> tag 130</realm>                                                                             | automatic 283                                               |
| <role> tag 130</role>                                                                               | of insecure servers 286                                     |
| <server-name> tag 135, 139</server-name>                                                            | persistent 283                                              |
| <users> tag 130</users>                                                                             | process for 286                                             |
| Numerics                                                                                            | addProvider() method                                        |
|                                                                                                    | JCE security provider, adding 207                           |
| 3DES 35                                                                                             | administration                                              |
| A                                                                                                   | itadmin utility, certificates for 231 of the KDM server 288 |
| accept_asserted_authorization_info                                                                  | OpenSSL command-line utilities 218                          |
| configuration variable 85, 87                                                                       | administrator                                               |
| AccessId attribute type 359                                                                         | certificates 291                                            |
| AccessId credentials attribute 346                                                                  | admin_logon sub-command 288                                 |
| AccessId security attribute 346                                                                     | admin_logon subcommand 292                                  |
| ACL                                                                                                 | Advanced Encryption Standard 255                            |
| <action-role-mapping> tag 135</action-role-mapping>                                                 | AES 35                                                      |
| <allow-unlisted-interfaces> tag 135</allow-unlisted-interfaces>                                     | AES block cipher 255                                        |
| <interface> tag 135</interface>                                                                     | and iSF adapter properties 392                              |
| <name> tag 135</name>                                                                               | application-level security 295                              |
| <pre><server-name> tag 135 action role manning configuration</server-name></pre>                    | Artix security service                                      |
| action_role_mapping configuration                                                                   | architecture 379                                            |
| variable 134                                                                                        | definition 380                                              |
| action-role mapping file 133 action-role mapping file, example 134                                  | features 380                                                |
| centralized 136, 138                                                                                | plugins:java_server:classpath                               |
| ClientAccessDecision interface 137, 139,                                                            | configuration variable 392<br>standalone deployment of 381  |
| 143                                                                                                 | ASN.1 212, 453                                              |
| com.iona.isp.authz.adapters                                                                         | attribute types 455                                         |
| property 140                                                                                        | AVA 455                                                     |
| localized 136                                                                                       | OID 454                                                     |
| plugins:gsp:acl_policy_data_id                                                                      | RDN 455                                                     |
| variable 141, 142                                                                                   | assert_authorization_info configuration                     |
| plugins:gsp:action_role_mapping_file                                                                | variable 85, 87                                             |
| variable 137                                                                                        | association options                                         |
| plugins:gsp:authorization_policy_enfor                                                              | and mechanism policy 250                                    |
| cement_point variable 140                                                                           | client secure invocation policy,                            |
| plugins:gsp:authorization_policy_store                                                              | default 247                                                 |
| _type variable 140                                                                                  | DetectMisordering 333                                       |
| action-role mapping                                                                                 | DetectReply 333                                             |
| and role-based access control 121                                                                   | EstablishTrustInClient 49, 61, 267                          |
| action_role_mapping configuration                                                                   | EstablishTrustInClient, CSIv2 305, 306                      |
| variable 57, 76, 85, 134, 166                                                                       | EstablishTrustInTarget 264, 267                             |
| action-role mapping file                                                                            | IdentityAssertion, CSIv2 320                                |
| <action-role-mapping> tag 135</action-role-mapping>                                                 | NoProtection 51                                             |
| <allow-unlisted-interfaces> tag 135<br/><interface> tag 135</interface></allow-unlisted-interfaces> | rules of thumb 250                                          |
| <name> tag 135</name>                                                                               | SSL/TLS<br>Confidentiality 246                              |
| sharies tag 100                                                                                     | Connucticianty 240                                          |

| DetectMisordering 246                                       | PIN 276                                 |
|-------------------------------------------------------------|-----------------------------------------|
| DetectReplay 246                                            | SSL/TLS                                 |
| EstablishTrustInClient 246                                  | principal sponsor 271                   |
| EstablishTrustInTarget 246                                  | requiring 263                           |
| Integrity 246                                               | smart cards 271                         |
| NoProtection 245                                            | target and client 266                   |
| setting 244                                                 | target only 263                         |
| target secure invocation policy,                            | trusted CÁ list 268                     |
| default 249                                                 | authentication_cache_size configuration |
| Asymmetric cryptography 33                                  | variable 67                             |
| AttributeList type 346                                      | authentication_cache_timeout            |
| attribute service policy 320                                | configuration variable 67               |
| AttributeService policy data 334, 335                       | authentication data                     |
| AttributeTypeList sequence 359                              | and key distribution management 283     |
| attribute value assertion 455                               | authentication domain                   |
| Attribute value assertions, See AVA                         | CSIv2, definition 129                   |
| authenticate() method                                       | authentication over transport 83        |
| in IS2Adapter 389                                           | client authentication token 303         |
| authenticate() operation 337, 338                           | client support, enabling 305            |
| AuthenticateGSSUPCredentials                                | dependency on SSL/TLS 301               |
| interface 300                                               | description 295, 301                    |
| Authentication 31, 32                                       | GSSUP credentials 360                   |
| authentication                                              | own credentials 339                     |
| and mechanism policy 267                                    | server configuration 306                |
| caching of credentials 66                                   | target requirements 306                 |
| CSIv2 client-side policy 334                                | target support, enabling 306            |
| CSIv2 cheft side policy 334<br>CSIv2 server-side policy 334 | authentication realm                    |
| EstablishTrustPolicy 331                                    | JAAS, definition 129                    |
| GSSUP mechanism                                             | authentication service                  |
| invocation credentials 332                                  | sample implementation 308               |
| iSF                                                         | authentication service class            |
| process of 54                                               | specifying 307                          |
|                                                             |                                         |
| IT_CSI_AUTH_METH_USERNAME_PAS                               | authentication service object           |
| SWORD authentication method 342                             | and CSI_SERVER_AS_POLICY                |
| IT_TLS_AUTH_METH_CERT_CHAIN                                 | policy 307                              |
| authentication method 339                                   | default implementation 307              |
| IT_TLS_AUTH_METH_CERT_CHAIN_FIL E authentication method 339 | iSF implementation 308                  |
|                                                             | registering as an initial reference 307 |
| IT_TLS_AUTH_METH_LABEL                                      | AuthenticationService policy data 334   |
| authentication method 339                                   | AuthenticationService policy value 307  |
| IT_TLS_AUTH_METH_PKCS11                                     | auth_method_data configuration          |
| authentication method 339                                   | variable 272                            |
| IT_TLS_AUTH_METH_PKCS12_DER                                 | auth_method_id configuration            |
| authentication method 339                                   | variable 272                            |
| IT_TLS_AUTH_METH_PKCS12_FILE                                | authorization                           |
| authentication method 339                                   | caching of credentials 66               |
| methods for SSL/TLS 339                                     | iSF                                     |
| multiple own certificates 272                               | process of 54, 64                       |
| over transport, in CSIv2 301                                | procedure 127                           |
| own certificate, specifying 270                             | role-based access control 121           |
| pass phrase                                                 | roles                                   |
| dialog prompt, C++ 273                                      | creating 122                            |
| dialog prompt, Java 274                                     | example 124                             |
| in configuration 275                                        | special 123                             |
| KDM server, from 274                                        | SAML data 77                            |
| password file, from 274                                     | terminology 127                         |
| PIN                                                         | authorization realm                     |
| dialog prompt 276                                           | adding a server 122                     |
| in configuration 277                                        | IONAGlobalRealm realm 123               |
| principal authenticator 337                                 | iSF 121                                 |
| security capsule 338                                        | iSF, setting in server 57               |
| smart card                                                  | roles in 122                            |

| servers in 121                                                       | CACHE_NONE session caching                                   |
|----------------------------------------------------------------------|--------------------------------------------------------------|
| special 123                                                          | value 261                                                    |
| authorization realms                                                 | CACHE_SERVER_AND_CLIENT session                              |
| creating 122                                                         | caching value 261                                            |
| example 124                                                          | CACHE_SERVER session caching                                 |
| automatic activation 283                                             | value 261                                                    |
| automatic connection management                                      | of credentials 66                                            |
| interaction with rebind policy 352                                   | SSL/TLS 261                                                  |
| AVA 455                                                              | cache size 262                                               |
| in distinguished names 369<br>AVAList interface 369                  | validity period 261<br>Caching sessions 261                  |
| AVALISE IIITEITACE 309                                               | CAPI 204                                                     |
| В                                                                    | CAS 218                                                      |
| backward trust 61, 319                                               | ca utility 467                                               |
| Basic Encoding Rules 453                                             | centralized ACL 140                                          |
| basic log service ACL                                                | <action-role-mapping> tag 141</action-role-mapping>          |
| IONAServiceRole 190                                                  | <server-name> tag 139</server-name>                          |
| IONAUserRole 191                                                     | ClientAccessDecision interface 139                           |
| secure domain 190                                                    | com.iona.isp.authz.adapters                                  |
| semi-secure domain 190                                               | property 140                                                 |
| UnauthenticatedUserRole 191                                          | file list 140                                                |
| BER 453                                                              | is2.properties file 140                                      |
| bytearray_to_cert() method 368                                       | overview 136, 138                                            |
|                                                                      | plugins:gsp:acl_policy_data_id                               |
| C                                                                    | variable 141, 142                                            |
| CA 34, 211                                                           | plugins:gsp:authorization_policy_enfor                       |
| appending to a CA list 226                                           | cement_point variable 140                                    |
| choosing a host 214                                                  | plugins:gsp:authorization_policy_store<br>_type variable 140 |
| commercial CAs 213                                                   | selecting an ACL file 141                                    |
| default 217                                                          | selection by ACL key 142                                     |
| deploying 225                                                        | selection by ORB name 141                                    |
| index file 220                                                       | selection by override value 141                              |
| in PKCS#12 file 270                                                  | cert_constraints configuration                               |
| list of trusted 215<br>multiple CAs 215                              | variable 290                                                 |
| private CAS 213                                                      | CertConstraintsPolicy 279, 396                               |
| private key, creating 220                                            | CertConstraintsPolicy policy 278, 366, 369,                  |
| security precautions 214                                             | 396                                                          |
| See Alsocertificate authority                                        | CertConstraints string array 371, 373                        |
| self-signed 220                                                      | certificate authority                                        |
| serial file 220                                                      | and certificate signing 211                                  |
| trusted list 225, 237, 268                                           | certificate-based authentication                             |
| 470                                                                  | example scenario 62 file adapter, configuring 131            |
| CA, setting up 218                                                   | LDAP adapter, configuring 132                                |
| CA certificates 204                                                  | certificate-based SSO                                        |
| deploying to Windows certificate                                     | overview 79                                                  |
| store 237                                                            | typical scenario 81                                          |
| CACHE_CLIENT session caching value 261                               | certificate constraints 290                                  |
| CACHE_NONE session caching value 261 CACHE_SERVER_AND_CLIENT session | login server 83                                              |
| caching value 261                                                    | certificate constraints policy 366                           |
| CACHE_SERVER session caching                                         | C++ example 371                                              |
| value 261                                                            | configuration, setting by 370                                |
| caching                                                              | identity assertion and 319                                   |
| authentication_cache_size                                            | Java example 372                                             |
| configuration variable 67                                            | programming, setting by 370                                  |
| authentication_cache_timeout                                         | setting 370                                                  |
| configuration variable 67                                            | three-tier target server 61                                  |
| CACHE_CLIENT session caching                                         | certificate_constraints_policy<br>variable 279, 396          |
| value 261                                                            | Certificate interface 368                                    |
|                                                                      | Certificates 33, 34                                          |
|                                                                      | Certificates 33, 34                                          |

| chain length 278                      | signing request 222                                |
|---------------------------------------|----------------------------------------------------|
| constraints 278, 396                  | smart card deployment 227, 239                     |
| contents of 367                       | smart cards 271                                    |
| validating 365–367                    | subject name 367                                   |
| validation process 365                | syntax 367                                         |
| certificates                          | trusted CA certificates 204                        |
| accessing from Microsoft Management   | trusted CA list 225, 237, 268                      |
| Console 234                           | validation                                         |
| administrator 291                     | validate_cert_chain() operation 374                |
| C++ parsing                           | validation, implementing 373                       |
| get_issuer_dn_string() operation 369  | X.509 211                                          |
| get_subject_dn_string()               | X.509 extensions 369                               |
| operation 369                         | X509CertificateFactory interface 368,              |
| CertConstraintsPolicy policy 278, 396 | 376                                                |
| Certificate interface 368             | X509Cert interface 368                             |
| chaining 214                          | certificate signing request 222                    |
| common names 367                      | common name 222                                    |
| constraint language 279, 396          | signing 223                                        |
|                                       |                                                    |
| constraint policy, C++ example 371    | certificate snap-in, for MMC 235 certificate store |
| constraint policy, Java example 372   |                                                    |
| constraints, applying 370             | accessing from Internet Explorer 234               |
| constraints policy 61                 | deploying application certificates 237             |
| contents 367                          | importing PKCS#12 files 239                        |
| contents of 212                       | Schannel 204                                       |
| creating and signing 221              | trusted CA certificates, depoying 237              |
| creating for the KDM 291              | certificate validation                             |
| default validation 366                | CertValidator interface 366                        |
| demonstration 217                     | custom 366                                         |
| demonstration passwords 217           | default validation 366                             |
| deploying 226                         | certificate validation policy 365                  |
| deploying in Schannel 233, 237        | implementing 373                                   |
| deployment, 224                       | CertificateValidatorPolicy policy 369              |
| deployment of 224                     | Certification Authority. See CA                    |
| DER encoding 368                      | CertValidator interface 366                        |
| DER format 376                        | implementing 374                                   |
| for itadmin utility 231               | CertValidatorPolicy policy 366                     |
| importing and exporting 216           | CFR                                                |
| issuer 367                            | CompoundName type 172                              |
| itadmin_x509_cert_root configuration  | configuration scope 171                            |
| variable 231                          | namespaces 171                                     |
| Java parsing 368                      | parameter-based access control 173                 |
| KDM administrator 291                 | CFR domain                                         |
| length limit 216                      | Domain.cfg file 148                                |
| locator 291                           | secure-Domain.cfg file 148                         |
| MaxChainLengthPolicy 278              | cfr-Domain.cfg file 148                            |
| multiple own certificates 272         | chaining of certificates 214                       |
| obtaining 376                         | checksums 286                                      |
| Orbix services 218                    | and the key distribution repository 284            |
| own, specifying 270                   | checking 287                                       |
| parsing 368                           | checksums_optional configuration                   |
| AVAList interface 369                 | variable 287                                       |
| bytearray_to_cert() method 368        | checksum subcommand 289, 292                       |
| pass phrase 273                       | ciper suites                                       |
| peer 215                              | order of 260                                       |
| PKCS#11 interface 227, 271            | Ciphersuites                                       |
| PKCS#12 file 216, 270                 | choosing 475                                       |
| public key 212, 367                   | cipher suites                                      |
| public key encryption 255             | ciphersuites configuration variable 259            |
| security handshake 264, 266           | default list 261                                   |
| self-signed 214, 220                  | definitions 256                                    |
| serial number 212, 367                | encryption algorithm 255                           |
| signing 211, 223                      | exportable 256                                     |

| key exchange algorithm 255               | and ISF standalone deployment 381      |
|------------------------------------------|----------------------------------------|
| mechanism policy 258                     | of OpenSSL 219                         |
| secure hash algorithm 255                | plugins:java_server:classpath          |
| secure hash algorithms 256               | configuration variable 392             |
| security algorithms 255                  | Configuration file 469                 |
| specifying 253                           | configuration repository ACL 170       |
| ciphersuites configuration variable 259  | configuration scope 171                |
| ClientAccessDecision interface 137, 139, | connection_attempts 422                |
| 143                                      | constraint language 279, 396           |
| client authentication token              | Constraints                            |
| CSIv2 authentication over                | for certificates 278, 396              |
| transport 303                            | Contents of certificates 367           |
| client_binding_list configuration        | CORBA                                  |
| variable 319                             | ACLs 133                               |
| and CSIv2 authentication 305             | action-role mapping file 133           |
| iSF, client configuration 55             | action-role mapping file, example 134  |
| secure client 48, 163                    | and iSF client SDK 380                 |
| client secure invocation policy          | intermediate server configuration 59   |
| HTTPS 247                                | iSF, three-tier system 57              |
| IIOP/TLS 247                             | security, overview 43                  |
| ClientSecureInvocationPolicy policy 244  | SSL/TLS                                |
| client-side policies 327                 | client configuration 47                |
| client_version_policy                    | securing communications 44             |
| IIOP 422                                 | server configuration 49                |
| close() method 389                       | three-tier target server               |
| cluster.properties file 108              | configuration 60                       |
| example 111                              | two-tier systems 53                    |
| clustering                               | CORBA policies                         |
| definition 104                           | how to set 327                         |
| is2.cluster.properties.filename          | CORBA security                         |
| property 110                             | CSIv2 plug-in 44                       |
| is2.replica.selector.classname 110       | GSP plug-in 44                         |
| is2.replica.selector.classname           | IIOP/TLS plug-in 44                    |
| property 110                             | CORBA Security RTF 1.7 31              |
| is2.replication.required property 110,   | create_POA() operation                 |
| 114                                      | and policies 327                       |
| IT_SecurityService initial reference 113 | create_policy() operation 371, 373     |
| load balancing 110, 115                  | Credentials                            |
| login service 109, 110                   | and Principal Authenticator 37, 39     |
| plugins:security:iiop_tls:addr_list      | defined 37, 39                         |
| variable 113                             | retrieving 347                         |
| plugins:security:iiop_tls:host           | credentials                            |
| variable 113                             | AccessId attribute 346                 |
| plugins:security:iiop_tls:port           | AttributeList type 346                 |
| variable 113                             | attributes, Orbix-specific 347         |
| policies:iiop_tls:load_balancing_mecha   | creating CSIv2 credentials 342, 344    |
| nism variable 116                        | creating own 337                       |
| replicaURL property 111                  | definition 345                         |
| securityInstanceURL property 111         | get_attributes() operation 359         |
| clustering, and fixed ports 53           | get_target_credentials() operation 347 |
| cluster properties file 107              | GSSUP 360                              |
| colocated invocations                    | invocation credentials 332             |
| and secure associations 243              | obtaining 346                          |
| com.iona.isp.adapters property 391       | own                                    |
| com.iona.isp.authz.adapters property 140 | C++ example 349                        |
| common names 367                         | Java example 350, 351                  |
| uniqueness 222                           | parsing 349                            |
| CompoundName type 172                    | own, creating multiple 338             |
| Confidentiality association option 246   | own, CSIv2 339                         |
| hints 251                                | parsing 350                            |
| Confidentiality option 246               | own, SSL/TLS 339                       |
| configuration                            | _Public attribute 346                  |

| received 347                          | attribute service policy 320           |
|---------------------------------------|----------------------------------------|
| C++ example 355                       | AuthenticateGSSUPCredentials           |
| Java example 356                      | interface 300                          |
| received, CSIv2                       | authentication, Java example 342, 344  |
| Java example 358                      | authentication domain 129              |
| parsing 357                           | authentication over transport 295      |
| received, SSL/TLS                     | authentication over transport,         |
| parsing 356, 357                      | description 301                        |
| retrieving 347                        | authentication over transport, own     |
| retrieving own 347                    | credentials 339                        |
| C++ example 348                       | authentication policy, client-side 334 |
| Java example 348                      | authentication policy, server-side 334 |
| retrieving received 355               | authentication service 307             |
| retrieving target 351                 | authentication service object 303      |
| SecurityAttributeType type 346        | backward trust 319                     |
| sharing 273, 308, 338                 | certificate constraints policy 61      |
| smart cards 271                       | client authentication token 303        |
| target, interaction with rebind       | client_binding_list configuration      |
| policy 352                            | variable 319                           |
| target, retrieving                    | csi plug-in for Java applications 319  |
| Č++ example 352                       | GSSUPAuthData interface 342            |
| Java example 353                      | GSSUP mechanism 301                    |
| target, SSL/TLS                       | identity assertion 296                 |
| Č++ example 354                       | own credentials 339                    |
| Java example 354                      | identity assertion, description 315    |
| parsing 353                           | identity assertion, enabling 319       |
| Credentials interface 337, 346        | identity assertion, scenario           |
| get_attributes() operation 346        | description 316                        |
| Orbix-specific 347                    | identity token types 317               |
| cryptographic algorithm 35            | intermediate server 297                |
| Cryptography                          | ITTAbsent identity token type 317      |
| asymmetric 33                         | ITTAnonymous identity token type 317   |
| RSA. See RSA cryptography             | ITTPrincipalName identity token        |
| symmetric 33, 35                      | type 317                               |
| CSI CSI                               | level 0 301                            |
| and certificate-based SSO 79          | login 297                              |
| authentication over transport 83      | login, by configuration 310            |
| CSI authentication over transport     | login, by programming 310              |
| and single sign-on 77                 | login, dialog prompt 309               |
| CSI_CLIENT_AS_POLICY policy type 334  | login options 309                      |
| CSI_CLIENT_SAS_POLICY policy type 334 | policies 333                           |
| CSICredentials interface 339          | principal sponsor                      |
| parsing 350                           | client configuration 56                |
| CSI identity assertion                | principal sponsor, description 308     |
| and single sign-on 77                 | principal sponsor, disabling 310       |
| CSI interceptor 55, 164               | principal sponsor, enabling 308        |
| CSI plug-in                           | principal_sponsor:csi:auth_method_da   |
| and ČSIv2 principal sponsor 308       | ta configuration variable 310          |
| loading for Java applications 305     | principal sponsor and client           |
| role in iSF 300                       | authentication token 303               |
| role in the iSF 299                   | received credentials 318               |
| csi plug-in 319                       | sample configurations 321              |
| CSIReceivedCredentials interface 357  | server_binding_list configuration      |
| CSI_SERVER_AS_POLICY policy 307       | variable 319                           |
| CSI_SERVER_AS_POLICY policy type 334  | SSL/TLS mutual authentication 318      |
| CSI_SERVER_SAS_POLICY policy          | SSL/TLS prerequisites 318              |
| type 335                              | SSL/TLS principal sponsor 319          |
| CSIv2                                 | transmitting security data 295         |
| applicability 296                     | CSIv2 authentication domain            |
| application-level security 295        | and server domain name 306             |
| association options 306               | in the iSF 298                         |
| IdentityAssertion 320                 | CSIv2 plug-in                          |
| •                                     |                                        |

| CORBA security 44 and certificate-based SSO 81                                                                    |      |
|----------------------------------------------------------------------------------------------------|------|
| CSP 204 Encryption 31                                                                                             |      |
| CSR 222 encryption algorithm                                                                                      |      |
| CSV2 RC4 255                                                                                                    |      |
| CSICredentials interface 339 encryption algorithms 255 Current interface DES 255                                  |      |
| and credentials 347 symmetric 255                                                                                 |      |
| retrieving received credentials 355 triple DES 255                                                                |      |
| custom validation 366 enforce_secure_comms_to_sso_serve                                                           | r    |
| variable 74                                                                                                    |      |
| and the login service 71                                                                                          |      |
| data encryption standard login server 83                                                                          |      |
| see DES enterprise security service                                                                               |      |
| delegation and iSF security domains 119                                                                           |      |
| and identity assertion 315 EstablishTrustInClient CSIv2 association option 305, 306, 30                           | 10   |
|                                                                                                    | 9    |
| passwords 217 Establish Frust In Client association deploying a CA 225 option 49, 246, 267                        |      |
| deployment hints 250                                                                                              |      |
| application certificates 226 three-tier target server 61                                                          |      |
| certificates 224 EstablishTrustInClient CSI association                                                           |      |
| service certificates 228 option                                                                                   |      |
| smart card, constraints 228 and username/password-based                                                           |      |
| smart cards 227, 239 authentication 74, 76                                                                        |      |
| DER 453 EstablishTrustInClient option 246 DER encoding 368 EstablishTrustInTarget association                     |      |
| 11 010 001 007                                                                                                    |      |
| DER format 376 Option 246, 267, 267 DES hints 250                                                                 |      |
| symmetric encryption 255 EstablishTrustInTarget option 246                                                        |      |
| DetectMisordering association option 246, EstablishTrustPolicy policy 331                                         |      |
| 333 and interaction between policies 333                                                                          | 3    |
| hints 251 EstablishTrust type 332                                                                                 |      |
| DetectMisordering option 246 event log service ACL                                                                |      |
| DetectReplay association option 246 IONAServiceRole 192                                                           |      |
| hints 251 IONAUserRole 193                                                                                        |      |
| DetectReplay option 246 secure domain 192 DetectReply association option 333 semi-secure domain 192               |      |
|                                                                                                    |      |
| DIRECT_PERSISTENCE policy value 52 Distinguished Encoding Rules 453 UnauthenticatedUserRole 193 event service ACL |      |
| distinguished names 369  IONAServiceRole 181                                                                      |      |
| definition 454 IONAUserRole 182                                                                                   |      |
| DN secure domain 181                                                                                              |      |
| definition 454 semi-secure domain 181                                                                             |      |
| string representation 454 UnauthenticatedUserRole 182                                                             |      |
| documentation exportable cipher suites 256                                                                        | . 70 |
| .pdf format xiv ExtendedReceivedCredentials interface                                                             | : 78 |
| apadees on the web xiv                                                                                            |      |
| Domain.cfg file 148 ExtensionList interface 369 domain name                                                       |      |
| and CSIv2 authentication over                                                                                     |      |
| transport 296 failover                                                                                            |      |
| ignored by iSF 54 definition 108                                                                                  |      |
| domain names features, of the Artix security service                                                              | 380  |
| server domain name 306 federation                                                                                 |      |
| domains and the security service 104                                                                              |      |
| federating across 104 cluster.properties file 108                                                                 |      |
| cluster properties file 107 definition 104                                                                        |      |
|                                                                                                    |      |
|                                                                                                    |      |
| enable_gssup_sso variable 73 property 106<br>enable_x509_sso variable is2.current.server.id property 104          |      |

| is2.properties file 106, 110 plugins:security:iiop_tls settings 107 file adapter 99 configuring certificate-based authentication 131 properties 99 file domain <realm> tag 130 <users> tag 130 example 124, 129 file location 129 managing 129 fixed ports 52 DIRECT_PERSISTENCE policy value 52 host 53 IIOP/TLS addr_list 53 IIOP/TLS port 53 INDIRECT_PERSISTENCE policy</users></realm>                                                                                        | HTTP login realm 129 HTTPS ciphersuites configuration variable 259  I identity assertion backward trust 319 certificate constraints policy CSIv2 certificate constraints policy 319 csi plug-in for Java applications 319 description 296, 315 enabling 319 intermediate server configuration 320 own credentials 339 policy, client-side 334 policy, server-side 335                                                                                                    |
|----------------------------------------------------------------------------------------------------|----------------------------------------------------------------------------------------------------|
| value 52                                                                                                    | received credentials and 318                                                                                                    |
| generic security service username/ password mechanism generic server 381 getAllUsers() method 390 get_attributes() operation 359 in Credentials interface 346 getAuthorizationInfo() method 389 get_issuer_dn_string() operation 369 get_subject_dn_string() operation 369 get_target_credentials() operation 347 GIOP and CSIv2 295 GroupBaseDN property 102 GroupBaseDN property 102 GroupObjectClass property 102 GroupObjectClass property 102 GSP interceptor 164 GSP plug-in | sample client configuration 321 sample configurations 321 sample intermediate server configuration 322 sample target server configuration 323 scenarioCSIv2 identity assertion scenario 315 scenario description 316 SSL/TLS dependency 315 SSL/TLS mutual authentication 318 SSL/TLS prerequisites 318 SSL/TLS principal sponsor 319 IdentityAssertion CSIv2 association option 320 identity tokens GSSUP username 317 subect DN in 318 types of 317 IIOP and CSIv2 295 |
| and ClientAccessDecision 137 and the login service 69 authentication_cache_size configuration variable 67 authentication_cache_timeout configuration variable 67 caching of credentials 66 CORBA security 44 role in the iSF 299 GSSUP modifications for single sign-on 72 GSSUPAuthData interface 342 GSSUPAuthData struct 344, 345 GSSUP credentials 106, 360 GSSUP mechanism 301 and CSIv2 principal sponsor 308 GSSUP username 317                                             | IIOP/TLS ciphersuites configuration variable 259 host 53 IIOP/TLS addr_list 53 IIOP/TLS listen_addr 53 IIOP/TLS plug-in CORBA security 44 role in iSF 300 IIOP/TLS port 53 IIOP plug-in and semi-secure clients 48, 165, 170 IIOP policies 417, 420 client version 422 connection attempts 422 export hostnames 425 export IP addresses 425 GIOP version in profiles 425 server hostname 424 TCP options delay connections 426                                           |
| high availability 108                                                                                                    | receive buffer size 426                                                                                                    |

| IIOP policy                              | file domain, example 124                |
|------------------------------------------|-----------------------------------------|
| ports 425                                | LDAP domain                             |
| IIOP_TLS interceptor 48, 163             | managing 131                            |
| impersonation                            | standard adapters 381                   |
| and identity assertion 315               | iS2 server                              |
| imposter, server 285                     | bootstrapping 169                       |
| IMR record 292                           | configuring 99                          |
| protecting with checksums 286            | file adapter 99                         |
| index file 220                           | IP port 169                             |
| INDIRECT_PERSISTENCE policy value 52     | is2.properties file 99                  |
| initialize() method 389, 392             | LDAP adapter 100                        |
| initial references                       | LDAP adapter, properties 101            |
| IT_CSIAuthenticationObject 307           | log4j logging 117                       |
| insecure object references               | securing 145                            |
| and QOP policy 331                       | security infomation file 99             |
| insertProviderAt() method                | iS2 service                             |
| JCE security provider, adding 207        | configuring 168                         |
| Integrity 32, 35                         | iSF                                     |
| Integrity association option 246         | action_role_mapping configuration       |
| hints 251                                | variable 57, 76, 85, 166                |
| Integrity option 246                     | and certificate-based authentication 62 |
| intermediate server                      | authentication service                  |
| and CSIv2 identity assertion 297         | implementation 308                      |
| SSL/TLS connection from 317              | authorization                           |
| intermediate server configuration 320    | process of 54,64                        |
| internal ORB                             | authorization realm                     |
| configuration 166                        | setting in server 57                    |
| management service, monitoring 166       | client configuration                    |
| share_credentials_across_orbs            | CSI interceptor 55                      |
| variable 167                             | CORBA                                   |
| International Telecommunications         | three-tier system 57                    |
| Union 34                                 | three-tier target server                |
| Internet Explorer                        | configuration 60                        |
| accessing the Windows certificate        | two-tier scenario description 54        |
| store 234                                | CORBA security 43                       |
| InvocationCredentialsPolicy policy 332   | CSI plug-in role 299, 300               |
| invocation policies                      | CSIv2 authentication domain in the 298  |
| interaction with mechanism policy 250    | domain name, ignoring 54                |
| IONAGlobalRealm 390                      | GSP plug-in role 299                    |
| IONAGlobalRealm realm 123                | IIOP/TLS plug-in role 300               |
| IONAServiceRole role 170                 | intermediate server configuration 59    |
| IONAUserRole role 170                    | security domain                         |
| is2.cluster.properties.filename property | creating 120                            |
| and clustering 110                       | server configuration                    |
| and federation 106                       | server_binding_list_55                  |
| is2.current.server.id property 104       | server domain name, ignored 306         |
| and clustering 110                       | server_domain_name configuration        |
| is2.properties file 99, 140              | variable 57                             |
| and clustering 110                       | three-tier scenario description 58      |
| and federation 106, 110                  | two-tier CORBA systems 53               |
| and iSF adapter configuration 383        | user account                            |
| is2.replica.selector.classname property  | creating 120                            |
| and clustering 110                       | iSF adapter                             |
| is2.replication.interval property 114    | adapter class property 391              |
| is2.replication.required property 114    | and IONAGlobalRealm 390                 |
| and clustering 110                       | and the iSF architecture 381            |
| IS2Adapter Lava interface 389            | authenticate() method 389               |
| IS2Adapter Java interface 383            | close() method 389                      |
| iS2 adapters                             | com.iona.isp.adapters property 391      |
| enterprise security service 119          | custom adapter, main elements 383       |
| file domain                              | example code 384                        |
| managing 129                             | getAllUsers() method 390                |

| getAuthorizationInfo() method 389<br>initialize() method 389, 392<br>logout() method 390 | Service see JAAS                                               |
|------------------------------------------------------------------------------------------|----------------------------------------------------------------|
| property format 391<br>property truncation 392<br>WRONG_NAME_PASSWORD minor              | Java Cryptography Extension 205<br>JCE 205<br>JCE architecture |
| exception 389                                                                            | enabling in Orbix 206                                          |
| iSF adapter SDK                                                                          | logging 209                                                    |
| and the iSF architetecture 380                                                           | JSSE toolkit 203                                               |
| iSF client                                                                               | V                                                              |
| in iSF architecture 380                                                                  | K                                                              |
| iSF client SDK 380                                                                       | KDM                                                            |
| iSF server                                                                               | activation 286                                                 |
| plugins:java_server:classpath<br>configuration variable 392                              | activation process 286                                         |
| itadmin utility                                                                          | administration overview 288                                    |
| admin_logon 288                                                                          | and activation 283 and certificate constraints 290             |
| and KDM administration 288                                                               | and checksums 286                                              |
| deploying certificates for 231                                                           | and checksum storage 284                                       |
| itadmin_x509_cert_root configuration                                                     | and deploying certificates 227, 229                            |
| variable 231                                                                             | and secure directories 290                                     |
| protection 290                                                                           | and security threats 285                                       |
| itadmin_x509_cert_root configuration                                                     | and the key distribution repository 284                        |
| variable 231, 291                                                                        | and the locator 284                                            |
| IT_Certificate module 368 IT_CFR module 171                                              | architecture 284                                               |
| IT_CIR Module 171 IT CORBASEC module 78                                                  | certificates, creating 291                                     |
| IT_CSIAuthenticationObject initial object                                                | checking the checksum 287<br>checksum creation 292             |
| ID 307                                                                                   | configuration variables 289                                    |
| IT_CSI_AUTH_METH_USERNAME_PASSW                                                          | definition of 283                                              |
| ORD authentication method 342                                                            | itadmin utility                                                |
| IT_SecurityService initial reference 113,                                                | protection 290                                                 |
| 169                                                                                      | itadmin_x509_cert_root 291                                     |
| ITTAbsent identity token type 317                                                        | logging on 288                                                 |
| ITTAnonymous identity token type 317                                                     | loggin on 292                                                  |
| IT_TLS_AUTH_METH_CERT_CHAIN                                                              | pass phrase registration 292                                   |
| authentication method 339 IT_TLS_AUTH_METH_CERT_CHAIN_FILE                               | pass phrase storage 284                                        |
| authentication method 339                                                                | registration of a secure server 291 role of the locator 284    |
| IT_TLS_AUTH_METH_LABEL                                                                   | role of the node daemon 285                                    |
| authentication method 339                                                                | secure_directories configuration                               |
| IT_TLS_AUTH_METH_PKCS11                                                                  | variable 285                                                   |
| authentication method 339                                                                | server plug-in 284                                             |
| IT_TLS_AUTH_METH_PKCS12_DER                                                              | setting up 290                                                 |
| authentication method 339                                                                | kdm_adm subcommand 289, 292                                    |
| IT_TLS_AUTH_METH_PKCS12_FILE                                                             | KDM server protection 290                                      |
| authentication method 339 ITTPrincipalName identity token type 317                       | KDR 284                                                        |
| ITU 34                                                                                   | key distribution mechanism. See KDM                            |
| 110 34                                                                                   | key distribution repository 284<br>key exchange algorithms 255 |
| J                                                                                        | key exchange algorithms 255                                    |
| J2EE                                                                                     | L                                                              |
| and iSF client SDK 380                                                                   | LDAP adapter 100                                               |
| realm 128                                                                                | basic properties 102                                           |
| security policy domain 128                                                               | configuring certificate-based                                  |
| security technology domain 128                                                           | authentication 132                                             |
| JAAS                                                                                     | GroupBaseDN property 102                                       |
| authentication realm 129                                                                 | GroupNameAttr property 102                                     |
| Java certificates 368                                                                    | GroupObjectClass property 102                                  |
| java.security.cert package 368                                                           | LDAP server replicas 103                                       |
| Java. Security. Cert package 300                                                         | MemberDNAttr property 102                                      |

| PrincipalUserDN property 103                      | M                                        |
|---------------------------------------------------|------------------------------------------|
| PrincipalUserPassword property 103                | MAC 35                                   |
| properties 101                                    | management service                       |
| replica index 103                                 | and the internal ORB settings 166        |
| RoleNameAttr property 102                         | max_chain_length_policy configuration    |
| SSLCACertDir property 104                         | variable 278                             |
| SSLClientCertFile property 104                    |                                          |
| SSLClientCertPassword property 104                | MaxChainLengthPolicy policy 278          |
| SSLEnabled property 104                           | MD5_256                                  |
| UserBaseDN property 101                           | mechamism policy                         |
| UserNameAttr property 101                         | interaction with invocation policies 250 |
| UserObjectClass property 101                      | MechanismPolicy 246                      |
| UserRoleDNAttr property 102                       | mechanism policy 258                     |
|                                                   | and authentication 267                   |
| LDAP database                                     | and Orbix services 163                   |
| and clustering 109                                | MechanismPolicy policy                   |
| LDAP domain                                       | and interaction between policies 333     |
| managing 131                                      | MemberDNAttr property 102                |
| LifespanPolicy policy 52                          | message authentication code 35           |
| Lightweight Directory Access Protocol             | message digest 5                         |
| see LDAP                                          | see MD5                                  |
| load balancing 109                                | message digests 246                      |
| and clustering 110, 115                           |                                          |
| policies:iiop_tls:load_balancing_mecha            | message fragments 246                    |
| nism variable 116                                 | Message integrity 31                     |
| local ACL 136                                     | Microsoft Crypto API 204                 |
| local_hostname 424                                | Microsoft Cryptographic Service          |
| localized ACL                                     | Provider 204                             |
| ClientAccessDecision interface 143                | Microsoft Management Console             |
| locator                                           | accessing certificates 234               |
| and the KDM 284                                   | minimum security levels 329              |
| and the KDM server 284                            | mixed configurations, SSL/TLS 51         |
| certificate 291                                   | MMC 234                                  |
| locator ACL 174                                   | multi-homed hosts, configure support     |
| IONAServiceRole 175                               | for 424                                  |
|                                                   | multiple CAs 215                         |
| IONAUserRole 175                                  | multiple own certificates 272            |
| log4j 117                                         | mutual authentication                    |
| documentation 117                                 | identity assertion scenario 318          |
| logging                                           |                                          |
| in secure client 49                               | N                                        |
| JCE architecture 209                              | names, distinguished 369                 |
| log4j 117                                         |                                          |
| login                                             | namespace                                |
| CSIv2 297                                         | plugins:csi 400                          |
| CSIv2, by configuration 310                       | plugins:gsp 402                          |
| CSIv2, by programming 310                         | policies 412                             |
| CSIv2 dialog prompt 309                           | policies:csi 415                         |
| CSIv2 options 309                                 | policies:https 417                       |
| login realm                                       | principal_sponsor:csi 431                |
| HTTP, definition 129                              | principle_sponsor 428, 433               |
| login server                                      | namespaces 171                           |
| enforce_secure_comms_to_sso_server                | naming service ACL                       |
| variable 83                                       | IONAServiceRole 177                      |
| login service 109                                 | IONAUserRole 177                         |
| and single sign-on 69                             | UnauthenticatedUserRole 178              |
| embedded deployment 69                            | node daemon                              |
|                                                   | and the KDM 284, 285                     |
| enforce_secure_comms_to_sso_server<br>variable 71 | secure_directories configuration         |
|                                                   | variable 285                             |
| login operation 80                                | node daemon ACL                          |
| secure connection to 71                           | IONAServiceRole 176                      |
| standalone deployment mode 71                     | IONAUserRole 176                         |
| logout() method 390                               | UnauthenticatedUserRole 177              |
|                                                   | Gridatile i titatea OSEI NOIE 177        |

| no_delay 426                                          | CSIv2 339                               |
|-------------------------------------------------------|-----------------------------------------|
| NO_PERMISSION exception                               | parsing 350                             |
| and login server certificate                          | definition 346                          |
| constraings 83                                        | principal authenticator 338             |
| and SSO token refresh 70                              | retrieving 347                          |
| NoProtection assocation option                        | C++ example 348                         |
| rules of thumb 250                                    | Java example 348                        |
| NoProtection association option 51, 245               | SSL/TLS 339                             |
| hints 252                                             | C++ example 349                         |
| semi-secure applications 252                          | Java example 350                        |
| NoProtection option 245                               | parsing 349                             |
| notification service ACL                              | TLSCredentials interface 339            |
| IONAServiceRole 184                                   |                                         |
| IONAUserRole 185                                      | P                                       |
| secure domain 183                                     | parameter-based access control 173      |
| semi-secure domain 184                                | pass phrase 273                         |
| UnauthenticatedUserRole 185                           | and the kdm_adm subcommand 289          |
| notify log service ACL                                | and the key distribution repository 284 |
| IONAServiceRole 195                                   | dialog prompt, C++ 273                  |
| IONAUserRole 196                                      | dialog prompt, Java 274                 |
| secure domain 194                                     | in configuration 275                    |
| semi-secure domain 194                                | KDM server, from 274                    |
| UnauthenticatedUserRole 196                           | password file, from 274                 |
|                                                       | registering with the KDM 292            |
| 0                                                     | pass phrases                            |
| object-level policies                                 | and key distribution management 283     |
| invocation credentials policy 333                     | passwords                               |
| object references                                     | demonstration, for 217                  |
| and target credentials 351                            | PDK                                     |
| making insecure 331                                   | and custom SSL/TLS toolkit 203          |
| making insecure 331                                   | peer certificate 215                    |
| opage Abstract Syntax Notation One                    | performance                             |
| see ASN.1 453                                         | caching of credentials 66               |
| OpenSSL 213, 463                                      | PersistenceModePolicy policy 52         |
| openSSL                                               | persistent activation 283               |
| configuration file 469                                | PIN 228, 241                            |
| utilities 463                                         | dialog prompt 276                       |
| openSSL.cnf example file 471                          | in configuration 277                    |
| openssl.cnf file 219                                  | smart card 271                          |
| OpenSSL command-line utilities 218                    | PKCS#11 interface 227, 271              |
| OpenSSL configuration file 219                        | PKCS#11 interface 227, 277              |
| OpenSSL toolkit                                       | importing into Windows certificate      |
| selecting for C++ applications 398                    | store 239                               |
| ORB                                                   | PKCS#12 files 270                       |
| security capsule 338                                  | creating 216, 221                       |
| Orbix configuration file 381                          | definition 216                          |
| orbname create 291                                    | deploying 226                           |
| orbname modify 292                                    | importing and exporting 216             |
| orb_plugins configuration variable 48, 165,           | pass phrase 273                         |
| 170                                                   | private key 270                         |
| client configuration 55                               | viewing 216                             |
| orb_plugins list                                      | plug-in development kit 203             |
| CSI plug-in, including the 305                        | plug-ins                                |
| orb_plugins variable                                  | csi 319                                 |
| and the NoProtection association                      | CSI, and CSIv2 principal sponsor 308    |
|                                                       |                                         |
| option 252                                            | CSI, role in iSF 299, 300               |
| semi-secure configuration 252                         | CSIv2, in CORBA security 44             |
| own credentials                                       | GSP, in CORBA security 44               |
| creating 337                                          | GSP, role in iSF 299                    |
| creating multiple 338<br>CSICredentials interface 339 | IIOP 48, 165, 170                       |
| Corciedentials interrace 338                          | IIOP/TLS, in CORBA security 44          |

| IIOP/TLS, role in iSF 300                                                | MaxChainLengthPolicy 278                                                        |
|--------------------------------------------------------------------------|---------------------------------------------------------------------------------|
| kdm_adm 288                                                              | minimum security levels 329                                                     |
| plugins:csi:ClassName 401                                                | PolicyCurrent type 327                                                          |
| plugins:csi:shlib_name 401                                               | PolicyManager type 327                                                          |
| plugins:gsp:acl_policy_data_id                                           | QOPPolicy policy 330                                                            |
| variable 141, 142                                                        | rebind policy 352                                                               |
| plugins:gsp:action_role_mapping_file                                     | restricting cipher suites 331                                                   |
| variable 137, 140                                                        | SecClientSecureInvocation 247                                                   |
| plugins:gsp:authorization_policy_enforce                                 | SecClientSecureInvocation policy 330                                            |
| ment_point variable 140                                                  | SecQOPConfidentiality enumeration                                               |
| plugins:gsp:authorization_policy_store_ty                                | value 330                                                                       |
| pe variable 140                                                          | SecQOPIntegrityAndConfidentiality                                               |
| plugins:gsp:authorization_realm 403<br>plugins:gsp:ClassName 404         | enumeration value 330 SecQOPIntegrity enumeration                               |
| plugins:gsp:classivame 404<br>plugins:iiop:tcp_listener:reincarnate_atte | value 330                                                                       |
| mpts 408                                                                 | SecQOPNoProtection enumeration                                                  |
| plugins:iiop:tcp_listener:reincarnation_re                               | value 330                                                                       |
| try_backoff_ratio 409                                                    | SecTargetSecureInvocation 248                                                   |
| plugins:iiop:tcp_listener:reincarnation_re                               | SecTargetSecureInvocation policy 330                                            |
| try_delay 409                                                            | server-side 327                                                                 |
| plugins:iiop_tls:hfs_keyring_file_passwor                                | SessionCachingPolicy 261                                                        |
| d 423                                                                    | SSL/TLS 329                                                                     |
| plugins:iiop_tls:tcp_listener:reincarnation                              | TargetSecureInvocationPolicy 244                                                |
| _retry_backoff_ratio 409                                                 | TLS_CERT_CONSTRAINTS_POLICY 371,                                                |
| plugins:iiop_tls:tcp_listener:reincarnation                              | 373                                                                             |
| _retry_delay 409                                                         | policies:allow_unauthenticated_clients_p                                        |
| plugins:java_server:classpath                                            | olicy 412                                                                       |
| configuration variable 392                                               | policies:certificate_constraints_policy 412                                     |
| plugins:security:iiop_tls:addr_list variable                             | policies:csi:attribute_service:client_suppo                                     |
| and clustering 113                                                       | rts 415                                                                         |
| plugins:security:iiop_tls:host variable 113                              | policies:csi:attribute_service:target_supp                                      |
| plugins:security:iiop_tls:port variable 113                              | orts 416                                                                        |
| plugins:security:iiop_tls settings 107                                   | policies:csi:auth_over_transpor:target_su                                       |
| poa create 291                                                           | pports 417                                                                      |
| polices:max_chain_length_policy 413                                      | policies:csi:auth_over_transport:authenti                                       |
| policies                                                                 | cation_service configuration variable 307                                       |
| and create_POA() operation 327                                           | policies:csi:auth_over_transport:client_s                                       |
| and _set_policy_overrides()                                              | upports 416                                                                     |
| operation 327                                                            | policies:csi:auth_over_transport:client_s<br>upports configuration variable 305 |
| C++ example 328<br>CertConstraintsPolicy 278, 369, 396                   | policies:csi:auth_over_transport:target_r                                       |
| certificate constraints 366, 370                                         | equires 416                                                                     |
| certificate validation 365                                               | policies:csi:auth_over_transport:target_r                                       |
| Certificate Validation 303<br>CertificateValidatorPolicy 369             | equires configuration variable 306                                              |
| ClientSecureInvocationPolicy 244                                         | policies:csi:auth_over_transport:target_s                                       |
| client-side 327                                                          | upports configuration variable 306                                              |
| CSI_SERVER_AS_POLICY 307                                                 | policies:https:certificate_constraints_poli                                     |
| CSIv2, programmable 333                                                  | cy 417                                                                          |
| EstablishTrustPolicy 331                                                 | policies:https:client_secure_invocation_p                                       |
| how to set 327                                                           | olicy:requires 417                                                              |
| HTTPS                                                                    | policies:https:client_secure_invocation_p                                       |
| client secure invocation 247                                             | olicy:supports 418                                                              |
| target secure invocation 248                                             | policies:https:max_chain_length_policy 4                                        |
| identity assertion, client-side 334                                      | 18                                                                              |
| identity assertion, server-side 335                                      | policies:https:mechanism_policy:ciphersu                                        |
| IIOP/TLS                                                                 | ites 418                                                                        |
| client secure invocation 247                                             | policies:https:mechanism_policy:protocol                                        |
| target secure invocation 248                                             | _version_418                                                                    |
| insecure object references 331                                           | policies:https:session_caching_policy 419                                       |
| interaction between 333                                                  | policies:https:target_secure_invocation_p                                       |
| InvocationCredentialsPolicy policy 332                                   | olicy:requires 420                                                              |
| lava example 328                                                         |                                                                                 |

| policies:https:target_secure_invocation_p<br>olicy:supports 420 | PolicyManager interface 371, 373<br>PolicyManager object 329 |
|-----------------------------------------------------------------|--------------------------------------------------------------|
| policies:https:trusted_ca_list_policy 420                       | PolicyManager type 327                                       |
| policies:iiop_tls:allow_unauthenticated_cl                      | policy types                                                 |
| ients_policy 421                                                | CSI_CLIENT_AS_POLICY 334                                     |
| policies:iiop_tls:certificate_constraints_po                    | CSI_CLIENT_SAS_POLICY 334                                    |
| licy 421                                                        | CSI SERVER AS POLICY 334                                     |
| policies:iiop_tls:client_secure_invocation                      | CSI_SERVER_SAS_POLICY 335                                    |
| _policy:requires 422                                            | policy values                                                |
| policies:iiop_tls:client_secure_invocation                      | AuthenticationService 307                                    |
| _policy:supports 422                                            | principal                                                    |
| policies:iiop_tls:client_version_policy 422                     | definition 337                                               |
| policies:iiop_tls:connection_attempts 422                       | principal authenticator                                      |
| policies:iiop_tls:connection_retry_delay 4                      | authenticate() operation 337, 338                            |
| 22                                                              | CSIv2                                                        |
| policies:iiop_tls:load_balancing_mechanis                       | Java example 342, 344                                        |
| m variable 116                                                  | definition 338                                               |
| policies:iiop_tls:max_chain_length_policy                       | security capsule 338                                         |
| 423                                                             | SSL/TLS .                                                    |
| policies:iiop_tls:mechanism_policy:cipher                       | C++ example 339                                              |
| suites 423                                                      | Java example 341                                             |
| policies:iiop_tls:mechanism_policy:protoc                       | using 337                                                    |
| ol_version 424                                                  | principal sponsor                                            |
| policies:iiop_tls:server_address_mode_p                         | configuring for smart cards 240                              |
| olicy:local_hostname 424                                        | CSIv2                                                        |
| policies:iiop_tls:server_address_mode_p                         | client configuration 56                                      |
| olicy:port_range 425                                            | CSIv2, description 308                                       |
| policies:iiop_tls:server_address_mode_p                         | CSIv2 and client authentication                              |
| olicy:publish_hostname 425                                      | token 303                                                    |
| policies:iiop_tls:server_version_policy 42                      | SSL/TLS                                                      |
| 5 policies:iiop_tls:session_caching_policy 4                    | configuring 272<br>definition 271                            |
| 25                                                              | enabling 50, 163                                             |
| policies:iiop_tls:target_secure_invocation                      | SSL/TLS, disabling 49                                        |
| _policy:requires 425                                            | principal_sponsor:csi:auth_method_data                       |
| policies:iiop_tls:target_secure_invocation                      | 432                                                          |
| _policy:supports 426                                            | <pre>principal_sponsor:csi:auth_method_data</pre>            |
| policies:iiop_tls:tcp_options:send_buffer_                      | configuration variable 309, 310                              |
| size 426                                                        | principal_sponsor:csi:use_method_id                          |
| policies:iiop_tls:tcp_options_policy:no_de                      | configuration variable 308                                   |
| lay 426                                                         | <pre>principal_sponsor:csi:use_principal_spon</pre>          |
| policies:iiop_tls:tcp_options_policy:recv_                      | sor 431                                                      |
| buffer_size 426                                                 | <pre>principal_sponsor:csi:use_principal_spon</pre>          |
| policies:iiop_tls:trusted_ca_list_policy 42                     | sor configuration variable 308, 310                          |
| 6                                                               | principal_sponsor:use_principal_sponsor                      |
| policies:mechanism_policy:ciphersuites 4                        | configuration variable 275                                   |
| 13 policies:mechanism_policy:protocol_versi                     | principal_sponsor configuration<br>namespace 272             |
| on 413                                                          | principal_sponsor Namespace                                  |
| policies:session_caching_policy 414                             | Variables 428, 433                                           |
| policies:target_secure_invocation_policy:                       | principal sponsors                                           |
| requires 414                                                    | CSIv2, disabling 310                                         |
| policies:target_secure_invocation_policy:                       | CSIv2, enabling 308                                          |
| supports 414                                                    | SSL/TLS, and CSIv2 304                                       |
| policies:trusted_ca_list_policy 415                             | SSL/TLS, disabling 275                                       |
| 470                                                             | PrincipalUserDN property 103                                 |
| PolicyCurrent type 327                                          | PrincipalUserPassword property 103                           |
| policy data                                                     | PrincipleAuthenticator interface 338, 340,                   |
| AttributeService 334, 335                                       | 344, 345                                                     |
| AuthenticationService 334                                       | principle_sponsor:auth_method_data 429                       |
| PolicyList phiost 320                                           | 434                                                          |
| PolicyList object 329                                           |                                                              |

| principle_sponsor:auth_method_id 429, 433 principle_sponsor:callback_handler:Class Name 431 principle_sponsor:login_attempts 431 principle_sponsor:use_principle_sponsor 429, 433 Privacy 32 private key 220     in PKCS#12 file 270 process create 291 Protocol, TLS handshake 33-?? protocol_version configuration     variable 258 _Public credentials attribute 346 public key 367 Public key cryptography 33 public key encryption 255 public keys 212 _Public security attribute 346 | remote method invocation, see RMI Replay detection 246 replication   definition 108   is2.replication.interval property 114   overview 114 replicaURL property 111 repository ID   #pragma prefix 135   in action-role mapping file 135   469 required security features 330 req utility 465 req Utility command 465 Rivest Shamir Adleman   see RSA Rivest Shamir Adleman cryptography.   See RSA cryptography RMI/IIOP   and CSIv2 295                                                                                                  |
|----------------------------------------------------------------------------------------------------|----------------------------------------------------------------------------------------------------|
| publish_hostname 425                                                                                                    | role-based access control 121                                                                                                    |
| QOP enumerated type 330 QOP policy restricting cipher suites 331 QOPPolicy policy 330 and interaction between policies 333 quality of protection 330                                                                                                    | example 123 RoleNameAttr property 102 roles and GSP plug-in 300 creating 122 example 124 SAML data 77 special 123                                                                                                    |
| R                                                                                                    | root certificate directory 215<br>RSA 255                                                                                                    |
| RC4 encryption 255 RDN 455 realm J2EE, definition 128 see authorization realm realms and GSP plug-in 300 IONAGlobalRealm, adding to 390 SAML data 77 rebind policy interaction with target credentials 352 received credentials CSIv2 Java example 358 parsing 357 Current object 355 definition 346 identity assertion and 318 retrieving 355 C++ example 355 Java example 356 SSL/TLS                                                                                                    | key size 475 symmetric encryption algorithm 255 RSA cryptography 32 rsa utility 466 rsa Utility command 466 RSA_WITH_3DES_EDE_CBC_SHA cipher suite 254 RSA_WITH_AES_128_CBC_SHA256 cipher suite 254 RSA_WITH_AES_128_CBC_SHA cipher suite 254 RSA_WITH_AES_256_CBC_SHA256 cipher suite 254 RSA_WITH_AES_256_CBC_SHA256 cipher suite 254 RSA_WITH_AES_256_CBC_SHA cipher suite 254 RSA_WITH_DES_CBC_SHA cipher suite 254 RSA_WITH_RC4_128_MD5 cipher suite 254 RSA_WITH_RC4_128_MD5 cipher suite 254 RSA_WITH_RC4_128_SHA cipher suite 254 |
| parsing 356, 357 ReceivedCredentials interface 298, 346 Orbix-specific 347 parsing received credentials 356 recv_buffer_size 426 registration of a secure server 291 relative distinguished name 455                                                                                                    | SAML piggybacking data 77 sample configurations SSL/TLS 45 Schannel and smart cards 239 deploying application certificates 237                                                                                                    |

| deploying certificates 233                  | J2EE, definition 128                      |
|---------------------------------------------|-------------------------------------------|
| deploying trusted CA certificates 237       | security threats 285                      |
| Schannel toolkit 204                        | self-signed CA 220                        |
| selecting for C++ applications 398          | self-signed certificate 214               |
| SecClientSecureInvocation policy 247, 330   | semi-secure applications                  |
| SecQOPConfidentiality enumeration           | and NoProtection 252                      |
| value 330                                   | SEMI_SECURE servers 245                   |
| SecQOPIntegrityAndConfidentiality           | serial file 220                           |
| enumeration value 330                       | serial number 212, 367                    |
| SecQOPIntegrity enumeration value 330       | server_binding_list configuration         |
| SecQOPNoProtection enumeration              | variable 55, 319                          |
| value 330                                   | and CSIv2 authentication 305              |
| SecTargetSecureInvocation policy 248, 330   | secure server 164                         |
| secure associations                         | server domain name                        |
| client behavior 247                         | and CSIv2 authentication over             |
| definition 243                              | transport 306                             |
| TLS_Coloc interceptor 243                   | server_domain_name configuration          |
| secure_client_with_no_cert configuration    | variable                                  |
| sample 304                                  | iSF, ignored by 57                        |
| secure_directories configuration            | server-side policies 327                  |
| variable 285                                | server_version_policy                     |
| secure-Domain.cfg file 148                  | IIOP 425                                  |
| secure hash algorithms 255, 256             | service contexts                          |
| secure invocation policy 244, 330           | security attribute 295, 298               |
| secure_server_no_client_auth                | services                                  |
| configuration 47                            | certificates 218                          |
| secure_server_no_client_auth                | configuring Orbix 161                     |
| configuration sample 304                    | deploying certificates 228                |
| Secure Sockets Layer, See SSL               | principal sponsor                         |
| Security 475                                | example configuration 230                 |
| security algorithms                         | securing Orbix 145                        |
| and cipher suites 255                       | session_cache_size configuration          |
| security attribute service context 295, 298 | variable 262                              |
| SecurityAttributeType type 346              | session_cache_validity_period             |
| security capsule                            | configuration variable 261                |
| and principal authenticator 338             | session_caching_policy configuraion       |
| credentials sharing 273, 308, 338           | variable 261                              |
| security domain                             | SessionCachingPolicy policy 261           |
| creating 120                                | session_caching_policy variable 261       |
| file domain example 124                     | _set_policy_overrides() operation 327     |
| security domains .                          | set_policy_overrides() operation 329, 371 |
| architecture 119                            | and invocation credentials 333            |
| iSF 119                                     | SHA 256                                   |
| security handshake                          | SHA1 246                                  |
| cipher suites 253                           | SHA-256 256                               |
| SSL/TLS 264, 266                            | SHA256 246                                |
| security infomation file 99                 | share_credentials_across_orbs variable    |
| securityInstanceURL property 111            | internal ORB settings 167                 |
| SecurityManager interface 338, 340, 344,    | shared credentials 273, 308, 338          |
| 345                                         | signing certificates 211                  |
| and credentials 347                         | single sign-on                            |
| retrieving own credentials 347              | accept_asserted_authorization_info        |
| security policy domain                      | configuration variable 85, 87             |
| J2EE, definition 128                        | assert_authorization_info configuration   |
| security providers                          | variable 85, 87                           |
| configuring JCE 206                         | effective credentials 87                  |
| JCE 205                                     | ExtendedReceivedCredentials               |
| providing by programming 207                | interface 78                              |
| Security recommendations 475                | IT_CORBASEC module 78                     |
| security service                            | sample client configurations 92           |
| federation of 104                           | sso_server_certificate_constraints        |
| security technology domain                  | configuration variable 79                 |

| token timeouts 70                               | SSLEnabled property 104                                             |
|-------------------------------------------------|---------------------------------------------------------------------|
| slot number, in smart card 271                  | SSO                                                                 |
| smart card                                      | see single sign-on                                                  |
| certificate deployment 227                      | sso_server_certificate_constraints                                  |
| PIN 271, 276                                    | configuration variable 79                                           |
| slot number 271                                 | sso_server_certificate_constraints                                  |
| smart cards 271                                 | variable 73                                                         |
| and Schannel 204                                | and certificate-based SSO 81                                        |
| certificate deployment 239                      | _SSO_TOKEN_ 73                                                      |
| deploying credentials 240                       | certificate-based SSO 81                                            |
| deployment constraints 228                      | SSO token 78, 87                                                    |
| PIN 228, 241                                    | and certificate-based SSO 80                                        |
| Specifying ciphersuites 253                     | and the login service 69                                            |
| SSL/TĹS .                                       | automatic refresh 70                                                |
| association options                             | re-authenticating 86, 89, 91                                        |
| setting 244                                     | timeouts 70                                                         |
| caching 261                                     | standalone deployment 381                                           |
| caching validity period 261                     | subject DN                                                          |
| cipher suites 253                               | and identity tokens 318                                             |
| client configuration 47                         | subject name 367                                                    |
| colocated invocations 243                       | supported security features 330                                     |
| encryption algorithm 255                        | Symmetric cryptography 35                                           |
| fixed ports 52                                  | symmetric encryption algorithms 255                                 |
| IIOP_TLS interceptor 48, 163                    | <b>-</b>                                                            |
| key exchange algorithm 255                      | Т                                                                   |
| logging 49                                      | Target                                                              |
| mechanism policy 258                            | choosing behavior 248                                               |
| mixed configurations 51                         | target and client authentication 266                                |
| orb_plugins list 48, 165, 170                   | example configuration 268                                           |
| principal sponsor                               | target authentication 263                                           |
| disabling 49                                    | target authentication only                                          |
| enabling 50, 163                                | example 265                                                         |
| protocol_version configuration                  | target credentials                                                  |
| variable 258                                    | availability of 351                                                 |
| sample configurations 45                        | definition 346                                                      |
| secure associations 243                         | interaction with rebind policy 352                                  |
| secure client, definition 45                    | retrieving 351                                                      |
| secure hash algorithm 255                       | C++ example 352                                                     |
| secure hash algorithms 256                      | Java example 353                                                    |
| secure invocation policy 244                    | SSL/TLS                                                             |
| securing communications 44                      | C++ example 354                                                     |
| security handshake 264, 266                     | Java example 354                                                    |
| selecting a toolkit, C++ 398                    | parsing 353                                                         |
| semi-secure client<br>IIOP plug-in 48, 165, 170 | TargetCredentials interface 346, 351                                |
| semi-secure client, definition 45               | Orbix-specific 347                                                  |
| semi-secure chert, definition 45                | target secure invocation policy                                     |
| server configuration 49                         | HTTPS 248                                                           |
| server server, definition 46                    | IIOP/TLS 248                                                        |
| session cache size 262                          | TargetSecureInvocationPolicy policy 244                             |
| terminology 45                                  | TCP policies                                                        |
| TLS session 243                                 | delay connections 426                                               |
| SSL/TLS policies 329                            | receive buffer size 426                                             |
| SSL/TLS principal sponsor                       | terminology<br>SSL/TLS                                              |
| and CSIv2 authentication over                   |                                                                     |
| transport 304                                   | secure client, definition 45                                        |
| SSL/TLS toolkits 203                            | semi-secure client, definition 45 semi-secure server, definition 46 |
| Schannel 204                                    | server server, definition 46                                        |
| SSLCACertDir property 104                       | SSL/TLS samples 45                                                  |
| SSLClientCertFile property 104                  | terminology, for domain and realm 127                               |
| SSLClientCertPassword property 104              | three-tier scenario description 58                                  |
| SSLeay 213                                      | and deliberatio description of                                      |

| TLS                                                       | TLS_ECDHE_RSA_WITH_AES_256_CBC_                   |
|-----------------------------------------------------------|---------------------------------------------------|
| authentication 32                                         | SHA cipher suite 254                              |
| handshake 33–??                                           | TLS_ECDHE_RSA_WITH_AES_256_GCM_                   |
| how provides security 32                                  | SHA384 cipher suite 254                           |
| integrity 35                                              | TLS_ECDHE_RSA_WITH_RC4_128_SHA                    |
| session caching 261                                       | cipher suite 254                                  |
| TLS_AES_128_CCM_8_SHA256 cipher                           | TLSReceivedCredentials interface 356              |
| suite 254                                                 | TLS_RSA_WITH_AES_128_CBC_SHA256                   |
| TLS_AES_128_CCM_SHA256 cipher                             | cipher suite 254                                  |
| suite 254                                                 | TLS_RSA_WITH_AES_128_GCM_SHA256                   |
| TLS_AES_128_GCM_SHA256 cipher                             | cipher suite 254                                  |
| suite 254                                                 | TLS_RSA_WITH_AES_256_CBC_SHA256                   |
| TLS_AES_256_GCM_SHA384 cipher                             | cipher suite 254                                  |
| suite 254 TLS_CERT_CONSTRAINTS_POLICY policy              | TLS_RSA_WITH_AES_256_GCM_SHA384 cipher suite 254  |
| type 371, 373                                             | TLS session                                       |
| TLS_CHACHA20_POLY1305_SHA256                              | definition 243                                    |
| cipher suite 254                                          | TLSTargetCredentials interface                    |
| TLS_Coloc interceptor 243                                 | parsing target credentials 353                    |
| TLSCredentials interface 339, 349, 376                    | token                                             |
| TLS_DHE_DSS_WITH_AES_128_CBC_SH                           | SSO 78, 87                                        |
| A256 cipher suite 254                                     | tokens                                            |
| TLS_DHE_DSS_WITH_AES_128_GCM_SH                           | client authentication 303                         |
| A256 cipher suite 254                                     | toolkit replaceability 203                        |
| TLS_DHE_DSS_WITH_AES_256_CBC_SH                           | JSSE/JCE architecture 205                         |
| A256 cipher suite 254                                     | logging 209                                       |
| TLS_DHE_DSS_WITH_AES_256_GCM_SH                           | selecting the toolkit, C++ 398                    |
| A384 cipher suite 254                                     | trader service ACL                                |
| TLS_DHE_RSA_WITH_AES_128_CBC_SH                           | IONAServiceRole 179                               |
| A256 cipher suite 254                                     | IONAUserRole 179                                  |
| TLS_DHE_RSA_WITH_AES_128_GCM_SH                           | secure domain 178                                 |
| A256 cipher suite 254                                     | semi-secure domain 179                            |
| TLS_DHE_RSA_WITH_AES_256_CBC_SH                           | UnauthenticatedUserRole 180                       |
| A256 cipher suite 254                                     | Transport Layer Security, See TLS                 |
| TLS_DHE_RSA_WITH_AES_256_GCM_SH                           | triple DES 255                                    |
| A384 cipher suite 254                                     | truncation of property names 392                  |
| TLS_ECDHE_ECDSA_WITH_3DES_EDE_C                           | trusted CA list 225, 237                          |
| BC_SHA cipher suite 254                                   | trusted CA list policy 268                        |
| TLS_ECDHE_ECDSA_WITH_AES_128_CB                           | trusted_ca_list_policy 226                        |
| C_SHA256 cipher suite 254 TLS_ECDHE_ECDSA_WITH_AES_128_CB | trusted_ca_list_policy configuration variable 269 |
| C_SHA cipher suite 254                                    | trusted_ca_list_policy variable 225               |
| TLS_ECDHE_ECDSA_WITH_AES_128_GC                           | and Orbix services 163                            |
| M_SHA256 cipher suite 254                                 | trusted CAs 215                                   |
| TLS_ECDHE_ECDSA_WITH_AES_256_CB                           | trust in client                                   |
| C_SHA384 cipher suite 254                                 | by programming, SSL/TLS 332                       |
| TLS_ECDHE_ECDSA_WITH_AES_256_CB                           | trust in target                                   |
| C_SHA cipher suite 254                                    | by programming, SSL/TLS 332                       |
| TLS_ECDHE_ECDSA_WITH_AES_256_GC                           |                                                   |
| M_SHA384 cipher suite 254                                 | U                                                 |
| TLS_ECDHE_ECDSA_WITH_RC4_128_SH                           | use_jsse_tk configuration variable 400            |
| A cipher suite 254                                        | use_principal_sponsor configuration               |
| TLS_ECDHE_RSA_WITH_3DES_EDE_CBC                           | variable 272                                      |
| _SHA cipher suite 254                                     | user account                                      |
| TLS_ECDHE_RSA_WITH_AES_128_CBC_                           | creating 120                                      |
| SHA256 cipher suite 254                                   | UserBaseDN property 101                           |
| TLS_ECDHE_RSA_WITH_AES_128_CBC_                           | username/password-based authentication            |
| SHA cipher suite 254                                      | overview 71                                       |
| TLS_ECDHE_RSA_WITH_AES_128_GCM_                           | UserNameAttr property 101                         |
| SHA256 cipher suite 254                                   | UserObjectClass property 101                      |
| TLS_ECDHE_RSA_WITH_AES_256_CBC_                           | UserRoleDNAttr property 102                       |
| SHA384 cipher suite 254                                   |                                                   |

UserSearchScope property LDAP adapter UserObjectClass property 102

## V

validate\_cert\_chain() operation 374 Variables 469, 470

## W

well-known addressing policy 53 WellKnownAddressingPolicy policy 52 WRONG\_NAME\_PASSWORD minor exception 389

## X

X.500 453 X.509 and PKCS#12 file 270 certificates. See certificates Extension interface 369 ExtensionList interface 369 extensions 369 public key encryption 255 v3 extensions 368 X.509 certificate 34 contents 367 definition 211 X.509 certificates 211 parsing 368 X509CertChain interface 376 X509CertificateFactory interface 368, 376 X509Cert interface 368, 376 x509 utility 464